# **ESCUELA POLITÉCNICA NACIONAL**

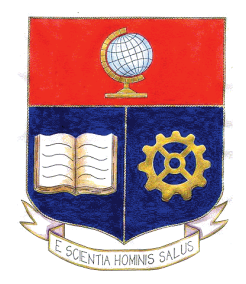

# **ESCUELA DE FORMACIÓN DE TECNÓLOGOS**

# **MIGRACIÓN DEL SISTEMA DE ÓRDENES DE PAGO PARA EP PETROECUADOR BAJO PLATAFORMA WEB Y COLDFUSION MX7**

# **PROYECTO PREVIO A LA OBTENCIÓN DEL TÍTULO DE TECNÓLOGO ANÁLISIS DE SISTEMAS INFORMÁTICOS**

# **ANA CRISTINA IZA OSCULLO**

anyzai@gmail.com

**DIRECTOR: ING. LUZ MARÍNA VINTIMILLA** 

luzmavj@hotmail.com

**Quito, Mayo 2013** 

# **DECLARACIÓN**

Yo Ana Cristina Iza Oscullo declaró bajo juramento que el trabajo aquí descrito es de mi autoría; que no ha sido previamente presentada para ningún grado o calificación profesional; y, que he consultado las referencias bibliográficas que se incluyen en este documento.

A través de la presente declaración cedo mis derechos de propiedad intelectual correspondientes a este trabajo, a la Escuela Politécnica Nacional, según lo establecido por la Ley de Propiedad Intelectual, por su Reglamento y por la normatividad institucional vigente.

**Ana Cristina Iza Oscullo** 

# **CERTIFICACIÓN**

Certifico que el presente trabajo fue desarrollado por Ana Cristina Iza Oscullo, bajo mi supervisión.

> **Ing. Luz Marina Vintimilla DIRECTOR DE PROYECTO**

# **AGRADECIMIENTO**

"A ti mi Padre Dios, por no abandonarme y demostrarme que soy uno de tus hijas preferidas...Gracias Dios mío por ayudarme a levantarme en mis fracasos, por aprender de ellos y principalmente por permitirme realizar uno de los sueños más importantes de mi vida"

A mis padres Margarita Oscullo y Miguel Iza por ser los co-autores de este proceso ustedes son fuente de apoyo constante e incondicional en toda mi vida y más aún en mis duros años de carrera profesional y en especial quiero expresar mi más grande agradecimiento a mi madre que sin su ayuda hubiera sido imposible culminar mi profesión.

A mi hermano Pablo Iza por ser inspiración, con tus palabras de aliento me empujaste a terminar esta gran etapa de mi vida. Gracias por estar siempre conmigo creyendo en mí de esa forma tan incondicional.

A mi amado novio Diego Carrera quien con su apoyo constante y amor incondicional ha sido amigo y compañero inseparable, fuente de sabiduría, calma y consejo en todo momento. Gracias por amarme como solo tú lo puedes hacer.

A mis compañeros de estudio, a mis maestros y amigos que durante toda esta vida estudiantil que ha sido parte fundamental dentro de este proceso de crecimiento profesional y humano.

"Y por último: deseo agradecer este momento tan importante e inolvidable; a mi misma, por no dejarme vencer citando algunos sonetos del poema "Recobrado" de Gustavo *Adolfo Becquer.*

> *Si para recobrar lo recobrado debí perder primero lo perdido, si para conseguir lo conseguido tuve que soportar lo soportado,*

*Porque después de todo he comprobado que no se goza bien de lo gozado sino después de haberlo padecido.* 

*Porque después de todo he comprendido que lo que el árbol tiene de florido vive de lo que tiene sepultado.* 

Gracias.

# **DEDICATORIA**

Este proyecto está dedicado a mi madre Margarita Oscullo que con su ejemplo y esfuerzo diario ha sido eje importante en cumplir este reto.

Gracias por su amor y dedicación, por ser mi mejor amiga, por ser ejemplo intachable de rectitud, excelente madre, mujer, amiga, cómplice, luchadora incansable de las causas justas, amante de la vida y la naturaleza, creyente activa del amor de Dios así como también de la vida de nuestra Santísima Virgen María y ser modelo perfecto en cada minuto de mi vida para ser la persona que soy, este logro mamita querida es de las dos.

Cristina Iza

# **CONTENIDO**

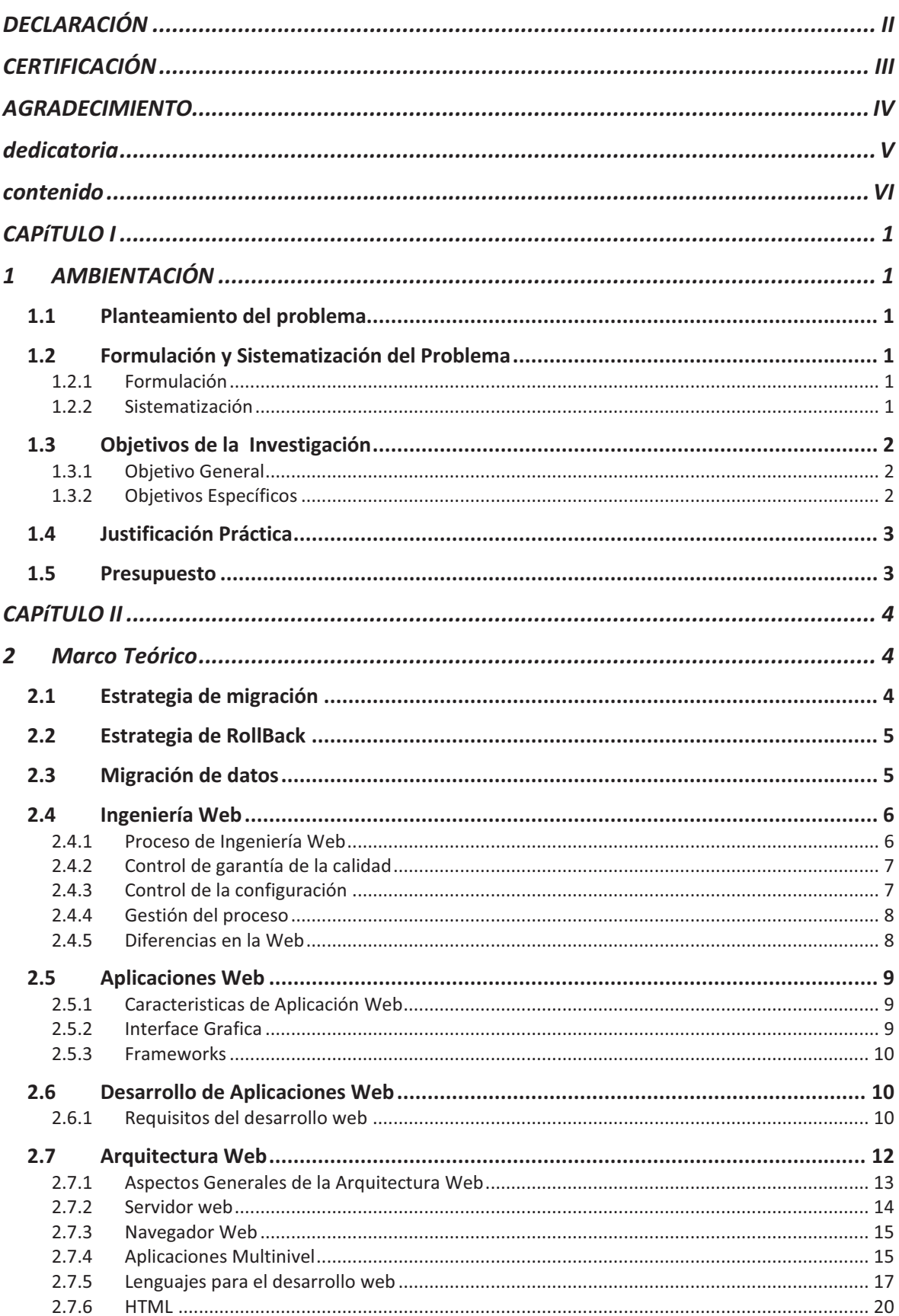

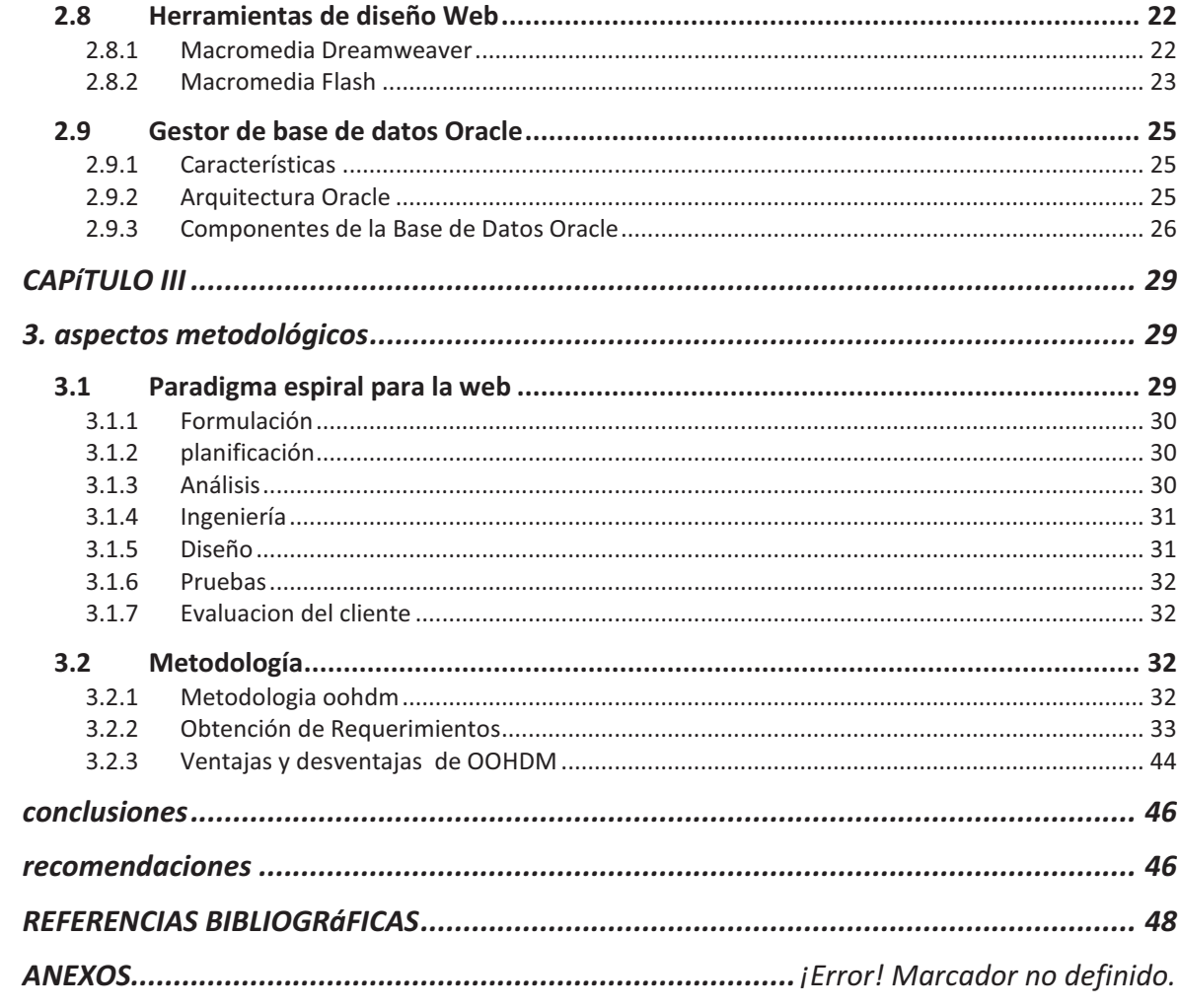

# **CAPÍTULO I 1** AMBIENTACIÓN

La Empresa Pública de Hidrocarburos del Ecuador (EP Petroecuador) se encuentra ubicada en Quito en las calles AlpallanaE8-86 y Av. 6 de diciembre.

En el 2010 Petroecuador se convirtió en una empresa pública, mediante la expedición del Decreto Ejecutivo No. 315, en abril de 2010. Con el nuevo esquema jurídico, la petrolera pública se transformó en una sola empresa, con autonomía administrativa y operativa, patrimonio propio, lo que le faculta trabajar ágil y eficientemente.

### **PLANTEAMIENTO DEL PROBLEMA**

Actualmente La Empresa Pública de Hidrocarburos del Ecuador (EP PETROECUADOR) y sus unidades de negocio utilizan el Sistema de Órdenes de Pago, desarrollado en arquitectura clienteservidor, en Fox Pro 6.0, que registra y controla la información relacionada con todos los pagos de servicios que prestan proveedores externos a la empresa.

El ejecutable de la aplicación se encuentra en el servidor intranet de la matriz EP Petroecuador, y a su vez en cada una de las unidades de negocio. La persona responsable de esta aplicación debe actualizar periódicamente el sistema, además dar un mantenimiento preventivo y correctivo de forma habitual, lo que demanda gran desgaste de recurso y tiempo.

# **FORMULACIÓN Y SISTEMATIZACIÓN DEL PROBLEMA**

#### **FORMULACIÓN**

¿Cómo migrar y mejorar las prestaciones del Sistema de Órdenes de Pago de modo que su eficiencia, confiabilidad y seguridad puedan manipularse únicamente a nivel del personal autorizado aplicando los estándares de la empresa para desarrollo de software, bajo plataforma web?

## **SISTEMATIZACIÓN**

1. ¿Cómo se va a mantener la funcionalidad que presta el software actual?

2. ¿Cómo jerarquizar los datos de órdenes de pago de acuerdo al usuario?

3. ¿Cómo se validará la autenticidad de los usuarios y se asegurará la discrecionalidad en el acceso a la información?

4. ¿Qué protocolos, estándares y guías son convenientes para implantar este sistema a la web?

5. ¿Qué herramientas son más convenientes para la migración respetando los estándares de la empresa?

6. ¿Qué metodología aplicar para esta migración?

# **OBJETIVOS DE LA INVESTIGACIÓN**

#### **OBJETIVO GENERAL**

Migrar el Sistema de Órdenes de Pago EP PETROECUADOR bajo plataforma web y Coldfusion MX7 ya que se ha visto la necesidad de migrar el Sistema de Órdenes de Pago Eppetroecuador en plataforma Web, considerando que en la actualidad la EP PETROECUADOR requiere un constante crecimiento en sistemas web que proporcione grandes ventajas a nivel de conexión desde cualquier parte a la que acceda la red EP Petroecuador, así como facilidad de manejo de información manteniendo una seguridad adecuada de datos.

#### **OBJETIVOS ESPECÍFICOS**

- · Mejorar la interfaz gráfica existente, para facilitar el manejo de la herramienta.
- · Seleccionar la plataforma y herramientas de desarrollo.
- · Seleccionar el gestor de Base de Datos.
- · Modelar los datos que se requieren para el Sistema de Órdenes de Pago de EPPetroecuador.
- · Establecer los perfiles de usuario del sistema claves personales para controlar el acceso, a la Aplicación.
- · Controlar el acceso al sistema con las seguridades requeridas para la protección del sistema y su información.
- · Establecer políticas de seguridad y transparencia en el manejo de la información de acuerdo a la accesibilidad de los usuarios.
- · Implementar menús en árbol que ayudará al usuario a identificar de mejor manera diferentes funciones que realizará el sistema, y mejorar el aspecto gráfico al sistema.
- · Generar reportes en archivos para Órdenes de Pago y Hojas de Control de Procesos, necesarias para el proceso de pago.
- · Optimizar el código existente con el objetivo de aumentar la velocidad de procesamiento.
- · Integrar al sistema las sugerencias pedidas por el usuario.
- · Probar la funcionalidad del Sistema de Órdenes de Pago de EPPetroecuador en entorno Web.

# **JUSTIFICACIÓN PRÁCTICA**

Cada vez son más las empresas que han dejado de utilizar las aplicaciones tradicionales para pasar a trabajar con aplicaciones Web, ya que la principal fortaleza de una aplicación Web está en la accesibilidad universal, mediante un navegador Web y que no requieren de alguna instalación previa, y eso facilita las actualizaciones del mismo que se realiza exclusivamente en el servidor.

La Empresa Pública de Hidrocarburos del Ecuador en constante crecimiento tecnológico ha decido migrar el Sistema de Órdenes de Pago EPPetroecuador a plataformas web para tener un mayor desarrollo a nivel de productividad, eficiencia y control de sus proceso de trabajo.

#### **PRESUPUESTO**

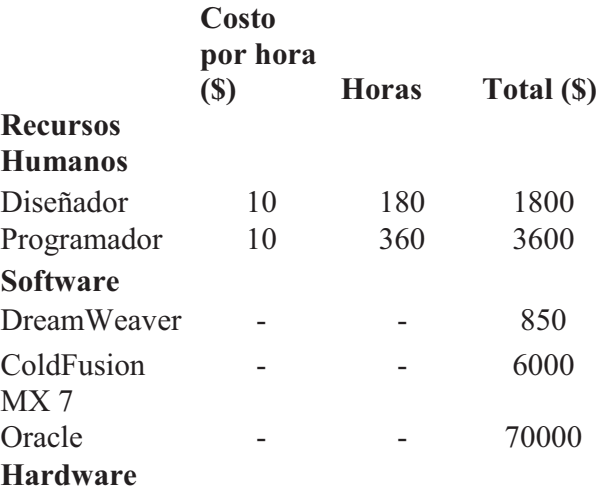

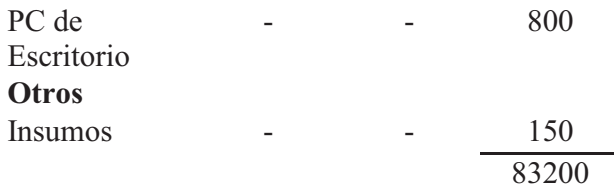

# **CAPÍTULO II 2 MARCO TEÓRICO**

En este capítulo se describe las tareas para la transferencia del sistema antiguo de Órdenes de Pago de EP Petroecuador realizado en tablas dinámicas de Excel al nuevo entorno de destino adaptados a las necesidades actuales o futuras de la la empresa Pública de Hidrocarburos EP Petroecuador a través del desarrollo de un Sistema Web de Órdenes de Pago para EP Petroecuador.

En esta migración se describe en detalle los cambios que se llevarán a cabo para la el paso del sistema antiguo al nuevo y dónde las divisiones del sistema migrado han de integrarse.

# **ESTRATEGIA DE MIGRACIÓN**

Especifica la estrategia de plan de migración, dependiendo de la estrategia escogida se deberá definir las partes más críticas para hacer un mayor control, además de que todas las estrategias deberán contar con un proceso de revisión constante y plan de rollback, sin olvidar el proceso de migración de datos. Se pueden adoptar dos estrategias de migración.<sup>1</sup>

<sup>1</sup> Migración de datos referida a concepto de web

 <sup>(</sup>modell.iabg.de/v-modell-xt-html-english/df79fa19fbc984.html)

**Paso a paso.**- En esta estrategia se migrará el sistema en varios pasos, esta estrategia es muy recomendada ya que el impacto de migración es mínimo, además de que sus usuarios podrán familiarizarse con los nuevos entornos visuales, funcionalidades y niveles de seguridad que contara el nuevo sistema.

Otra parte muy importante de la estrategia paso a paso al existir una inestabilidad en la nueva aplicación se podrá hacer más rápidamente el reverso con un mínimo de tiempo que no causara impacto en el funcionamiento normal del sistema utilizado.

**Big–bang.-** Esta estrategia consiste en un cambio radical apagar el antiguo sistema y encender el nuevo, para esto es recomendable tomar un periodo s que sirvan tiempo que se utilizara para migrar los datos del sistema, así como para realizar configuraciones y pruebas rápidas de funcionalidad.

Para esta estrategia es recomendable en el desarrollo del nuevo sistema montar un ambiente lo más similar al sistema real para realizar los diferentes casos de pruebas.<sup>2</sup>

### **ESTRATEGIA DE ROLLBACK**

Es esta estrategia se define todas las actividades que se ejecutan para restablecer los cambios que se hicieron en el sistema al momento de migración, si esta fallaran.

Se deben un guion de actividades que sirvan para retornar al sistema anterior con su funcionalidad completa y desarrollo normal.  $3$ 

# **MIGRACIÓN DE DATOS**

-

Los datos son un elemento muy importante al momento de la migración, tendremos que determinar la planificación a detalle de cómo será la migración, así si es necesario plantear un nuevo modelo y diseño de base de datos, además de todas las transformaciones de datos necesarios a transferirse y el método que utilizaremos para la migración.<sup>4</sup>

- <sup>3</sup> Migración de datos referida a concepto de web (modell.iabg.de/v-modell-xt-html-english/df79fa19fbc984.html)
- 4 Migración de datos referida a concepto de web (modell.iabg.de/v-modell-xt-html-english/df79fa19fbc984.html)

<sup>&</sup>lt;sup>2</sup> Migración de datos referida a concepto de web (modell.iabg.de/v-modell-xt-html-english/df79fa19fbc984.html)

# **INGENIERÍA WEB**

La ingeniería web es la aplicación de metodologías sistemáticas, disciplinadas y cuantificables al desarrollo eficiente, operación y evolución de aplicaciones de alta calidad en la World Wide Web.

La ingeniería web se debe al crecimiento desenfrenado que está teniendo la Web, este está ocasionando un impacto en la sociedad y el nuevo manejo que se le está dando a la información en las diferentes áreas en que se presenta ha hecho que las personas tiendan a realizar todas sus actividades por esta vía. <sup>5</sup>

#### **PROCESO DE INGENIERÍA WEB**

El proceso de ingeniería web es el conjunto de fases que se realizan para desarrollar aplicaciones sólidas, optimas, seguras, de continuo crecimiento, inmediatas y que tenga una interacción directa con el usuario, para facilitar el desarrollo y ajustándose a las necesidades de lo que el cliente necesita.

Según Pressman 6 , las fases que forman parte de este proceso son:

Formulación.- Identifica las metas y objetivos para la aplicación a crearse.

Planificación.- se evalúan los riesgos, estimación de costos del proyecto, definición de tareas y calendario para desarrollo, pruebas y entrega del proyecto.

Análisis.- Se establecen las necesidades, requisitos y complejidad de desarrollo para identificar el plan construcción de la aplicación.

Ingeniería.- son dos funciones de tareas paralelas.

Técnicas: Diseño arquitectónico, navegacional y de interfaz.

No Técnicas: Diseño de contenido y de producción.

Generación de páginas y Pruebas.- se fucionan los diseños arquitectónicos, de navegación y de interfaz para la creación de las páginas estáticas o dinámicas, así como la integración de software intermedio (middleware) de componentes.

 Pruebas.- Busca errores a nivel de contenido, funcionalidad, navegacionalidad, esfuerzo, rapidez, etc.

<sup>5</sup> Ingeniería Web referido a concepto de web

<sup>(</sup>http://es.wikipedia.org/wiki/Ingenier%C3%ADa de la Web#cite note-autogenerated1-0) 6 GERMAN, D. The Object Oriented Hypermedia Design Method. (2003) capitulo 29

Evaluación con el cliente.- en esta etapa el proyecto es sometido a revisión de cada incremento en la aplicación, así como la solicitud de cambios o el ok del cliente.

#### **CONTROL DE GARANTÍA DE LA CALIDAD**

Son todas las actividades que se aplican al desarrollo del proyecto en concordancia de los requisitos funcionales y rendimiento explícitamente establecidos, siguiendo estándares de desarrollo aplicados para a la creación de software además de seguir un diseño estrictamente desarrollado y sistemático de tareas para asegurar la calidad de la aplicación a desarrollar.<sup>7</sup>

#### **CONTROL DE LA CONFIGURACIÓN**

Para establecer mecanismo de control de configuración para ingeniera web debemos ser muy cuidadosos y precisos ya que la web maneja distintos leguajes de teclado, idiomas, distintos navegadores, niveles de seguridad etc. <sup>8</sup>

Según varios usuarios expertos en la web definen cuatro aspectos importantes para mantener el control en la web:

#### **2.4.3.1 Contenido**

 Cada día el internet genera gran cantidad de contenido que puede afectar en el desarrollo de los temas que utilizaremos para nuestro sitio web. Se debe organizar el contenido ya sea a través de editores de contenido o por medio de la aplicación.

#### **2.4.3.2 Personal**

Se debe establecer una táctica de control con todo el personal involucrado en el desarrollo de la aplicación, manteniendo versiones de la aplicación y comentarios de descripción rápida de los diferentes módulos a ser desarrollados o modificados. Se recomienda para la aplicación describir a la versión utilizando el nombre descriptivo de la aplicación, año, mes, y letra consecutiva del cambio.

Ejemplo

-

SFI -2012-10-a

<sup>7</sup> Control de garantía de Calidad referido a concepto de http://chacharaselnido.com (http://chacharaselnido.com/calidad\_sw/unidad3/Garantia%20de%20calidad.pdf)

<sup>8</sup> Control de configuración web referido a concepto de http://jorgelogan.tumblr.com/post (http://jorgelogan.tumblr.com/post/19602725600/conceptos-de-ingenieria-web)

#### **2.4.3.3 Escalabilidad**

Es importante preparar la aplicación con técnicas de escalabilidad para su crecimiento a nivel de desarrollo y velocidad.

#### **2.4.3.4 Política**

¿Dónde está la información?, ¿Quién es responsable?, ¿Quién se encargará de proveerla?

## **GESTIÓN DEL PROCESO**

La ingeniería web maneja aplicaciones de ciclo de vida cortos, así como su desarrollo, esto dificulta la gestión de los procesos.

Algunas de las dificultades que presenta la gestión del proceso:

1. La necesidad de contratar servicios de terceras personas.

2. Personal de varias áreas técnicas y funcionales que trabajan en paralelo y que necesitan conocer a fondo la complejidad de manejo del negocio.

3. El entorno de trabajo debe manejar diferentes conceptos de desarrollo, así como diferentes conceptos de tecnologías, diseño de arquitectura, diseño navegacional, diseño de interfaces, expertos en leguajes de punta, además de conocimientos en el área de desarrollo del negocio; Esto demanda una gran logística y arduo trabajo en conseguir el resultado deseado.

#### **DIFERENCIAS EN LA WEB**

Las WebApp manejan áreas muy diversas de la informática y de las Ciencias de la Computación, tales como construcción de compiladores, Sistemas Operativos, o desarrollos Intranet/Internet, abordando todas las fases del ciclo de vida del desarrollo de cualquier tipo de Sistema de Información y aplicables a infinidad de áreas (negocios, investigación científica, medicina, producción, logística, banca, etc.), además es un esfuerzo multidisciplinario debido al manejo de múltiples formatos, con una mezcla de atención social para saber su efecto ético y legal.

# **APLICACIONES WEB**

Aplicación Web es un sistema informático seguro que permite a los usuarios utilizar aplicaciones a través de internet o una intranet por medio de un navegador, donde los navegadores permiten la ejecución de la aplicación.<sup>9</sup>

#### **CARACTERÍSTICAS DE APLICACIÓN WEB**

Entre las características principales de las aplicaciones web se encuentran las siguientes:

- 1. Permite la actualización inmediata de herramientas de software para una perfecta visualización del sitio.
- 2. Ofrece al usuario una experiencia interactiva y de fácil manejo dependiendo del sector que envuelva la aplicación.
- 3. La obtención de servicios por parte del usuario es inmediata.
- 4. La usabilidad es de 24 \* 7.
- 5. La interfaz es amigable para el usuario y de fácil manejo.
- 6. Libre de incompatibilidades con sistemas ya que se ejecuta a través de navegadores.
- 7. No ocupa espacio en disco duro ya que se ejecuta a través de la web.
- 8. Consumo de recursos de hardware es mínimo ya que el proceso se genera desde otro computador (servidores).

#### **INTERFACE GRÁFICA**

-

Las aplicaciones web tienen las mismas incluso mejores propiedades que las aplicaciones tradicionales:

- · Acceder al mouse.
- · Acceder al teclado.

<sup>9</sup> Aplicaciones Web referido a ensayo de http://www.buenastareas.com (http://www.buenastareas.com/ensayos/Definici%C3%B3n-y-Tipos-De-Aplicaciones-Web/317130.html)

- · Ejecutar audio y/o video.
- · Mostrar aplicaciones.
- · Soporte para arrastrar y soltar y otros tipos de tecnología con interacción directa con el usuario.

La interfaz gráfica de una aplicación web es completa y funcional gracias a la variedad de tecnologías web que existen Java, Java Script, Flash, entre otras.

#### **FRAMEWORKS**

Existen completos frameworks que facilitan al desarrollo web proporcionando herramientas, bibliotecas, plantillas, códigos, y aplicaciones; ejemplos que facilitan el desarrollo del sitio.

### **DESARROLLO DE APLICACIONES WEB**

Para la realización de un desarrollo de aplicaciones web se debe considerar una serie de factores organizados para el desempeño óptimo de esta actividad.<sup>10</sup>

#### **REQUISITOS DEL DESARROLLO WEB**

Los requisitos para el desarrollo de web deben ser específicos y prácticos mantiendo un orden y un enfoque a la escalabilidad.

#### **2.1.1.1 Portabilidad**

Debido al cambio del entorno tecnológico es indispensable implantar la aplicación en varias plataformas, con distintas arquitecturas y plataformas, esto nos obliga a desarrollar distintos modelos y arquitecturas que optimizan la utilización de nuestra aplicación en diferentes ambientes y entornos hasta donde se pueda desarrollar nuestra aplicación.

#### **2.1.1.2 Inmediatez**

-

 En el desarrollo de una aplicación web se necesita manejar ciclos cortos de implantación que influirán en el desarrollo de todo el ciclo de la aplicación.

Creación de contenidos.- es una parte que se debería manejar a la par del diseño de nuestra aplicación, centrándonos en este punto en las especificaciones de las

 $10$  Desarrollo de aplicaciones web referido a http://www.eici.ucm.cl (http://www.eici.ucm.cl/Academicos/ygomez/descargas/Ing\_Sw2/apuntes/DASBD-Metodolog-ADasParaElDesarrolloDeaplicacionesWeb\_UWE.pdf)

aplicaciones orientadas a ofrecer una funcionalidad, compleja incluyendo diseño y producción de textos, gráficos, videos etc que conforman la estructura informacional de la aplicación.

#### **2.1.1.3 Integración**

Manejo integrado de contenido estructurado y no estructurado almacenado en distintos formatos (base de datos, sistemas de ficheros, dispositivos multimedia) y accesibilidad de forma distribuida mediante múltiples aplicaciones, es decir disponibilidad global de fuentes heterogéneas de información.

Evolución Orgánica.- es una parte fundamental en el ámbito de la web donde los requisitos y el contenido de la aplicaciones web evolucionan de un forma impredecible y rápida, mucho de estos factores se presentan ya que los usuarios de la aplicación suelen tener un conocimiento muy pobre de las necesidades y el alcance de las posibilidades del sistema.

#### **2.1.1.4 Seguridad**

 Las aplicaciones desarrolladas estarán a través de una red es difícil predecir y limitar el acceso de usuarios finales, ya que es un requisito indispensable un mecanismo para proteger la información sensible además de dar un transmisión segura de datos.

#### **2.1.1.5 Calidad**

Enlaces erróneos o información equivocada son uno de los factores para que la aplicación pierda usuarios, para evitar estas consecuencias es importante contar con mecanismos de control de calidad que minimicen la posibilidad de fracaso en la aplicación y en lo posible acercarse a un margen de cero errores.

#### **2.1.1.6 Velocidad**

 Es una parte clave de las aplicaciones web, se deben mantener protocolos de comunicación y el mantenimiento de velocidad adecuado para el número de usuarios que van a usar nuestra aplicación, así como la proyección de escalabilidad de usuarios.

#### **2.1.1.7 Interfaz**

La importancia de implantar interfaces del usuario más intuitivas capaces de facilitar el acceso a la información y capaces de capturar la atención del usuario dejando de lado las aplicaciones que tienen un uso limitado de información y pobres en ambiente gráfico.

#### **2.1.1.8 Personalización**

 La personalización es un elemento importante de diseño, y da un valor adicional al contenido, este debe ser accesible y estar actualizado, además de añadirle seguridad de la propia aplicación, escalabilidad, disponibilidad, interoperabilidad con sistemas propietarios etc.

### **ARQUITECTURA WEB**

La arquitectura Web es el conjunto de disciplinas que enseñan el diseño además de coordinar el desarrollo de sitios web, así también como las construcción de estructuras, organización de contenido, estableciendo contenido de sistemas de búsqueda, organización, y recuperación de cualquier información soportada en la web, con el fin de que el cliente directo cumpla sus objetivos, además de tener una experiencia optima al usar las aplicaciones web. <sup>11</sup>

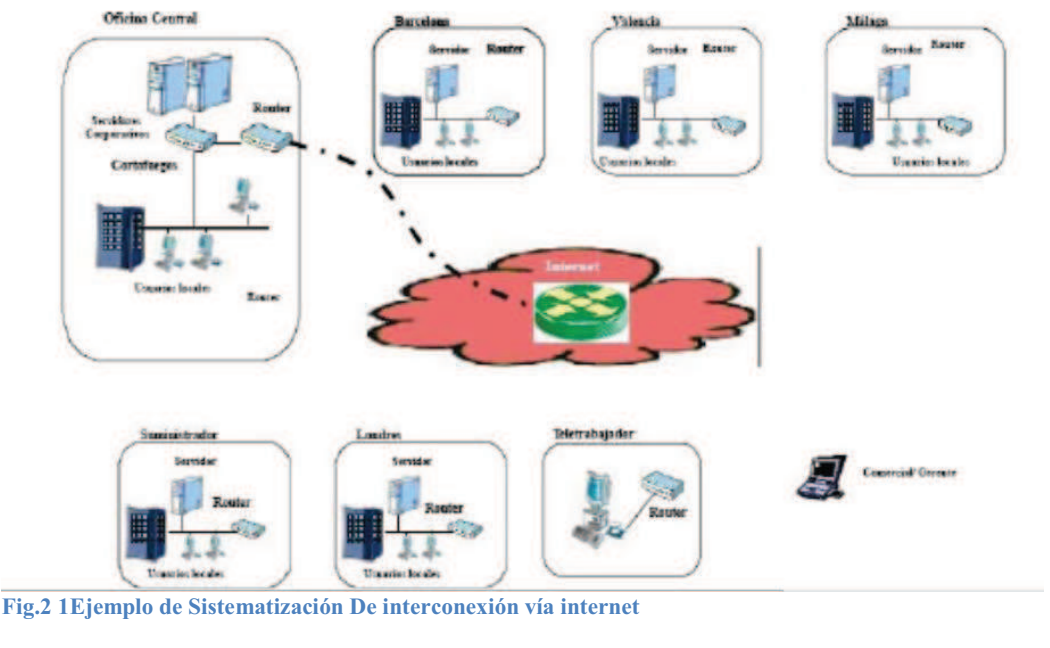

(http://es.scribd.com/doc/38692318/Arquitectura-Web)

<sup>&</sup>lt;sup>11</sup> Arquitectura Web referido a http://www.inteligenciaweb.com (http://www.inteligenciaweb.com/diseno-paginas-web/arquitectura-web.htm)

#### **ASPECTOS GENERALES DE LA ARQUITECTURA WEB**

- · Escalabilidad
- · Separación de Responsabilidades
- · Portabilidad
- · Componetizacion de los servicios de infraestructura
- · Gestión de la Sesión del usuario
- · Aplicación de Patrones de diseño

#### **2.1.1.9 Escalabilidad**

Se debe tomar en cuenta la posibilidad de un incremento vertiginoso del número de usuarios, para esto es importa definir el correcto dimensionamiento de la aplicación, además de la adaptabilidad del sistema ante el incremento de la demanda.

Para esto se presenta varias opciones de escalabilidad: Horizontal, vertical, clúster de servidores.

#### **2.1.1.10 Separación de Responsabilidades**

 Distintas responsabilidades no deben ser delegadas en la misma clase es decir utilizar un separador de incumbencias, las tendencias más actuales nos indican que podemos utilizar la Arquitectura n-capas.

El modelo más básico es el de tres capas:

- · Capa de presentación
- · Capa de negocio
- · Capa de persistencia

#### **2.1.1.11 Portabilidad**

Las aplicaciones web deben adaptarse a las diferentes arquitecturas físicas posibles, las tareas de adaptación a un nuevo entorno deben limitarse al ámbito de la configuración, no del desarrollo.

Componetizacion de los servicios de infraestructura.- se debe establecer componentes independientes del dominio, tratando de romper la separación de capas, para dar lugar a la capa de infraestructura.

#### **2.1.1.12 Gestión de la Sesión del usuario**

Es un aspecto muy delicado del sistema, hay que tomar en cuenta la definición correcta de sesión de usuario y del contexto de aplicación. Además de otros puntos importantes como son:

Caducidad de la información

Refresco de datos

Rendimiento del sistema (Consumo de recursos del sistema)

#### **2.1.1.13 Aplicación de Patrones de diseño**

Se deben analizar varios puntos como primero la definición del patrón de diseño, crear una solución válida para problemas habituales para un buen entendimiento que facilite la comunicación entre analista y desarrollador, acelerar el desarrollo de software, facilitar el proceso de integración en las herramientas case (Rose, together, etc.)

#### **SERVIDOR WEB**

Es un programa que implementa protocolos HTTP (Hyper Text Transfer Protocol). Este protocolo pertenece a la capa de aplicación del modelo OSI y sirve para transferir páginas Web o paginas HTML, también es un programa que se ejecuta continuamente en el ordenador, manteniendo a la espera de peticiones por parte de un cliente (navegador web) y que responda a estas peticiones adecuadamente mediante una página web que se exhibirá en el navegador o mostrando un mensaje de error.

Algunos servidores web importantes son:

- · Apache
- · IIS

#### **2.1.1.14 Apache**

 Es un servidor potente y flexible que funciona en distintas plataformas y entornos, tiene un diseño modular que permite a los administradores de sitio web a elegir qué características se van a incluir en el servidor al seleccionar los módulos que se van a cargar, ya sea al compilar o al ejecutar el servidor.

#### **2.1.1.15 IIS (Internet Information Services)**

Es una serie de servicios para ordenadores que funcionan con servicios Windows.

Este servicio convierte a un ordenador a un servidor de internet o intranet.

#### **NAVEGADOR WEB**

Es una aplicación de software libre que permite al usuario recuperar y visualizar documentos de hipertexto, comúnmente descritos en HTML, desde servidores web de todo el mundo a través de internet.

La funcionalidad básica de un navegador web es permitir la visualización de documentos de texto, posiblemente con recursos multimedia. Los navegadores actuales permiten mostrar o ejecutar gráficos, secuencias de video, sonidos, animaciones, y programas diversos además de hipervínculos y enlaces. <sup>12</sup>

#### **2.1.1.16 Funcionamiento de los navegadores**

El protocolo HTTP realiza la comunicación entre el navegador y el servidor web. Aunque la mayoría de navegadores soportan otros protocolos como FTP, Gopher, y HTTPS (una versión cifrada segura de HTTP).

Los navegadores web más populares se incluyen en una suite. Esta dispone de varias programas integrados para leer noticias, correo electrónico, entre otros utilizando protocolos NNTP, IMAP y POP.

#### **APLICACIONES MULTINIVEL**

-

Al hablar del desarrollo de aplicaciones Web resulta adecuado presentarlas dentro de las aplicaciones multinivel. Los sistemas típicos cliente/servidor pertenecen a la categoría de las aplicaciones de dos niveles. La aplicación reside en el cliente mientras que la base de datos se encuentra en el servidor. En este tipo de aplicaciones el peso del cálculo recae en el cliente, mientras que el servidor hace la parte menos pesada, y eso que los clientes suelen ser máquinas menos potentes que los servidores. Además,

 $12$  Navegador Web referido a (http://es.wikipedia.org/wiki/Navegador web ) y a (http://www.pergaminovirtual.com.ar)

(http://es.wikipedia.org/wiki/Navegador\_web)

<sup>(</sup> http://www.pergaminovirtual.com.ar/definicion/Navegador\_web.html)

está el problema de la actualización y el mantenimiento de las aplicaciones, ya que las modificaciones a la misma han de ser trasladada a todos los clientes.

Para solucionar estos problemas se ha desarrollado el concepto de arquitecturas de tres niveles: interfaz de presentación, lógica de la aplicación y los datos.

La capa intermedia es el código que el usuario invoca para recuperar los datos deseados. La capa de presentación recibe los datos y los formatea para mostrarlos adecuadamente. Esta división entre la capa de presentación y la de la lógica permite una gran flexibilidad a la hora de construir aplicaciones, ya que se pueden tener múltiples interfaces sin cambiar la lógica de la aplicación.

La tercera capa consiste en los datos que gestiona la aplicación. Estos datos pueden ser cualquier fuente de información como una base de datos o documentos XML.

Convertir un sistema de tres niveles a otro multinivel es fácil ya que consiste en extender la capa intermedia permitiendo que convivan múltiples aplicaciones en lugar de una sola (véase **¡Error! No se encuentra el origen de la referencia.**). <sup>13</sup>

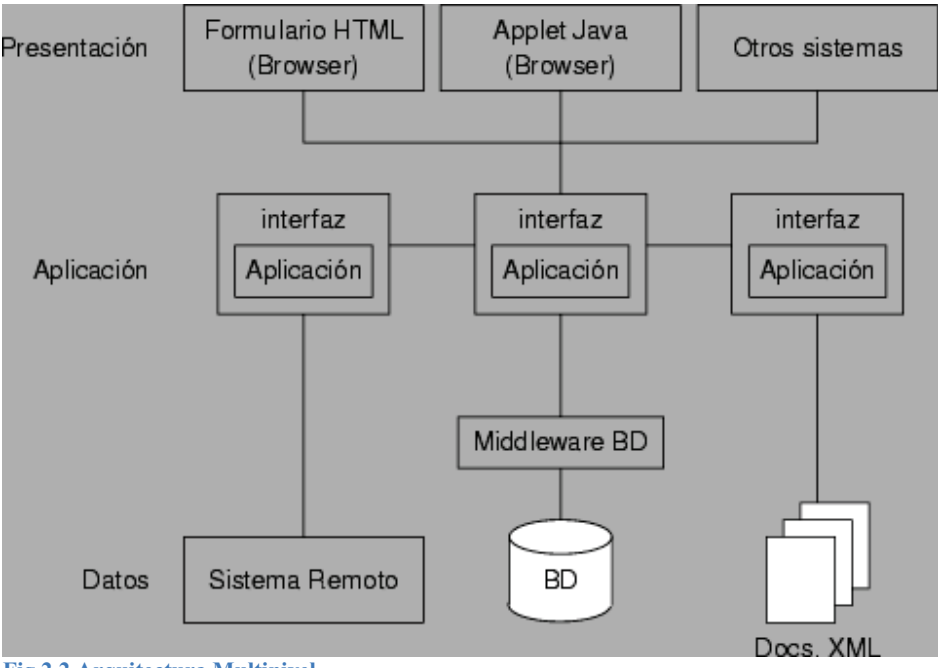

**Fig.2 2 Arquitectura Multinivel** 

-

(http://www.infor.uva.es/~jvegas/cursos/buendia/pordocente/node21.html)

 $13$  Aplicaciones multinivel web referido a http://www.infor.uva.es

<sup>(</sup>http://www.infor.uva.es/~jvegas/cursos/buendia/pordocente/node21.html)

La arquitectura de las aplicaciones Web suelen presentar un esquema de tres niveles. El primer nivel consiste en la capa de presentación que incluye no sólo el navegador, sino también el servidor web que es el responsable de dar a los datos un formato adecuado. El segundo nivel está referido habitualmente a algún tipo de programa o *script*. Finalmente, el tercer nivel proporciona al segundo los datos necesarios para su ejecución.

Una aplicación Web típica recogerá datos del usuario (primer nivel), los enviará al servidor, que ejecutará un programa (segundo y tercer nivel) y cuyo resultado será formateado y presentado al usuario en el navegador (primer nivel otra vez).

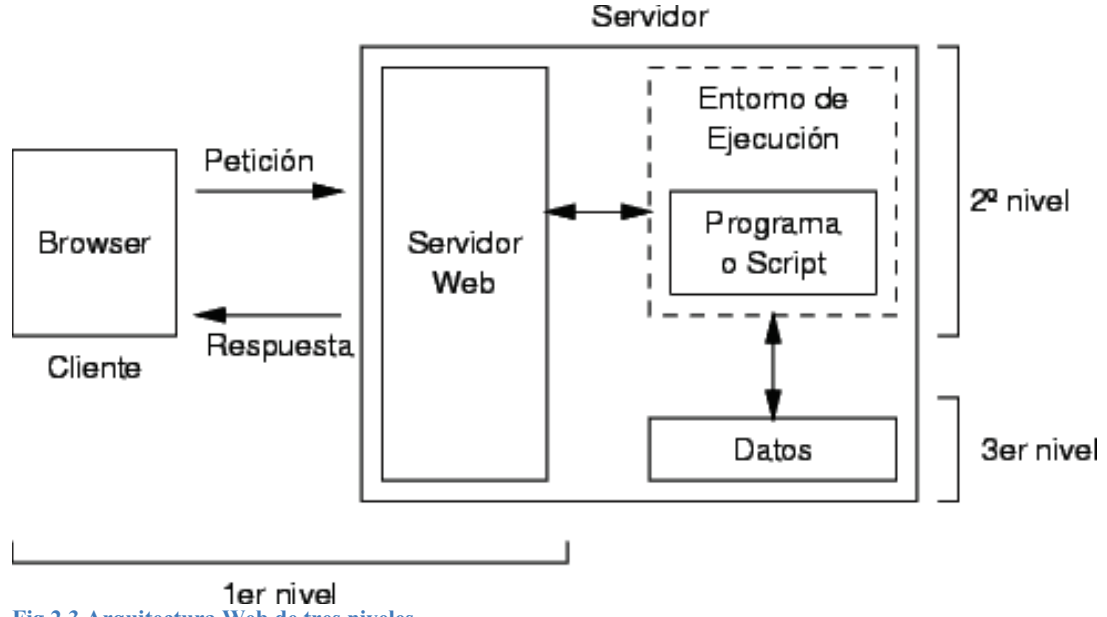

**Fig.2 3 Arquitectura Web de tres niveles.** 

#### **LENGUAJES PARA EL DESARROLLO WEB**

Durante la evolución de los lenguajes de programación, se observa que han pasado de ser estáticos a ser dinámicos, es decir la interacción de los datos con el usuario, el hecho que estos lenguajes sean web, se ha hecho atractivo a un sin número de usuarios, quienes no dependerán por completo de un sistema operativo en particular para usar aplicaciones, sino que lo harán a través de un entorno web accesible.

#### **2.1.1.17 ColdFusion**

ColdFusion es una interfaz creada por Allaire para acceder a bases de datos desde el Web. Es una potente herramienta para realizar las funciones de acceso a la información alojada en bases de datos, utilización de programación personalizada, y presentación de la información utilizando formatos muy avanzados.<sup>14</sup>

Mediante el uso de esta herramienta, se puede distribuir información a nivel de Internet y/o de intranets, ya que permite conectar una base de datos al interior de una red (Intranet) o a nivel de redes más amplias en el Web (Internet).

La conexión con la base de datos es realizada haciendo uso mínimo de programación, generando posteriormente las páginas Web de manera dinámica, cuyo contenido será la información que está alojada en la base de datos. Así mismo, permite introducir nueva información dentro de una base de datos, tener acceso a datos actualizados periódicamente, automatizando toda la actividad relacionada con dicha base de datos.

La instalación de ColdFusion es muy sencilla y similar a la de otros programas que usan una interfaz gráfica estándar, gracias a que ColdFusion brinda la ayuda necesaria para instalar el software de una forma correcta, aunque el usuario no esté familiarizado con este tipo de productos. El mismo programa de instalación detectará por sí solo, con qué tipo de Servidor HTTP se cuenta.

#### *2.7.5.1.1 Características y Funciones*

ColdFusion centra su potencialidad en la confiabilidad y el control del manejo de datos. Reconoce la complejidad del manejo e interacción de escritos CGI, ofreciendo una potente seguridad, veloz carga de datos, procesamiento rápido de escritos CGI que posibilita el cumplimiento de tareas de entrada o devolución de datos.

Entre las funciones de ColdFusion están:

Sirve a cualquier requisición de datos una vez cuente con la instalación y configuración de las fuentes de datos ODBC de 32-bits.

Detecta errores producidos por la mala configuración o por el registro completo de la bitácora del servidor SQL.

Funciona correctamente en una máquina remota. Se ejecuta sin problemas en el Microsoft Internet Information Server, aun teniendo gran cantidad de solicitudes. Gracias a ello brinda un correcto funcionamiento tanto en Internet como en Intranets.

Provee de ayuda para la configuración que permita generar páginas HTML en forma dinámica.

<sup>14</sup> ColdFusion extraído de http://es.wikipedia.org (http://es.wikipedia.org/wiki/ColdFusion)

Crea estructuras condicionales dinámicamente para personalizar la solicitud de datos y el envío de los mismos hacia el cliente. Así mismo, diseña cadenas de datos para crear dinámicamente menús desplegables y para llenar listas de selección y listas de documentos.

#### *2.7.5.1.2 Proceso de Coldfusion*

Se pueden realizar requisiciones a través de un URL, las cuales son enviadas al servidor Web, y éste a su vez la hace a la interfaz de ColdFusion, la que se conecta a una fuente de datos ODBC, a la cual solicita los datos que requiere extraer de la base de datos.

Como puede verse, ColdFusion utiliza fuentes de datos ODBC, de las que incluye una versión dentro del software de instalación, para poder manipular la información dentro de las bases de datos.

Una vez se ha obtenido la información que se ha solicitado, la interfaz envía los datos hacia el Servidor Web y éste al browser, en donde los mismos son desplegados gráficamente.

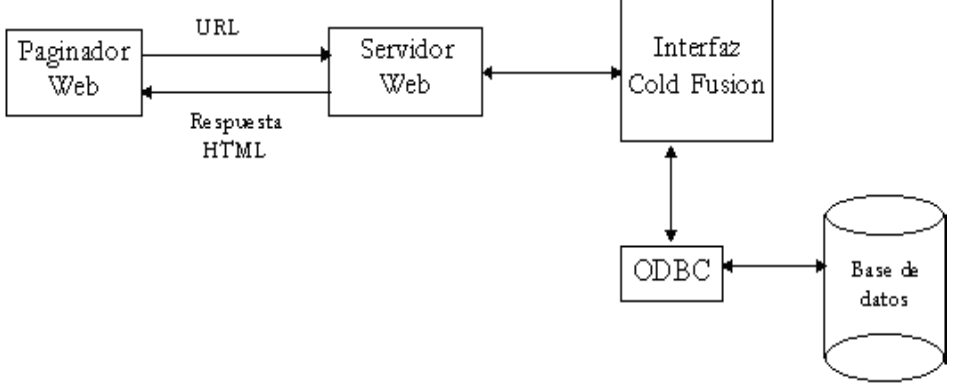

**Fig.2 4 Arquitectura de ColdFusion para acceder bases de datos en el Web.** 

#### **2.7.5.2 Actionscript**

Es un lenguaje de programación orientado a objetos (OOP), utilizado en especial en aplicaciones Web animadas realizadas en el entorno Macromedia Flash, la tecnología de Adobe para añadir dinamismo al panorama Web. Fue lanzado con la versión 4 de Flash, y desde entonces hasta ahora, ha ido ampliándose poco a poco, hasta llegar a niveles de dinamismo y versatilidad muy altos en la versión 9 (Adobe Flash CS3) de Flash.

ActionScript es un lenguaje de script, esto es, no requiere la creación de un programa completo para que la aplicación alcance los objetivos. El lenguaje está basado en especificaciones estándar de industria ECMA-262, un estándar para Javascript, de ahí que ActionScript se parezca tanto a Javascript.

La versión más extendida actualmente es ActionScript 3.0, que significo una mejora en el manejo de programación orientada a objetos al ajustarse mejor al estándar ECMA-262 y es utilizada en la última versión de Adobe Flash y Flex (recientemente comprada a Macromedia) y en anteriores versiones de Flex. Recientemente se ha lanzado la beta pública de Flex 2, que incluye el nuevo ActionScript 3, con mejoras en el rendimiento y nuevas inclusiones como el uso de expresiones regulares y nuevas formas de empaquetar las clases. Incluye, además, Flash Player 8.5, que mejora notablemente el rendimiento y disminuye el uso de recursos en las aplicaciones Macromedia Flash.<sup>15</sup>

#### *2.7.5.2.1 Estructura*

Flash está compuesto por objetos, con su respectiva ruta dentro del swf. Cada uno de estos en ActionScript pertenece a una clase (MovieClip, Botones, Vectores (Arrays), etc.), que contiene Propiedades y Métodos.

**Propiedades:** Dentro del archivo raíz de la clase, están declaradas como variables (\_alpha, useHandCursor, length).

**Métodos:** Dentro del archivo raíz de la clase, están declaradas como funciones (stop (), gotoAndPlay(), getURL()).

#### **HTML**

-

**HTML** es un lenguaje que sirve para definir la estructura de documentos. La mayoría de los documentos tienen estructuras comunes, además este lenguaje permite definir mediante "*tags*" (Etiquetas).

Este lenguaje no describe la apariencia de un documento sino que ofrece a cada plataforma la información para que de formato según su capacidad y la de su navegador (tamaño de la pantalla, fuentes que tiene instaladas, etc.). Por eso es importante, diseñar los documentos con un contenido claro y bien estructurado que resulte fácil de leer y entender en cualquier navegador.

Normalmente se utiliza un programa editor para dar formato a los documentos, como *Frontpage*, *Dreamweaver*, *Amaya*, u otro, de modo que no necesitas saber el código

<sup>&</sup>lt;sup>15</sup> ActionScript extraído de http://bases.colnodo.org.co

<sup>(</sup>http://bases.colnodo.org.co/investigacion/bdweb/reportes/coldfusion.html#SUMA**)**

interno para crear una página, sin embargo, conviene tener una idea de cómo se estructura internamente un documento.

El lenguaje de HTML abrió una puerta al mundo permitiéndole a las personas expresar sus ideas por medio de páginas y mostrárselas a todas las personas de todos los países.

Con el HTML se logró un gran movimiento económico ya que muchísimas empresas publican, venden, y ofrecen sus productos, sus servicios y sus ofertas atrayendo a mayor cantidad de personas. También gracias al HTML nacieron muchas empresas que ofrecen diversos servicios como Yahoo, Altavista, HotMail, Terra, Yupi, Mercadolibre, etc.

#### **2.1.1.18 Accesibilidad Web**

El diseño en HTML, aparte de cumplir con las especificaciones propias del lenguaje, debe respetar ciertos criterios de accesibilidad web, siguiendo unas pautas o las normativas y leyes vigentes en los países donde se regule dicho concepto. Se encuentra disponible y desarrollado por el W3C a través de las Pautas de Accesibilidad al Contenido Web 1.0 WCAG (actualizadas recientemente con la especificación 2.0), aunque muchos países tienen especificaciones propias.<sup>16</sup>

#### **2.1.1.19 Técnicas para accesibilidad web en HTML**

WCAG ("*Web Content Accessibility Guidelines*") consiste en 14 pautas que proporcionan soluciones de diseño y que utilizan como ejemplo situaciones comunes en las que el diseño de una página puede producir problemas de acceso a la información a ciertas personas con diferentes tipos y niveles de discapacidad. Las Pautas contienen además una serie de puntos de verificación que ayudan a detectar posibles errores.<sup>17</sup>

Cada punto de verificación está asignado a uno de los tres niveles de prioridad establecidos por las pautas.

· Prioridad 1: son aquellos puntos que un desarrollador Web tiene que cumplir ya que, de otra manera, ciertos grupos de usuarios no podrían acceder a la información del sitio Web.

<sup>16</sup> Accesibilidad Web extraída de (http://es.wikipedia.org/wiki/HTML#Elementos**)**

<sup>&</sup>lt;sup>17</sup> Técnicas de accebilidad web HTML extraída de

<sup>(</sup> **http://www.ri5.com.ar/ayuda03.php)**

- · Prioridad 2: son aquellos puntos que un desarrollador Web debería cumplir ya que, si no fuese así, sería muy difícil acceder a la información para ciertos grupos de usuarios.
- · Prioridad 3: son aquellos puntos que un desarrollador Web debería cumplir ya que, de otra forma, algunos usuarios experimentarían ciertas dificultades para acceder a la información.

En función a estos puntos de verificación se establecen los niveles de conformidad:

- o Nivel de Conformidad "A": todos los puntos de verificación de prioridad 1 se satisfacen.
- o Nivel de Conformidad "Doble A": todos los puntos de verificación de prioridad 1 y 2 se satisfacen.
- o Nivel de Conformidad "Triple A": todos los puntos de verificación de prioridad 1, 2 y 3 se satisfacen.

### **HERRAMIENTAS DE DISEÑO WEB**

#### **MACROMEDIA DREAMWEAVER**

Dreamweaver es una opción para la creación de sitios y aplicaciones web. Proporciona una combinación potente de herramientas visuales de disposición, características de desarrollo de aplicaciones y soporte para la edición de código.

Las versiones originales de la aplicación se utilizaban como simples editores WYSIWYG. Sin embargo, versiones más recientes soportan otras tecnologías web como CSS, JavaScript y algunos frameworks del lado servidor.

Hasta la versión MX, fue duramente criticado por su escaso soporte de los estándares de la web, ya que el código que generaba era con frecuencia sólo válido para Internet Explorer, y no validaba como HTML estándar. Esto se ha ido corrigiendo en las versiones recientes.

La gran base de este editor sobre otros es su gran poder de ampliación y personalización del mismo, puesto que en este programa, sus rutinas (como la de insertar un hipervínculo, una imagen o añadir un comportamiento) están hechas en Javascript-C, lo que le ofrece una gran flexibilidad en estas materias. Esto hace que los archivos del programa no sean instrucciones de C++ sino, rutinas de Javascript que hace que sea un programa muy fluido, que todo ello hace, que programadores y editores web hagan extensiones para su programa y lo ponga a su gusto.

Dreamweaver ha tenido un gran éxito desde finales de los 90 y actualmente mantiene el 90% del mercado de editores HTML. Esta aplicación está disponible tanto para la plataforma MAC como para Windows, aunque también se puede ejecutar en plataformas basadas en UNIX utilizando programas que implementan las API's de Windows, tipo Wine.

Actúa como editor WYSIWYG ya que oculta el código HTML de cara al usuario, haciendo posible que alguien no entendido pueda crear páginas y sitios web fácilmente solo viendo el resultado final.

Dreamweaver permite la conexión a Bases de Datos como MySQL y Microsoft Access, para filtrar y mostrar el contenido utilizando tecnología de script como, por ejemplo, ASP (Active Server Pages), ASP.NET, ColdFusion, JSP (JavaServer Pages), PHP sin necesidad de tener experiencia previa en programación.

#### **MACROMEDIA FLASH**

Macromedia Flash es un programa que facilita la utilización de tecnología en la Web, permitiendo la creación de animaciones vectoriales. El interés en el uso de gráficos vectoriales es que éstos permiten llevar a cabo animaciones de poco peso, es decir, que tardan poco tiempo en ser cargadas por el navegador.

En los **gráficos vectoriales** una imagen es representada a partir de líneas (o vectores) que poseen determinadas propiedades (color, grosor…). La calidad de este tipo de gráficos no depende del zoom o del tipo de resolución con el cual se esté mirando el gráfico. Por mucho que nos acerquemos, el gráfico no se pixeliza, ya que el ordenador traza automáticamente las líneas para ese nivel de acercamiento.

Flash almacena sus archivos con varias extensiones. La extensión ".fla" contiene el programa fuente mientras que los archivos ".swf" contienen el gráfico que será mostrada en la web.

Los archivos ".swf" son muy populares especialmente en la industria de la publicidad virtual (propaganda y avisos como banners, skyscrapers, etc.).

Es recomendable no realizar sitios web completos solo con Flash. A pesar que Google ya puede verlos, aun no se indexan correctamente por los buscadores.<sup>19</sup>

<sup>&</sup>lt;sup>18</sup> Macromedia Dreamweaver extraída de

<sup>(</sup> http://es.wikipedia.org/wiki/Adobe\_Dreamweaver**)**

<sup>19</sup> Macromedia Flash extraído de **http://www.ced.umich.mx**

**<sup>(</sup>http://www.ced.umich.mx/pdfs/MANUAL%20DE%20FLASH%20BASICO%20%20CONCEPTOS%20Y% 20ELEMENTOS%20BASICOS.pdf)** 

#### **2.1.1.20 Diferencia entre Macromedia Flash y la animación**

Macromedia Flash organiza las imágenes y sonidos en capas y fotogramas para crear animaciones 2D utilizadas en páginas Web y sitios Web con contenido multimedia. Estas animaciones pueden ser reproducidas por un reproductor Flash, embebido (o no) en el navegador. El reproductor también puede realizar otras tareas con contenido multimedia, como crear animaciones, editar imágenes, sonido, etc., jugar o programar juegos, etc.

Ambas formas de animación agrupan el contenido multimedia, especialmente las imágenes, en fotogramas, como una película. La diferencia es que, mientras que la animación tradicional supone la generación de todos y cada uno de los fotogramas, en animaciones simples, Flash genera automáticamente los fotogramas intermedios entre un origen y un final.

Por otra parte, Flash también trabaja con animación tradicional (interpolación clásica), consistente en la secuencia de fotogramas independientes que al reproducirla da la sensación de movimiento a dibujos o fotografías para crear una animación más real. Se recomienda utilizar este formato en animaciones complejas y difíciles.

#### **2.1.1.21 Seguridad**

Como cualquier aplicación que trata archivos recibidos de Internet es susceptible a los ataques. Los archivos especialmente elaborados podrían hacer que la aplicación funcionara mal, permitiendo la ejecución potencial de código maligno. No se tiene conocimiento de problemas reales y concretos, pero el plug-in del Player ha tenido defectos de seguridad que teóricamente podrían haber puesto en peligro un ordenador a los ataques remotos.

Es un manejador de base de datos relacional que hace uso de los recursos del sistema informático en todas las arquitecturas de hardware, para garantizar su aprovechamiento al máximo en ambientes cargados de información.

Es el conjunto de datos que proporciona la capacidad de almacenar y acudir a estos de forma recurrente con un modelo definido como relacional. Además es una suite de productos que ofrece una gran variedad de herramientas.

Es el mayor y más usado Sistema Manejador de Base de Dato Relacional (RDBMS) en el mundo. La Corporación Oracle ofrece este RDBMS como un producto incorporado a la línea de producción. Además incluye cuatro generaciones de desarrollo de aplicación, herramientas de reportes y utilitarios.

# **GESTOR DE BASE DE DATOS ORACLE**

Oracle corre en computadoras personales (PC), microcomputadoras, mainframes y computadoras con procesamiento paralelo masivo. Soporta unos 17 idiomas, corre automáticamente en más de 80 arquitecturas de hardware y software distinto sin tener la necesidad de cambiar una sola línea de código. Esto es porque más el 80% de los códigos internos de Oracle son iguales a los establecidos en todas las plataformas de sistemas operativos. <sup>20</sup>

#### **CARACTERÍSTICAS**

Las características generales de Oracle son:

- · Mecanismos de seguridad: acceso a los datos según privilegios concedidos por el administrador.
- · Copia de seguridad y recuperación: Sofisticados procedimientos para hacer copias de seguridad y recuperar datos.
- · Gestión del espacio: Podemos asignar espacio en disco para almacenar datos y controlar ese espacio.
- · Conectividad abierta: Es posible acceder a datos de Oracle usando SW de otros fabricantes.
- · Herramientas de desarrollo: el motor de la base de datos, Oracle Server, admite una amplia gama de herramientas de desarrollo de aplicaciones: de consulta para el usuario y de gestión de la información.

#### **ARQUITECTURA ORACLE**

-

La Arquitectura de Oracle tiene tres componentes básicos: las estructuras de memoria para almacenar los datos y el código ejecutable, los procesos que corren los sistemas de la base de datos y las tareas de cada usuario conectado a la base de datos y los

<sup>20</sup> Gestor de Base de datos Oracle extraída de **(**http://www.fce.unal.edu.co/wiki/index.php?title=Oracle\_Tutor **)**

archivos que sirven para el almacenamiento físico, en disco, de la información de la base de datos.<sup>21</sup>

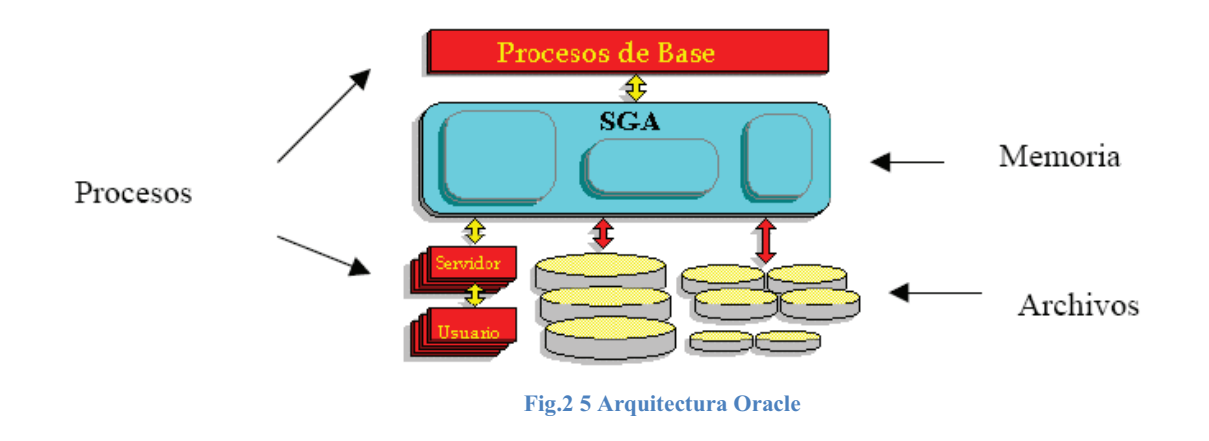

#### **COMPONENTES DE LA BASE DE DATOS ORACLE**

Los componentes básicos de una base de datos Oracle son:

#### **2.1.1.22 Archivos de datos (database files)**

Contienen toda la información de la BD: datos de usuario y datos de sistema. Antes de poder introducir datos en la BD hay que:

- · Crear Tablespaces: espacio reservado para almacenar las tablas.
- · Las "Tablespaces" nos ayudan a organizar la información de la BD. Podemos tener un tablespace para almacenar los datos de la aplicación de almacén, otro para la aplicación de nóminas…
- · Cada tablespace consta de uno o más archivos en disco.
- · Un archivo de datos sólo puede pertenecer a un único tablespace
- · Al instalar Oracle se crean 4 tablespaces:
- · SYSTEM: tablespace donde Oracle almacena toda la información que necesita para gestionarse a sí misma.

<sup>&</sup>lt;sup>21</sup> Arquitectura Oracle extraída de

<sup>(</sup>http://es.wikipedia.org/wiki/Oracle**)**

- USER DATA o USERS: contiene información personal de los usuarios y también podemos almacenar las tablas para realizar pruebas.
- TEMPORARY DATA o TEMP: Aquí Oracle almacena las tablas temporales (para gestionar sus transacciones).
- ROLLBACK DATA o RBS: donde Oracle guarda la información de deshacer, se utiliza para almacenar la imagen anterior de los datos antes de permitir actualizaciones. Esto permite recuperar los datos cuando no se completa una transacción.

#### **2.1.1.23 Archivos de diario o registro de transacciones (log files)**

Son los archivos de datos donde Oracle registra todas las transacciones o modificaciones (INSERT, UPDATE Y DELETE) que se producen en la BDD, esto permite recuperar los datos, si hay problemas.

Normalmente hay dos registros rehacer almacenados físicamente:

- · LOG1ORCL.ORA
- · LOG2ORCL.ORA

Un registro rehacer o Redo log contiene:

- · Identificación de la transacción
- · Dirección del bloque
- · Número de fila
- · Número de columna
- · Valor anterior
- · Nuevo valor modificado

#### **2.1.1.24 Archivos de control (control files)**

Contiene información sobre los archivos asociados con una BD Oracle.

- · Todas las modificaciones importantes sobre la estructura de la BD se registran en el archivo de control.
- · Mantienen la integridad de la BD.
- · Es recomendable tener dos archivos de control por si uno se estropea.
- · Los archivos de control se llaman CTL1ORCL.ORA y CTL2ORCL.ORA
	- · Un archivo de control contiene:
		- · Información de arranque y parada
		- · Nombre de los archivos de la BD y del Redo\_Log.
		- · Información sobre checkpoints (puntos de control)
		- · Fecha de creación y nombre de la BD.
		- · Estado on-line y off-line de los archivos

# **CAPÍTULO III 3. ASPECTOS METODOLÓGICOS**

### **PARADIGMA ESPIRAL PARA LA WEB**

El modelo en espiral trata de desarrollar incrementalmente el proyecto, dividiéndolo en muchos sub proyectos. Uno de los puntos más importantes del proceso es concentrarse primero en los aspectos más críticos del proyecto. La idea es definir e implementar las características más importantes primero, y con el conocimiento adquirido para hacerla, volver hacia atrás y re implementar las características siguientes en pequeños sub proyectos.

El modelo en espiral orientado a la Web se divide en un número de actividades estructurales, también llamadas regiones de tareas. Generalmente, existen entre tres y seis regiones de tareas.

Modelo orientado al riesgo. Es el más versátil y flexible, pero también el más complejo. Cada vuelta de la espiral (ciclo) supone una refinación en el desarrollo.

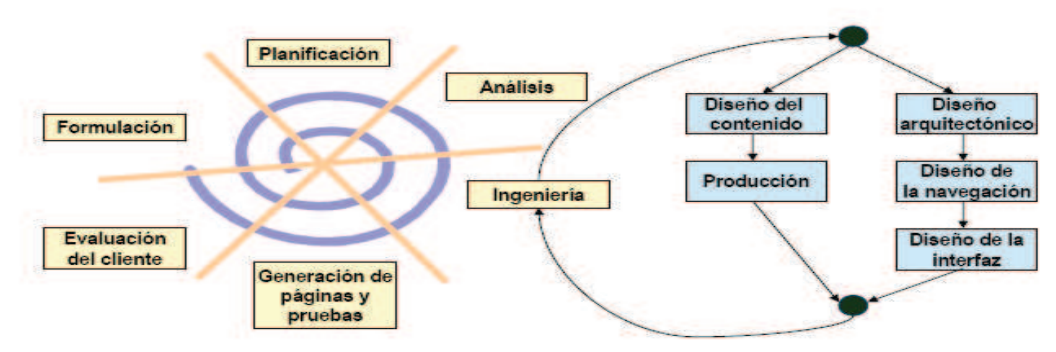

**Fig.3 1 Modelo Espiral** 

(Modelo de Procesos IVYEB Pressman, 2002)
# **FORMULACIÓN**

La formulación permite que el cliente o diseñador establezca un conjunto común de metas y objetivos para la construcción de la Aplicación Web. También identifica el ámbito de esfuerzo en el desarrollo y proporciona un medio para determinar un resultado satisfactorio.

Powell [POW98] sugiere una serie de preguntas que deberán formularse y responderse al comienzo de la etapa de formulación:

¿Cuál es la motivación principal para la WebApp?

¿Por qué es necesaria la WebApp?

¿Quién va a utilizar la WebApp?

Las respuestas que se puedes producir son muy generales pero todas implican metas específicas. En general, se identifican dos categorías:

- · Metas informativas: indican la intención de proporcionar el contenido y/o información específicos para el usuario final.
- · Metas aplicables: indican la habilidad de realizar algunas tareas dentro de la WebApp.

Una vez que han identificado todas las metas aplicables e informativas se desarrolla el perfil del usuario, determinando las principales características de los potenciales navegadores y clientes.

Una vez que se han desarrollado las metas y los perfiles de usuarios, la actividad de formulación se centran en la afirmación del ámbito para la WebApp, con la que vemos la posible integración con sistemas ya existentes, como pueden ser bases de datos. [PRE05]

# **PLANIFICACIÓN**

Se estima el costo global del proyecto, evalúa los riesgos asociados con el esfuerzo del desarrollo, y define la planificación del desarrollo para el incremento de la WebApp.

# **ANÁLISIS**

El análisis es una actividad técnica donde se establecen los requisitos para la WebApp e identifica los elementos del contenido que se van a incorporar. También se definen los requisitos del diseño gráfico (estética).

Durante este proceso se realizan cuatro tipos de análisis diferentes:

#### **3.1.1.1 Análisis de Contenido**

Se puede utilizar el modelado de datos, y en esta etapa se identifica todo el contenido que se va a proporcionar. (Texto, gráficos, imágenes, video y sonido).

#### **3.1.1.2 Análisis de Iteración**

Se realizan casos prácticos y sus casos de uso para la descripción detallada de la interacción usuario-WebApp.

#### **3.1.1.3 Análisis Funcional**

Se detallan las funciones y operaciones de procesamiento adicionales que se aplicaran en el contenido de la WebApp

#### **3.1.1.4 Análisis de Configuración**

Se efectúa una descripción detallada del usuario y de la infraestructura en donde reside la WebApp (Intranet, Internet o Extranet). También se tiene que identificar la infraestructura de los componentes y el grado de utilización de la base de datos para generar el contenido.

# **INGENIERÍA**

Consta de dos tareas paralelas, el Diseño del Contenido y la Producción, son tareas llevadas a cabo por personas no técnicas del equipo IWeb. El objetivo de estas tareas es diseñar y producir contenido de texto, gráfico o video. También se lleva a cabo un conjunto de tareas de diseño.

# **DISEÑO**

La etapa de Diseño es el momento del proceso de desarrollo para la toma de decisiones acerca de cómo diseñar o rediseñar, en base siempre al conocimiento obtenido en la etapa de planificación, así como a los problemas de usabilidad descubiertos en etapas de prototipado y evaluación.

#### **3.1.1.5 Generación de PÁGINAS**

El contenido definido en la actividad de ingeniería se fusiona con los diseños arquitectónicos, de navegación y de la interfaz para la elaboración de páginas Web ejecutables en HTML, XML y otros lenguajes orientados a procesos (java). En esta actividad también se lleva a cabo la integración con el software intermedio (Middleware) de componentes, es decir: COBRA, DCa M o JavaBEan. Las pruebas ejercitan la navegación, intentan descubrir los errores de los applets, guiones y formularios, y ayuda a asegurar que la WeApp funcionará correctamente en diferentes entornos.

#### **PRUEBAS**

Se hace una navegación intensiva sobre la aplicación para descubrir errores, visualizarla en otros navegadores y ser consciente cuanto menos de las limitaciones y posibles"bugs<sup>22</sup>".

#### **EVALUACIÓN DEL CLIENTE**

Es en este punto en donde se solicitan cambios (tienen lugar ampliaciones del ámbito). Estos cambios se integran en la siguiente ruta mediante el flujo incremental del proceso.

# **METODOLOGÍA**

Object Oriented Hypermedia Design Methodology (OOHDM, Método de Diseño Hipermedia Orientado a Objetos), propuesto por Schwabe y Rossi (1998). OOHDM tiene por objetivo simplificar y a la vez hacer más eficaz el diseño de aplicaciones hipermedia. Estas actividades se realizan en una mezcla de estilo incremental, iterativo y basado en prototipos de desarrollo.

### **METODOLOGIA OOHDM**

-

Las metodologías tradicionales de ingeniería de software, o las metodologías para sistemas de desarrollo de información, no contienen una buena abstracción capaz de facilitar la tarea de especificar aplicaciones hipermedia. El tamaño, la complejidad y el número de aplicaciones crecen en forma acelerada en la actualidad, por lo cual una metodología de diseño sistemática es necesaria para disminuir la complejidad y admitir evolución y reusabilidad.

Producir aplicaciones en las cuales el usuario pueda aprovechar el potencial del paradigma de la navegación de sitios web, mientras ejecuta transacciones sobre bases de información, es una tarea muy difícil de lograr.

En primer lugar, la navegación posee algunos problemas. Una estructura de navegación robusta es una de las claves del éxito en las aplicaciones hipermedia. Si el usuario entiende dónde puede ir y cómo llegar al lugar deseado, es una buena señal de que la aplicación ha sido bien diseñada.

Construir la interfaz de una aplicación web es también una tarea compleja; no sólo se necesita especificar cuáles son los objetos de la interfaz que deberían ser

 $^{22}$  Es el resultado de un fallo o deficiencia durante el proceso de creación de programas de ordenador o computadora (software).

implementados, sino también la manera en la cual estos objetos interactuarán con el resto de la aplicación.

En hipermedia existen requerimientos que deben ser satisfechos en un entorno de desarrollo unificado. Por un lado, la navegación y el comportamiento funcional de la aplicación deberían ser integrados. Por otro lado, durante el proceso de diseño se debería poder desacoplar las decisiones de diseño relacionadas con la estructura navegacional de la aplicación, de aquellas relacionadas con el modelo del dominio.

OOHDM propone el desarrollo de aplicaciones hipermedia a través de un proceso compuesto por cinco etapas: obtención de requerimientos, diseño conceptual, diseño navegacional, diseño de interfaces abstractas e implementación. <sup>23</sup>

# **OBTENCIÓN DE REQUERIMIENTOS**

La herramienta en la cual se fundamenta esta fase son los diagramas de casos de usos, los cuales son diseñados por escenarios con la finalidad de obtener de manera clara los requerimientos y acciones del sistema.

Según German (2003) primero que todo es necesaria la recopilación de requerimientos. En este punto, se hace necesario identificar los actores y las tareas que ellos deben realizar. Luego, se determinan los escenarios para cada tarea y tipo de actor. Los casos de uso que surgen a partir de aquí, serán luego representados mediante los Diagramas de Interacción de Usuario (UIDs), los cuales proveen de una representación gráfica concisa de la interacción entre el usuario y el sistema durante la ejecución de alguna tarea. Con este tipo de diagramas se capturan los requisitos de la aplicación de manera independiente de la implementación. Ésta es una de las fases más importantes, debido a que es aquí donde se realiza la recogida de datos, para ello se deben de proporcionar las respuestas a las siguientes interrogantes:

- ¿Cuáles son los tópicos principales que serán atendidos?

- ¿Cómo los tópicos están relacionados entre sí?

- ¿Qué categoría de usuarios serán atendidos?
- ¿Cuáles son las tareas principales que serán abordadas?
- ¿Qué tareas corresponden a qué categoría de usuarios?
- ¿Los recursos disponibles son competitivos con la información levantada?

-

GERMAN, D. *The Object Oriented Hypermedia Design Method.* (2003).

<sup>&</sup>lt;sup>23</sup> Metodología OOHDM extraída de

Con las preguntas mencionadas anteriormente, se puede recaudar de cierta manera las bases necesarias para la construcción de una aplicación hipermedia exitosa, sin embargo mientras mayor sea el nivel de profundidad de la recolección de datos, mayor probabilidad de realizar una aplicación adecuada a las necesidades de los usuarios.

# **3.1.1.6 Identificación de roles y tareas**

En esta sub etapa el analista deberá introducirse cuidadosamente en el dominio del sistema, ahora su principal labor será identificar los diferentes roles que podrían cumplir cada uno de los potenciales usuarios de la aplicación.

Luego para cada rol el analista deberá identificar las tareas que deberá soportar la aplicación, como por ejemplo para el rol estudiante:

Buscar información acerca de un curso, Buscar información acerca de un profesor, Obtener el material para un curso.

# **3.1.1.7 Especificación de escenarios**

Los escenarios son descripciones narrativas de cómo la aplicación será utilizada. En esta sub-etapa, cada usuario deberá especificar textual o verbalmente los escenarios que describen su tarea.

Eiemplo<sup>24</sup>:

-

Buscando información acerca de un curso

Para que un usuario decida tomar un curso, primero necesitara obtener información acerca del curso, tal como, el programa, el nombre del profesor, los horarios etc.

Buscando un curso buscando un tema

Los cursos deberán buscarse por tema si el usuario es un programador, algunos temas de interés para el por ejemplo C++, Visual Basic. Para un administrador de redes los temas de interés será Firewalls, router.

Por lo tanto los cursos serán clasificados por tipo de usuarios.

# **3.1.1.8 Especificación de casos de uso**

Un caso de uso es una forma de utilizar la aplicación. Específicamente representa la interacción entre el usuario y el sistema, agrupando las tareas representadas en los escenarios existentes. Es muy importante que el analista identifique cuál es la

<sup>&</sup>lt;sup>24</sup> Ejemplo Especificaciones de escenarios extraído de

<sup>(</sup>http://www.inf.ucv.cl/~rsoto/papersPUCV/Propuesta\_de\_un\_modelo\_navegacional.pdf)

información relevante en cada uno de ellos, para luego generar un caso de uso coherente.

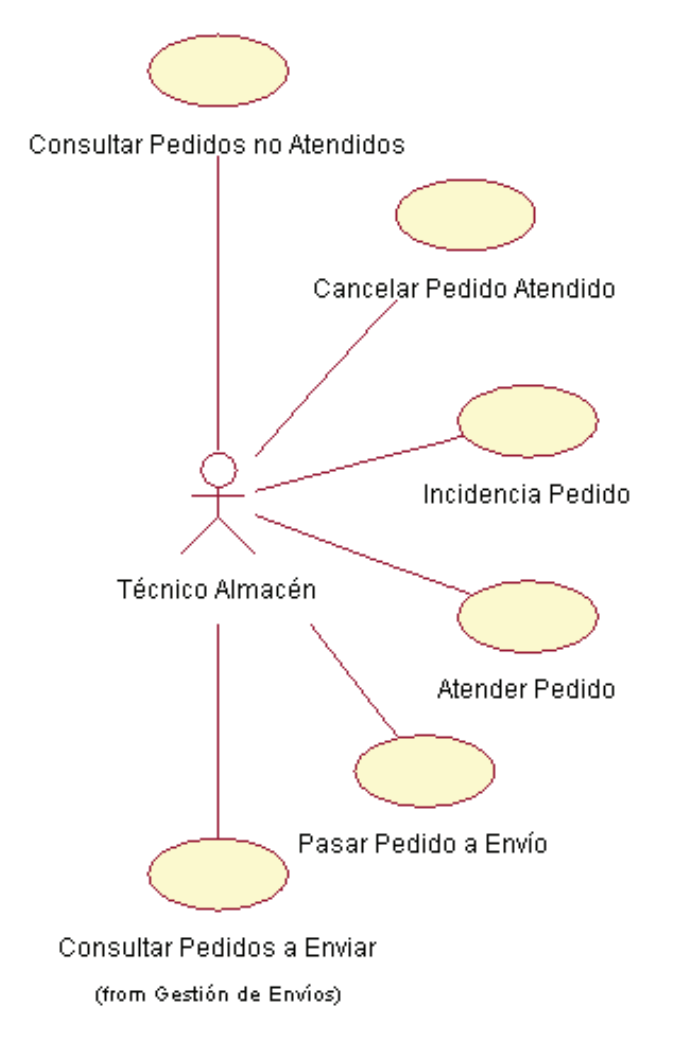

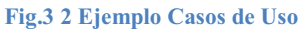

(http://users.dsic.upv.es/asignaturas/facultad/lsi/ejemplorup/Casos\_Uso.html)

#### **3.1.1.9 Especificación de UIDs**

De acuerdo a UML, los diagramas de secuencia, de colaboración y de estado son capaces de representar un caso de uso. Sin embargo, la especificación de casos de usos usando estas técnicas es un amplio trabajo y puede anticiparse inesperadamente a tomar algunas decisiones de diseño [5]. Para evitar esto OOHDM propone la utilización de una herramienta, llamada UID, que permite representar en forma rápida y sencilla los casos de uso generados en la etapa anterior.

Para obtener un UIDs desde un caso de uso, la secuencia de información intercambiada entre el usuario y el sistema debe ser identificada y organizada en las interacciones. Identificar la información de intercambio es crucial ya que es la base para la definición de los UIDs.

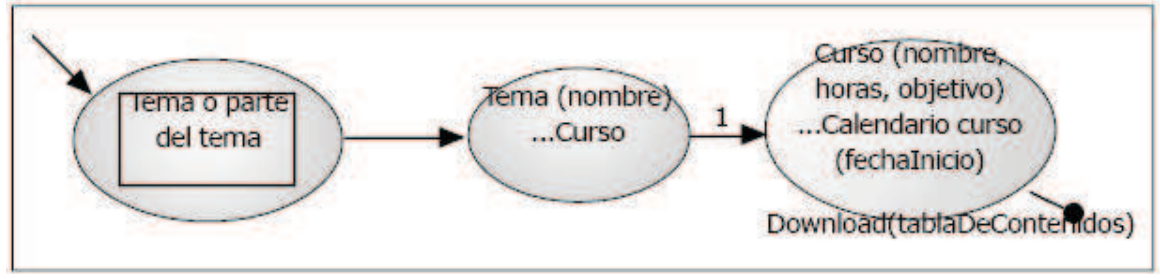

**Fig.3 3 UID correspondiente al caso de uso "Buscando un curso dado un tema".**

(http://www.inf.ucv.cl/~rsoto/papersPUCV/Propuesta\_de\_un\_modelo\_navegacional.pdf)

# *3.1.1.9.1 Validación de casos de uso y UIDs*

En esta etapa, el desarrollador deberá interactuar con cada usuario para validar los casos de uso y UIDs obtenidos, mostrando y explicando cada uno de ellos para ver si el o los usuarios están de acuerdo. El usuario deberá interceder sólo en aquellos casos de uso y UIDs en que participa.

# **3.1.1.10 Diseño Conceptual**

 Durante esta actividad se construye un esquema conceptual representado por los objetos del dominio, las relaciones y colaboraciones existentes establecidas entre ellos. En las aplicaciones hipermedia convencionales, cuyos componentes de hipermedia no son modificados durante la ejecución, se podría usar un modelo de datos semántico estructural (como el modelo de entidades y relaciones). De este modo, en los casos en que la información base pueda cambiar dinámicamente o se intenten ejecutar cálculos complejos, se necesitará enriquecer el comportamiento del modelo de objetos.

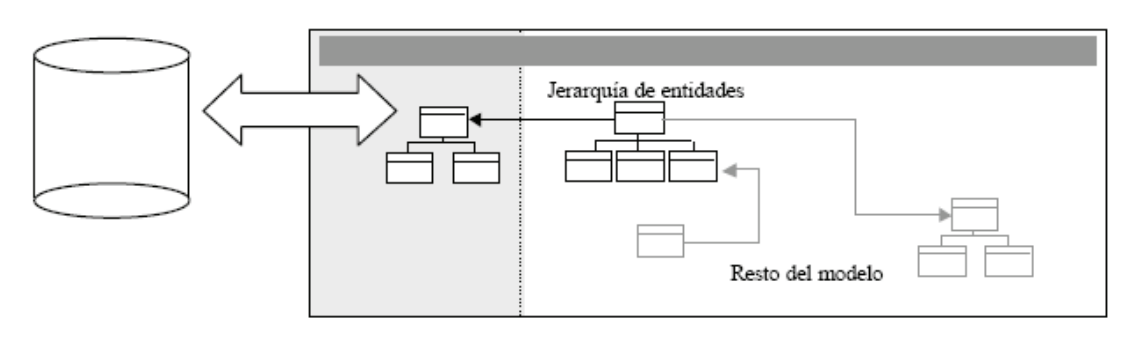

**Fig.3 4 Paquete de interfaz con base de datos, dentro del Diseño Conceptual.**

(http://www.unab.edu.co/editorialunab/revistas/rcc/pdfs/r22\_art5\_c.pdf#search=%22oohdm%20 metodologia%22

En OOHDM, el esquema conceptual está construido por clases, relaciones y subsistemas. Las clases son descritas como en los modelos orientados a objetos tradicionales. Sin embargo, los atributos pueden ser de múltiples tipos para representar perspectivas diferentes de las mismas entidades del mundo real.

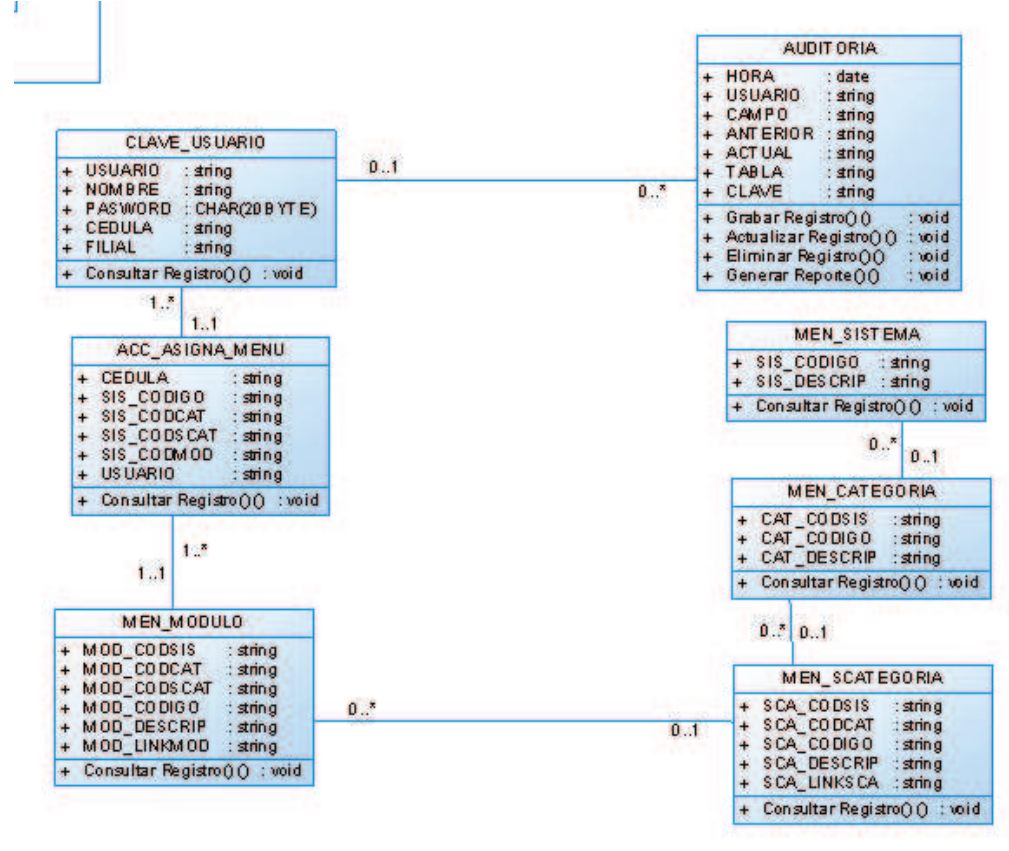

**Fig.3 5 Ejemplo de Diseño Conceptual** 

Se usa notación similar a UML (Lenguaje de Modelado Unificado) y tarjetas de clases y relaciones similares a las tarjetas CRC (Clase Responsabilidad Colaboración). El esquema de las clases consiste en un conjunto de clases conectadas por relaciones. Los objetos son instancias de las clases. Las clases son usadas durante el diseño navegacional para derivar nodos, y las relaciones que son usadas para construir enlaces.

#### **3.1.1.11 Diseño Navegacional**

La primera generación de aplicaciones web fue pensada para realizar navegación a través del espacio de información, utilizando un simple modelo de datos de hipermedia. En OOHDM, la navegación es considerada un paso crítico en el diseño de aplicaciones. Un modelo navegacional es construido como una vista sobre un diseño conceptual, admitiendo la construcción de modelos diferentes de acuerdo con los diferentes perfiles de usuarios. Cada modelo navegacional provee una vista subjetiva del diseño conceptual.

El diseño de navegación es expresado en dos esquemas: el esquema de clases navegacionales y el esquema de contextos navegacionales. En OOHDM existe un conjunto de tipos predefinidos de clases navegacionales: nodos, enlaces y estructuras de acceso. La semántica de los nodos y los enlaces son las tradicionales de las aplicaciones hipermedia, y las estructuras de acceso, tales como índices o recorridos guiados, representan los posibles caminos de acceso a los nodos.

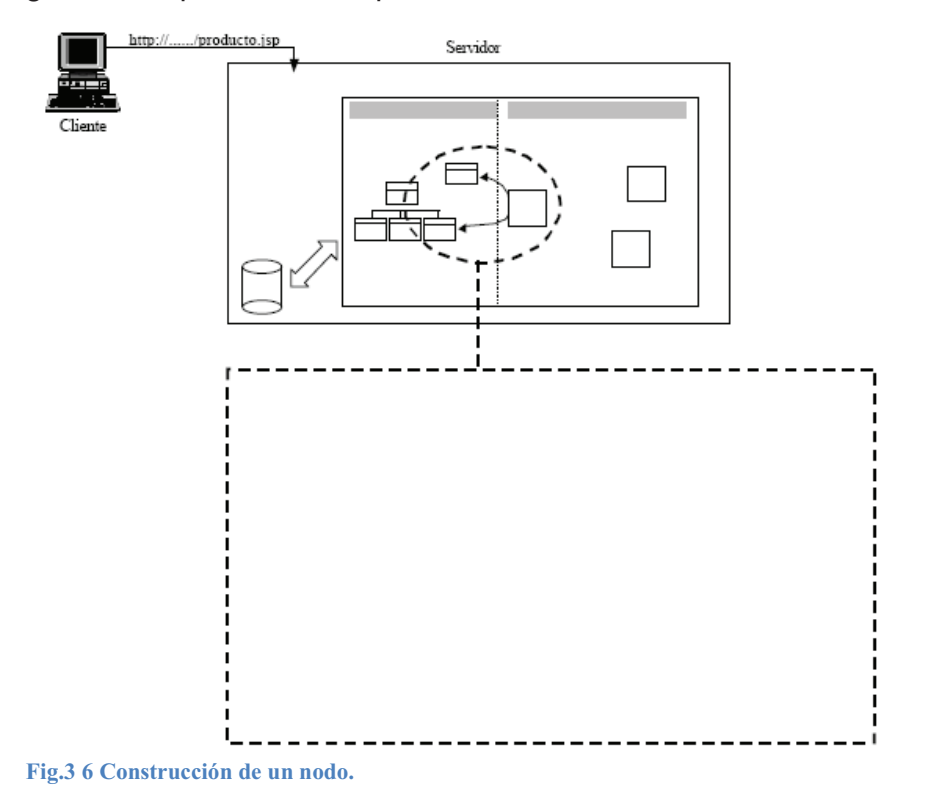

(http://www.unab.edu.co/editorialunab/revistas/rcc/pdfs/r22\_art5\_c.pdf#search=%22ooh dm%20metodologia%22)

# *3.1.1.11.1 Nodos*

Los nodos son contenedores básicos de información de las aplicaciones hipermedia. Se definen como vistas orientadas a objeto de las clases definidas durante el diseño

conceptual usando un lenguaje basado en query, permitiendo así que un nodo sea definido mediante la combinación de atributos de clases diferentes relacionadas en el modelo de diseño conceptual.

# *3.1.1.11.2 Enlaces*

Los enlaces reflejan la relación de navegación que puede explorar el usuario. En un mismo esquema conceptual puede haber diferentes esquemas navegacionales y los enlaces van a ser imprescindibles para poder crear esas vistas diferentes. Las clases enlaces sirven para especificar los atributos de enlaces y estos a su vez para representar enlaces entre clases nodos o incluso entre otros enlaces. En cualquier caso, el enlace puede actuar como un objeto intermedio en un proceso de navegación o como un puente de conexión entre dos nodos.

# *3.1.1.11.3 Estructuras de Acceso*

Las estructuras de acceso actúan como índices o diccionarios que permiten al usuario encontrar de forma rápida y eficiente la información deseada. Los menús, los índices o las guías de ruta son ejemplos de estas estructuras. Las estructuras de acceso también se modelan como clases, compuestas por un conjunto de referencias a objetos que son accesibles desde ella y una serie de criterios de clasificación de las mismas.

# *3.1.1.11.4 Contexto Navegacional*

Para diseñar bien una aplicación hipermedia, hay que prever los caminos que el usuario puede seguir, así es como únicamente se podrá evitar información redundante o que el usuario se pierda en la navegación. En OOHDM un contexto navegacional está compuesto por un conjunto de nodos, de enlaces de clases de contexto y de otros contextos navegacionales. Estos son introducidos desde clases de navegación (enlaces, nodos o estructuras de acceso), pudiendo ser definidas por extensión o de forma implícita.

# *3.1.1.11.5 Clase de Contexto*

Es otra clase especial que sirve para complementar la definición de una clase de navegación. Por ejemplo, sirve para indicar qué información está accesible desde un enlace y desde dónde se puede llegar a él.

La principal estructura primitiva del espacio navegacional es la noción de contexto navegacional. Un contexto navegacional es un conjunto de nodos, enlaces, clases de contextos, y otros contextos navegacionales (contextos anidados). Pueden ser definidos por comprensión o extensión, o por enumeración de sus miembros.

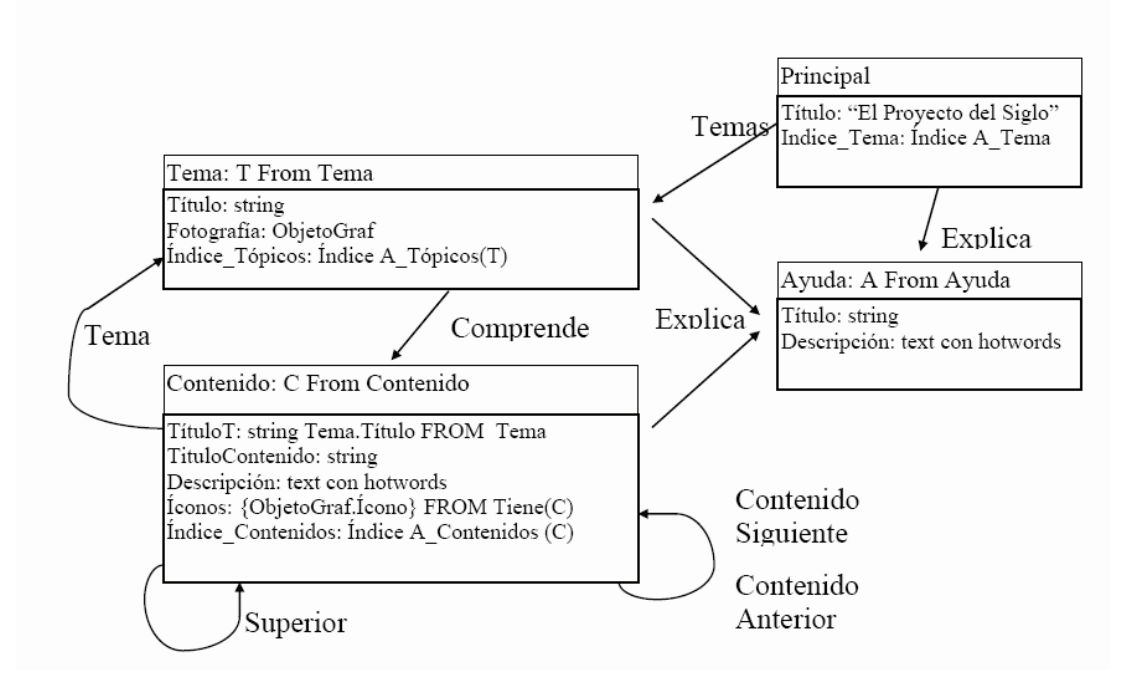

**Fig.3 7 Esquema navegacional en OOHDM.** 

(http://www.l3s.de/~stecher/papers/CompModelHiper99.pdf)

Los contextos navegacionales juegan un rol similar a las colecciones y fueron inspirados sobre el concepto de contextos anidados. Organizan el espacio navegacional en conjuntos convenientes que pueden ser recorridos en un orden particular y que deberían ser definidos como caminos para ayudar al usuario a lograr la tarea deseada.

Los nodos son enriquecidos con un conjunto de clases especiales que permiten de un nodo observar y presentar atributos (incluidos las anclas), así como métodos (comportamiento) cuando se navega en un particular contexto.

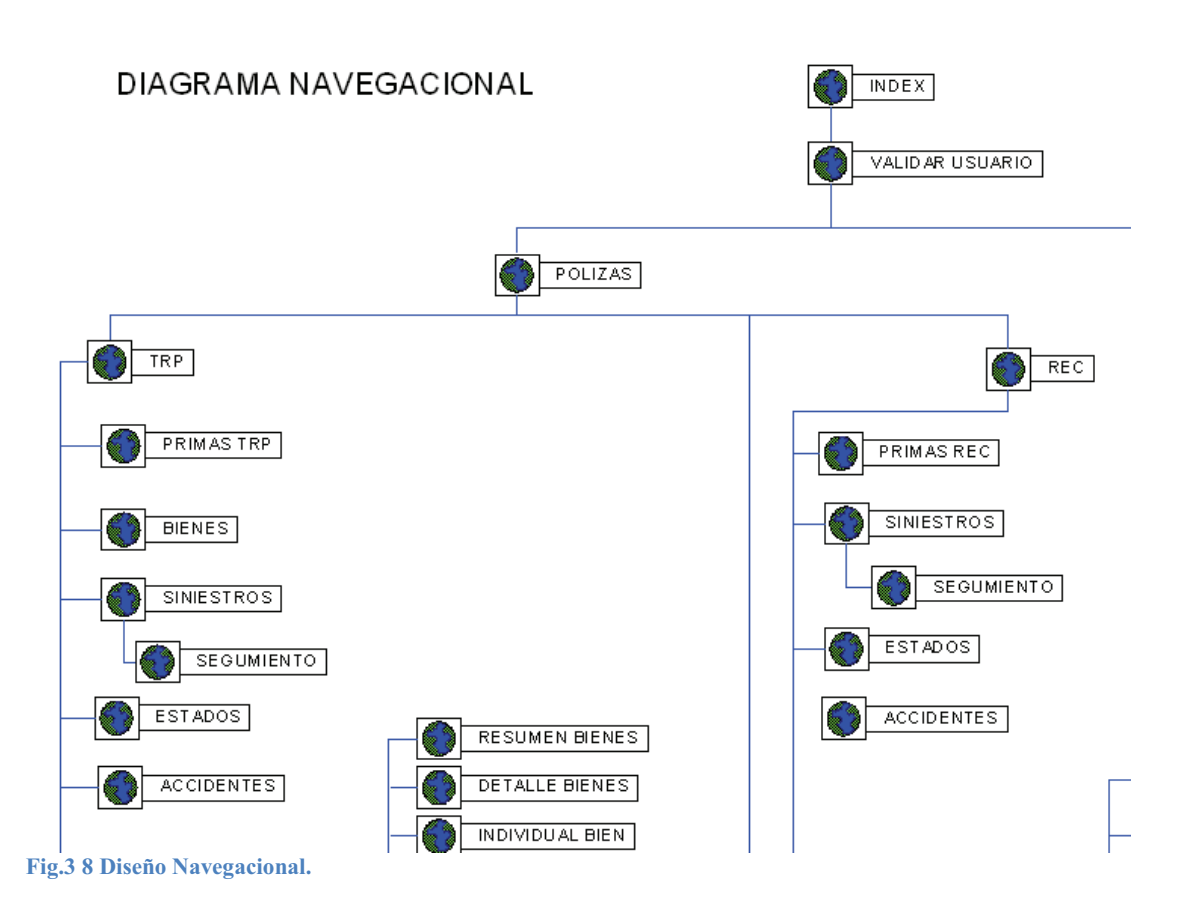

# **3.1.1.12 Diseño de Interfaz Abstracta**

Una vez finalizado el diseño navegacional, será necesario especificar las diferentes interfaces de la aplicación. Esto significa definir de qué manera aparecerán los objetos navegacionales en la interfaz y cúales objetos activarán la navegación. Para lograr esto se utilizarán Adís(Vista de Datos Abstracta) , modelos abstractos que especifican la organización y el comportamiento de la interfaz, es necesario aclarar que las ADVs representan estados o interfaces y no la implementación propiamente tal.

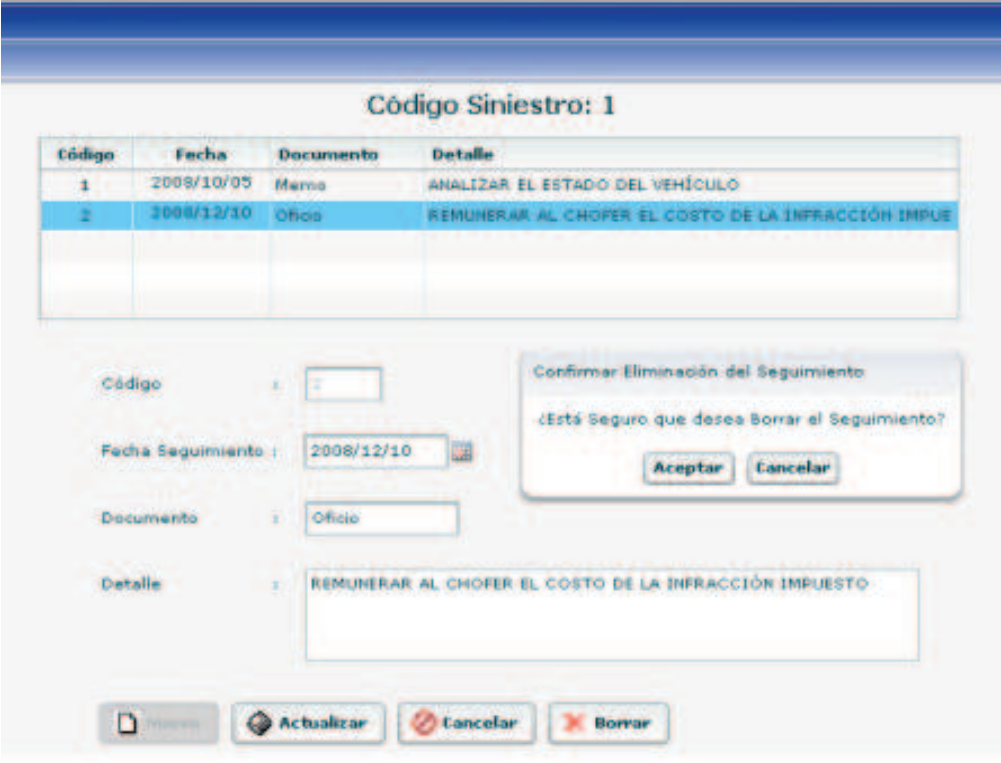

**Fig.3 9 Diseño de Interfaz Abstracta.** 

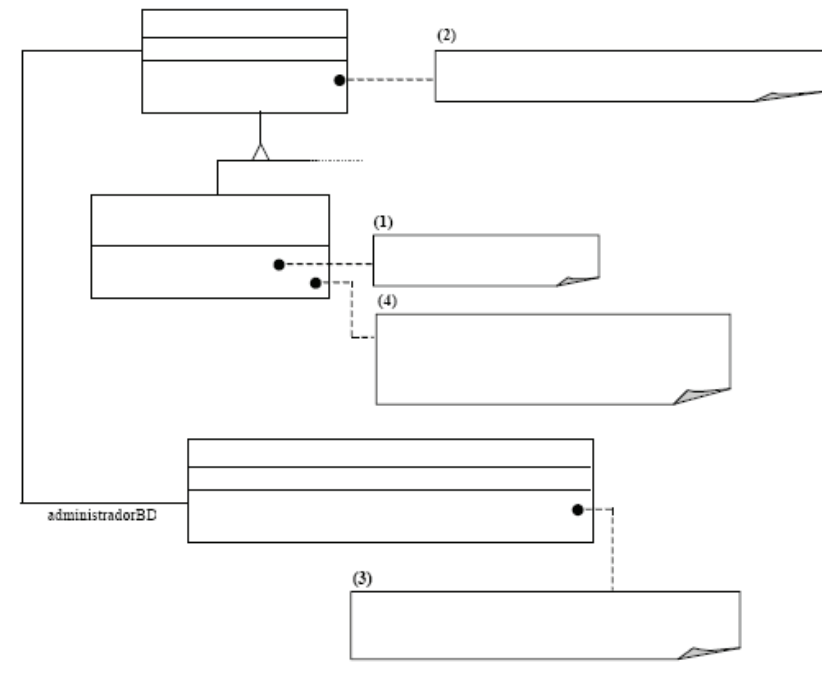

**Fig.3 10 Instanciación de una subclase concreta de Entidad Abstracta.** 

 **(http://www.unab.edu.co/editorialunab/revistas/rcc/pdfs/r22\_art5\_c.pdf#search=%22oohdm%20metodologia%22)** 

Una clara separación entre diseño navegacional y diseño de interfaz abstracta permite construir diferentes interfaces para el mismo modelo navegacional, dejando un alto grado de independencia de la tecnología de interfaz de usuario.

El aspecto de la interfaz de usuario de aplicaciones interactivas (en particular las aplicaciones Web) es un punto crítico en el desarrollo que las modernas metodologías tienden a descuidar. En OOHDM se utiliza el diseño de interfaz abstracta para describir la interfaz del usuario de la aplicación de hipermedia.

#### **3.1.1.13 Implementación**

Una vez terminadas las etapas anteriores, el desarrollador posee un completo conocimiento del dominio del problema. Así entonces, ya ha identificado la información que será mostrada, como estará organizada y cuales funciones permitirá ejecutar la aplicación. Además de ello, cuenta con una idea básica de cómo se verán las interfaces.

Para comenzar con la implementación el desarrollador deberá elegir donde almacenará los objetos y con qué lenguaje o herramienta desarrollará las interfaces, es necesario aclarar que generalmente el desarrollador se encarga del lado técnico de la interfaz, la parte gráfica y el que le dará la apariencia final a la interfaz será el diseñador gráfico.

# **VENTAJAS Y DESVENTAJAS DE OOHDM**

# **3.1.1.14 Ventajas**

- · OOHDM posee una notación diagramática bastante completa, que permite representar en forma precisa elementos propios de las aplicaciones hipermedia, tales como nodos, anclas, vínculos, imágenes, estructuras de acceso y contextos.
- · En cada etapa de la metodología, especialmente en las de análisis y diseño, el usuario es considerado un integrante fundamental en la validación del producto obtenido. Esta interacción ayuda al desarrollador a entender y lograr en cada etapa lo que el usuario realmente necesita
- · OOHDM genera una cantidad considerable de documentación a través de sus distintas etapas de desarrollo, lo que permite llevar un control del desarrollo de las etapas y tener la posibilidad real de realizar una rápida detección, corrección de errores y mantención.
- · OOHDM ofrece la posibilidad de crear estructuras de reuso, tales como los "esqueletos" o "frameworks", cuyo principal objetivo es simplificar las tareas de diseño y disminuir su consumo de recursos.
- · OOHDM utiliza una herramienta diagramática llamada UID, la cual es muy útil y sencilla de usar. Este instrumento es capaz de representar en forma precisa y con claridad los casos de uso obtenidos.

# **3.1.1.15 Desventajas**

• Si bien es cierto los creadores de OOHDM señalan que la metodología fue creada principalmente para desarrollar aplicaciones hipermediales de gran extensión. Dicha orientación ha llevado a los creadores a desarrollar una serie de reglas y pasos (a veces bastante complicados de seguir) para realizar distintos mapeos entre un diagrama y otro, con el principal objetivo de simplificar y mecanizar las tareas de cada fase, este intento de mecanización puede traer como consecuencia el olvido de detalles fundamentales por parte del desarrollador.

• El diseño navegacional es un tanto tedioso, para resolverlo adecuadamente es necesario realizar una gran cantidad de diagramas que muchas veces entregan información similar a la entregada por los UIDs y las ADVs. Esta redundancia de información podría ser evitada graficando la información en un solo tipo de diagrama

que sea capaz de reunir las capacidades de los UIDs, diagramas de contexto y ADVs. 25

Esta metodología tiene como desventaja que requiere de cierta sobrecarga para aprenderla, debido a los modelos que utiliza. Sin embargo, OOHDM contempla todos los aspectos que debimos modelar, es completa para nuestro caso, los modelos subyacentes son ricos en representación estructural y semántica, más su utilización sin una herramienta CASE se hace compleja a medida que crece el tamaño y la complejidad de la aplicación a modelar.

-

<sup>25</sup> Desventaja de OOHDM extraída de http://www.inf.ucv.cl/ (**http://www.inf.ucv.cl/~rsoto/papersPUCV/Propuesta\_de\_un\_modelo\_navegacional. pdf)** 

# **CAPÍTULO IV**  4 CONCLUSIONES Y RECOMENDACIONES

# **CONCLUSIONES**

- · Antes de una migración se necesita hacer un estudio a nivel de clientes directos, para conocer del negocio y definir el impacto de uso de la aplicación que pueda causar en su rutina de trabajo.
- · En la migración por etapas es importante definir un cronograma de tiempos de inicio y finalización de cada etapa considerando dentro de este el tiempo de implementación y post-producción de cada etapa para que los usuarios conozca los beneficios del nuevo sistema y se adapte a su manejo.
- · El modelo espiral es muy bien elegido cuando se va a entregar al usuario etapas del proyecto, ya que se va a dividir en sub proyectos y podremos entregar a nuestro cliente directo resultados parciales, así como ir midiendo el tiempo de desarrollo y realizar detalladamente los documentos necesarios para un futuro mantenimiento, también poder detectar posibles errores que se podrían presentar en un futuro desarrollo.
- · El software ColdFusion es un herramienta muy potente que realiza su conexión mediante flash remoting para la conexión de bases de datos haciendo un mínimo de uso de programación, además de ser una herramienta de fácil ajuste con otro lenguajes JavaScript, ActionScript, así también como la elaboración de reportes mediante su herramienta ColdFusion Report.
- · La utilización de la metodología OOHDM fue un gran apoyo ya que se puede realizar más eficazmente el diseño de aplicaciones de hipermedia, además se puede mantener un control de desarrollo de todos las etapas para poder controlar errores y dando como resultado un producto final de calidad.

# **RECOMENDACIONES**

· Es recomendable dar un seguimiento post-producción del desarrollo aplicado para todos los departamentos de EP Petroecuador que lo utilicen por un periodo mínimo de 3 meses, para medir la potencialidad de carga de trabajo y desempeño de la aplicación tanto a nivel de base de datos como desarrollo.

- · Para el óptimo funcionamiento de la aplicación Sistema de Órdenes de Pago es necesario tener unos equipos con buenas características para conexión web.
- · Es importante generar jordanas de capacitación así como la distribución del manual de usuarios a todos los empleados que utilicen el Sistema Órdenes de Pago para poder explotar al máximo los atributos de la aplicación.
- · Es necesario desarrollar la aplicación con las versiones más recientes de las herramientas utilizadas para futuros mantenimientos o incrementos en funcionalidad y estos sean más sencillos de desarrollar.

# **REFERENCIAS BIBLIOGRÁFICAS**

# **LIBROS**

- 1. PRESSMAN, Roger S., *Ingeniería de Software Un Enfoque Práctico* quinta edición. (2002)
- 2. GERMAN, D. *The Object Oriented Hypermedia Design Method.* (2003).
- 3. ROB BROOKS BILSON, *Programming ColdFusion MX* 2nd Edition, august 2003.

# **INTERNET**

- 1. http://modell.iabg.de/v-modell-xt-html-english/df79fa19fbc984.html
- 2. http://es.wikipedia.org/wiki/Ingenier%C3%ADa\_de\_la\_Web#cite\_noteautogenerated1-0
- 3. http://chacharaselnido.com/calidad\_sw/unidad3/Garantia%20de%20calidad.pdf
- 4. http://jorgelogan.tumblr.com/post/19602725600/conceptos-de-ingenieria-web
- 5. http://www.buenastareas.com/ensayos/Definici%C3%B3n-y-Tipos-De-Aplicaciones-Web/317130.html
- 6. .http://www.eici.ucm.cl/Academicos/ygomez/descargas/Ing\_Sw2/apuntes/DASBD -Metodolog-ADasParaElDesarrolloDeaplicacionesWeb\_UWE.pdf
- 7. http://www.inteligenciaweb.com/diseno-paginas-web/arquitectura-web.htm
- 8. http://es.scribd.com/doc/38692318/Arquitectura-Web
- 9. http://www.pergaminovirtual.com.ar/definicion/Navegador\_web.html
- 10. http://es.wikipedia.org/wiki/Navegador\_web
- 11. http://www.infor.uva.es/~jvegas/cursos/buendia/pordocente/node21.html
- 12. http://es.wikipedia.org/wiki/ColdFusion
- 13. http://bases.colnodo.org.co/investigacion/bdweb/reportes/coldfusion.html#SUMA
- 14. http://es.wikipedia.org/wiki/HTML#Elementos
- 15. http://www.ri5.com.ar/ayuda03.php
- 16. http://es.wikipedia.org/wiki/Adobe\_Dreamweaver
- 17. .http://www.ced.umich.mx/pdfs/MANUAL%20DE%20FLASH%20BASICO%20%2 0CONCEPTOS%20Y%20ELEMENTOS%20BASICOS.pdf
- 18. http://es.wikipedia.org/wiki/Oracle
- 19. http://www.inf.ucv.cl/~rsoto/papersPUCV/Propuesta\_de\_un\_modelo\_navegacion al.pdf
- 20. http://users.dsic.upv.es/asignaturas/facultad/lsi/ejemplorup/Casos\_Uso.html

**ANEXOS** 

**ANÁLISIS** 

# **MODELO ESTÁTICO**

**DIAGRAMA DE ACTORES** 

# **DIAGRAMAS DE CASO DE USO**

# **IDENTIFICACIÓN DE ACTORES**

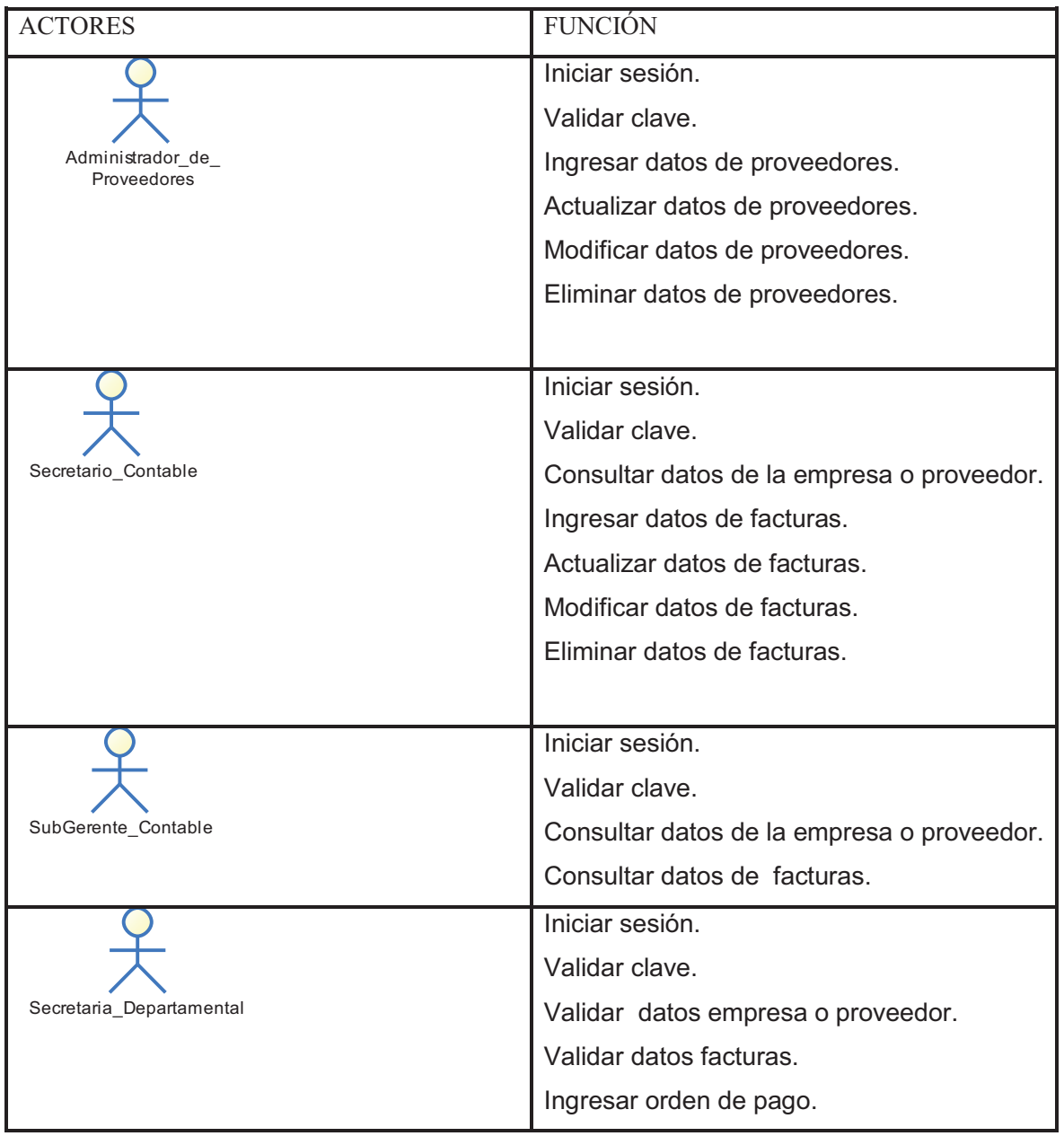

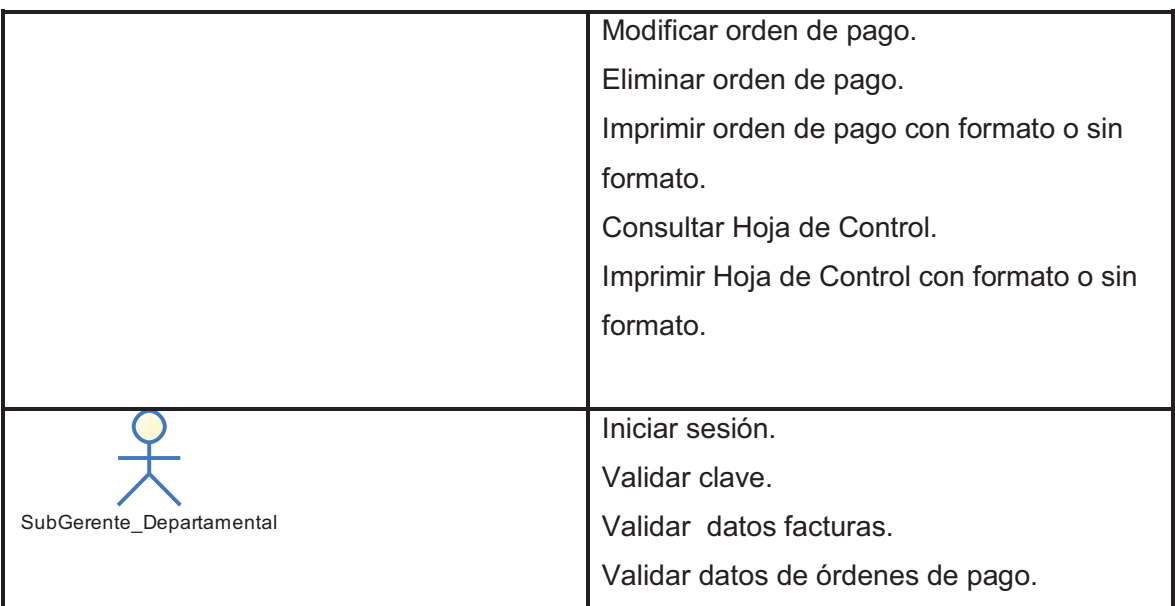

# **DIAGRAMAS DE CASO DE USO**

# **1. ADMINISTRADOR DE PROVEEDORES**

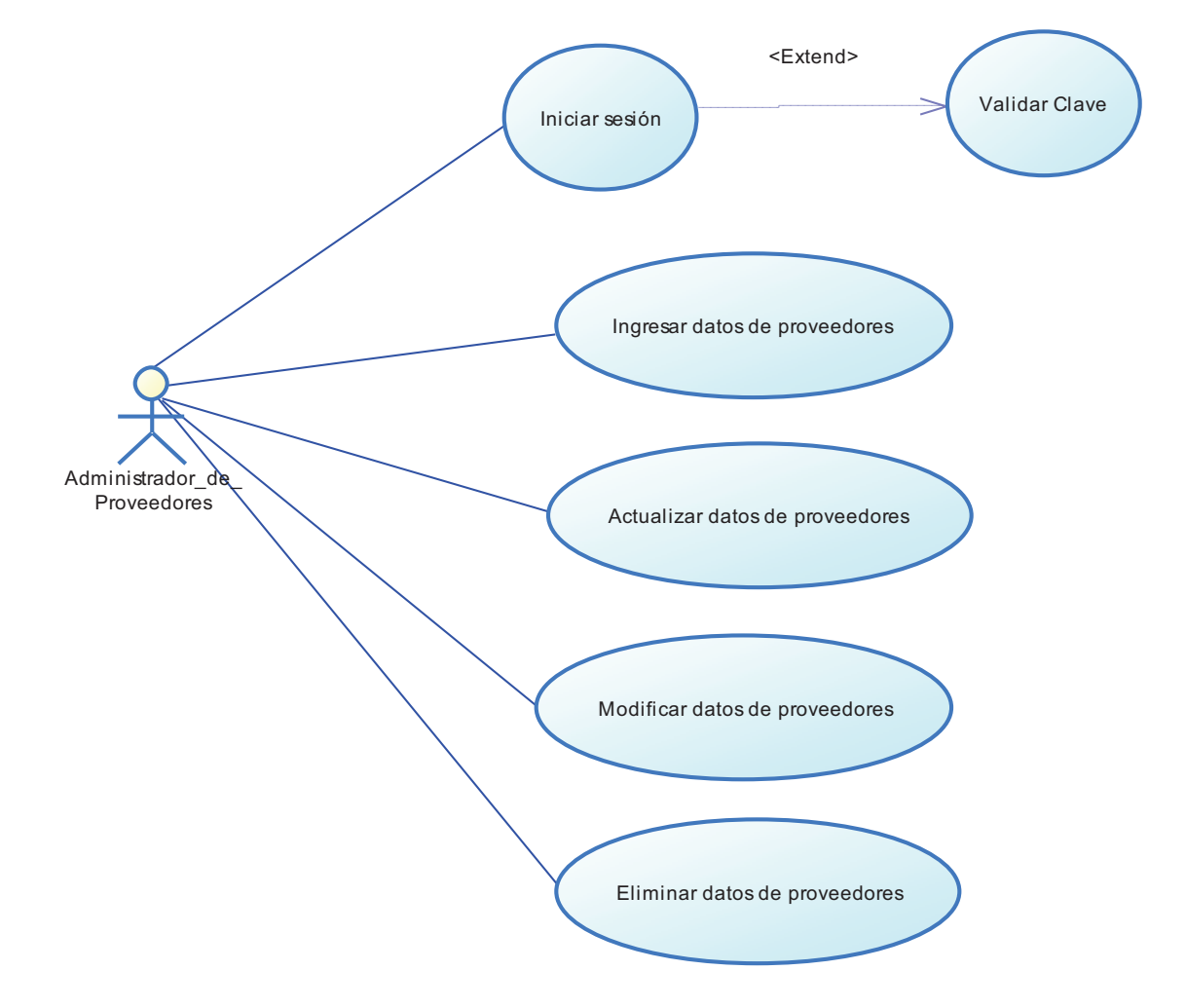

### **2. SECRETARIO CONTABLE**

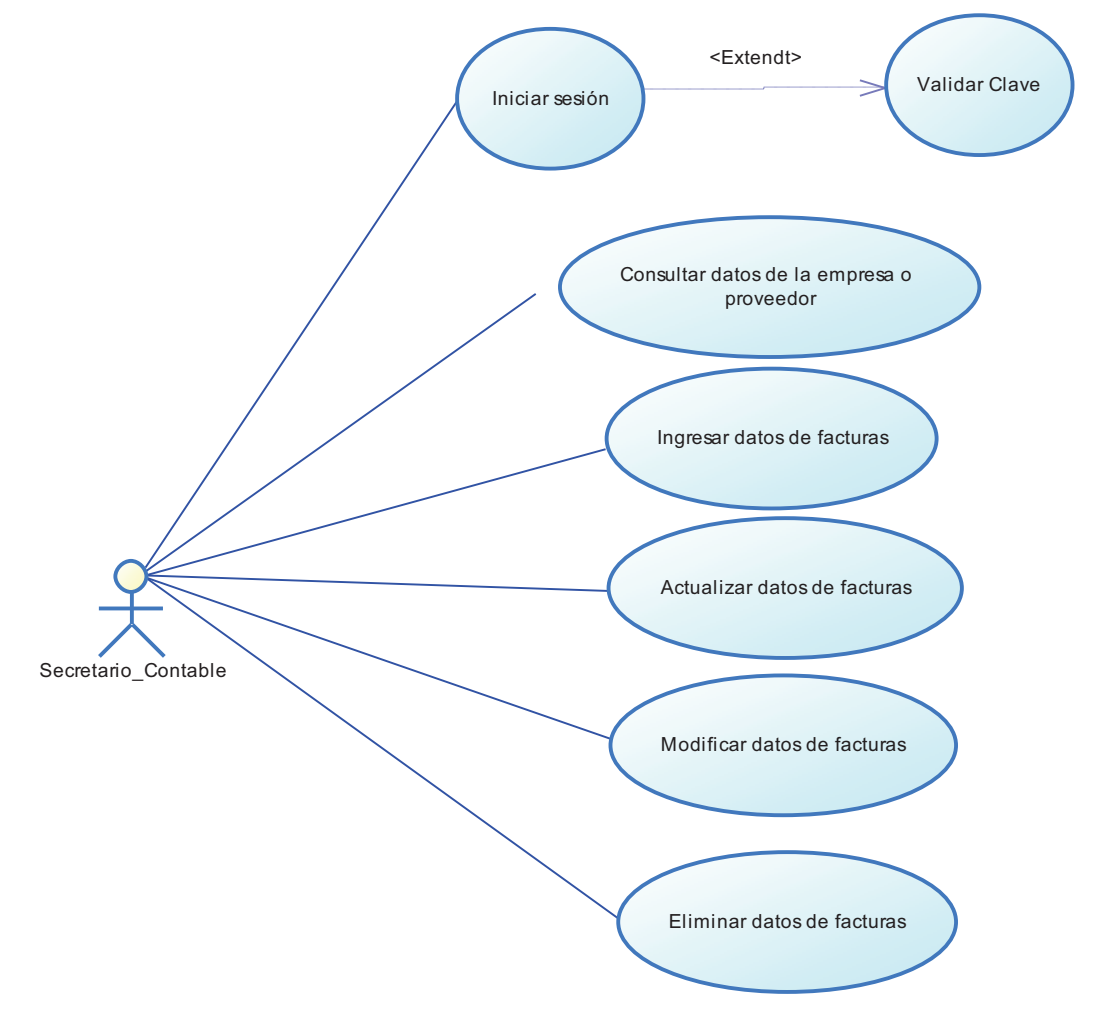

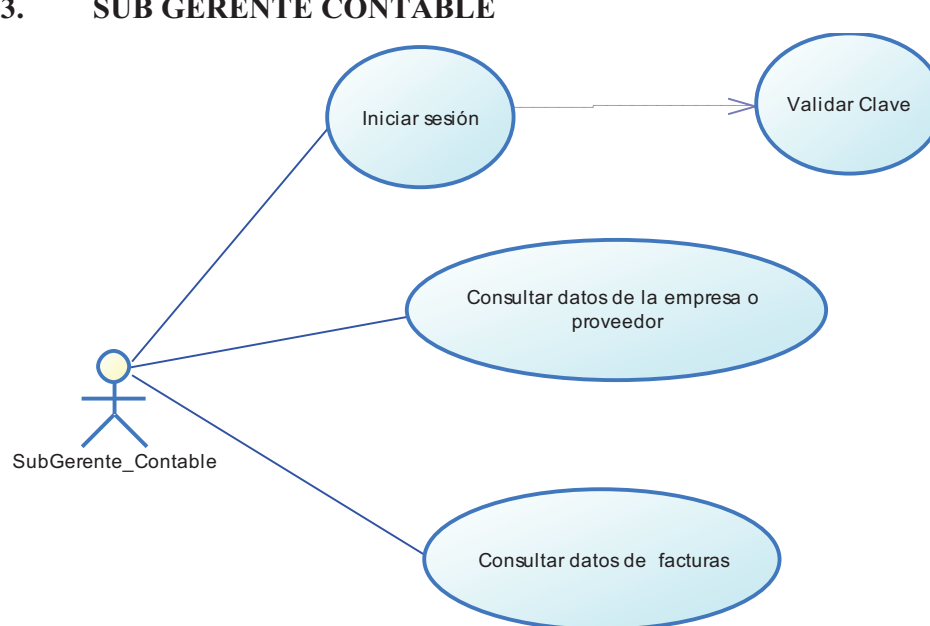

#### **3. SUB GERENTE CONTABLE**

# **4. SECRETARIA DEPARTAMENTAL**

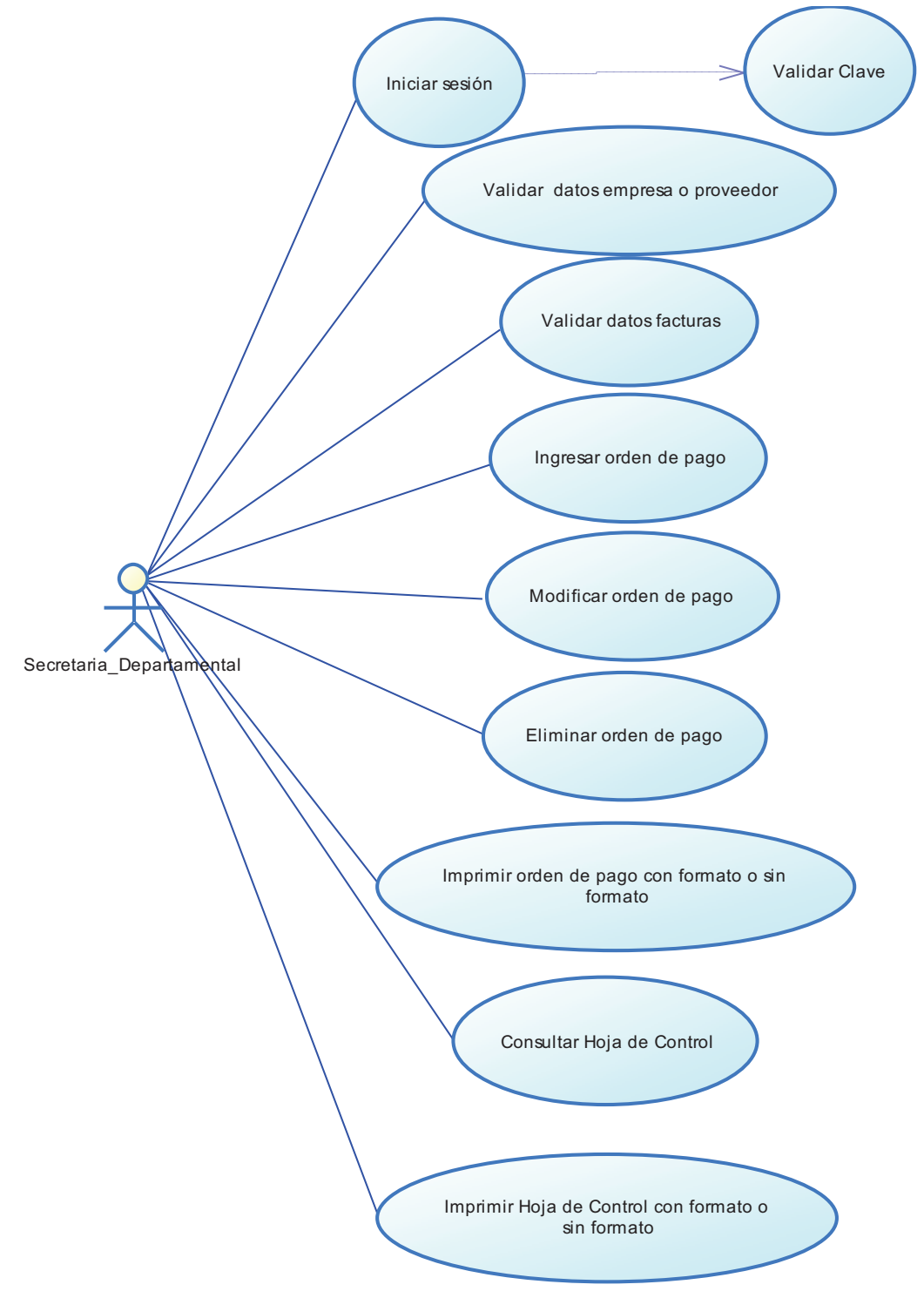

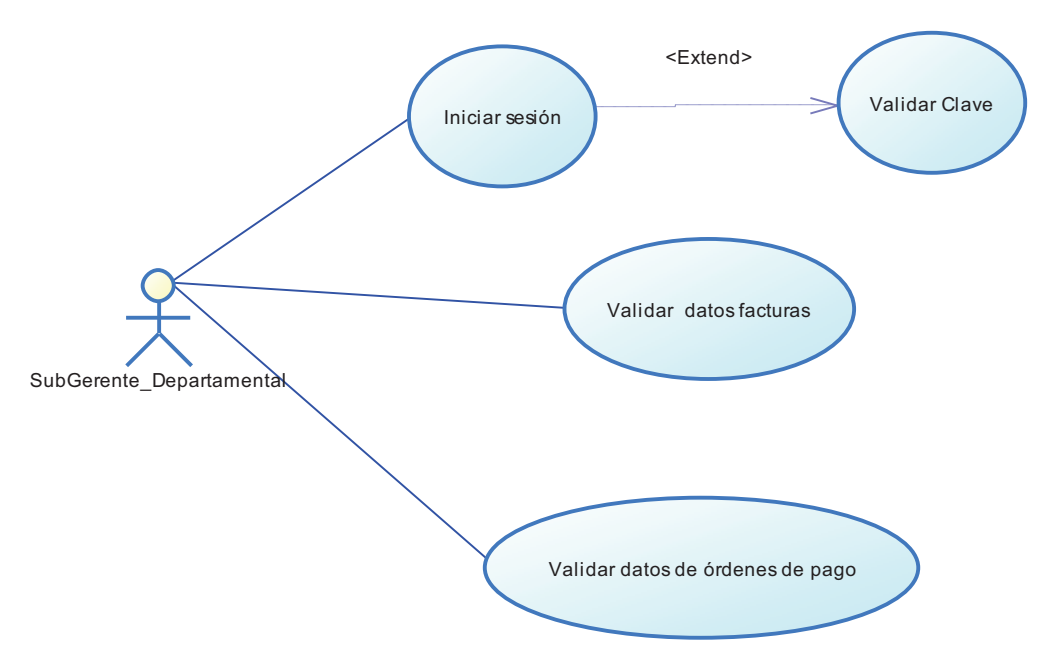

# **5. SUBGERENTE DEPARTAMENTAL**

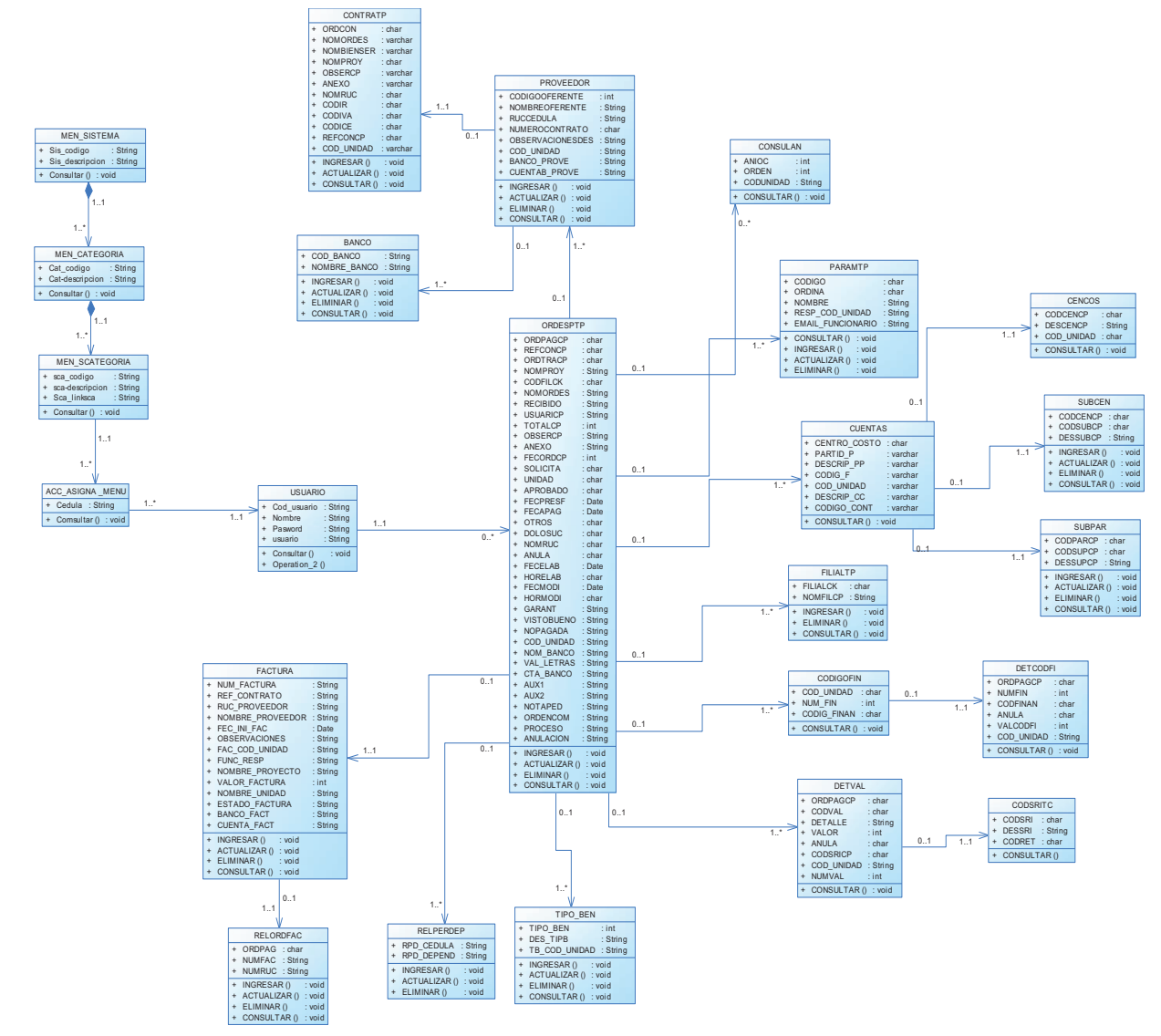

# **DICCIONARIO DE CLASES**

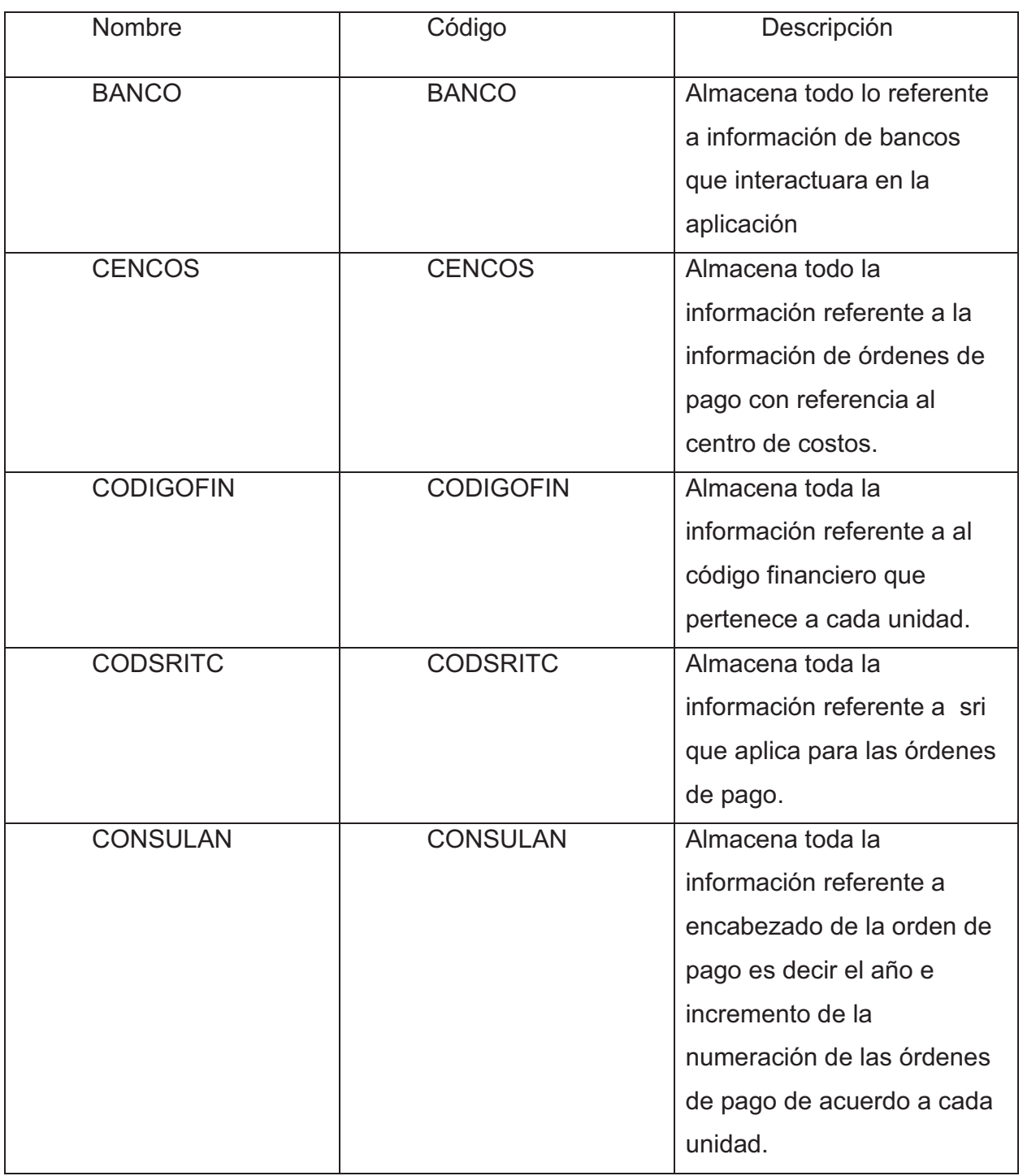

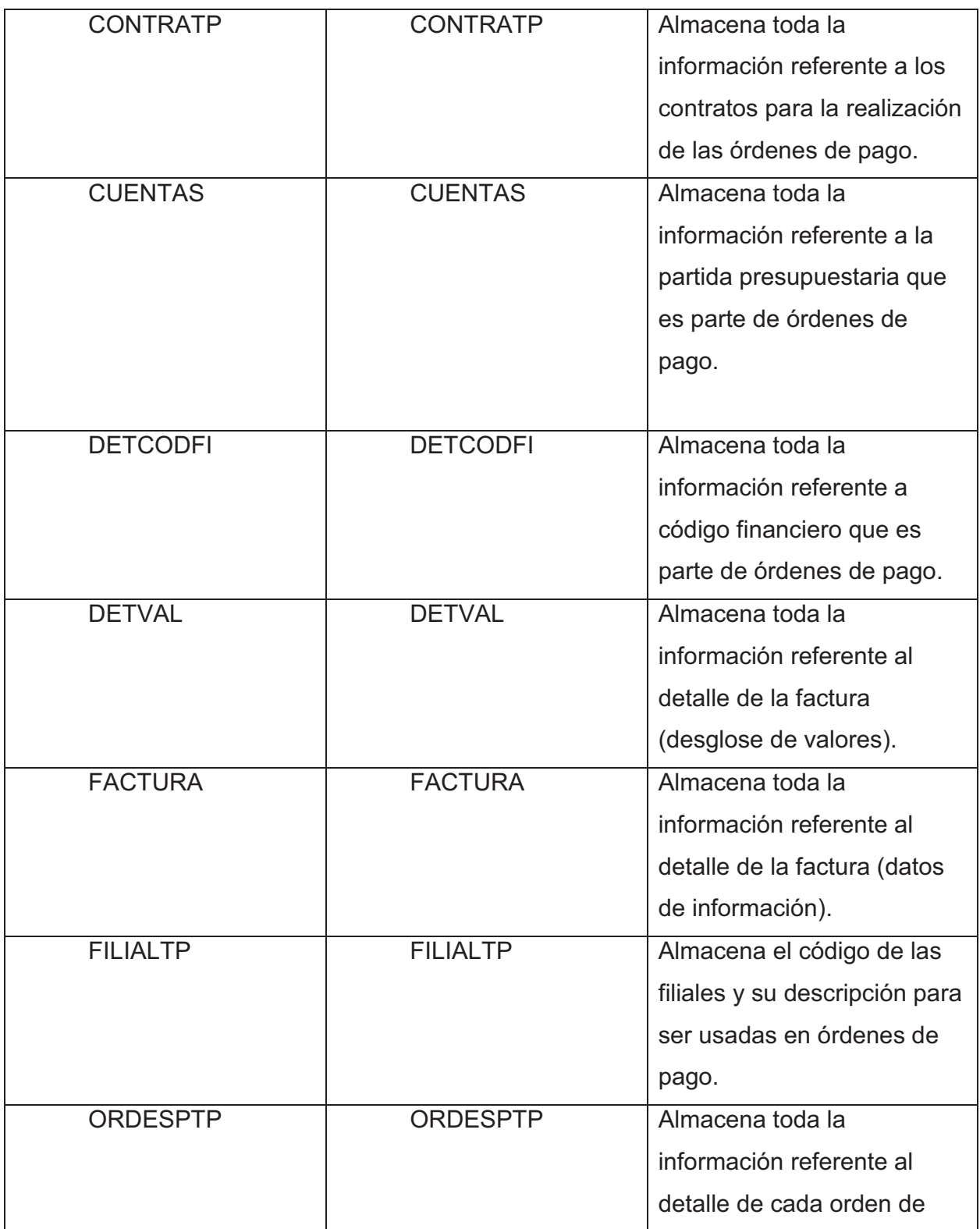

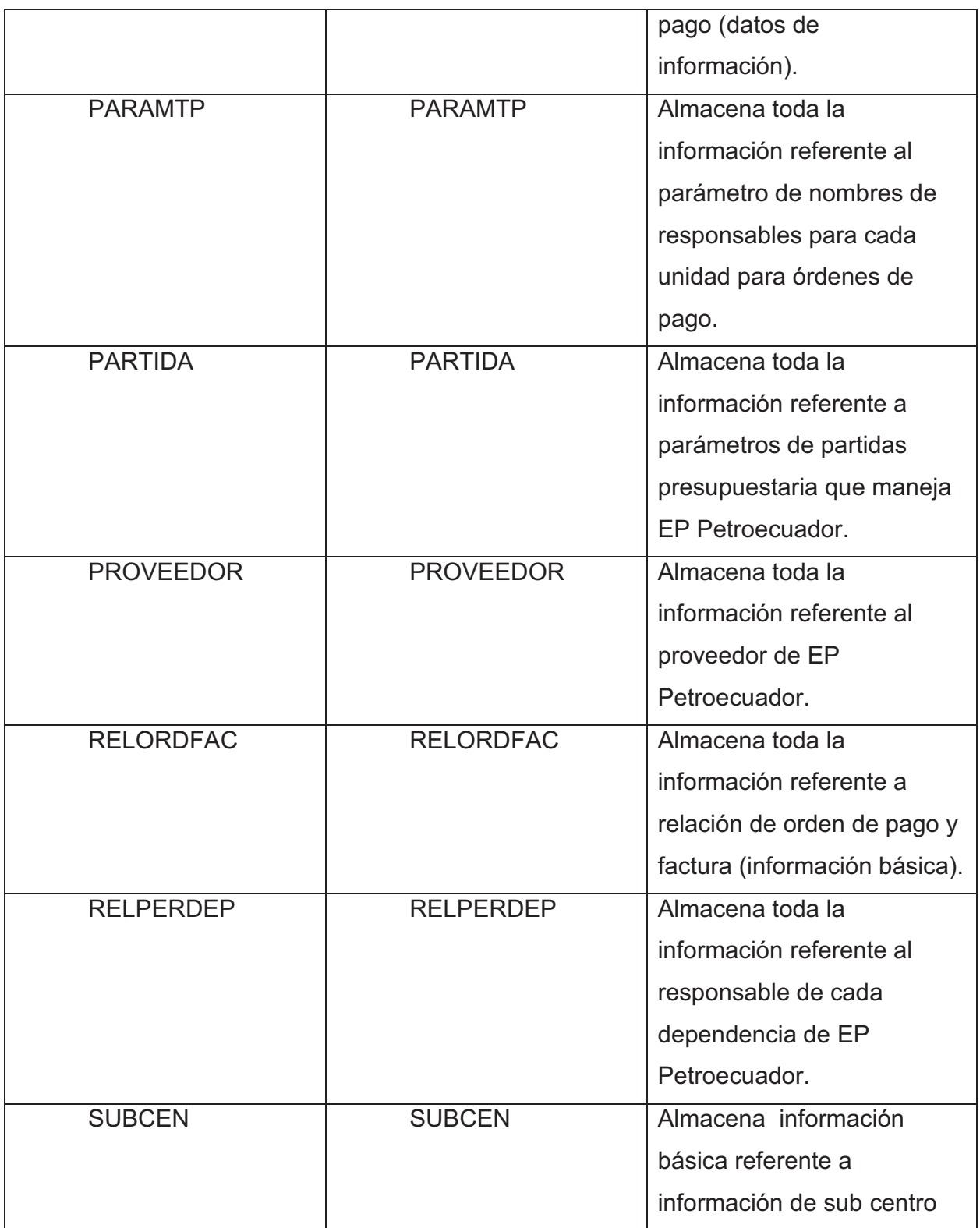

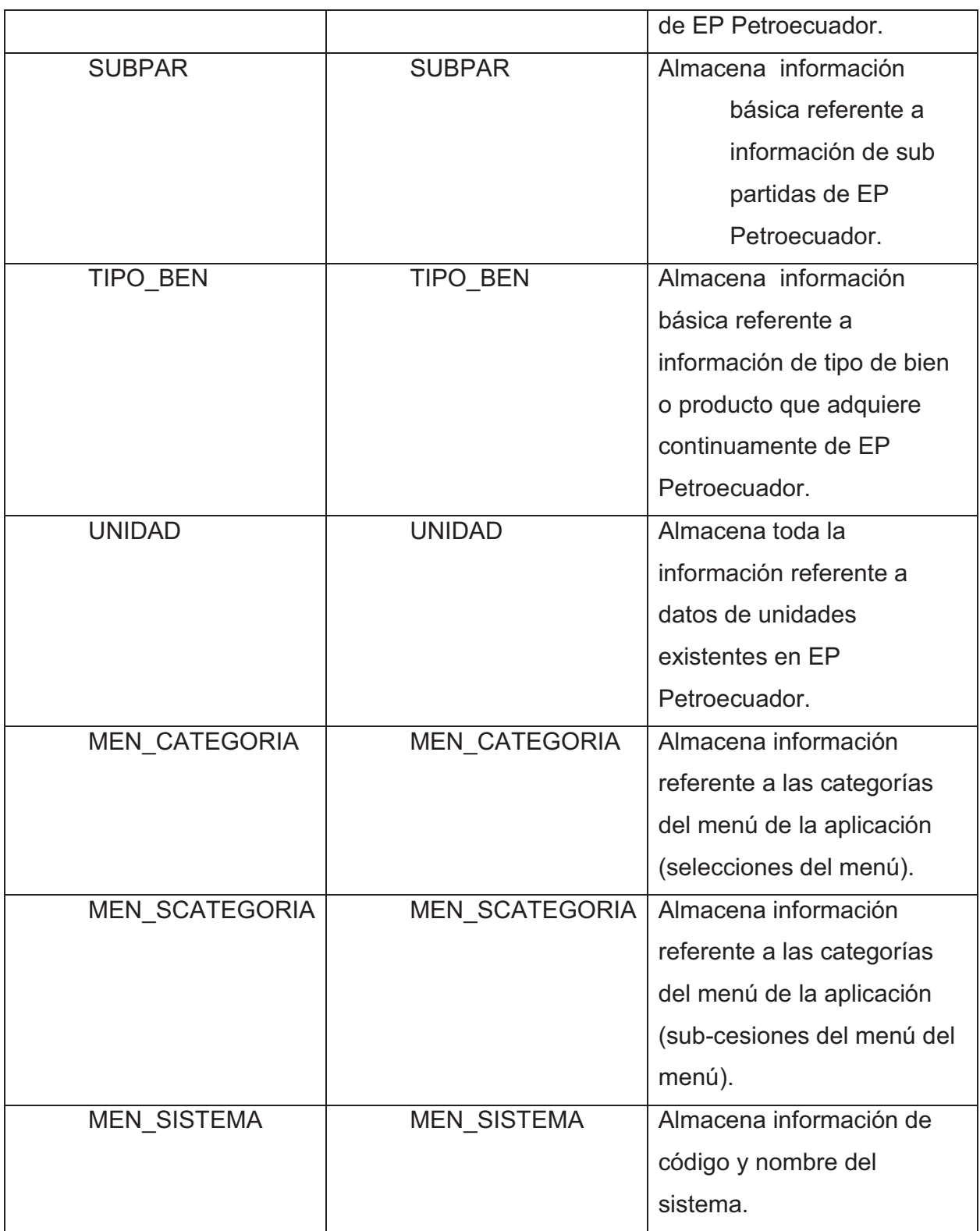
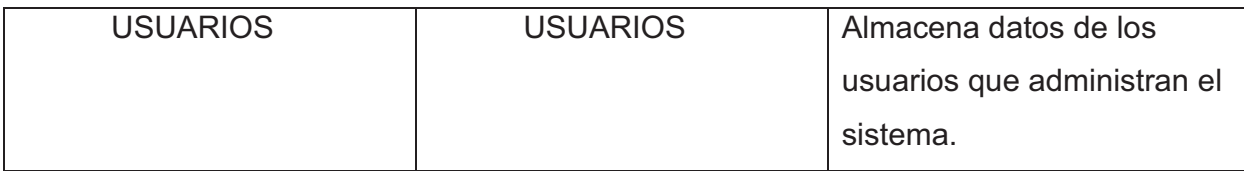

# **Atributos de clases:**

BANCO

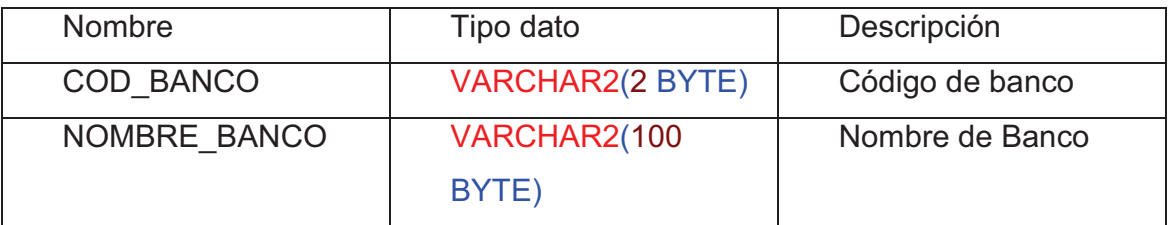

## **CENCOS**

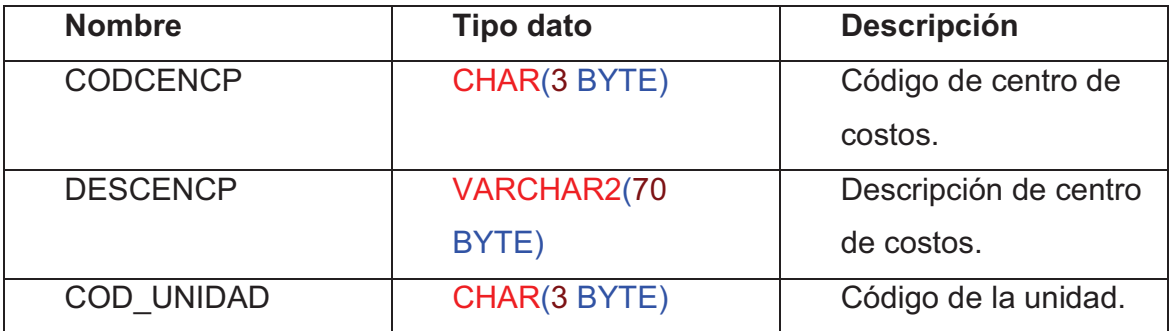

**CODIGOFIN** 

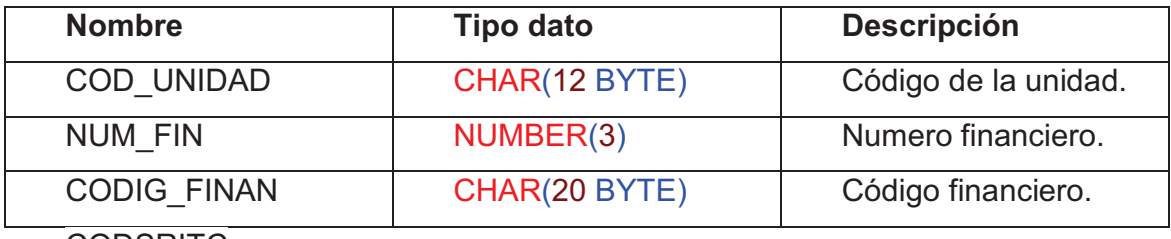

**CODSRITC** 

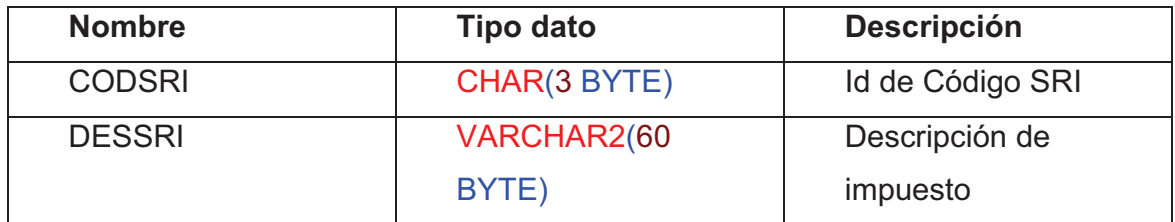

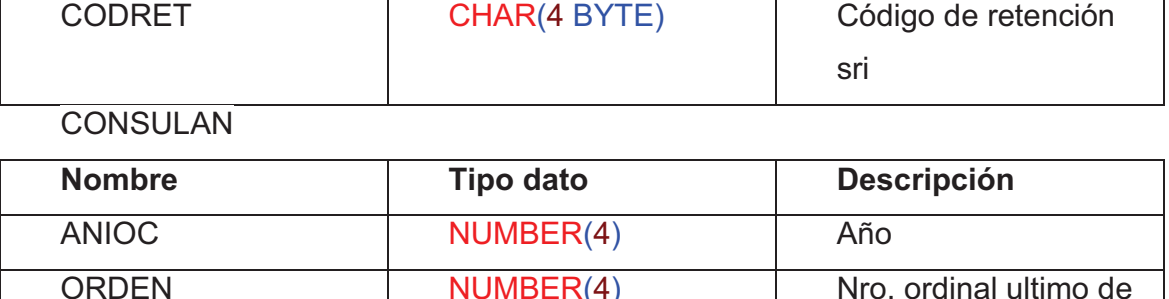

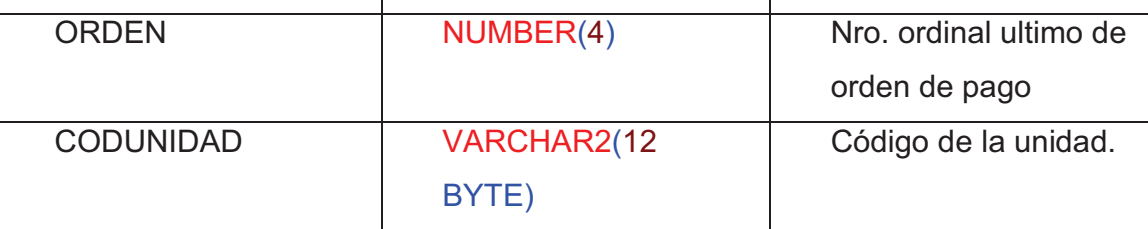

CONTRATP

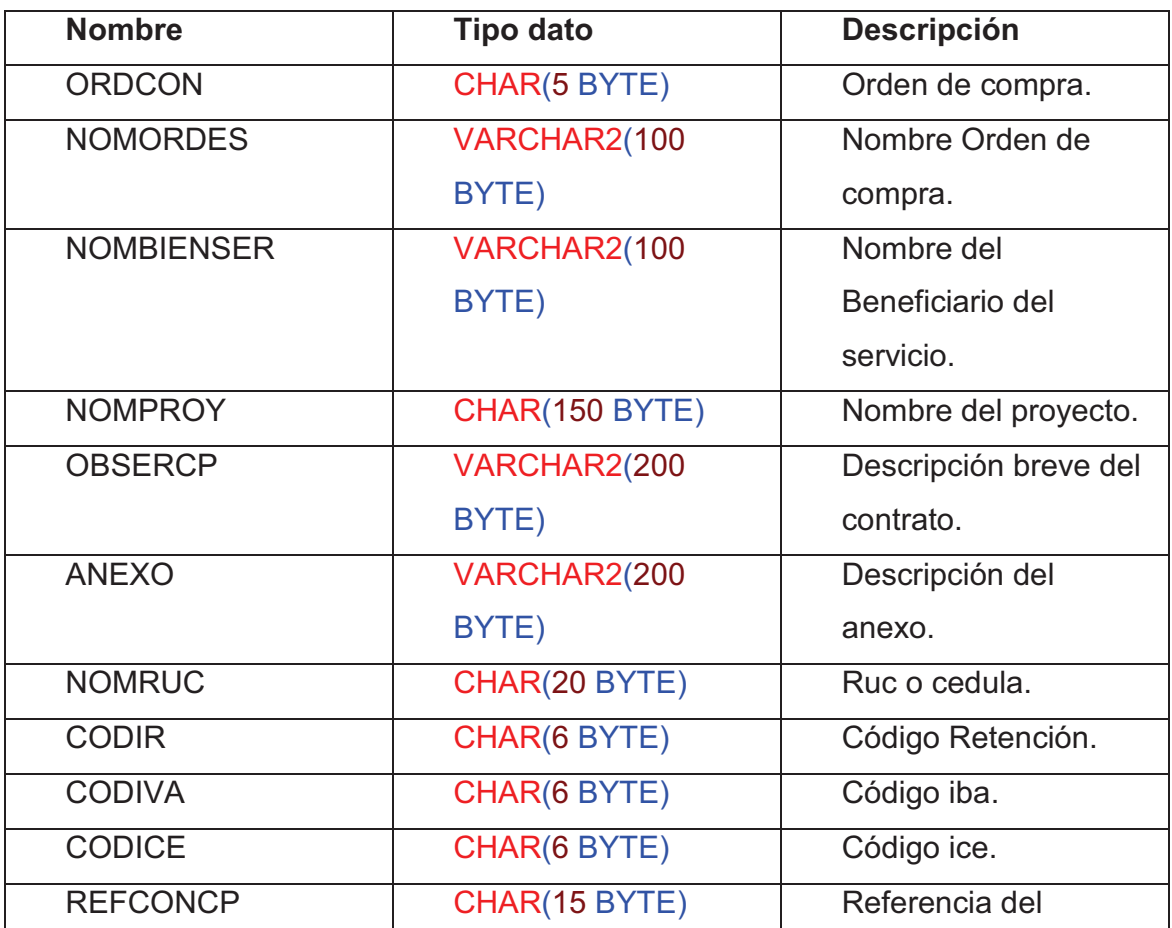

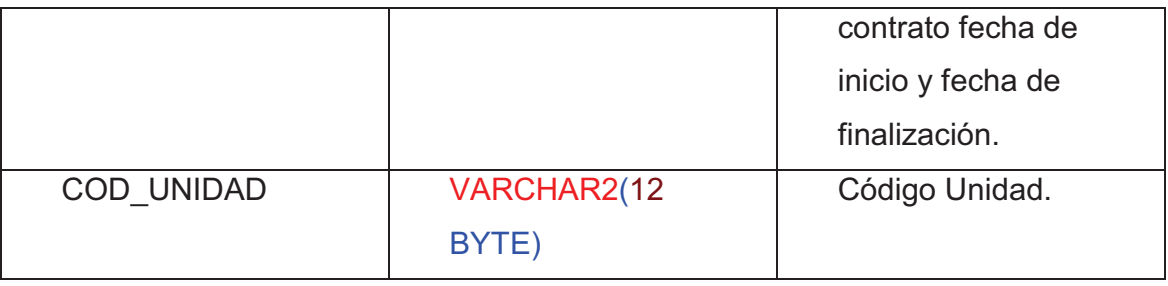

**CUENTAS** 

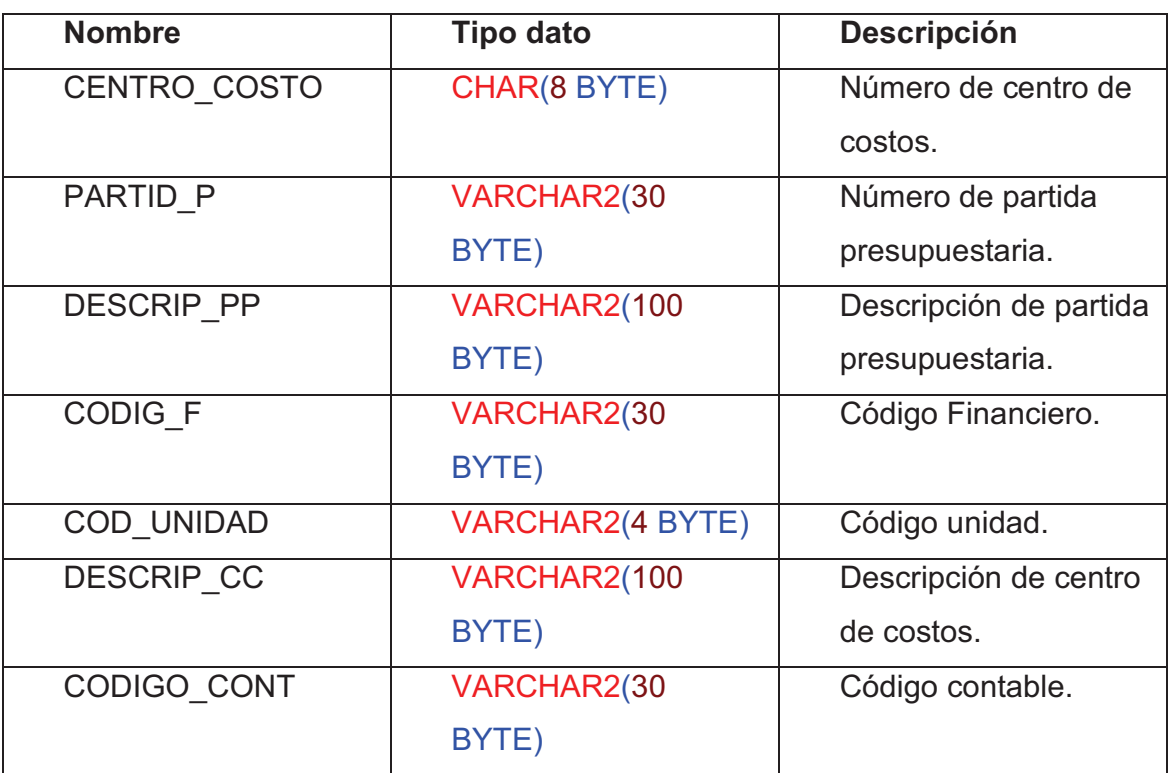

# **DETCODFI**

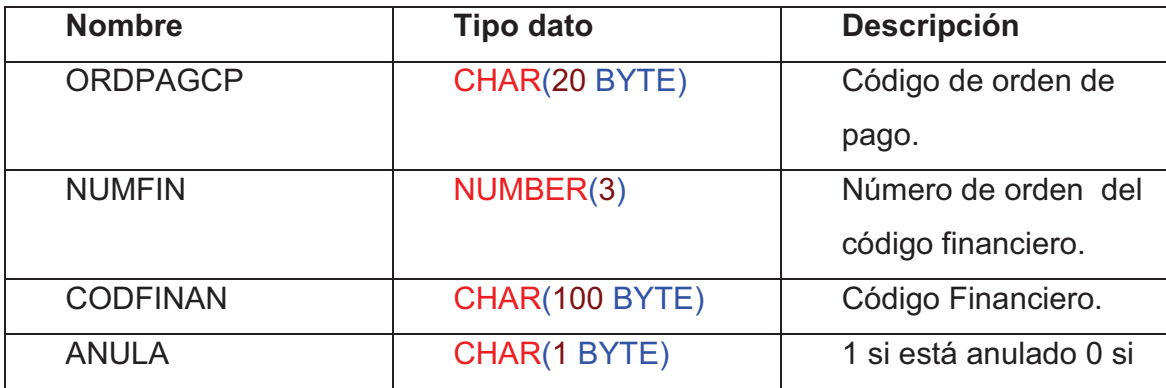

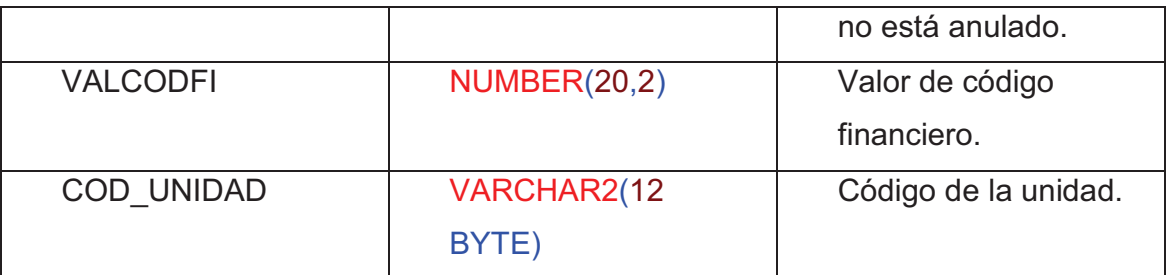

**DETVAL** 

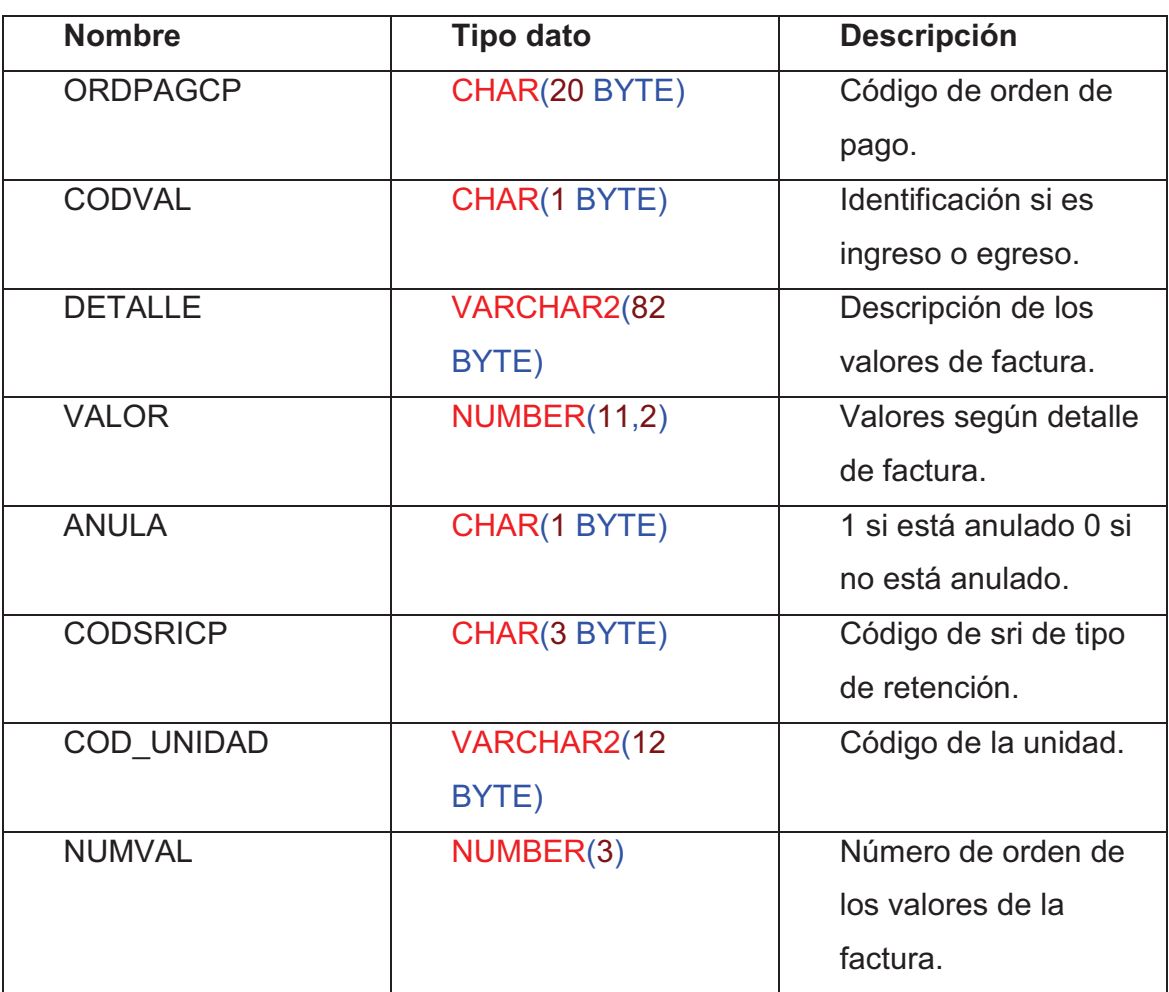

# FACTURA

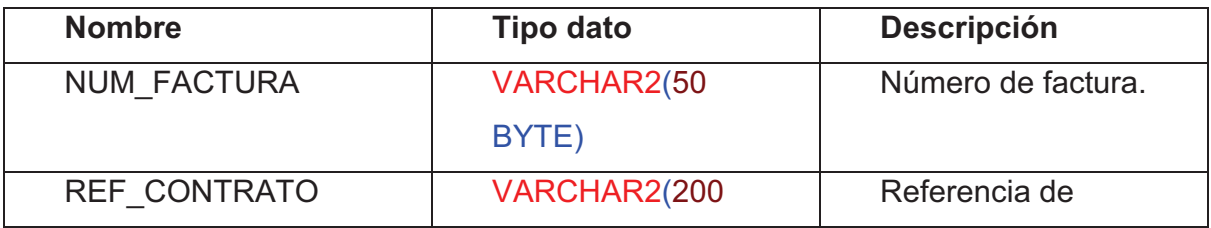

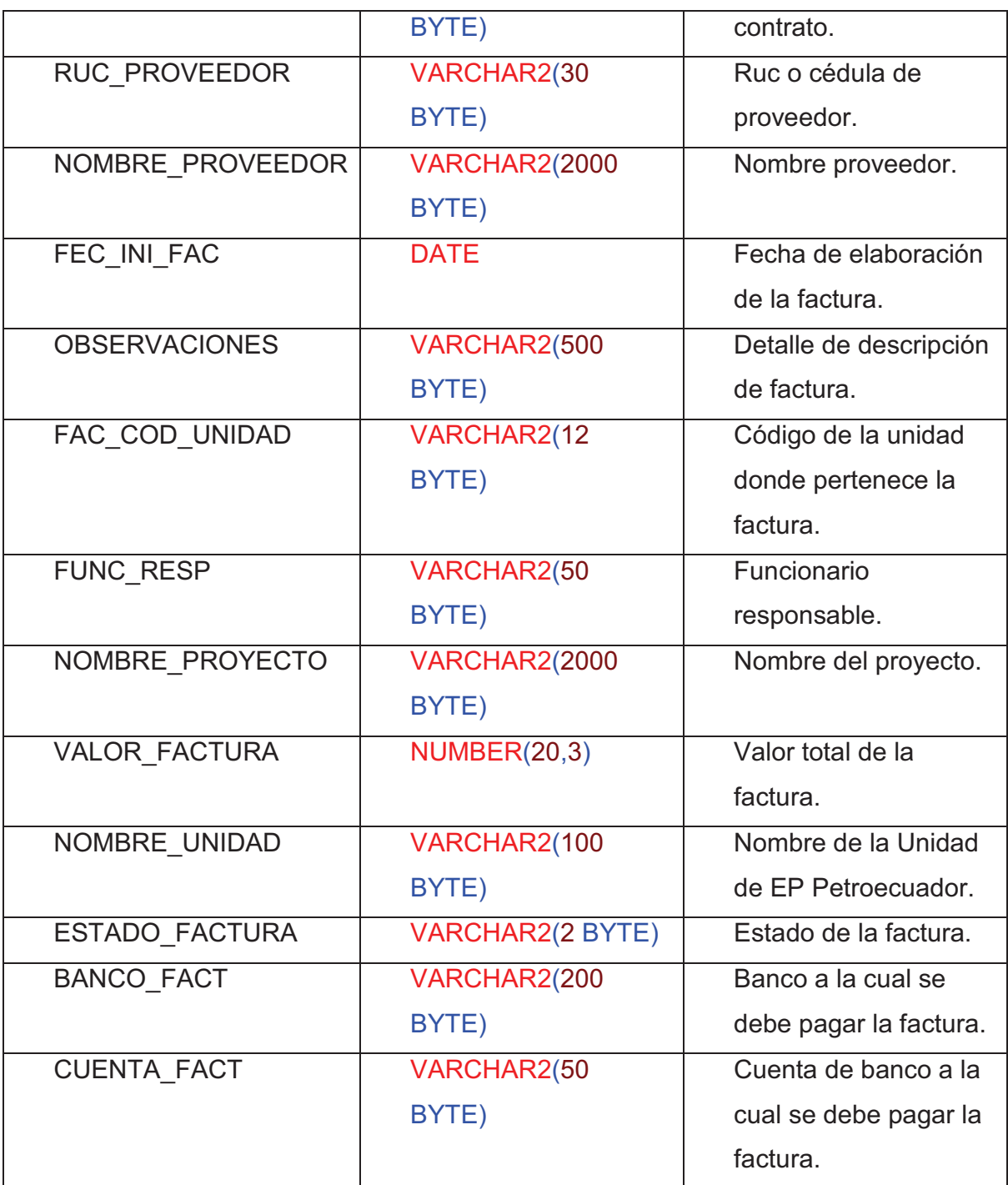

## FILIALTP

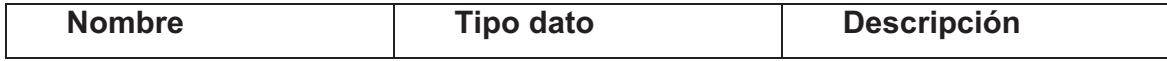

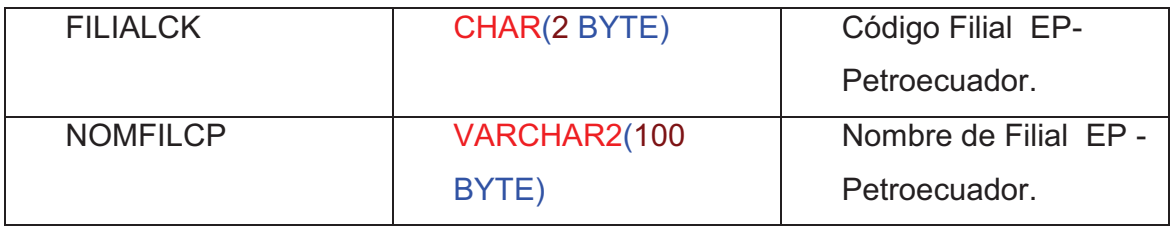

# ORDESPTP

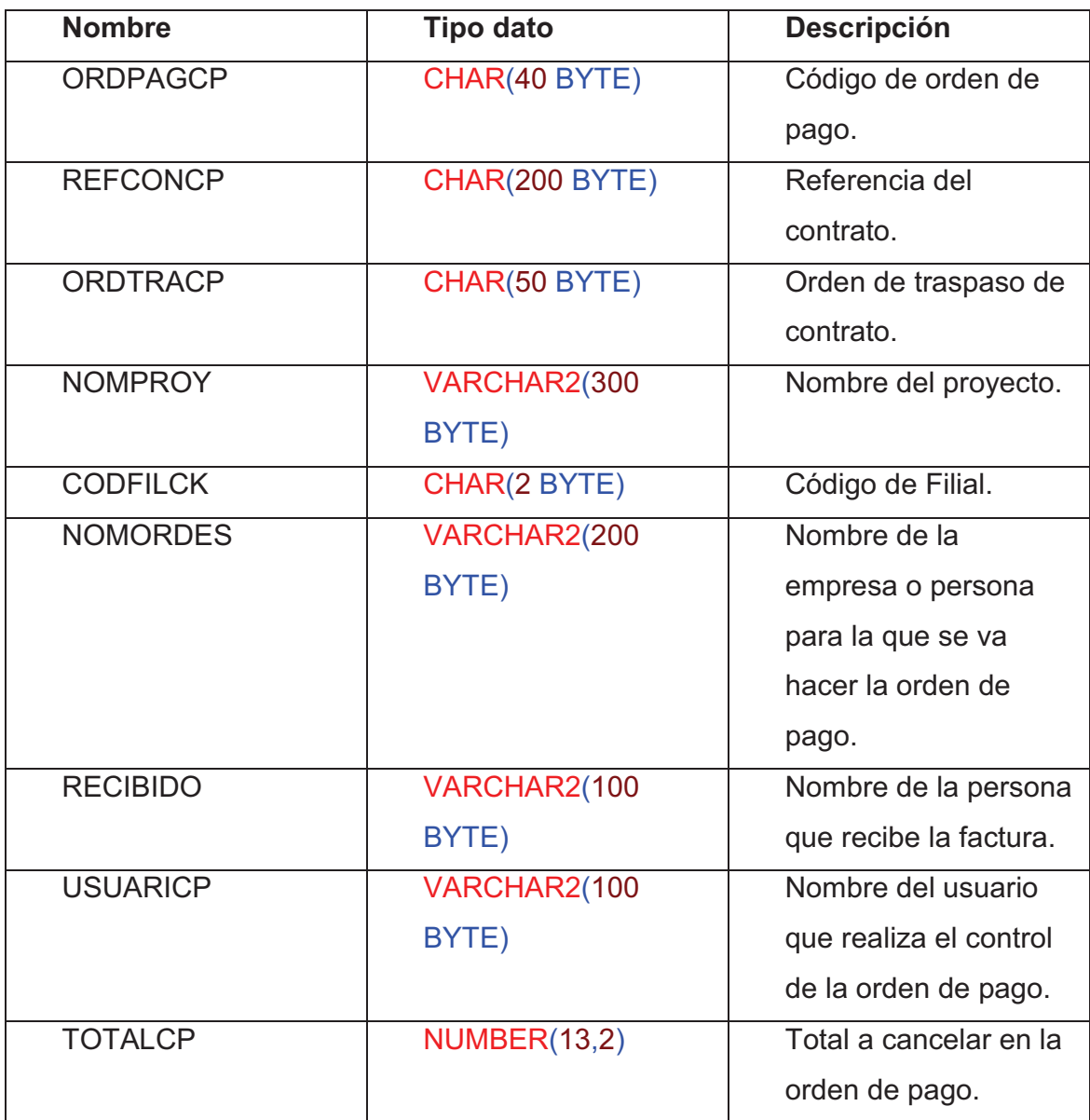

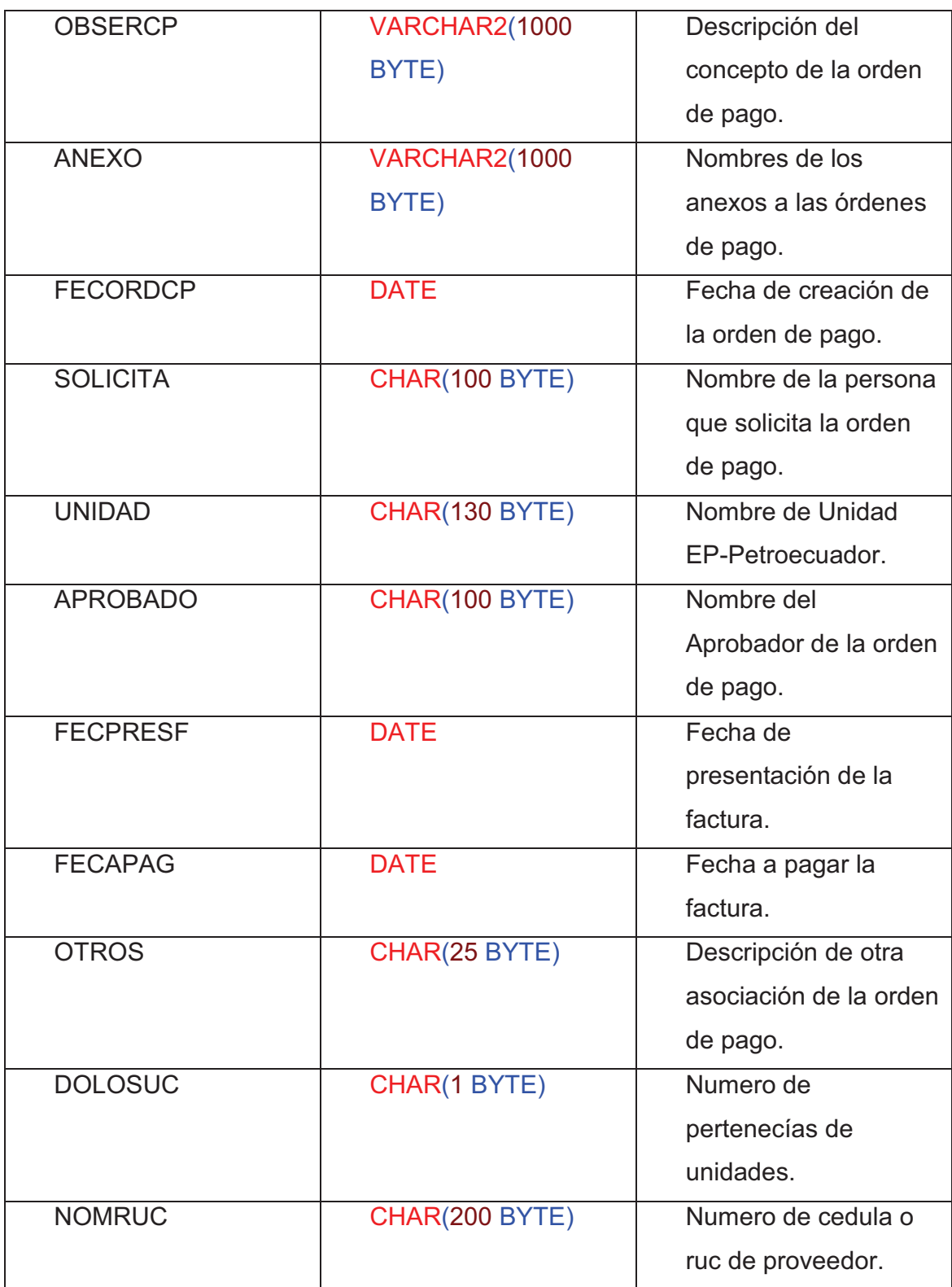

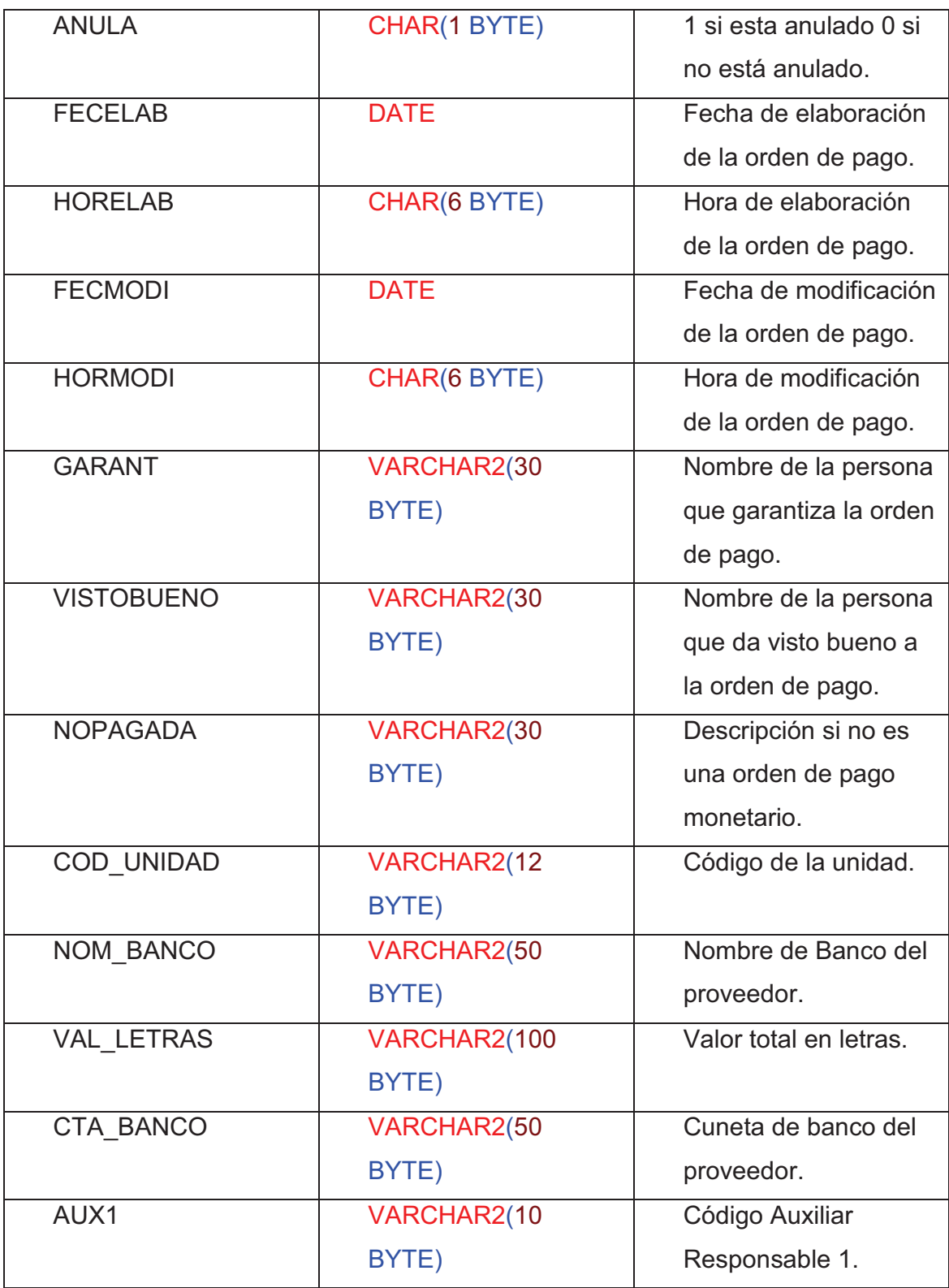

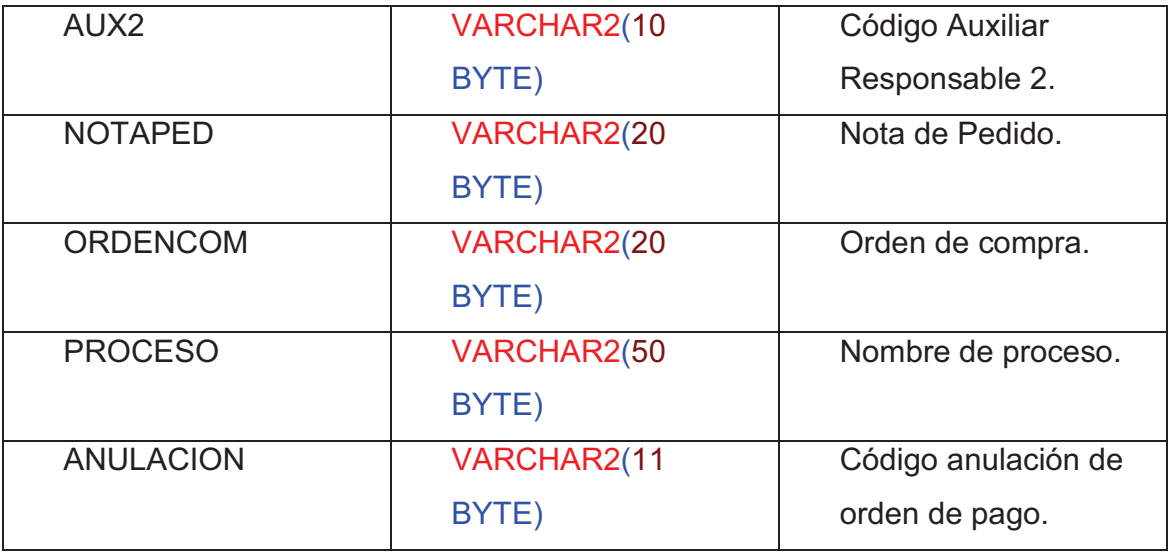

## PARAMTP

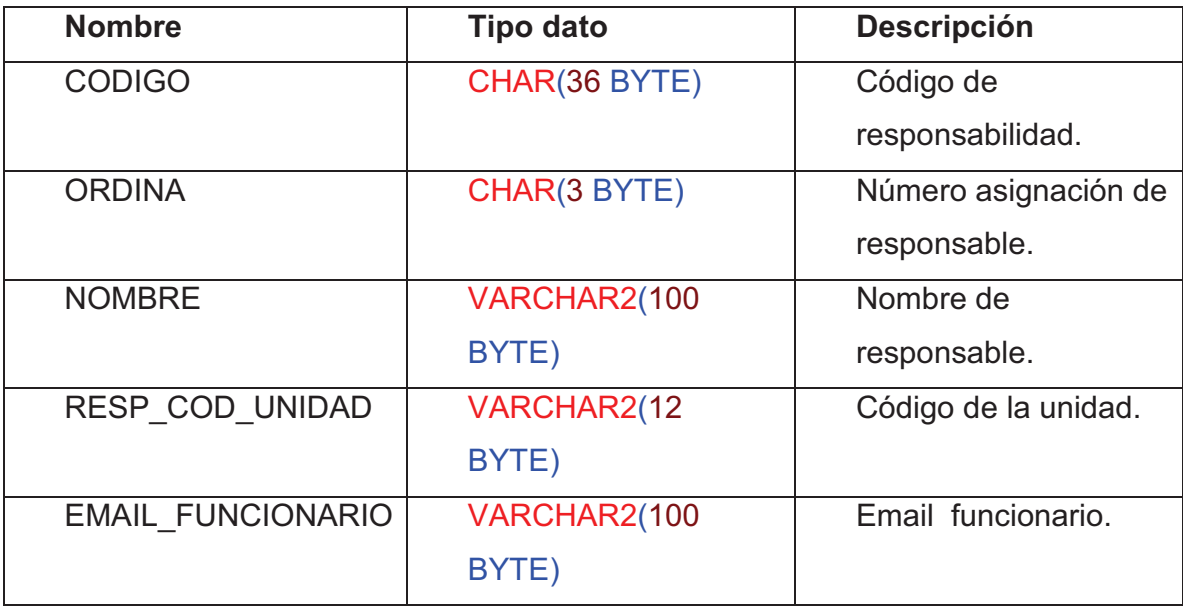

# PARTIDA

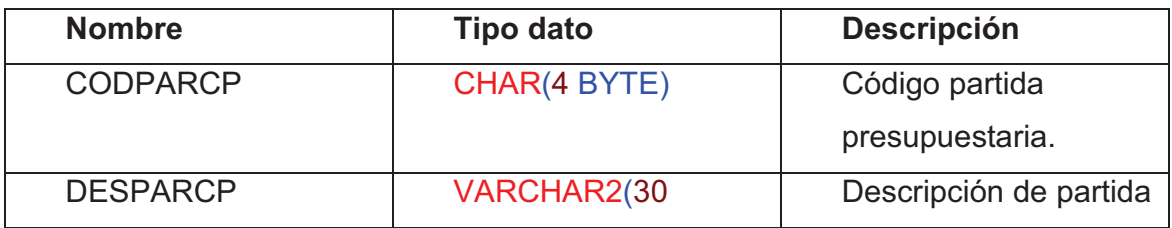

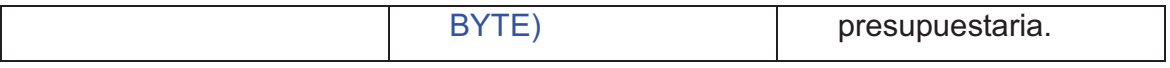

PROVEEDOR

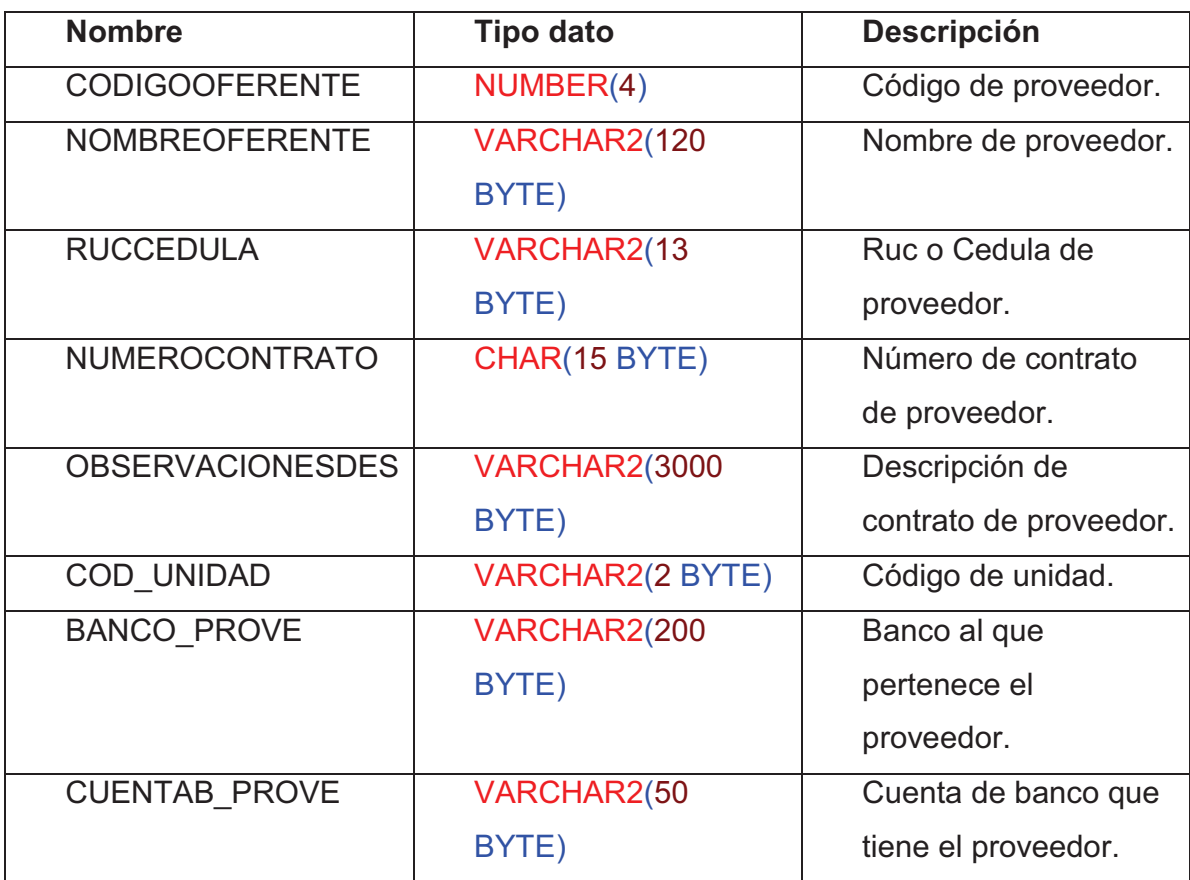

# RELORDFAC

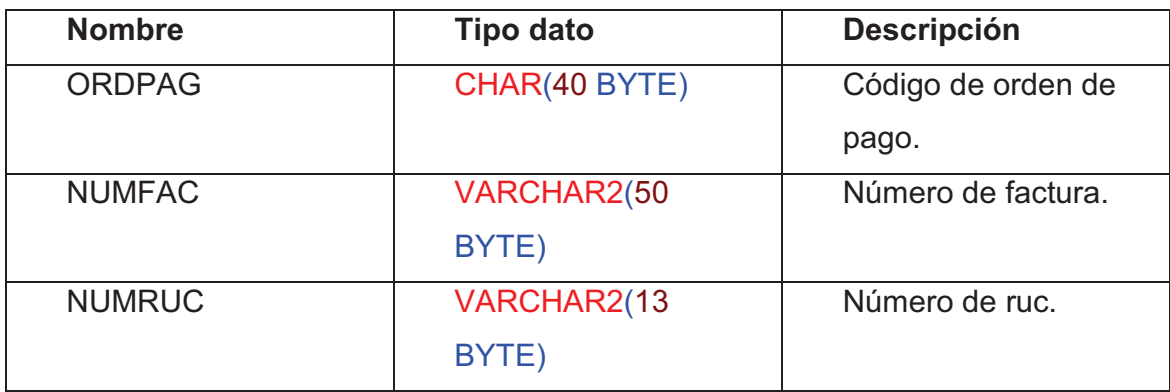

#### RELPERDEP

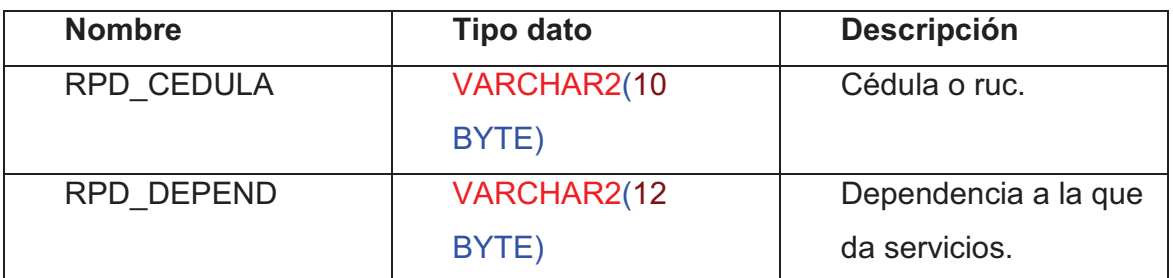

#### SUBCEN

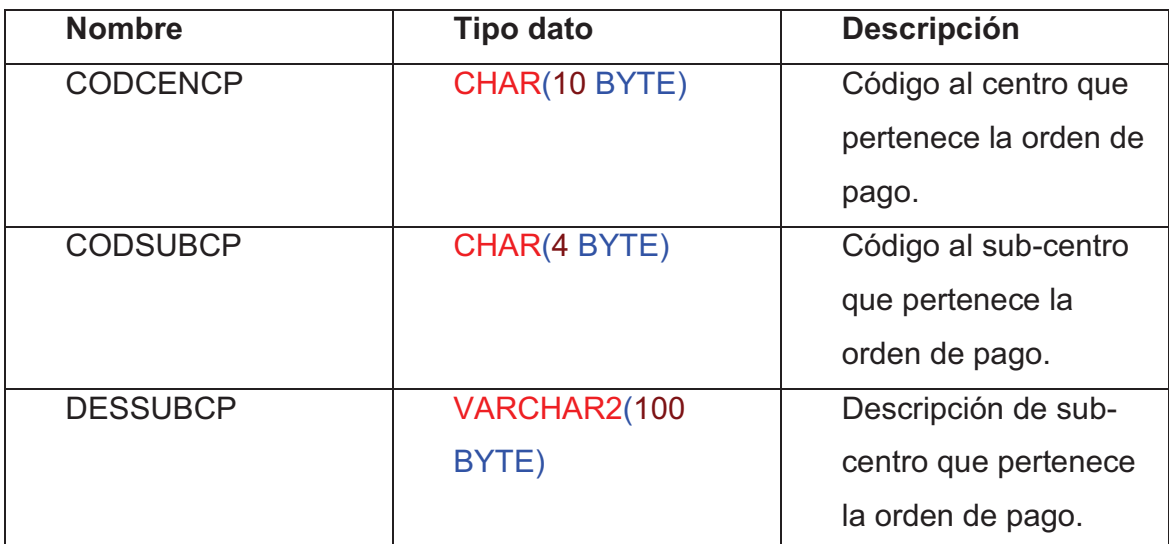

#### SUBPAR

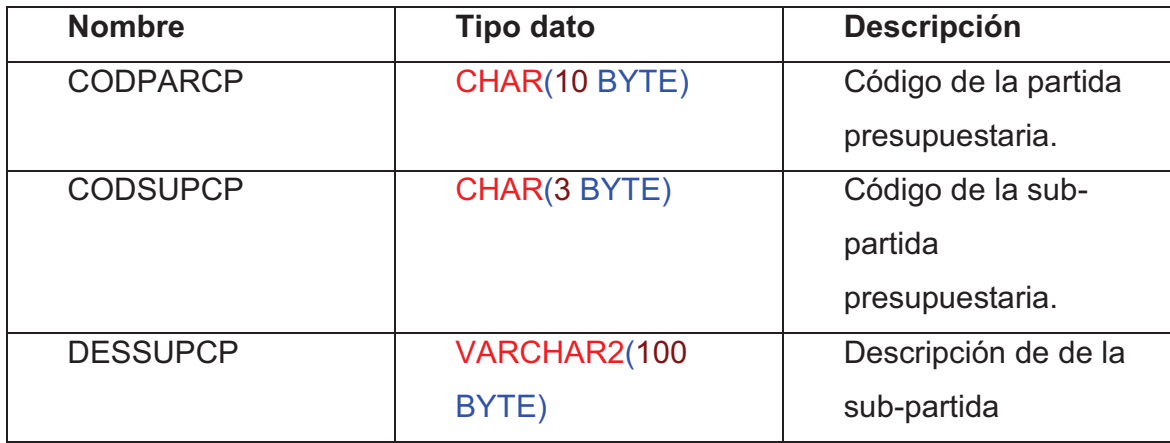

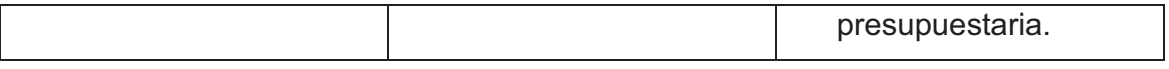

TIPO\_BEN

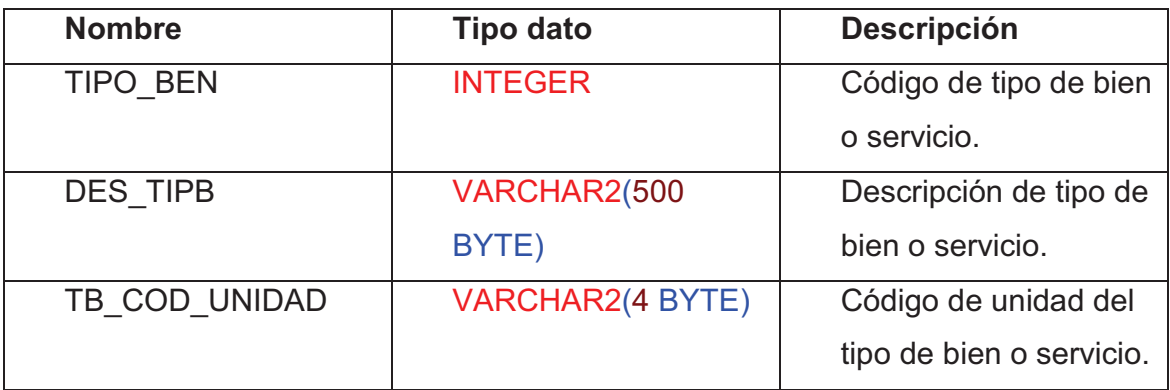

### UNIDAD

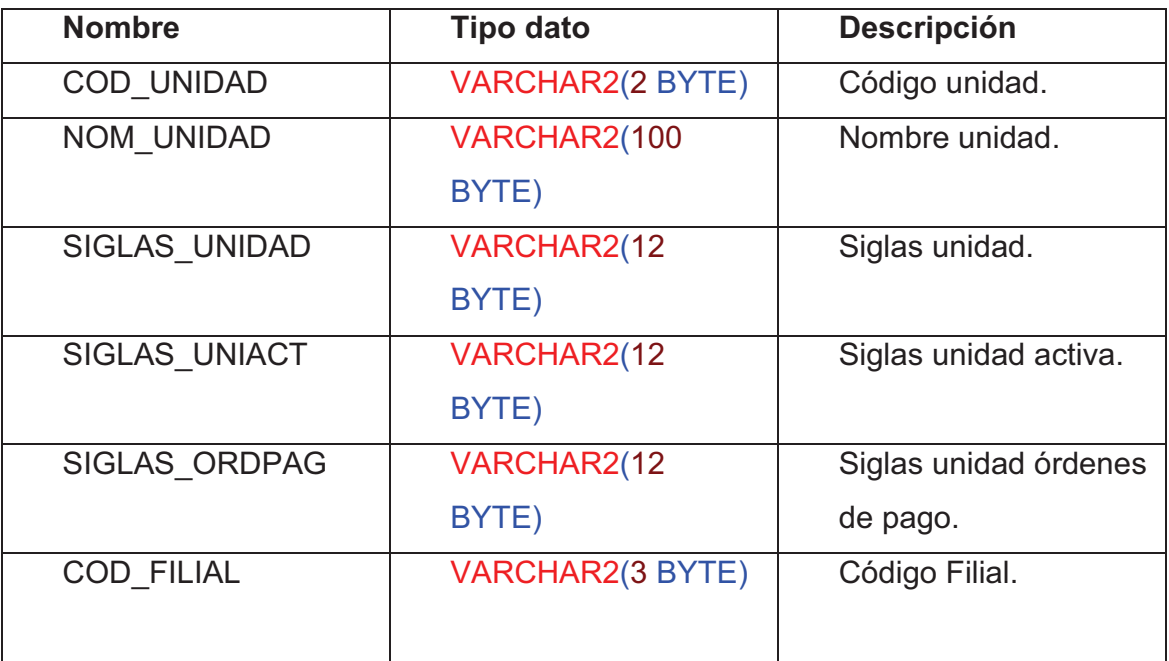

# ACC\_ASIGNA \_MENU

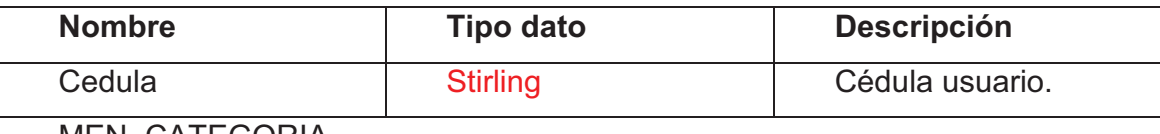

MEN\_CATEGORIA

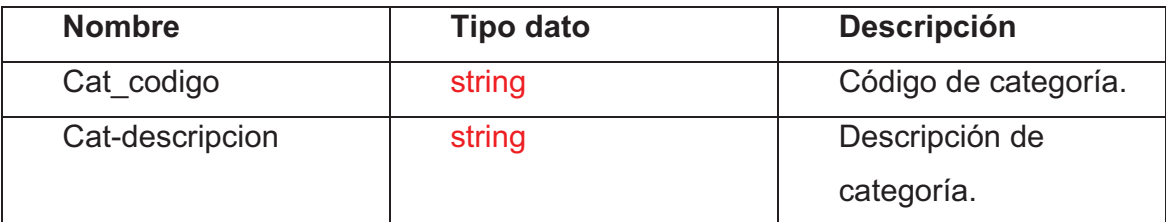

# MEN\_SCATEGORIA

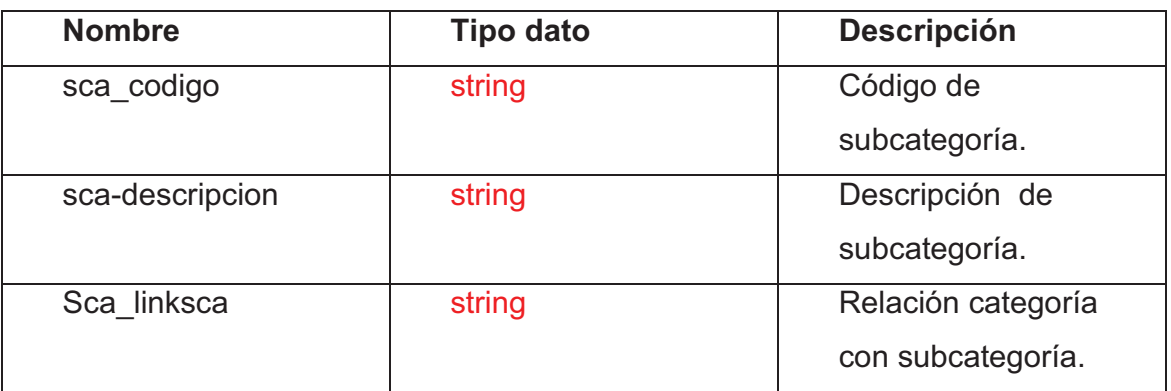

## MEN\_SISTEMA

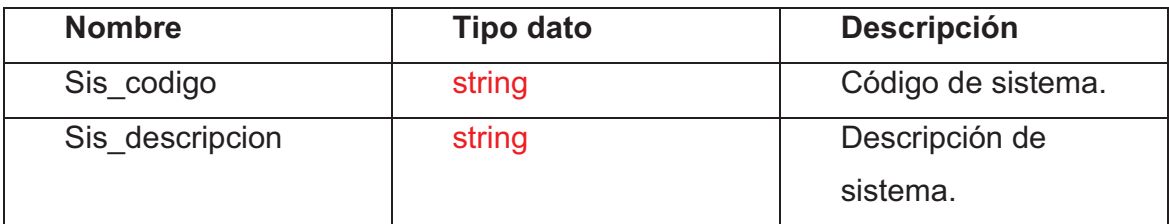

### USUARIOS

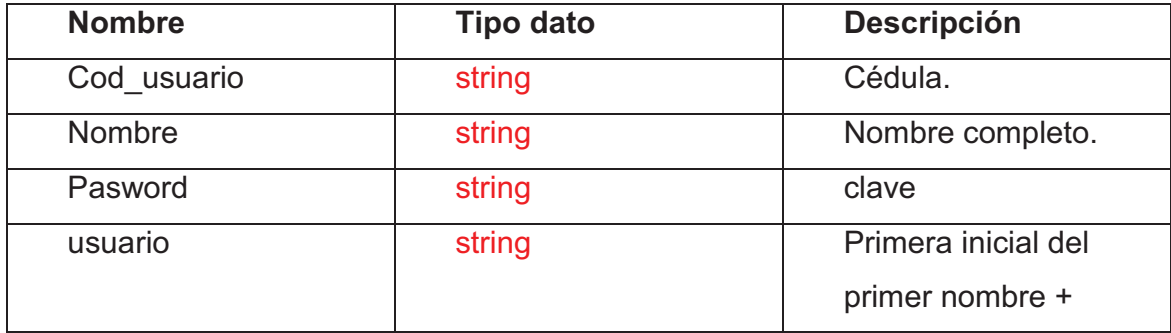

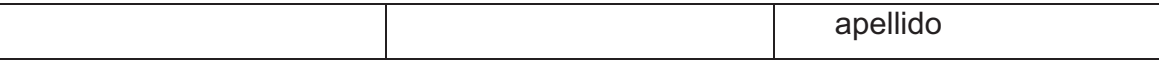

**DIAGRAMA DE OBJETOS** 

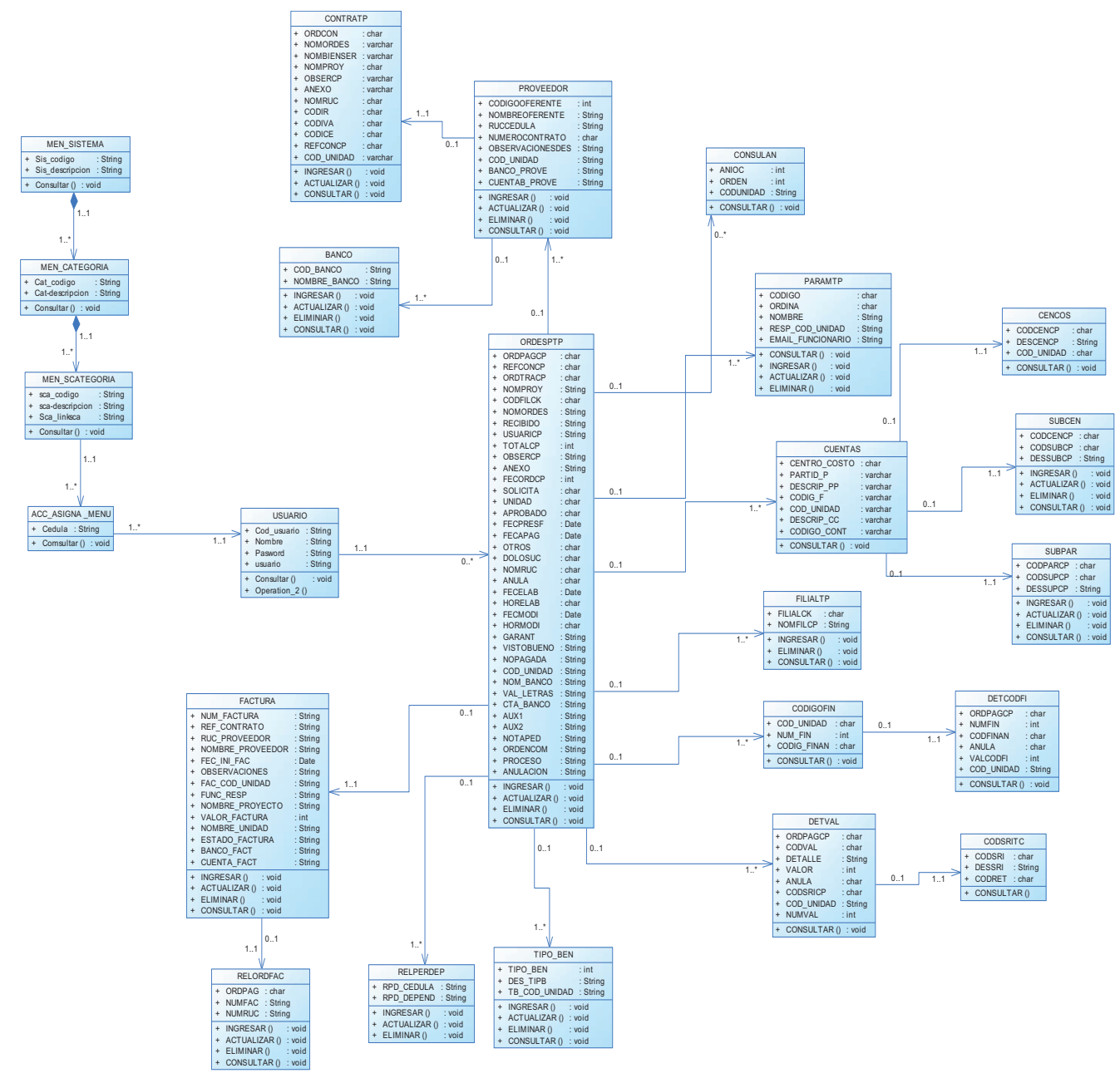

**DISEÑO** 

**MODELO DINÁMICO** 

### **DIAGRAMAS DE SECUENCIA**

# INGRESO DE PROVEEDORES

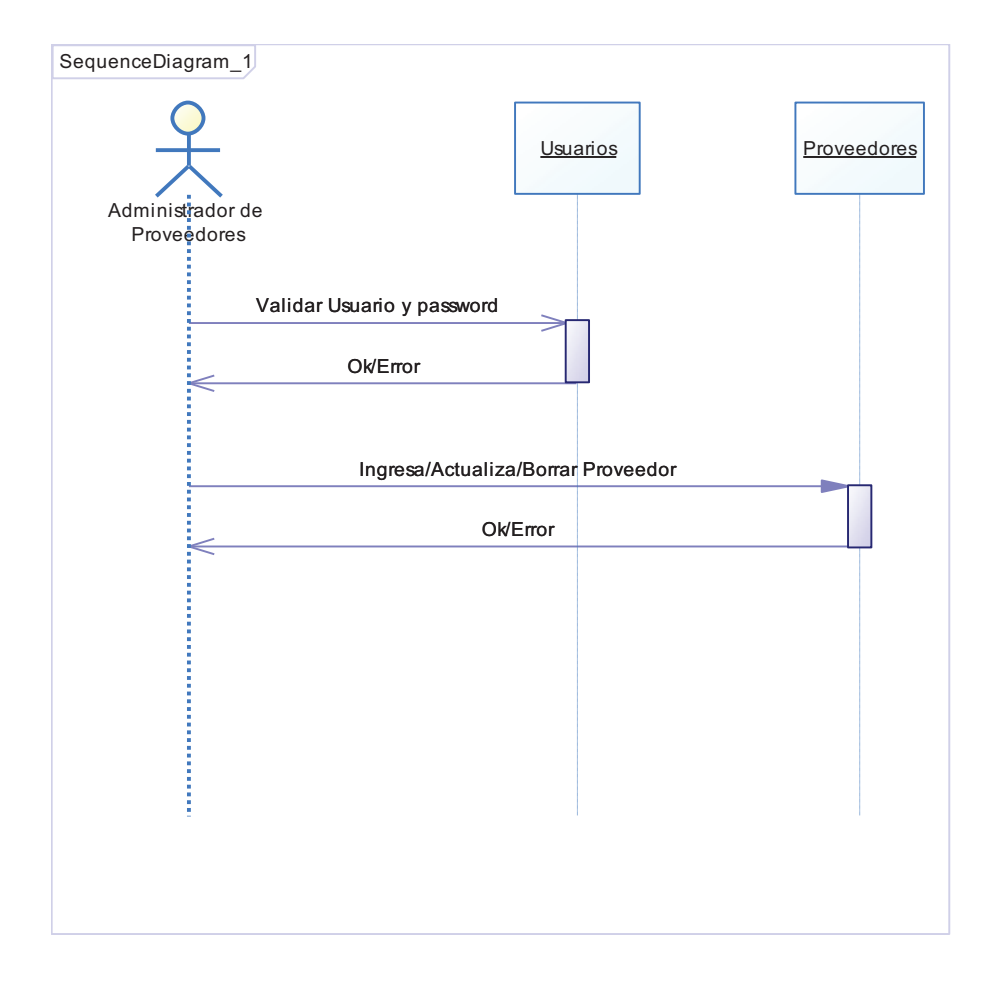

# INGRESO DE FACTURAS

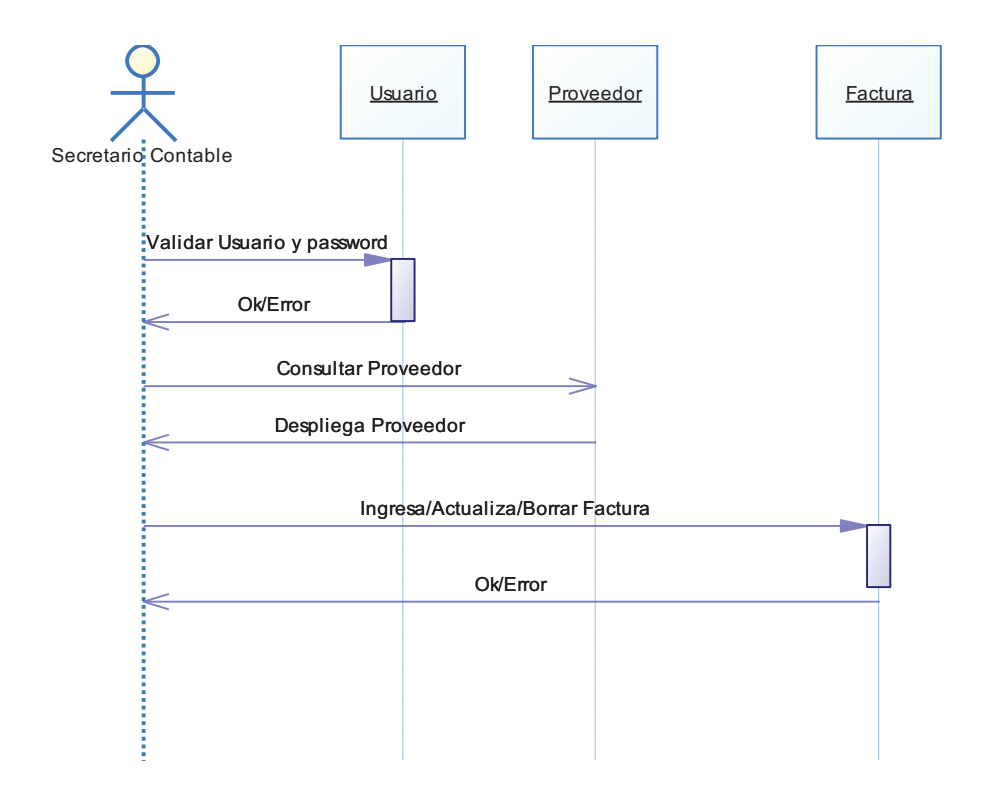

#### Consulta Proveedores

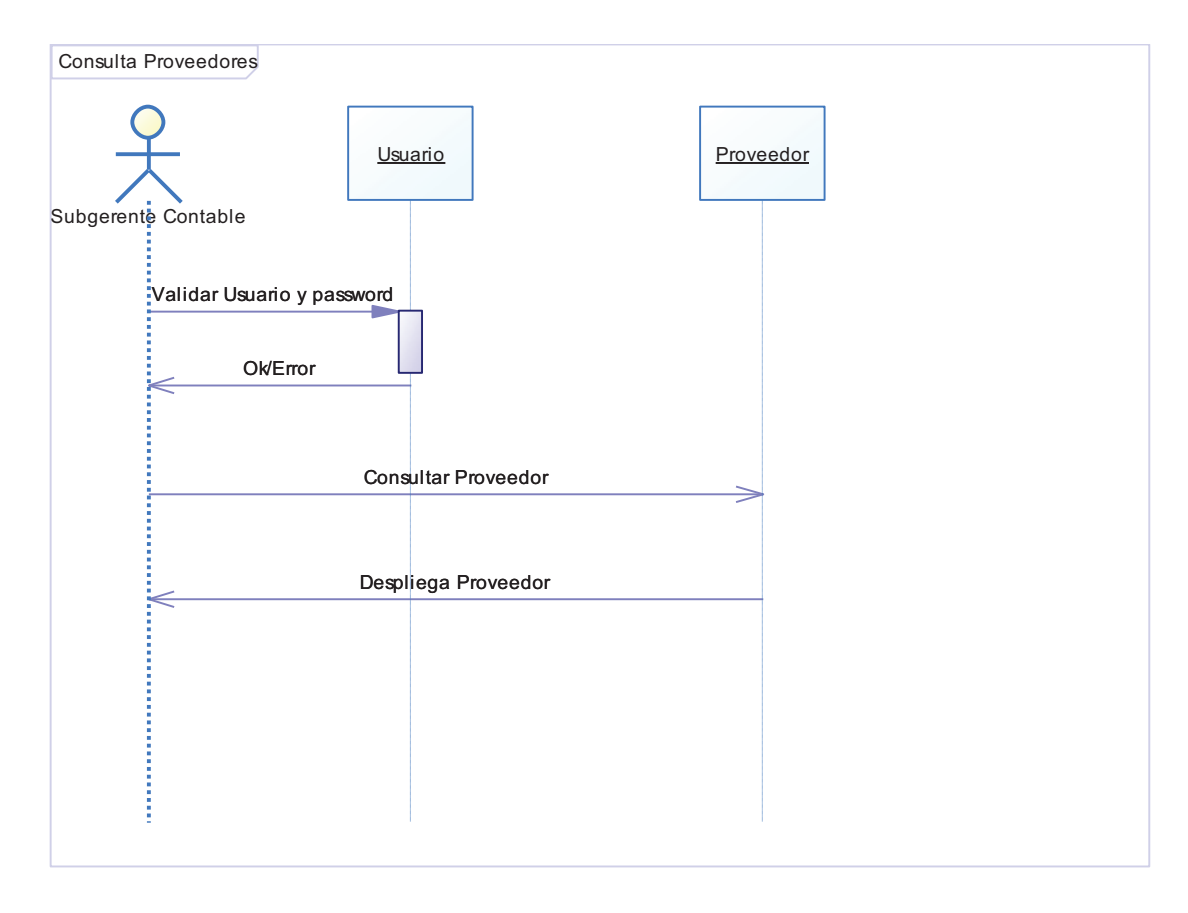

#### INGRESO ORDEN DE PAGO

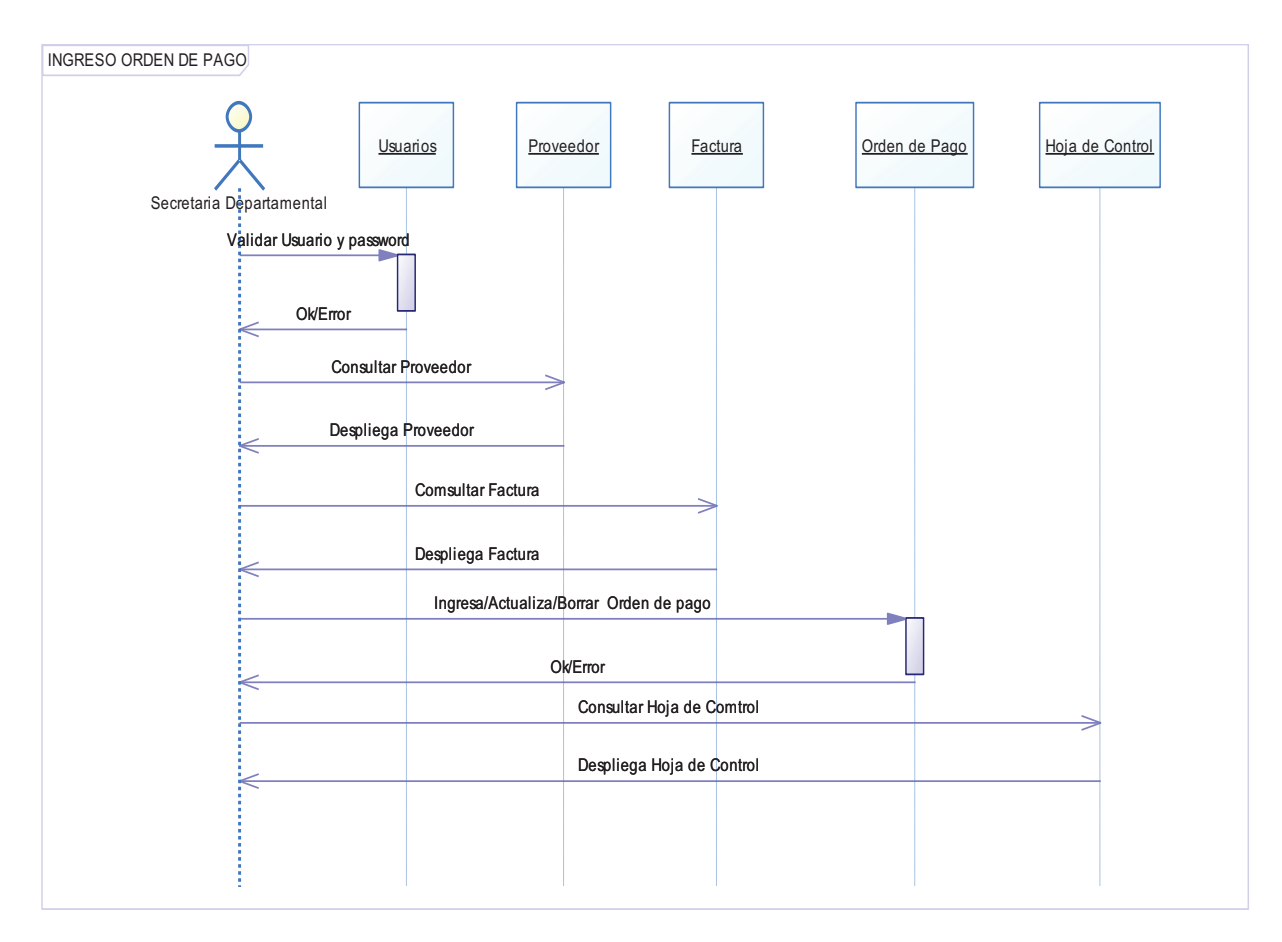

#### VALIDA ORDENES DE PAGO

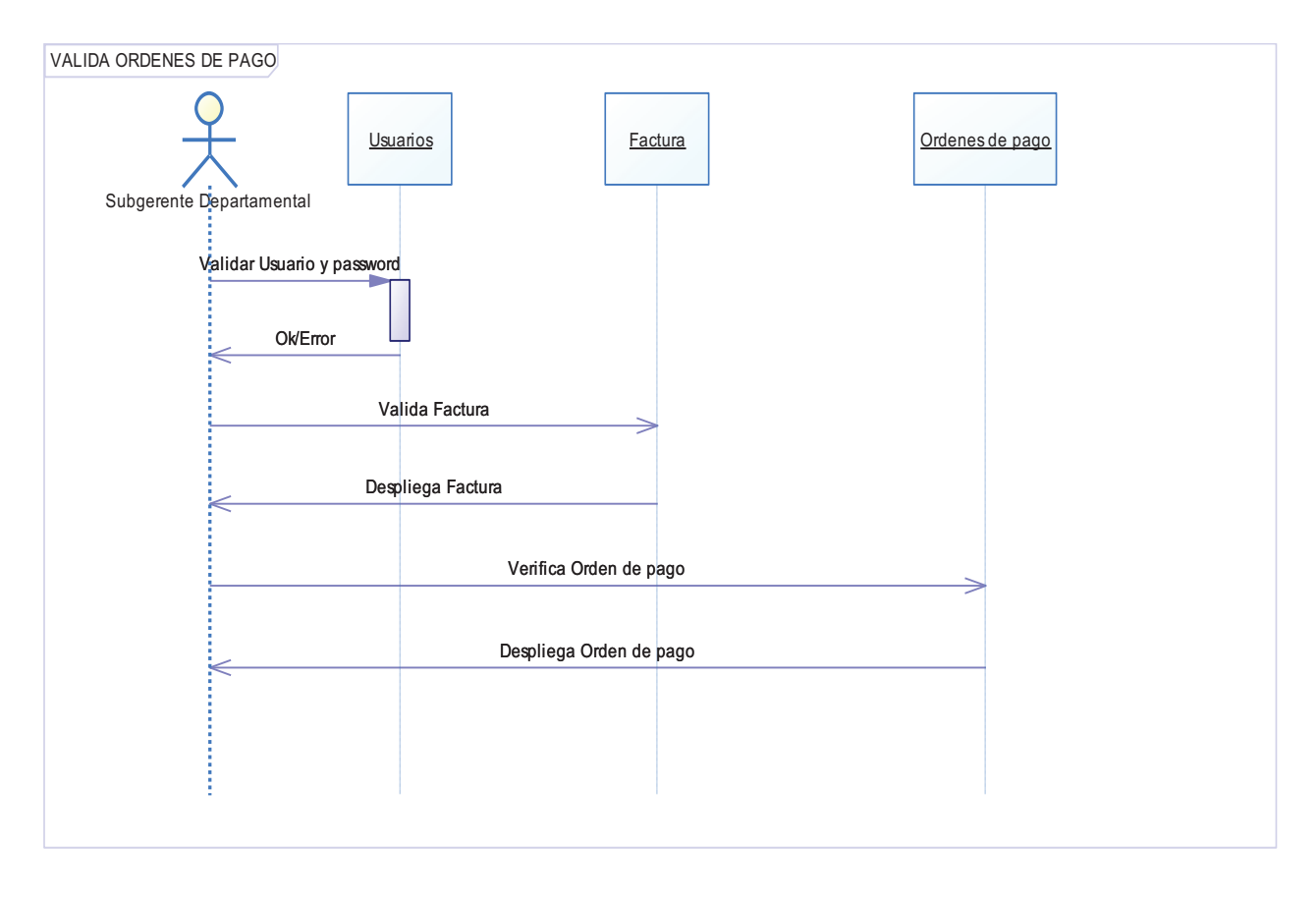

# **MODELO FUNCIONAL**

INICIO DE SESIÓN

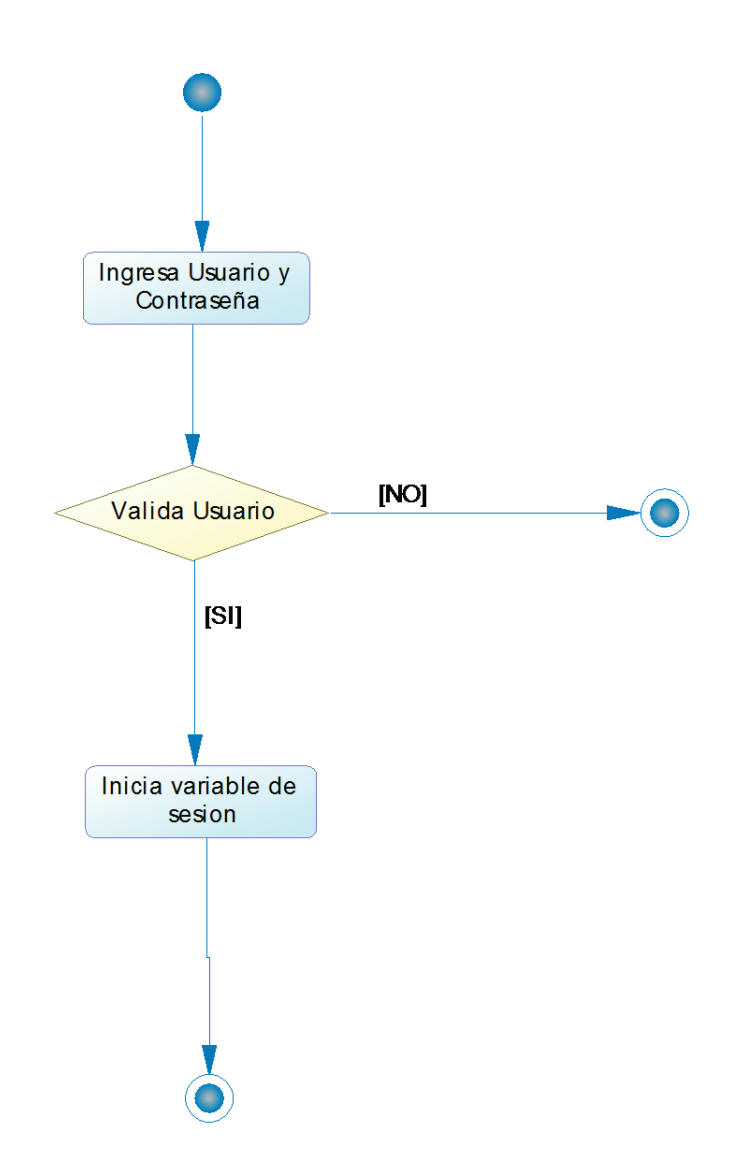

# INGRESA DATOS DE PROVEEDORES

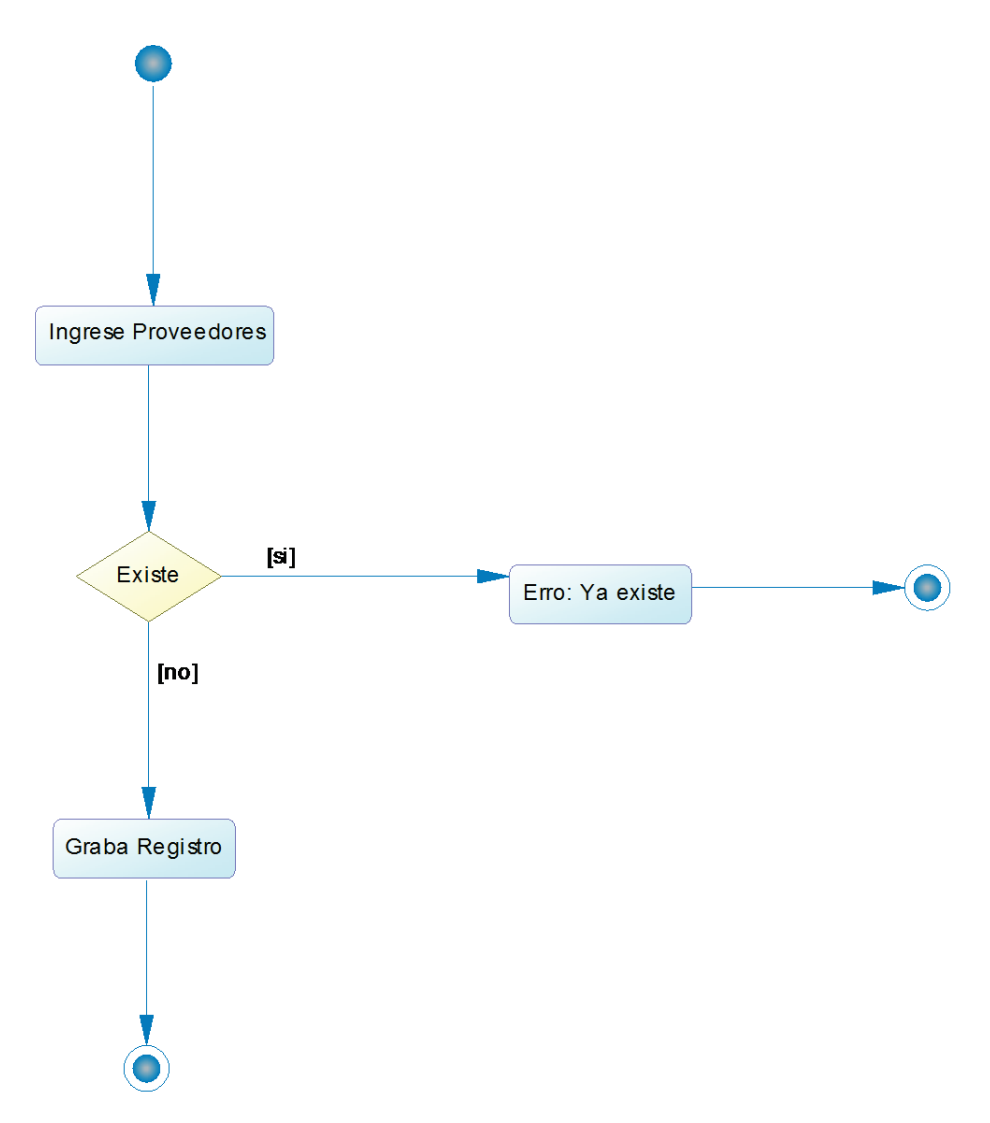

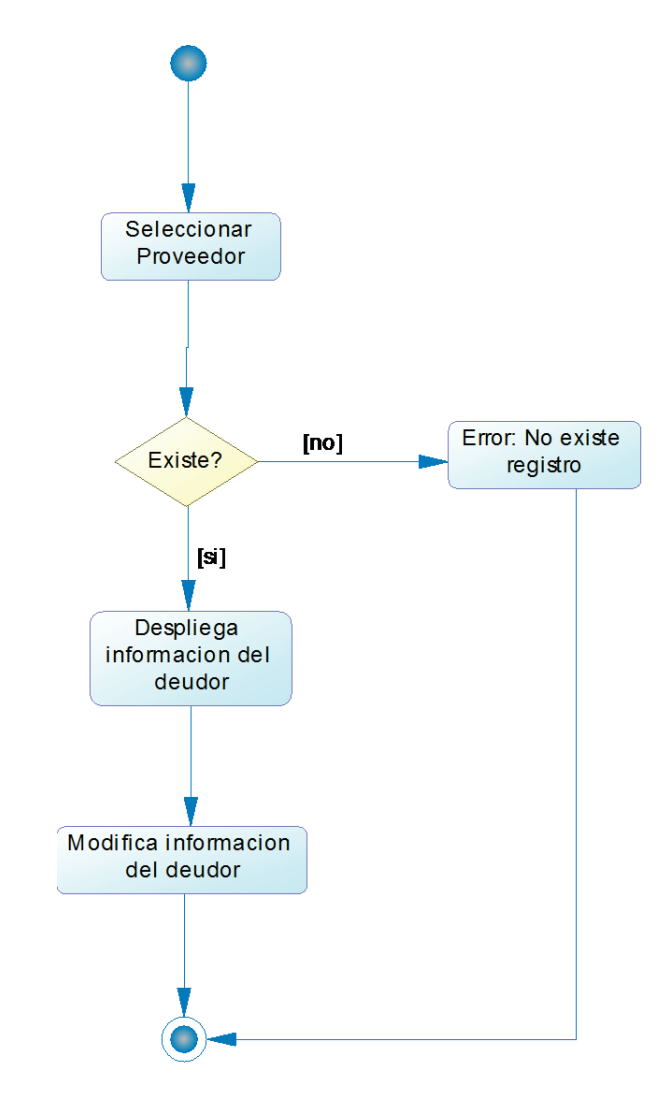

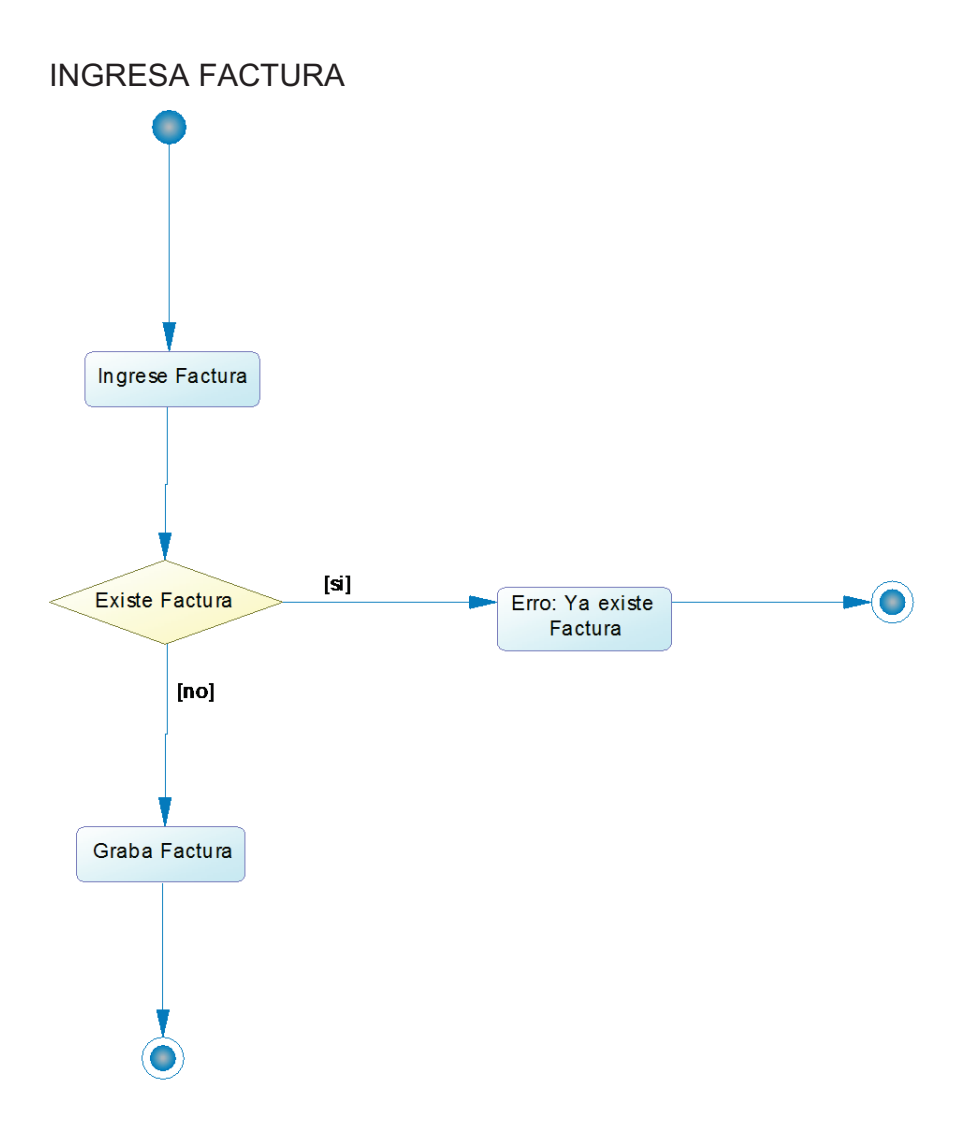

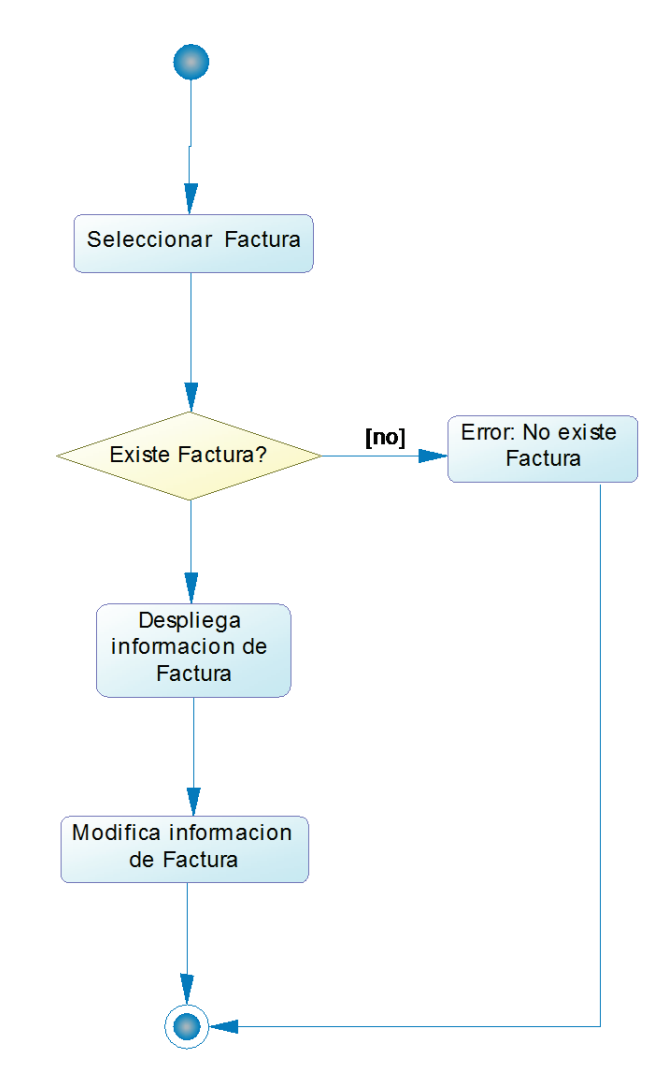

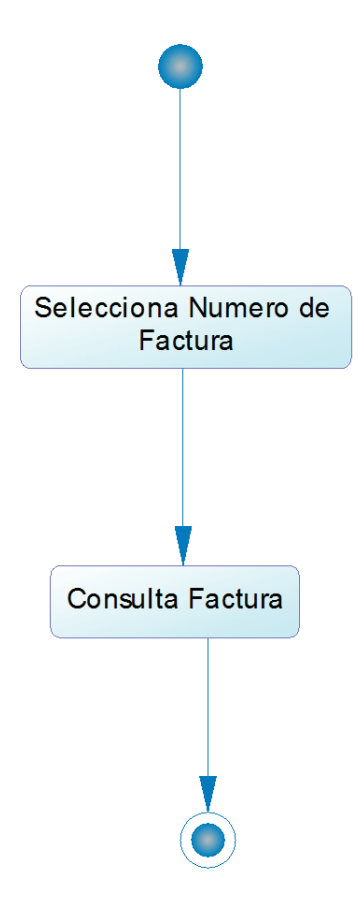

## INGRESO DE ORDENES DE PAGO

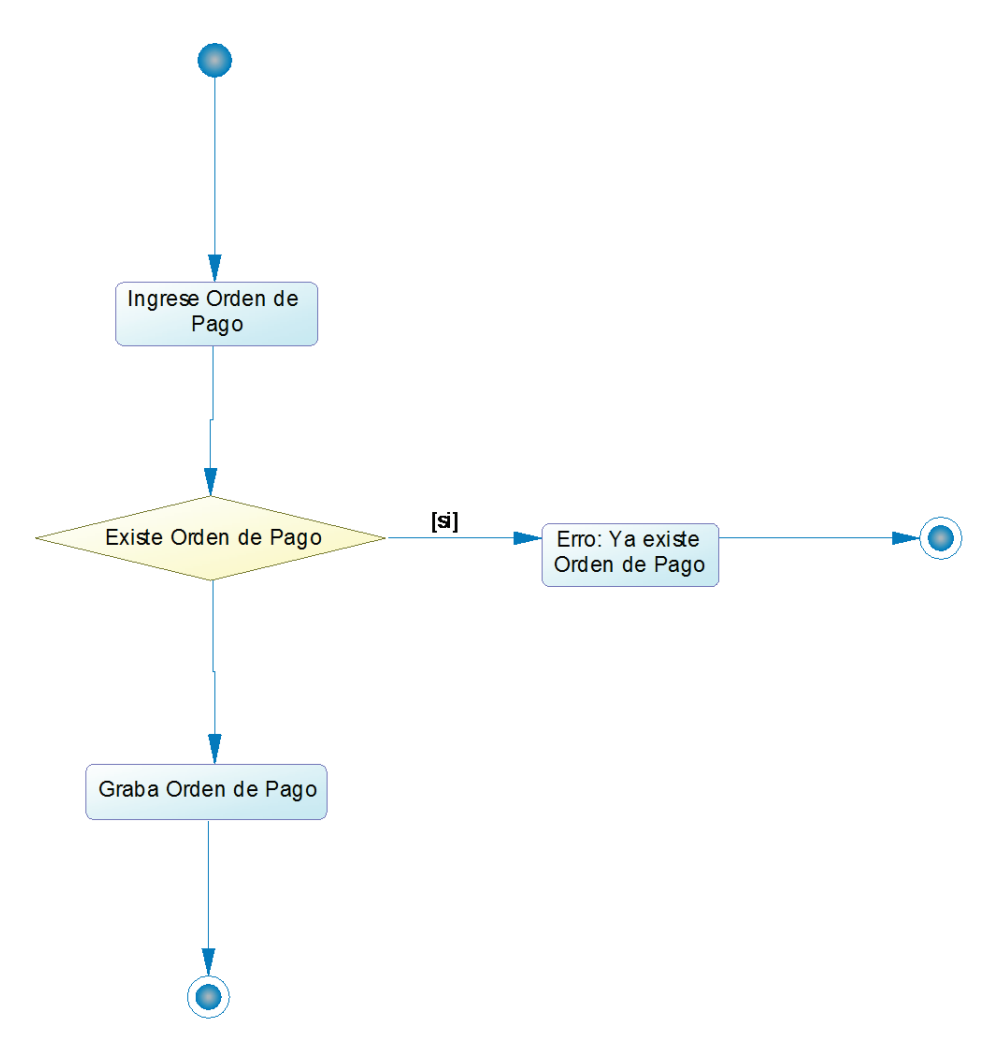

# MODIFICACIÓN DE ORDENES DE PAGO

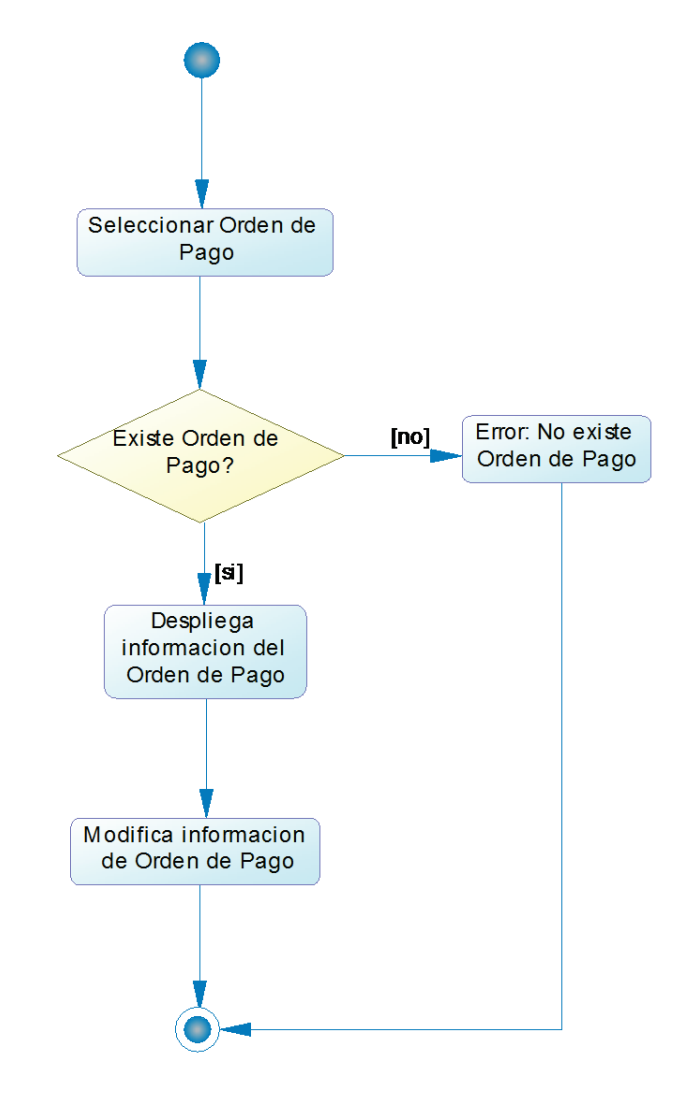

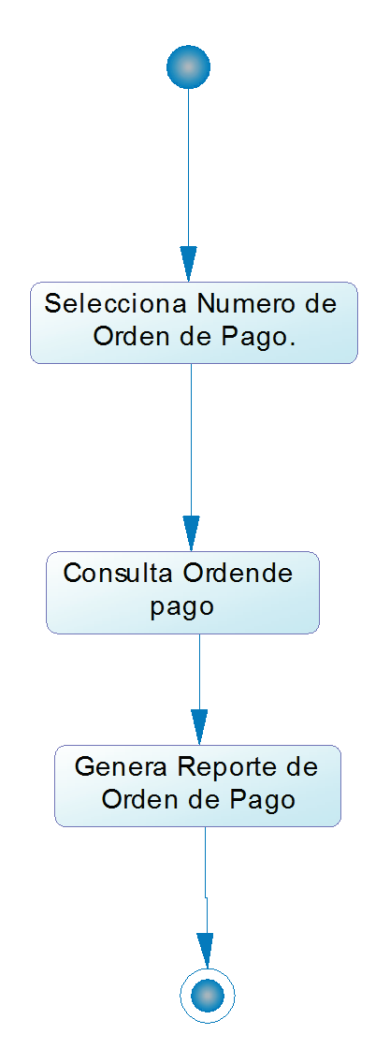

#### CONSULTAR ORDEN DE PAGO POR BENEFICIARIO

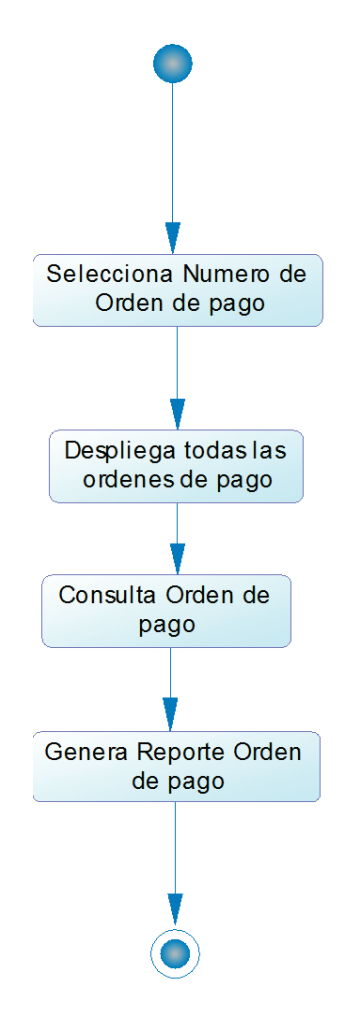

## CONSULTA HOJA DE CONTROL

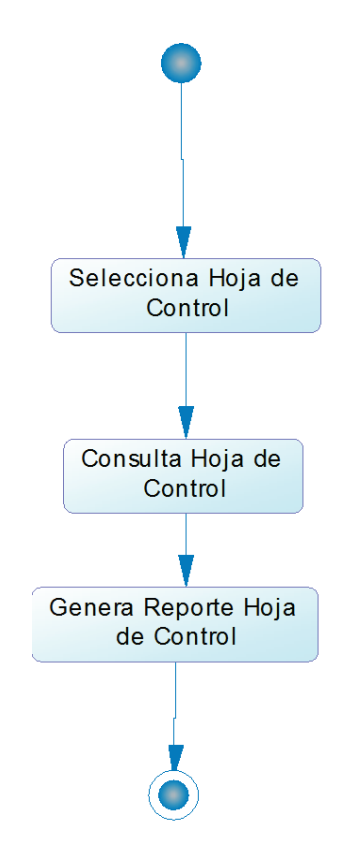

**MODELOS** 

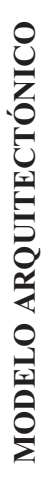

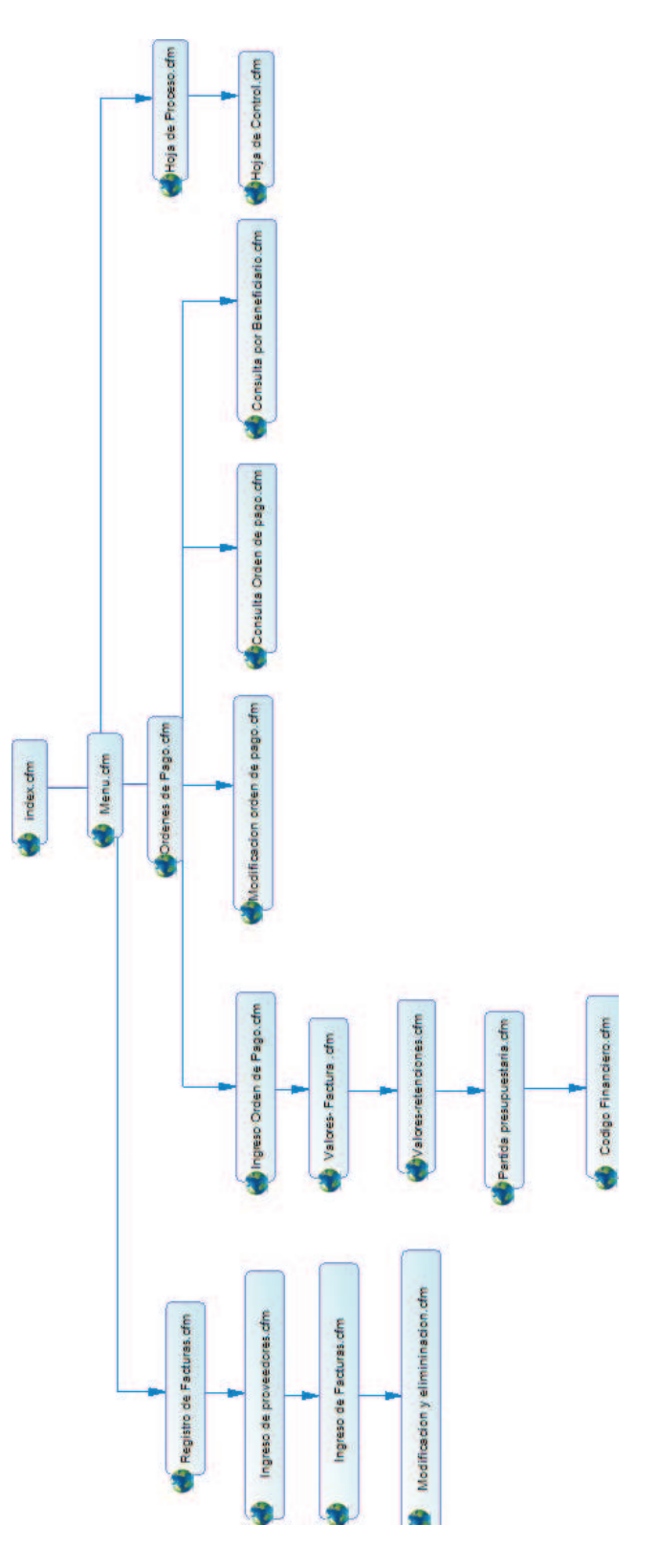

MODELO NAVEGACIONES **MODELO NAVEGACIONES** 

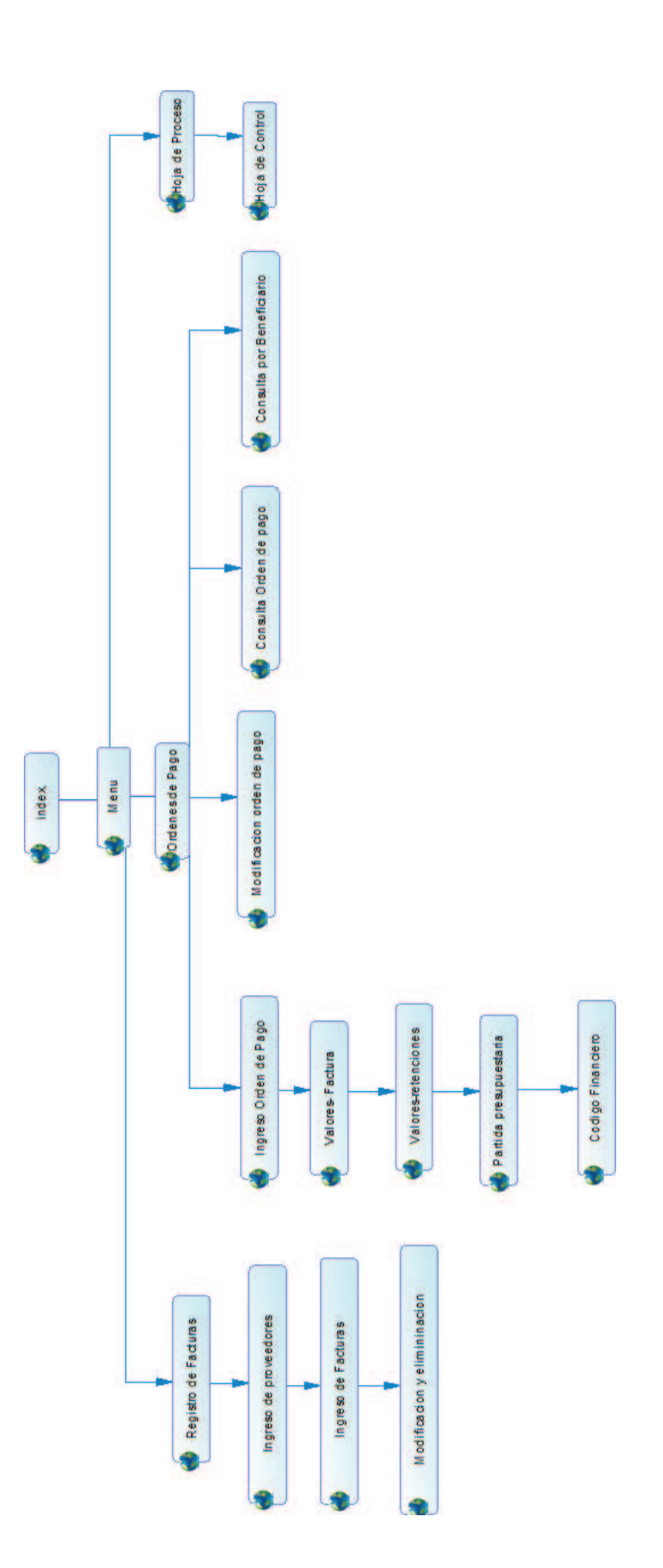
**MANUAL DE INSTALACIÓN** 

# **ÍNDICE**

### INSTALACIÓN DEL SERVIDOR ORACLE ENTERPRISE 11g

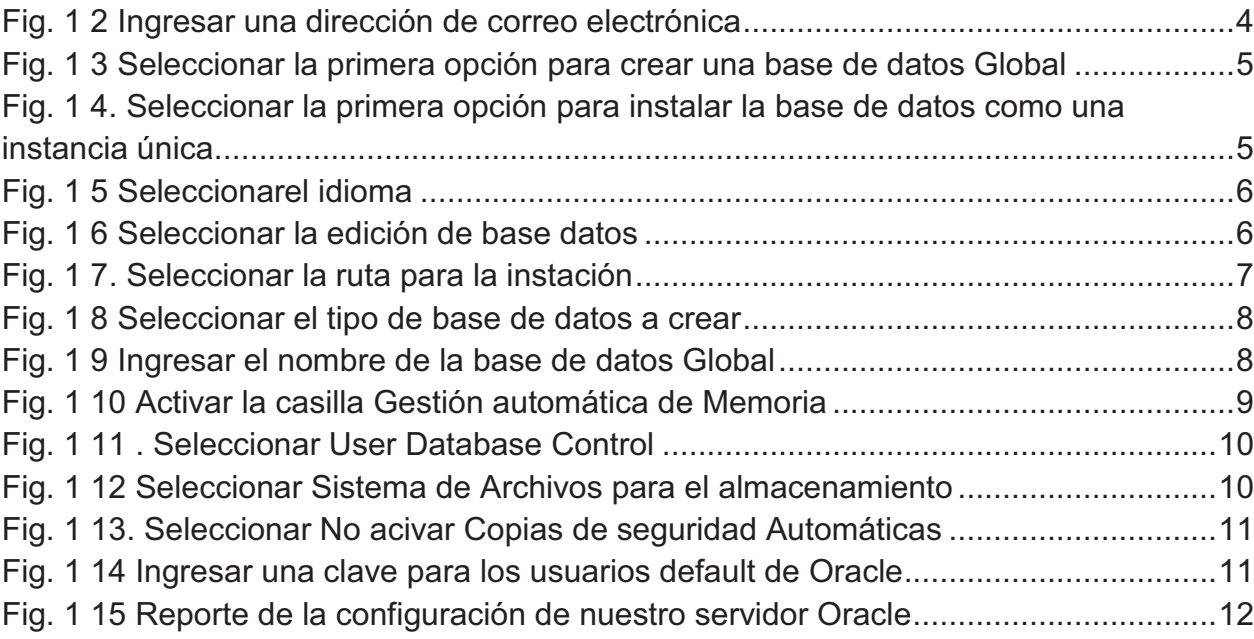

## **INSTALACIÓN DEL SERVIDOR COLDFUSION**

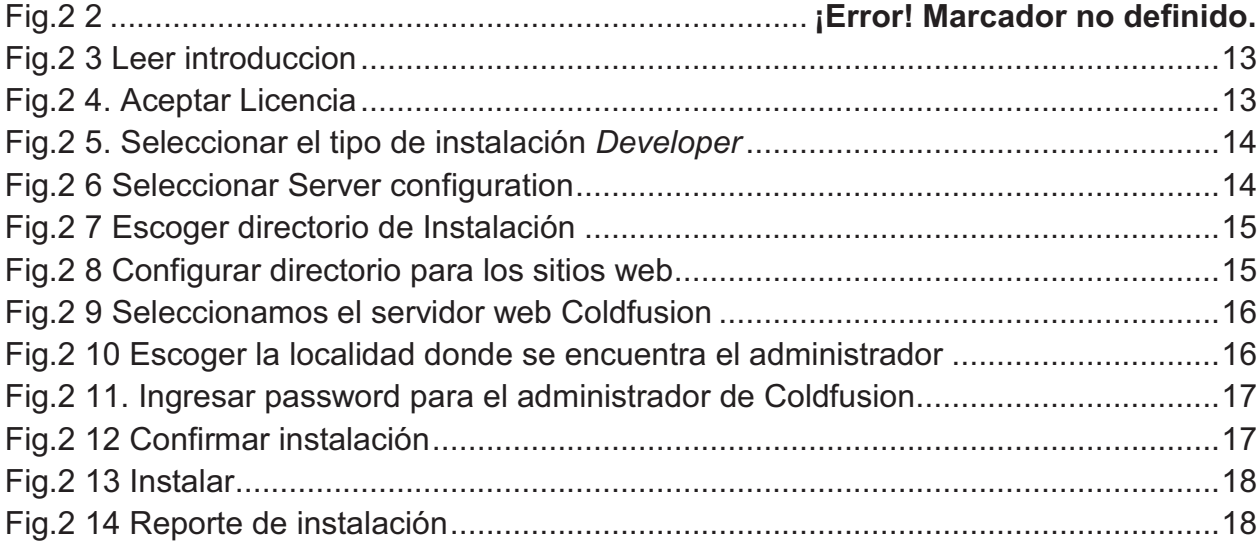

## **SISTEMA DE ORDENES DE PAGO DESARROLLADO EN LA HERRAMIENTA WEB COLDFUSION MX7 MANUAL DE INSTALACIÓN**

#### **INSTALACIÓN DEL SERVIDOR ORACLE ENTERPRISE 11G**

Se explica paso a paso la instalación del servidor que se ha utilizado para la implementación de la base de datos:

#### **Requisitos mínimos de Software**:

- · Una dirección IP estática en el equipo en el que va a instalar Oracle 11g. Si intenta instalar Oracle 11g sin disponer de ella, se le indicará que instale un adaptador de bucle cerrado.
- · Un mínimo de 125 MB de espacio libre en el disco para archivos temporales de instalación.
- · 1 GB como mínimo de memoria RAM física para Oracle 11g Standard Edition (1,3 GB de RAM para Oracle 11g Enterprise Edition) y 2 GB de memoria virtual.
- · 4,55 GB como mínimo de espacio libre en el disco para la instalación básica y 4,92 GB de espacio libre en el disco para la instalación avanzada.

#### **Proceso de Instalación**

Tomando en cuenta estos requerimientos se procede a la instalación y configuración del Servidor Oracle 11g a continuación: doble clic sobre el icono del programa.

1. Ingresar una dirección de correo electrónica (opcional)

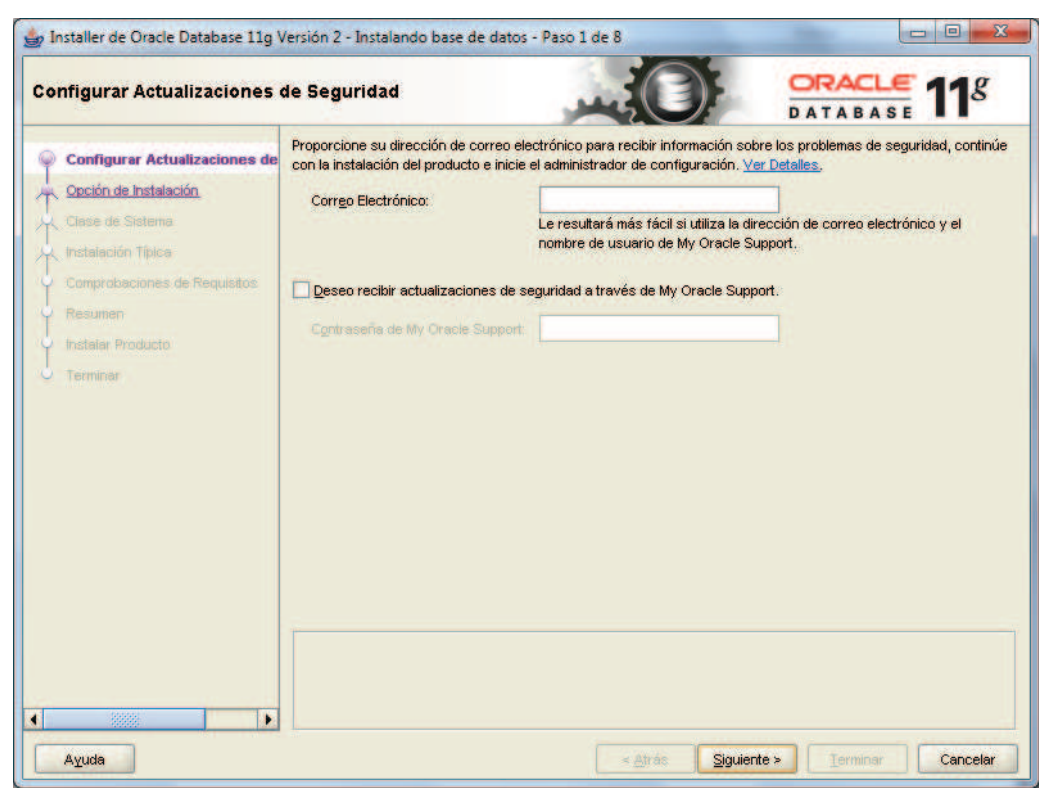

**Fig. 1 1 Ingresar una dirección de correo electrónica** 

2. Seleccionar la primera opción para crear una base de datos Global

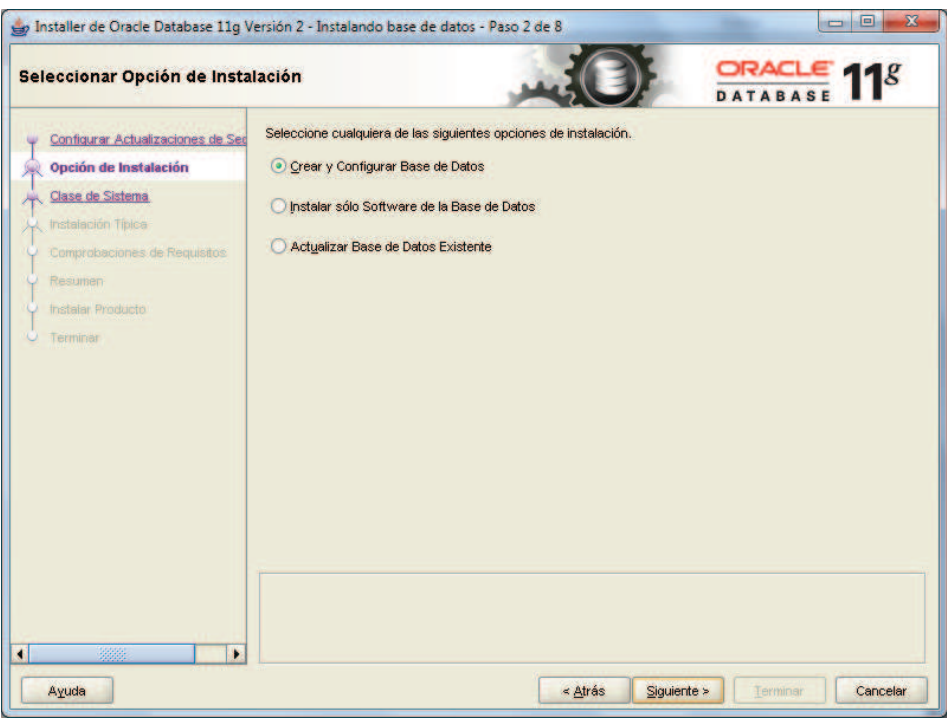

**Fig. 1 2 Seleccionar la primera opción para crear una base de datos Global** 

3. Seleccionar la primera opción para instalar la base de datos como una instancia única.

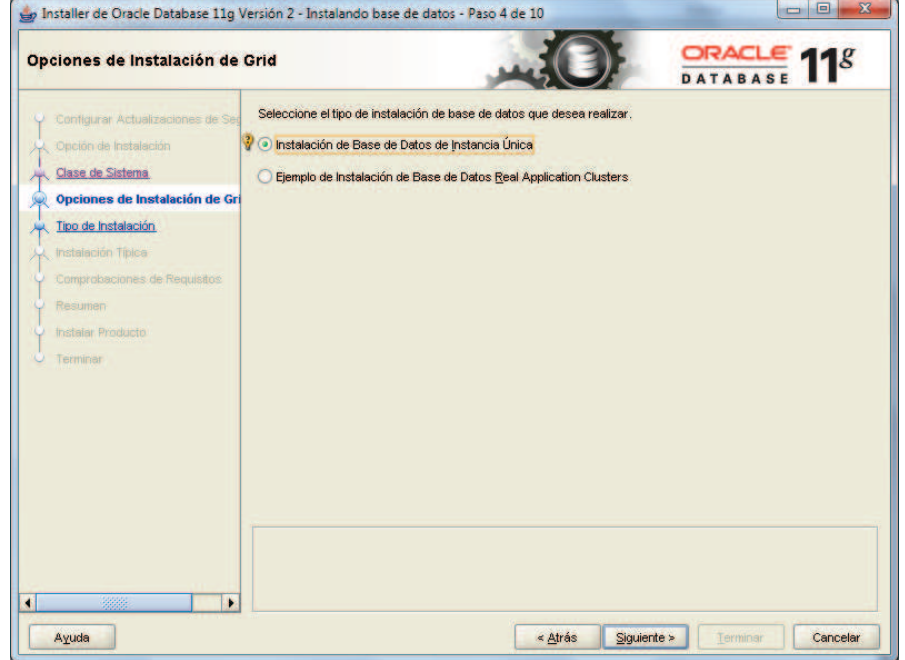

**Fig. 1 3. Seleccionar la primera opción para instalar la base de datos como una instancia única** 

4. Seleccionarel idioma para la instalación del paquete oracle.

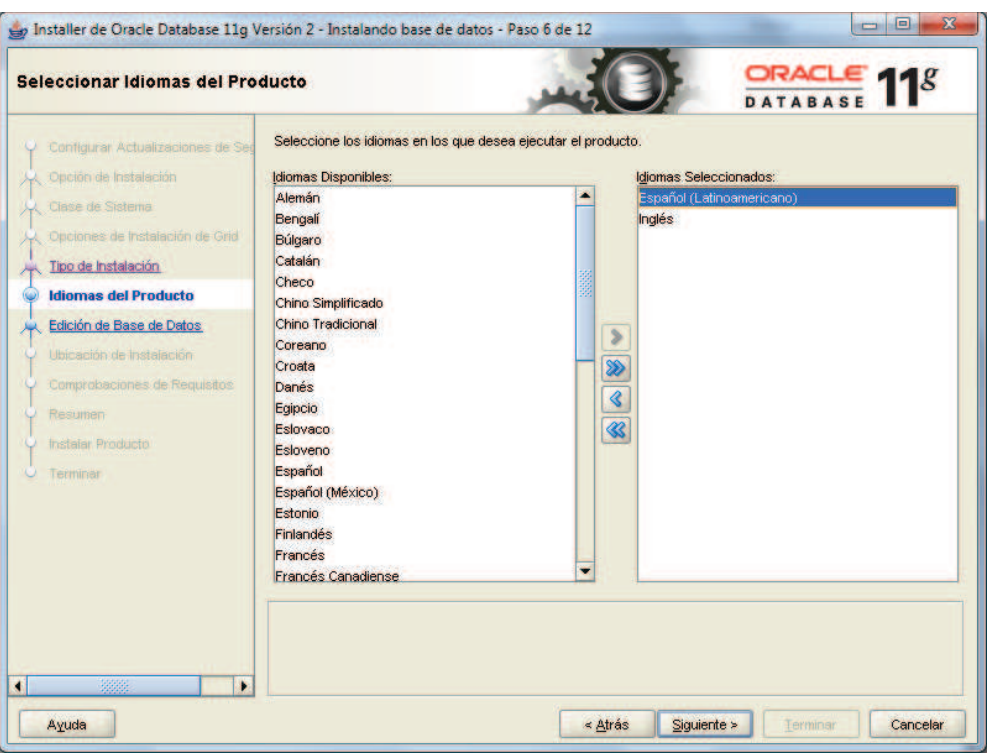

**Fig. 1 4 Seleccionarel idioma** 

5. Seleccionar la edición de base datos, Enterprise Edition, que gestiona automáticamente las funciones de rendimiento

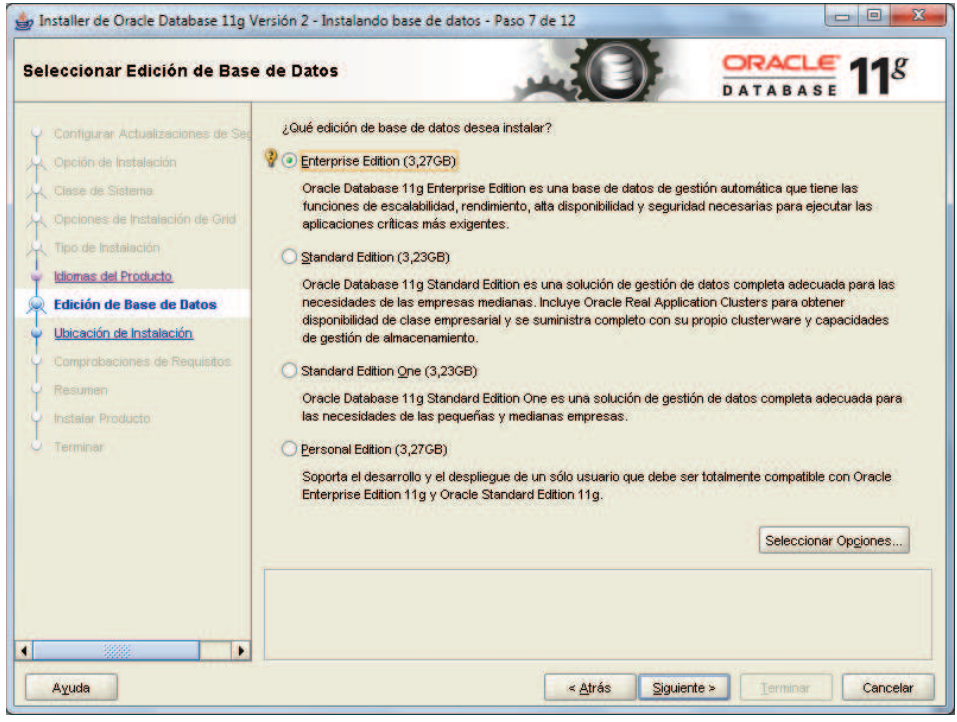

**Fig. 1 5 Seleccionar la edición de base datos** 

6. Seleccionar la ruta para la instación de los archivos relacionados con la configuración de Oracle 11g

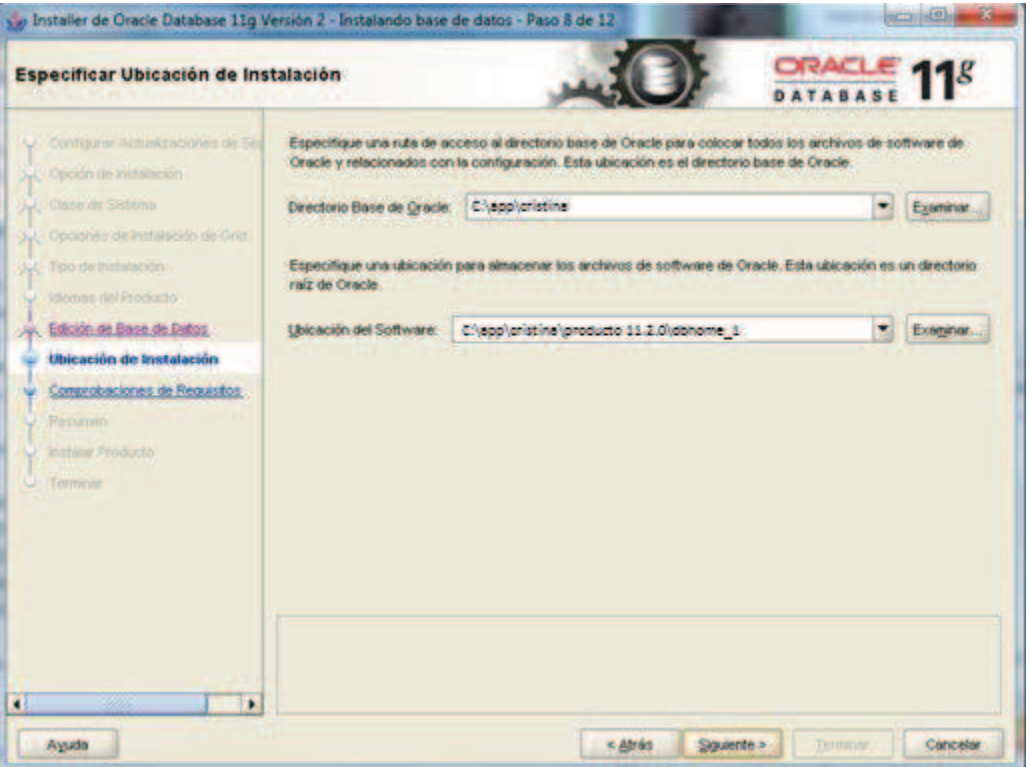

**Fig. 1 6. Seleccionar la ruta para la instación** 

7. Seleccionar el tipo de base de datos a crear, en nuestro caso seleccionamos Uso General.

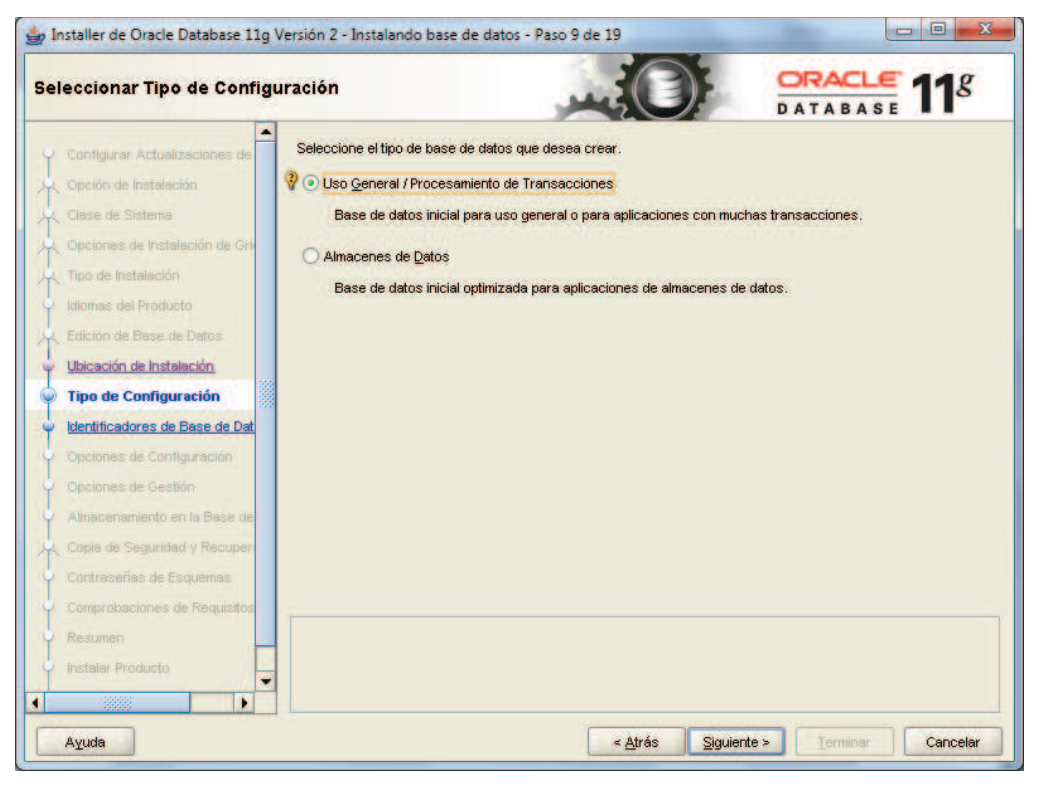

**Fig. 1 7 Seleccionar el tipo de base de datos a crear** 

8. Ingresar el nombre de la base de datos Global

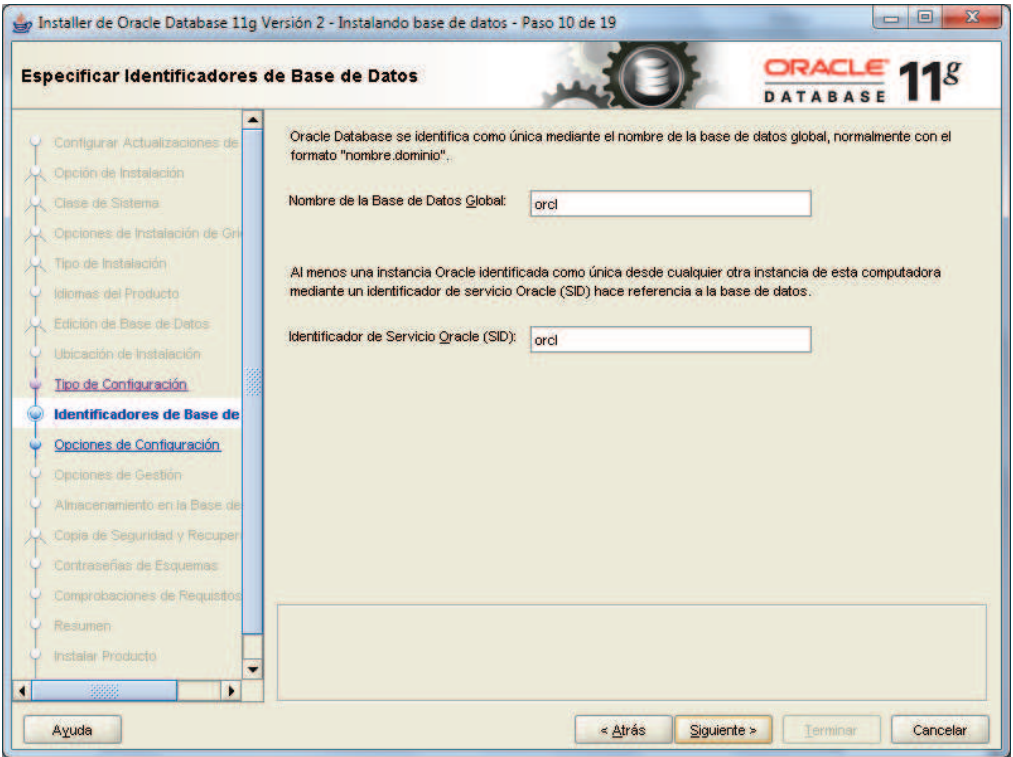

**Fig. 1 8 Ingresar el nombre de la base de datos Global** 

9. Activar la casilla Gestión automática de Memoria, para que el servidor gestione la memoria de manera conveniente

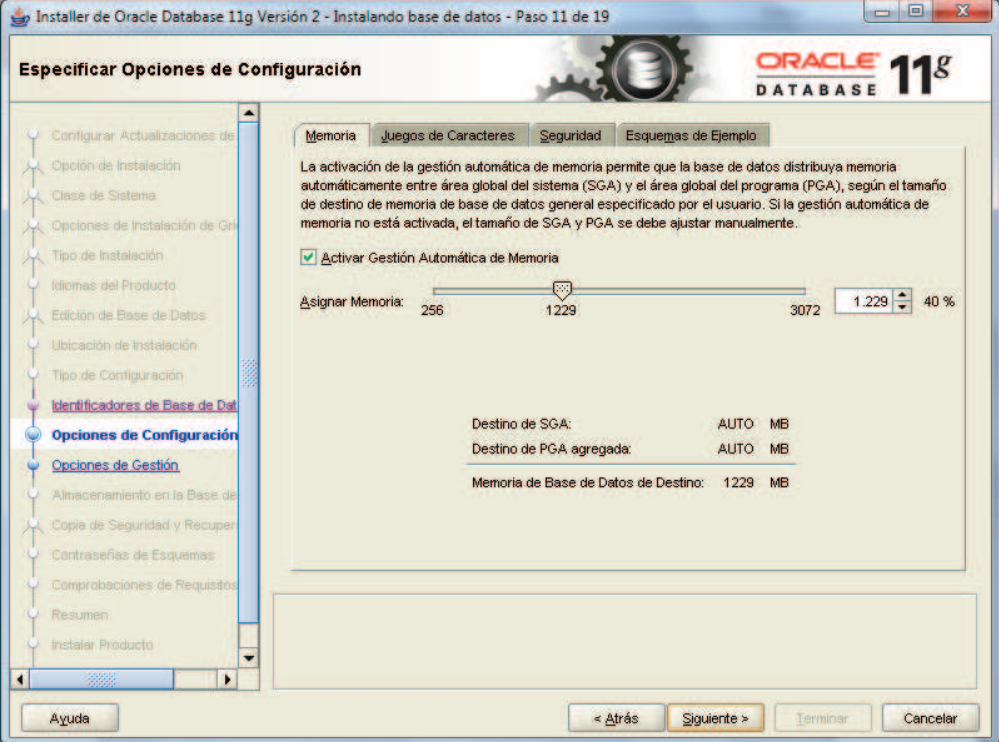

**Fig. 1 9 Activar la casilla Gestión automática de Memoria** 

10. Seleccionar User Database Control para gestional las bases por usuarios

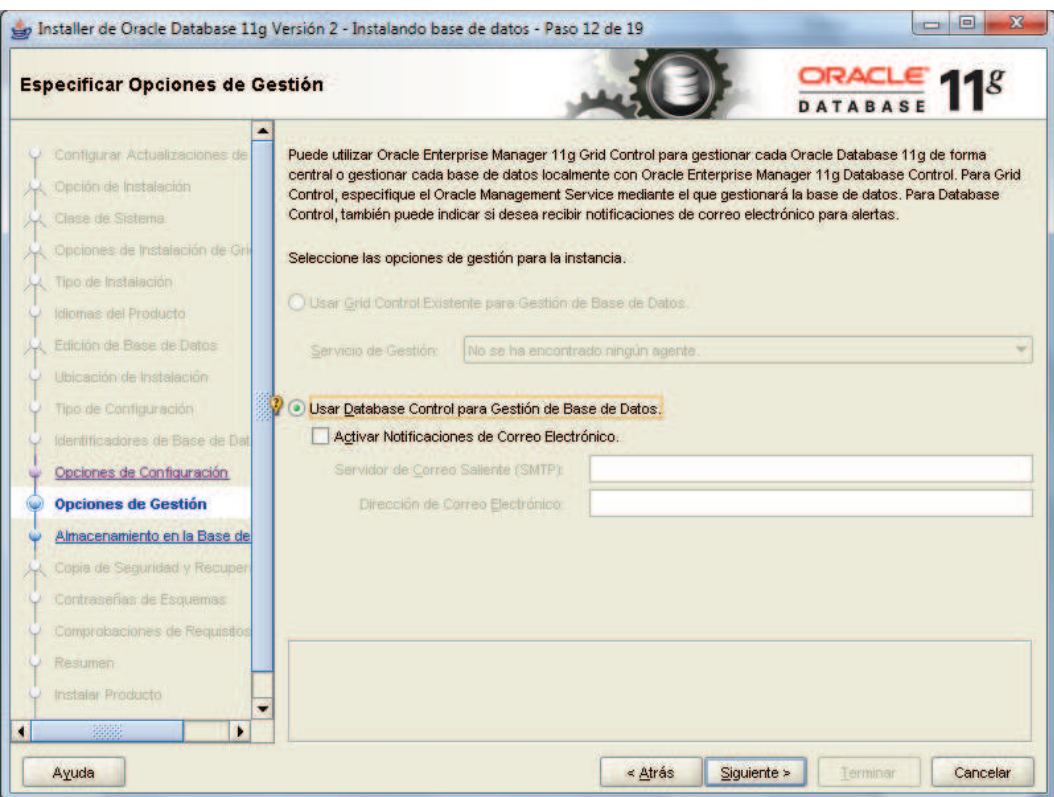

**Fig. 1 10 . Seleccionar User Database Control** 

11. Seleccionar Sistema de Archivos para el almacenamiento de base de datos. Esto optimiza el rendimiento del servidor

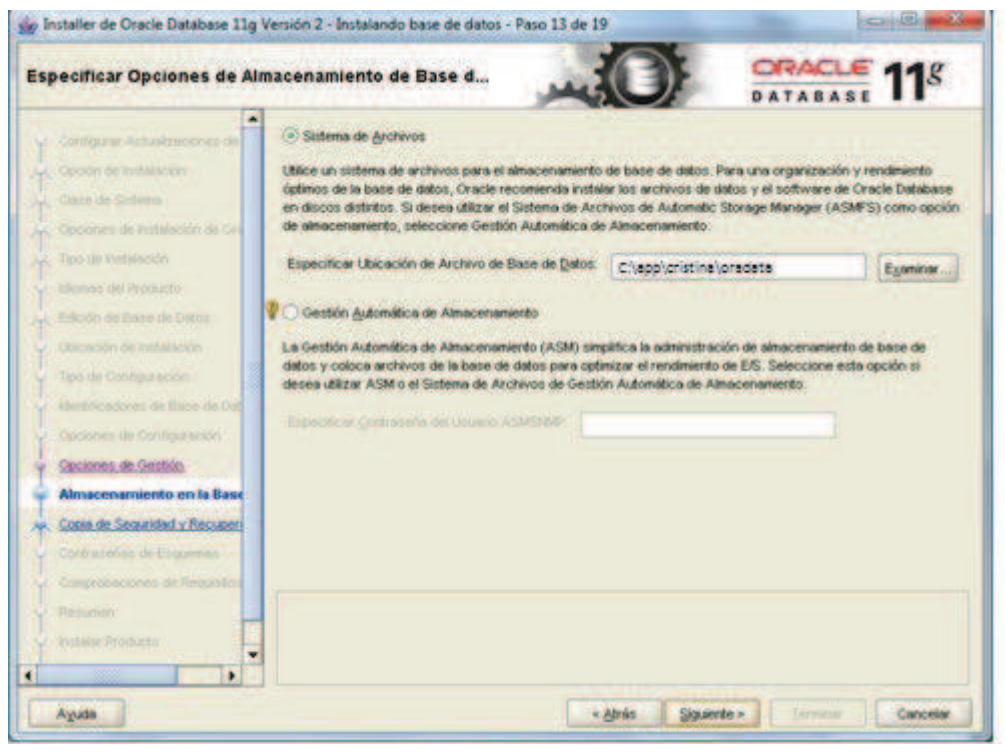

**Fig. 1 11 Seleccionar Sistema de Archivos para el almacenamiento** 

#### 12. Seleccionar No acivar Copias de seguridad Automáticas

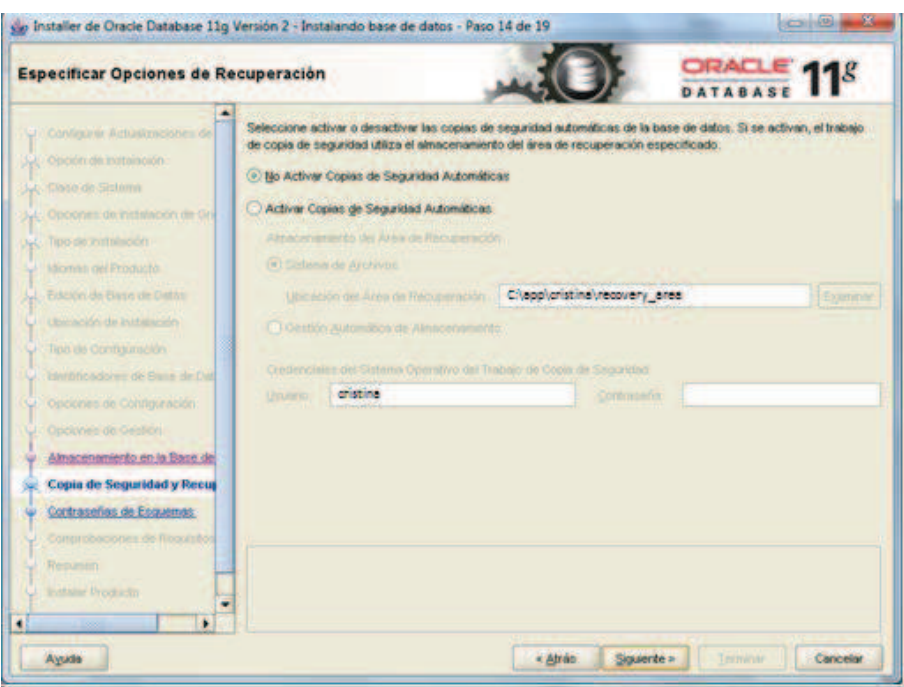

**Fig. 1 12. Seleccionar No acivar Copias de seguridad Automáticas** 

13. Ingresar una clave para los usuarios default de Oracle.

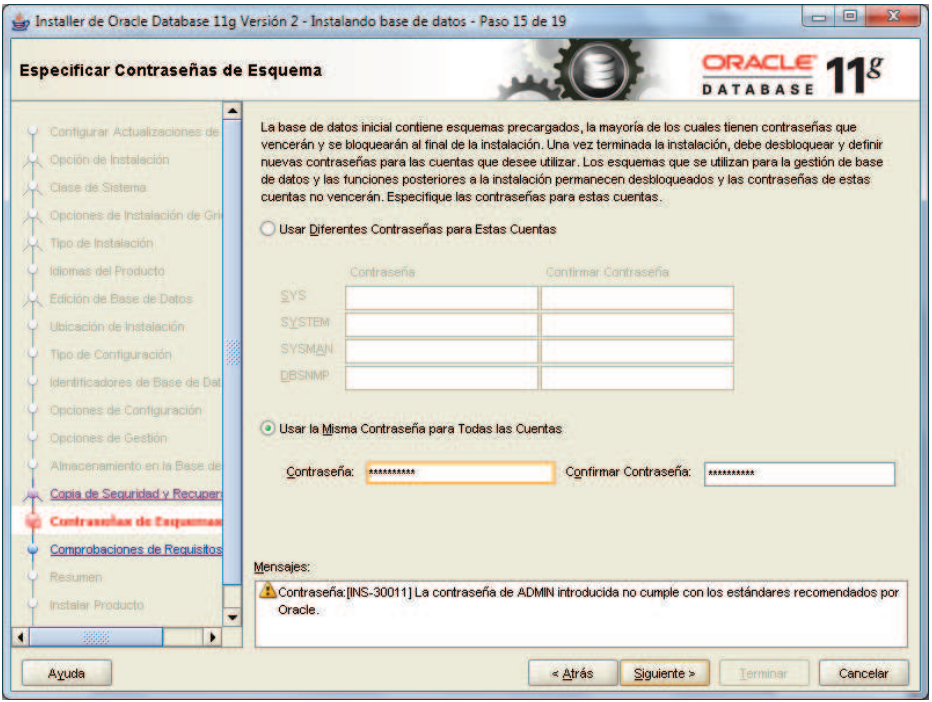

**Fig. 1 13 Ingresar una clave para los usuarios default de Oracle** 

#### 14. Reporte de la configuración de nuestro servidor Oracle

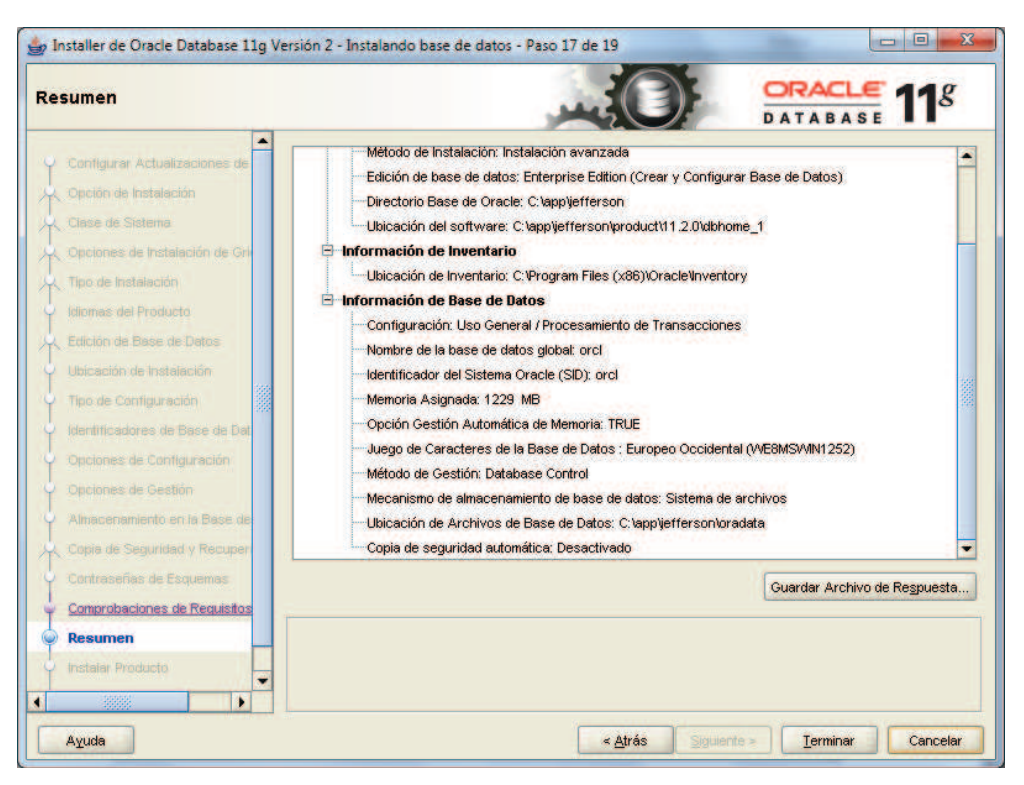

**Fig. 1 14 Reporte de la configuración de nuestro servidor Oracle** 

## **INSTALACIÓN DEL SERVIDOR COLDFUSION**

Se detalla paso a paso la instalación del servidor que se ha utilizado para el desarrollo del aplicativo web:

1. Leer Introducción

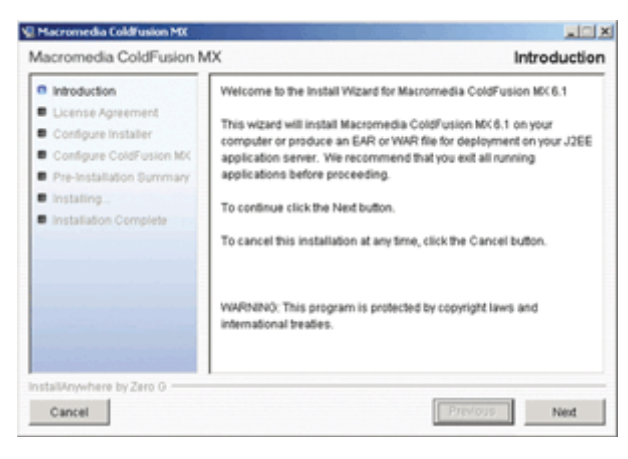

**Fig.2 6 Leer introduccion** 

2. Aceptar Licencia, en el cual se está de acuerdo con los parámetros establecidos por el software.

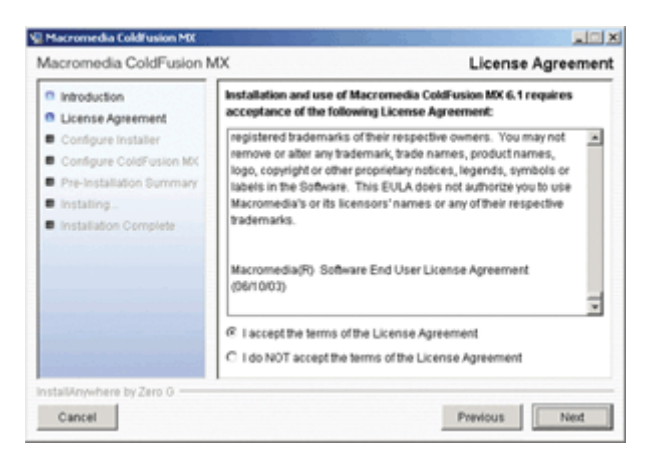

**Fig.2 7. Aceptar Licencia**

3. Seleccionar el tipo de instalación *Developer*

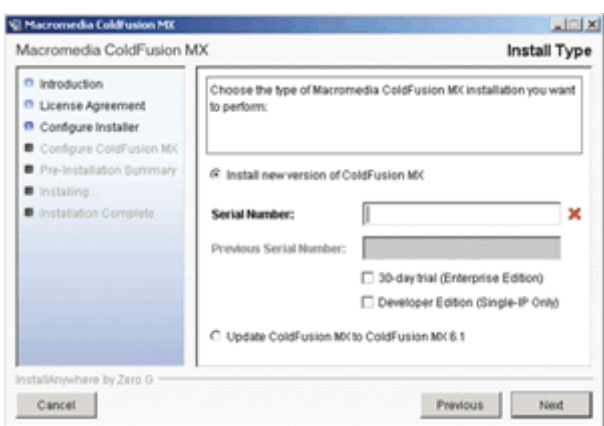

**Fig.2 8. Seleccionar el tipo de instalación** *Developer*

4. Seleccionar Server configuration

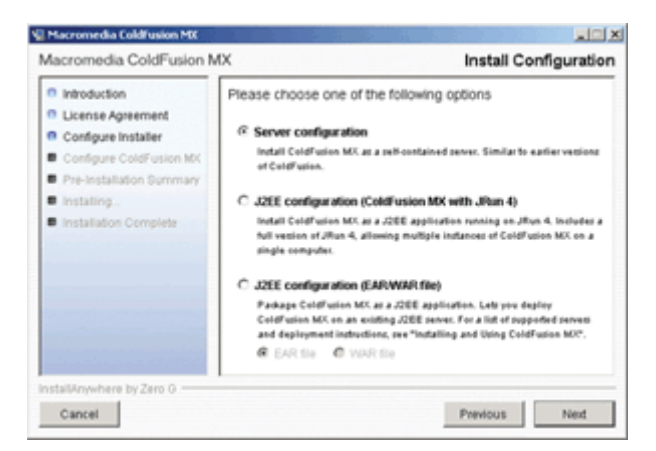

**Fig.2 9 Seleccionar Server configuration**

5. Escoger directorio de Instalación

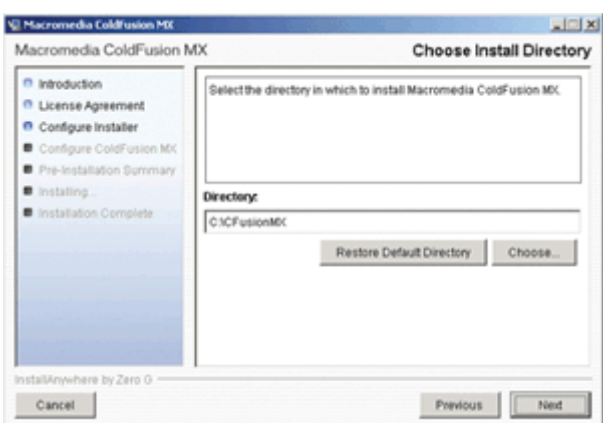

**Fig.2 10 Escoger directorio de Instalación**

#### **6. CONFIGURAR DIRECTORIO PARA LOS SITIOS WEB**

| <sup>(1)</sup> Introduction<br><sup>(1)</sup> License Agreement<br><sup>(1)</sup> Configure Installer<br><sup>6</sup> Configure ColdFusion MX<br>Pre-Installation Summary<br>nstalling<br>Installation Complete | The installer has detected ColdFusion 4.5 or ColdFusion 5.<br>You can enable the ColdFusion MX built-in web server, which lets<br>both installations co-exist, or you can configure the web server on<br>this machine to use ColdFusion MX 6.1.<br>C Configure my web server for ColdFusion MX (recommended)<br>C Enable the ColdFusion MX built-in web server (co-exist) |
|----------------------------------------------------------------------------------------------------|----------------------------------------------------------------------------------------------------|
|----------------------------------------------------------------------------------------------------|----------------------------------------------------------------------------------------------------|

**Fig.2 11** Configurar directorio para los sitios web

#### **7. SELECCIONAMOS EL SERVIDOR WEB COLDFUSION**

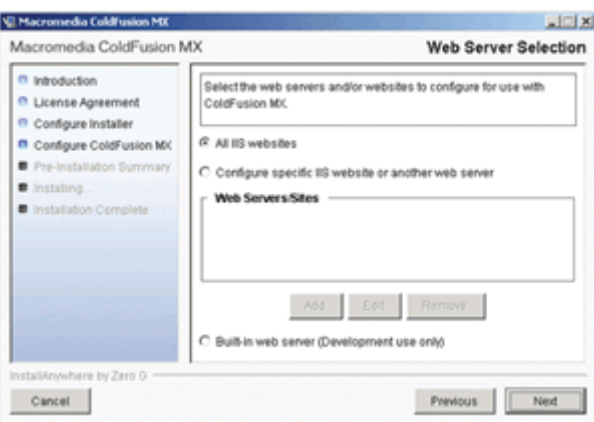

**Fig.2 12** Seleccionamos el servidor web Coldfusion

8. Escoger la localidad donde se encuentra el administrador de *Coldfusion*

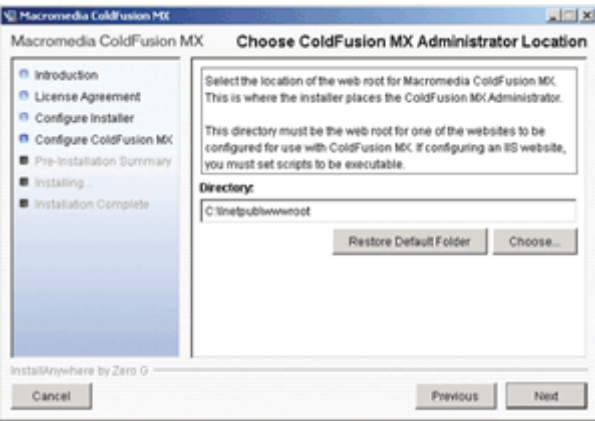

**Fig.2 13 Escoger la localidad donde se encuentra el administrador**

9. Ingresar password para el administrador de Coldfusion

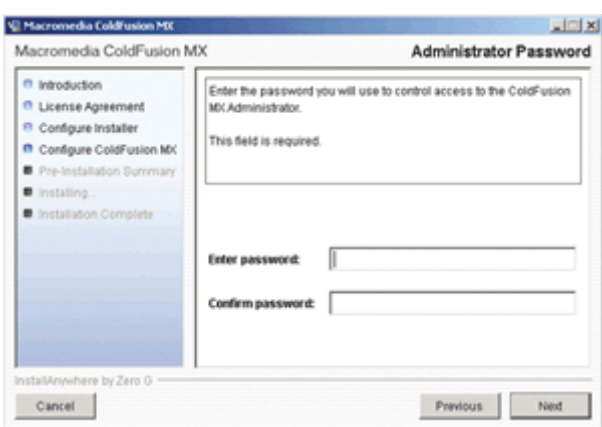

**Fig.2 14. Ingresar password para el administrador de Coldfusion**

## **10. CONFIRMAR INSTALACIÓN**

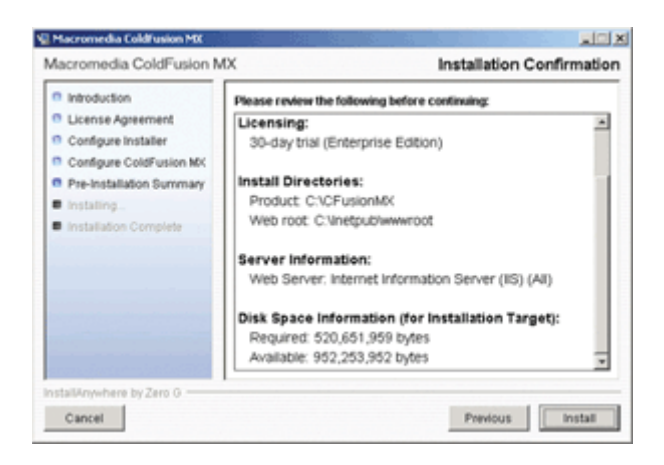

#### **FIG.2 15 CONFIRMAR INSTALACIÓN**

11. Instalar

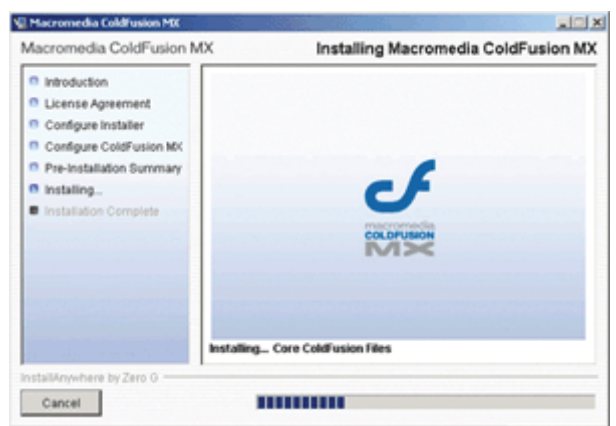

**Fig.2 16 Instalar**

12. Reporte de instalación

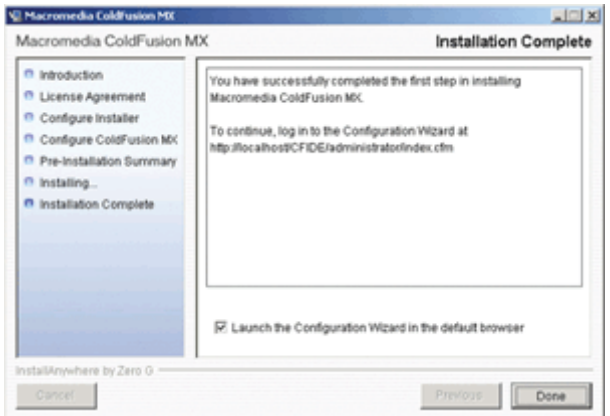

**Fig.2 17 Reporte de instalación**

## **CONFIGURACIÓN DE ORACLE Y COLDFUSION**

#### **Fig.3 11**

Con la herramienta Toad for Oracle ingresamos a la base de datos orcl con el usuario SYS, y como Sysoper para crear un Schema y sobre ella crear nuestras tablas para el aplicativo Ordenes de pago.

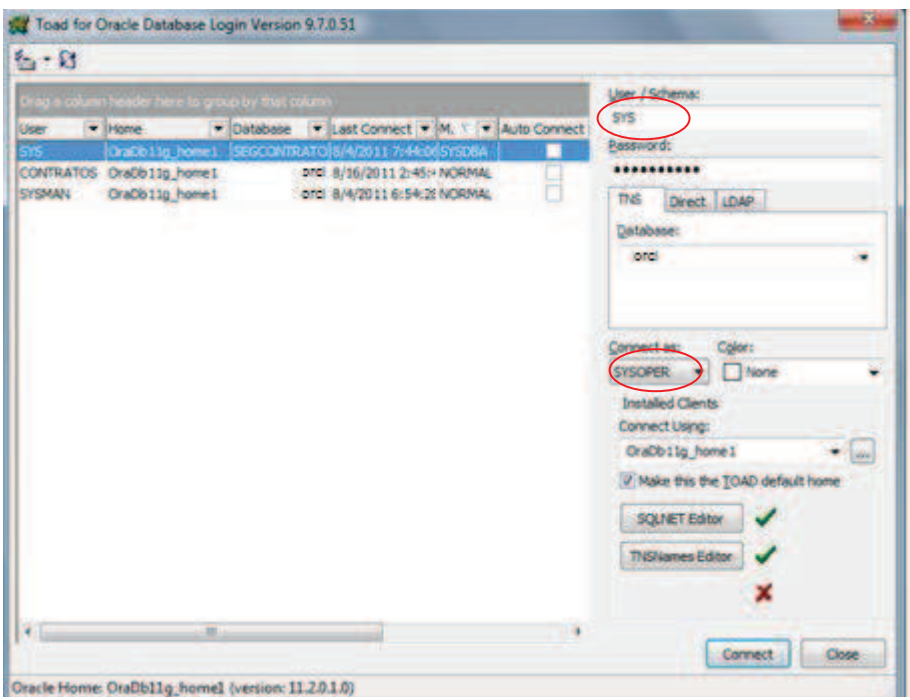

**Fig.3 12 crear nuestras tablas para el aplicativo Ordenes de pago.** 

En la opción menú Database opción Create User, ingresar un nuevo usuario para crear las tablas del aplicativo.

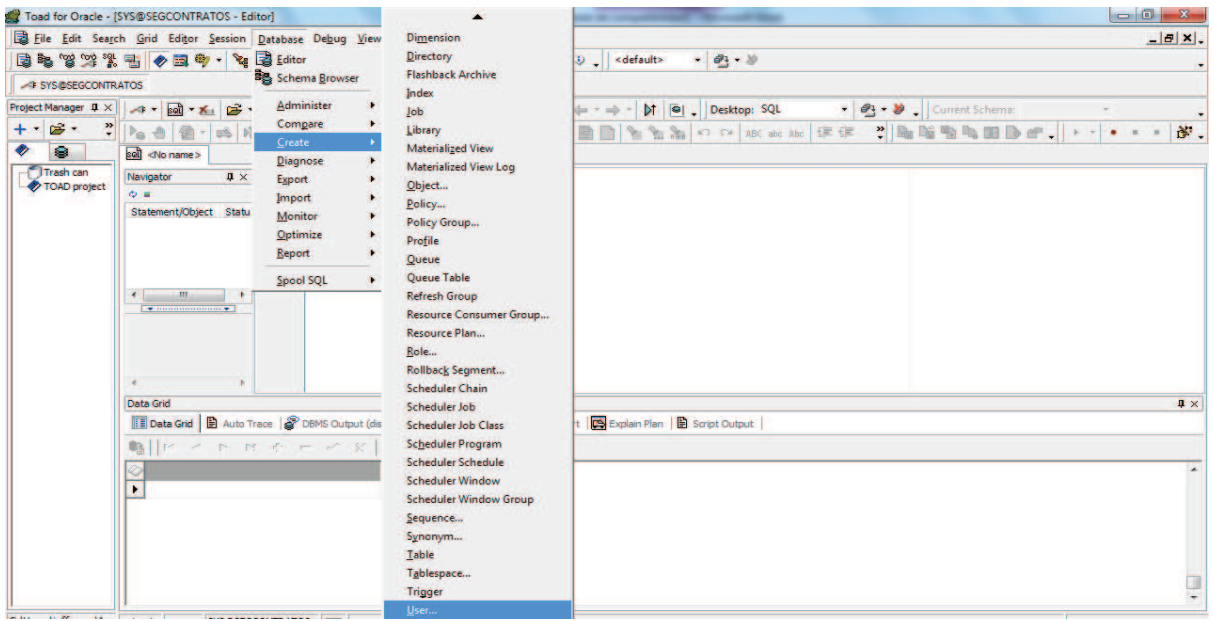

**Fig.3 13, ingresar un nuevo usuario para crear las tablas del aplicativo.** 

Ingresar el nombre del usuario o esquema y passsword

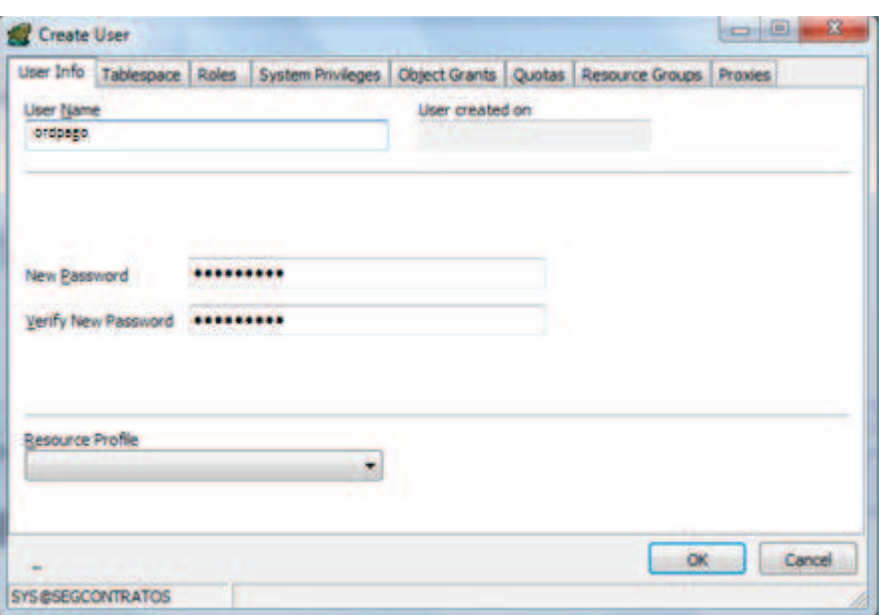

**Fig.3 14 Ingresar el nombre del usuario o esquema y passsword** 

Asignamos al esquema a un *TABLESPACE.* Ejecutamos en el editor de SQL el siguiente script

ALTER USER contratos DEFAULT TABLESPACE users.

Asignar privilegios al esquema OrdPago. En el sql editor ejecutamos el siguiente script.

GRANT ALL PRIVILEGES to contratos

Salir de la sesión SYS e ingresar con el usuario Contratos para crear las tablas del aplicativo.

## **CONFIGURACIÓN DE COLDFUSION**

#### **Fig.4 1**

Para configurar la conexión de coldfusión a la base de datos Oracle ingresamos al administrador de coldfusion en la siguiente dirección:

http://localhost:8500/CFIDE/administrator/ , en la pantalla ingresamos el password que se asignó para el administrador al momento de la instalación.

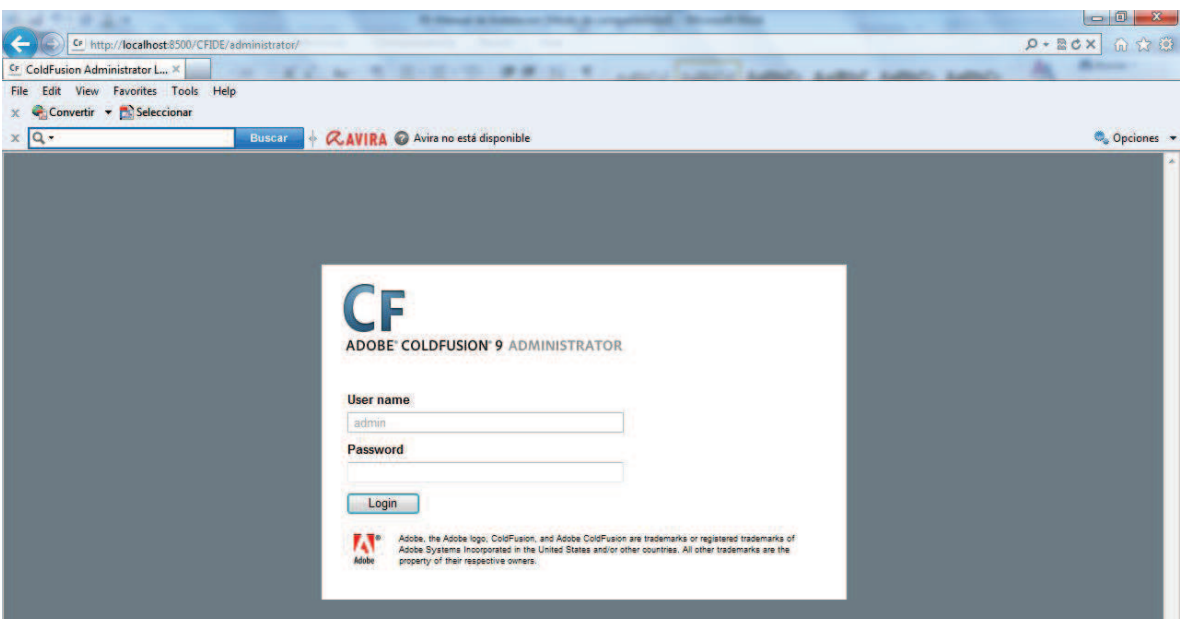

**Fig.4 2 ingresamos el password que se asignó para el administrador al momento de la instalación** 

Seleccionar la opcion Data Source

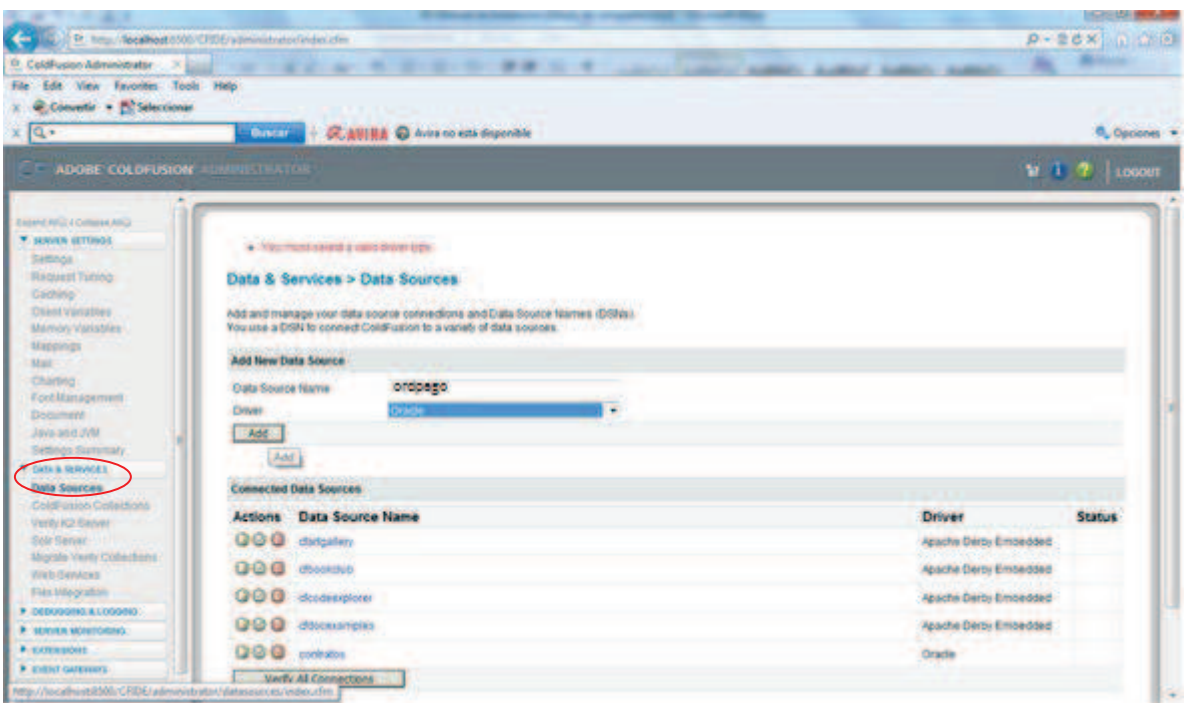

**Fig.4 3 Seleccionar la opcion Data Source** 

En la pantalla Data Source ingresamos un alias para la base de datos ordpago y el driver con el que se ba a conectar coldfusion (oracle). En este caso se la asigno el mismo nombre y presionar el botón *ADD.* 

En esta pantalla ingresamos el SID Name de la base: segOrdpago, server: localhost, user name: contratos, y password.

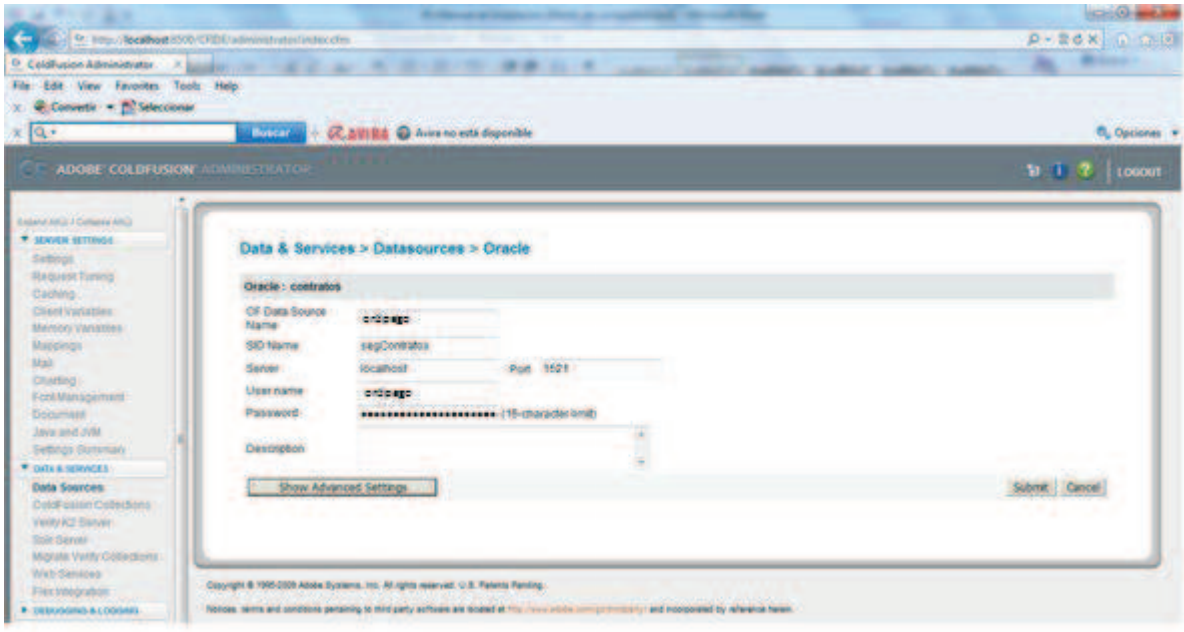

**Fig.4 4 En esta pantalla ingresamos el SID Name de la base: segOrdpago, server: localhost, user name: contratos, y password** 

Luego de ingresar los datos para la conexión presionar *Submit.* 

Si la conexión fue exitosa se mostrará un mensaje en color verde en la parte superior de página.

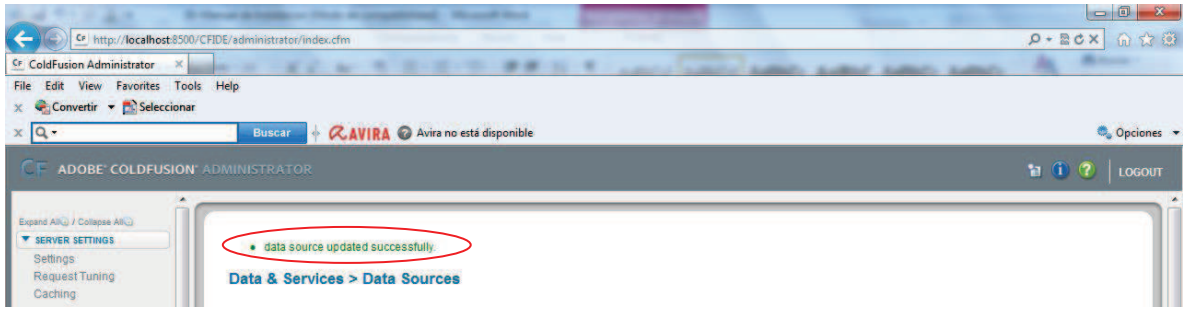

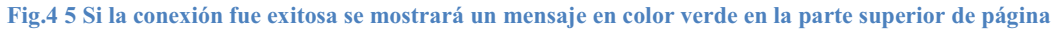

Una vez configurado oracle y coldfusion ubicar los fuentes del aplicativo en el directorio del administrador de coldfusion. C:\ColdFusion9\wwwroot

Para ingresar al aplicativo Ordenes de Pago, ingresar a la siguiente dirección: http://localhost:8500/ordpago

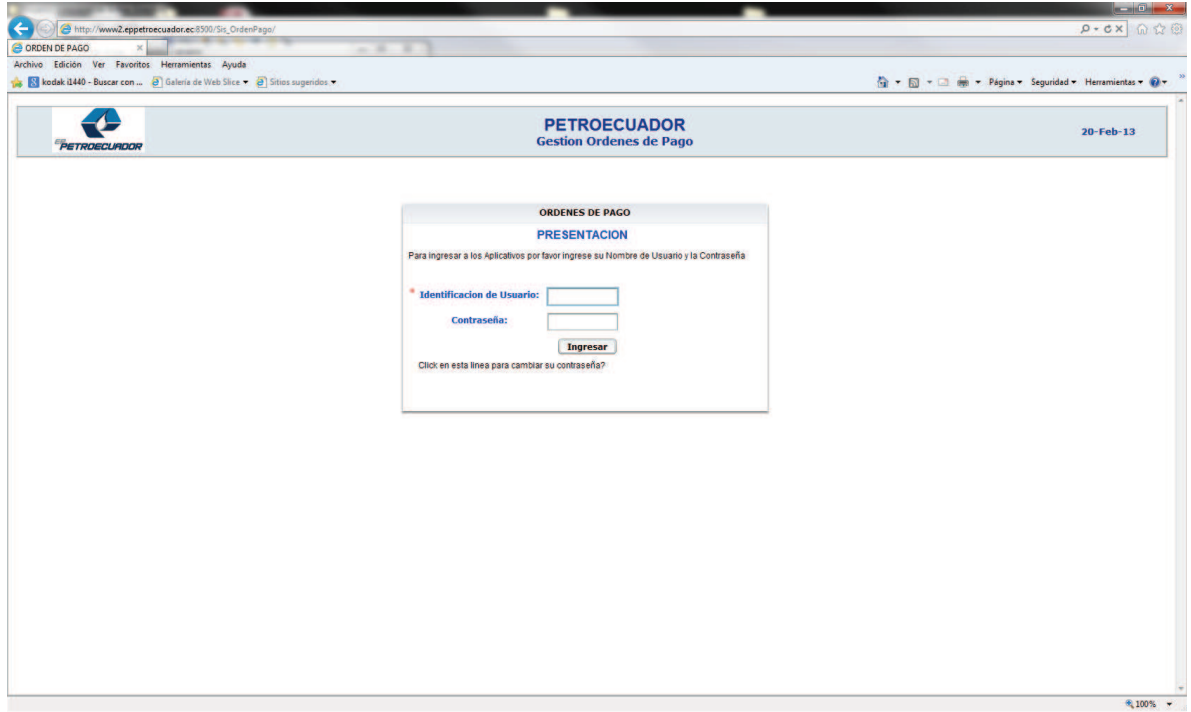

**Fig.4 6 Para ingresar al aplicativo Ordenes de Pago**

## **MANUAL DEL USUARIO GUIA PARA EL USO DE LA APLICACIÓN SISTEMA DE ORDENES DE PAGO**

En el presente manual es una guía de uso de Sistema de Órdenes de Pago, el mismo que guiara en los pasos a seguir para llevar a cabo las funciones y actividades que se requieren realizar para crear una Orden de Pago para EP Petroecuador.

La pantalla que permite acceder al sistema es la que a continuación se ilustra:

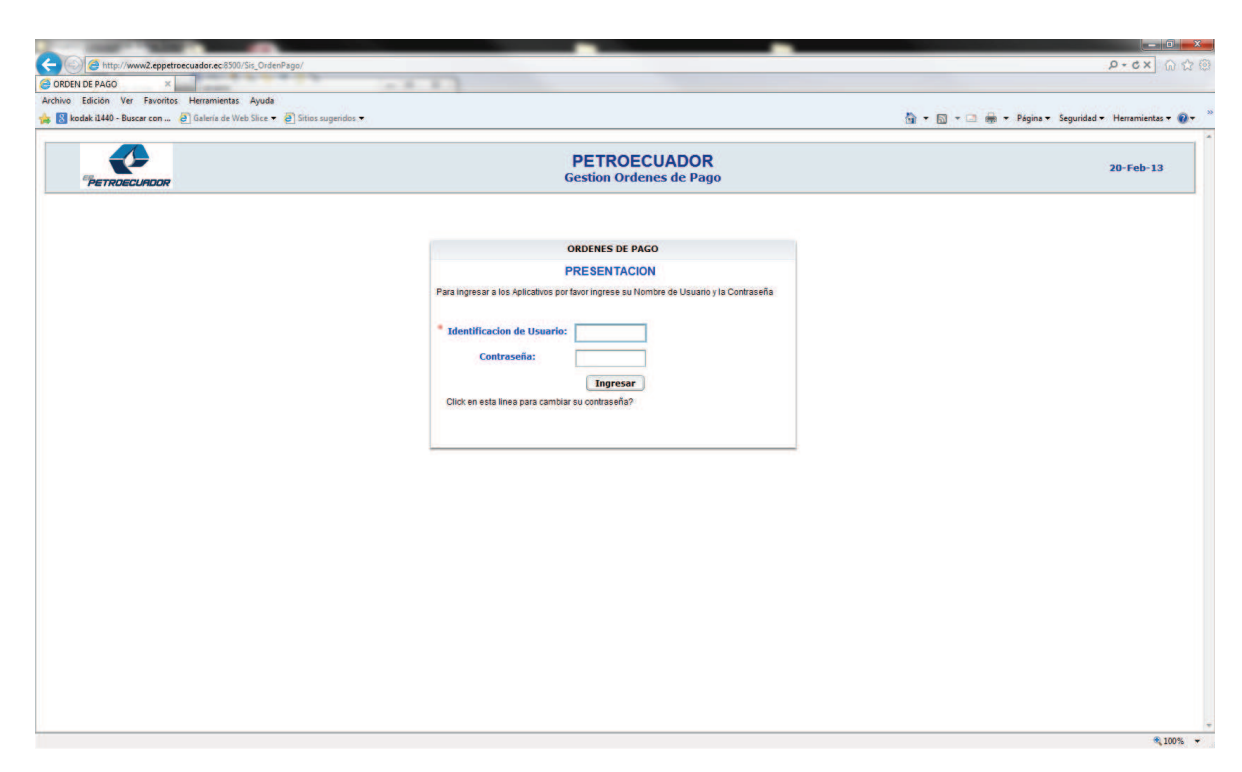

En la pantalla se debe ingresar usuario y contraseña asignados para la intranet de EP Petroecuador; dependiendo de la clave que se ingrese se tendrá privilegios sobre los diferentes módulos.

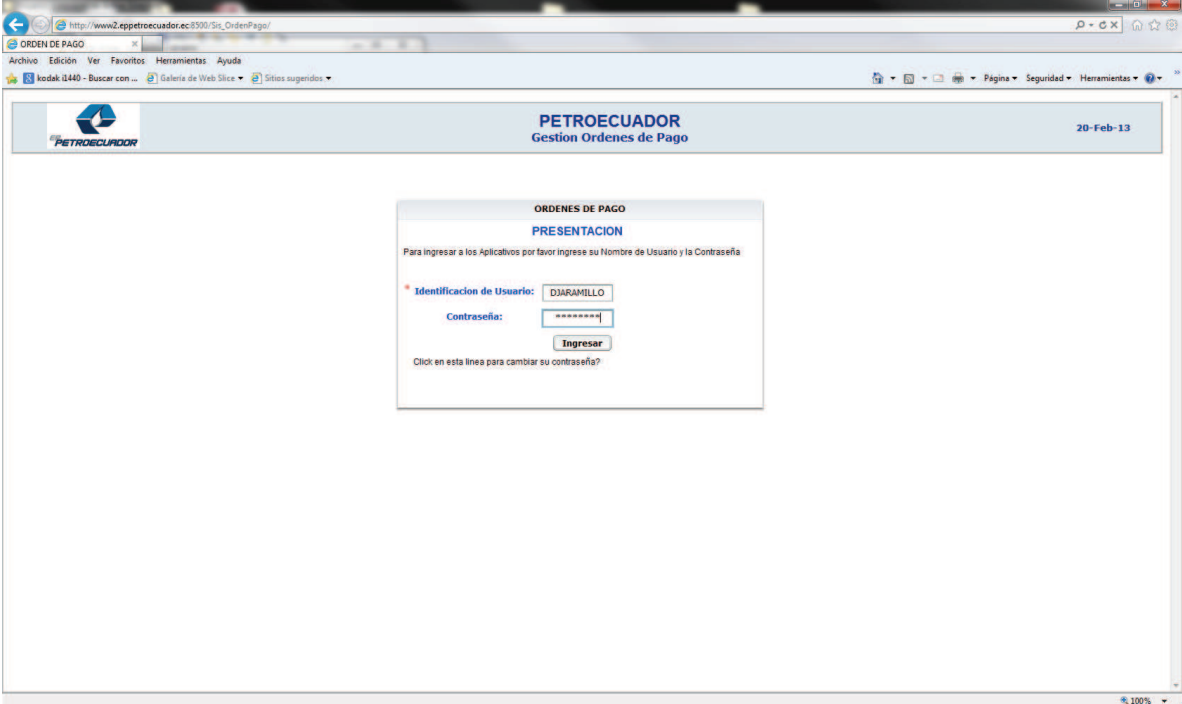

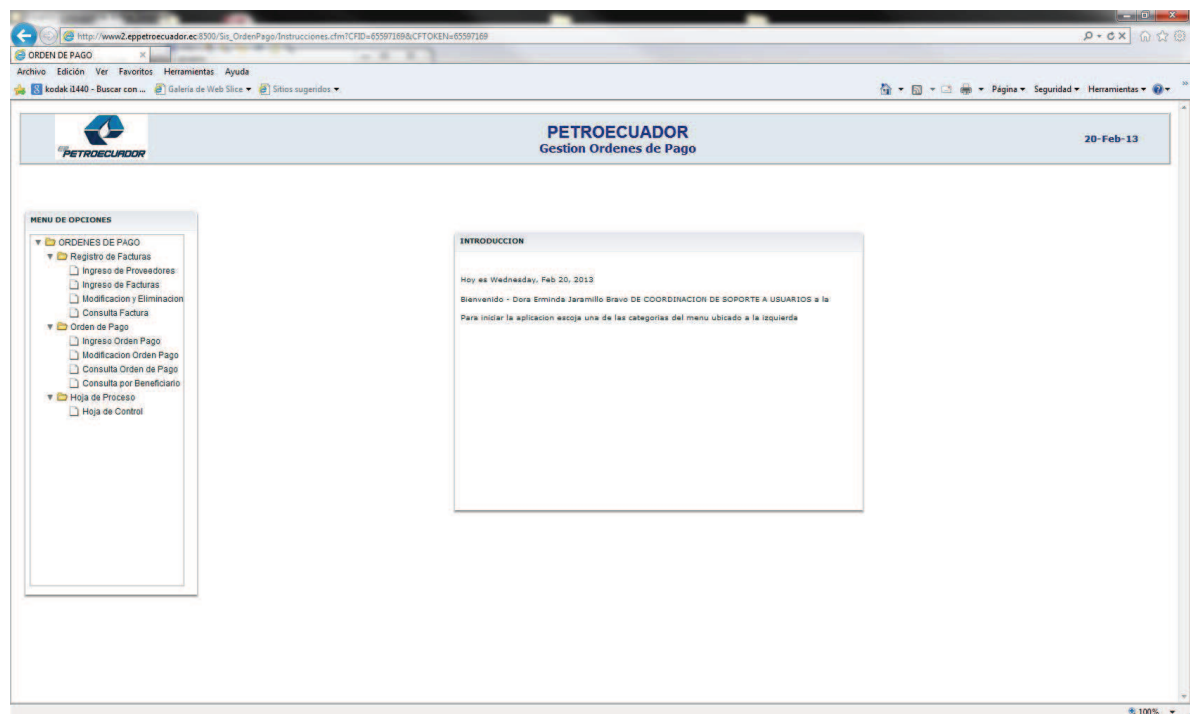

#### INGRESO DE DATOS

#### INGRESO DE PROVEEDORES

En esta pantalla se podrá ingresar, modificar, eliminar un proveedor.

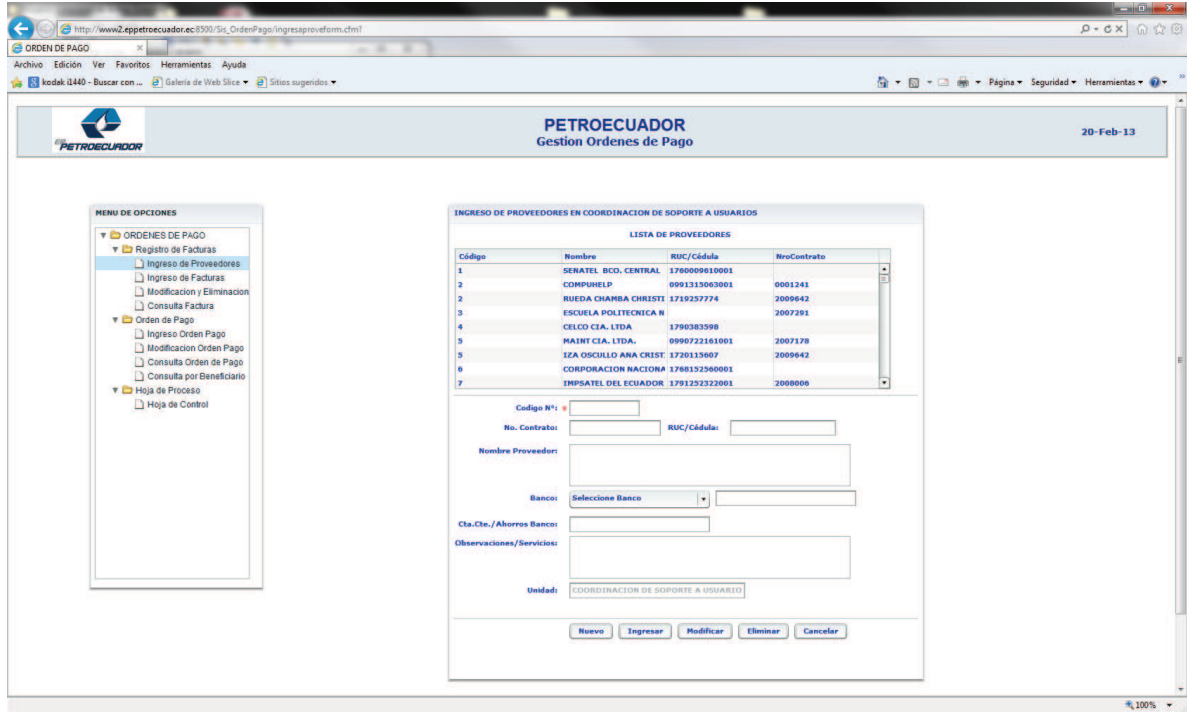

En la esta pantalla se presenta lo siguiente para ingresar:

**Código N:** Es un valor secuencial que se crea cuando se hace clic en el botón nuevo.

**Nro. Contrato:** Se debe ingresar el número de contrato que tiene el proveedor con EP Petroecuador.

**Ruc o Cedula:** Se debe ingresar el ruc o cedula del proveedor campo máximo 13 dígitos.

**Nombre de Proveedor:** Se debe ingresar nombres completos de proveedor o nombre de la empresa.

**Banco:** Se escoge el banco en el cual tiene cuenta el proveedor.

**Cta. Cte. Ahorros Banco:** Se ingresa el tipo de cuenta y el nro. de cuenta.

**Observaciones /Servicios:** Se ingresa una breve descripción del contrato.

**Unidad:** Campo no modificable está ingresado por defecto.

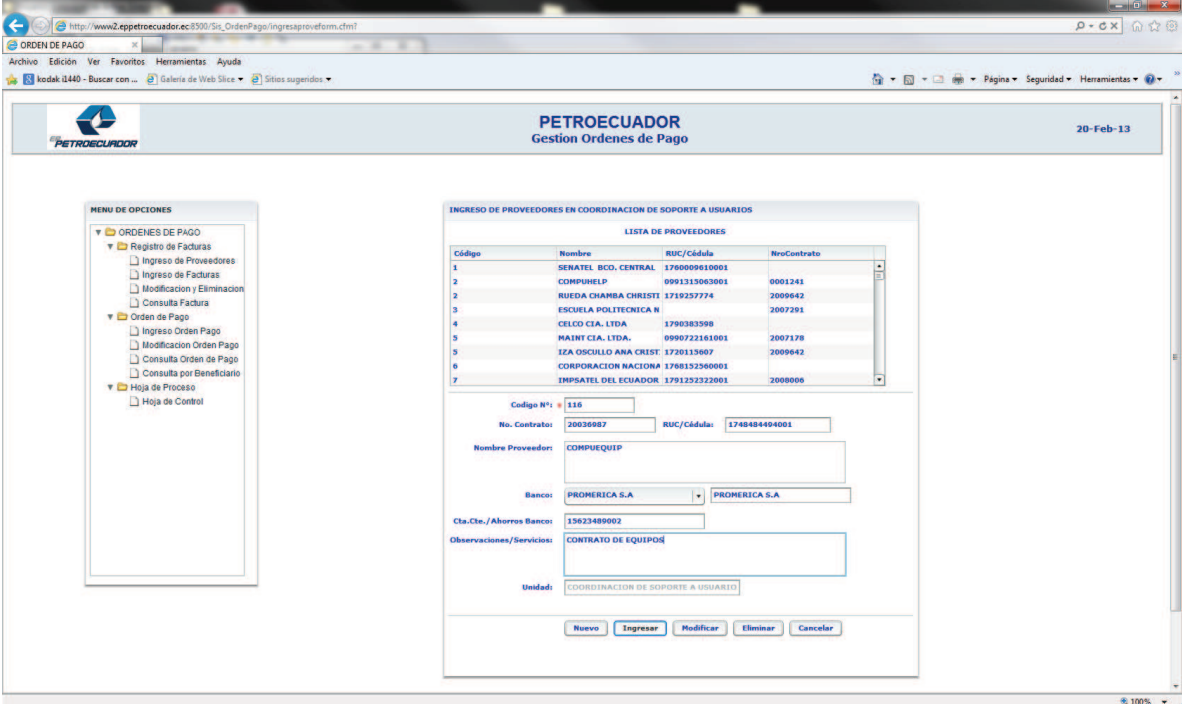

Al guardar y verificar que salga el siguiente mensaje.

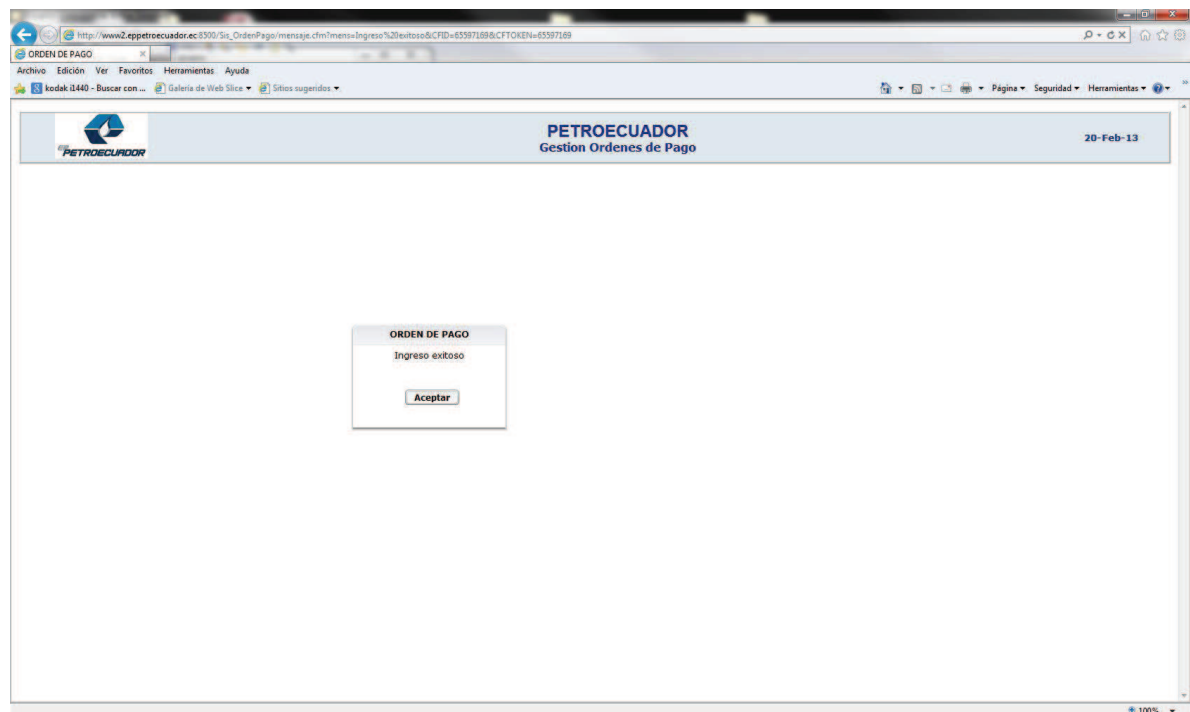

## INGRESO DE FACTURAS

En esta pantalla se podrá ingresar, modificar, eliminar una factura.

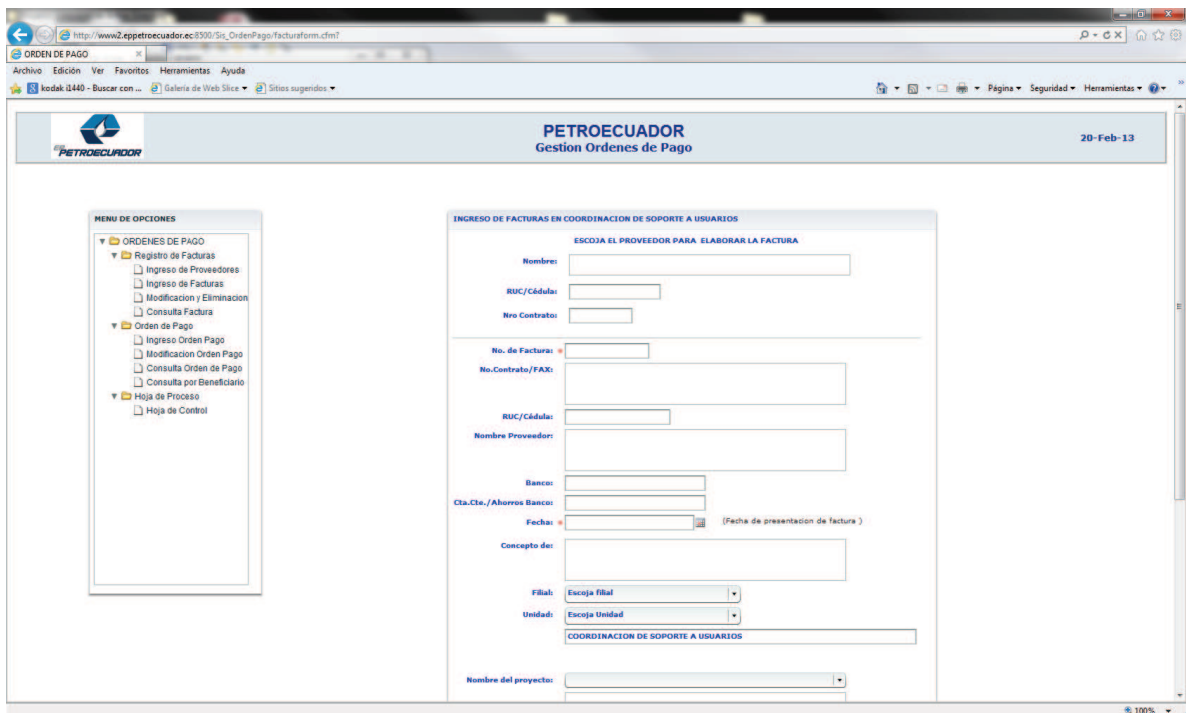

 En la pantalla encabezado escribir el nombre del proveedor y se despliega la información de ruc y numero de contrato existentes.

Escoger el que se necesite.

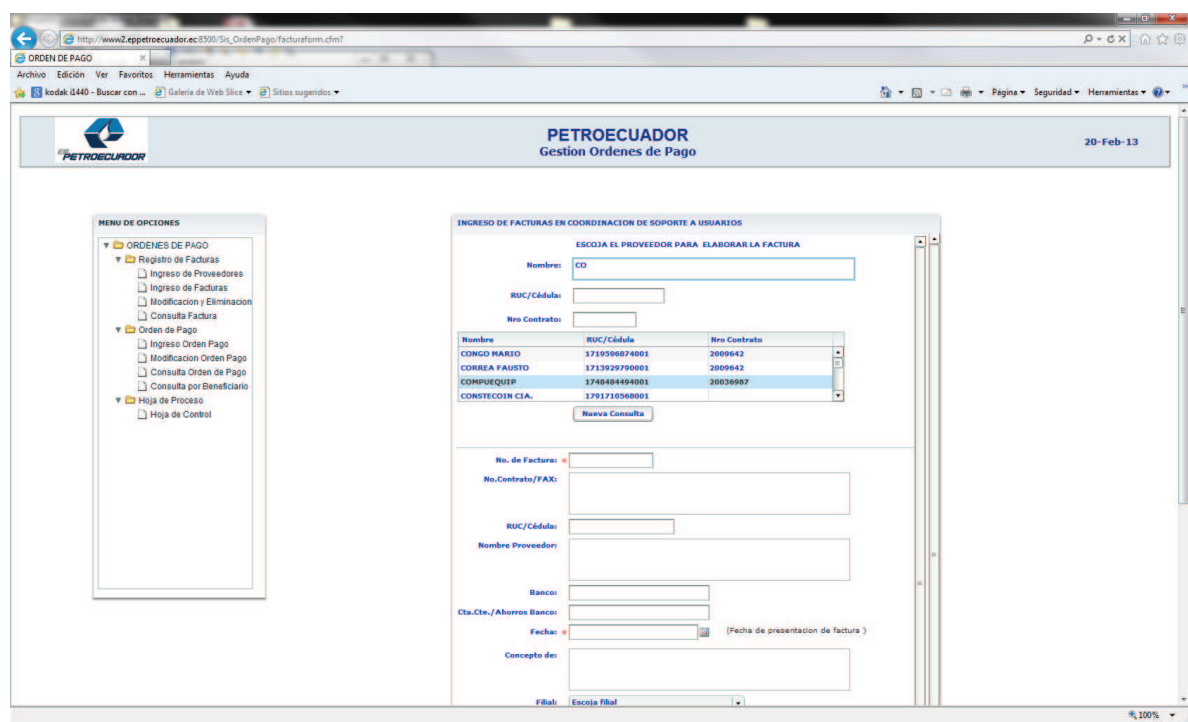

Automáticamente se llenara la información ingresada del proveedor

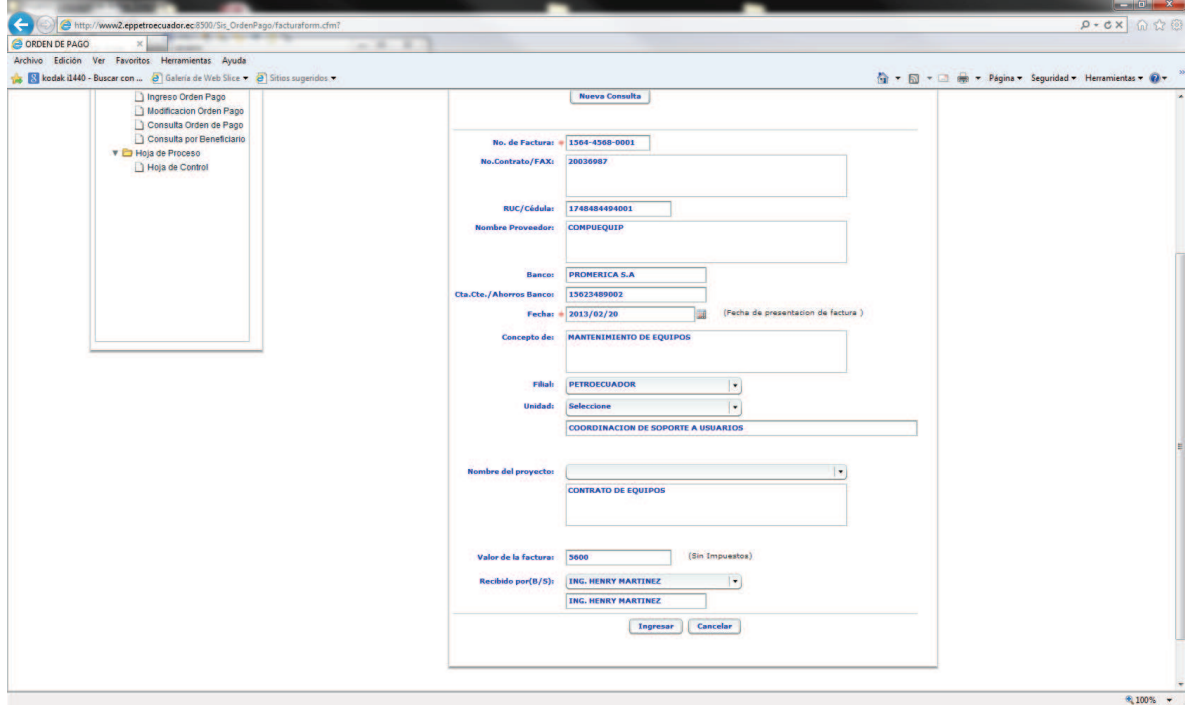

Los datos que se deben ingresar son los siguientes:

Nro. de Factura: Se ingresa el número de factura tal cual está en la entregada por el proveedor.

Fecha: Se ingresa la fecha de la factura tal cual está en la entregada por el proveedor.

Concepto: Se ingresa el concepto de la factura tal cual está en la entregada por el proveedor.

Filial: Se escoge de una lista de filiales de EP Petroecuador.

Unidad: Se escoge de una lista de unidades dependiendo de la filial escogida de EP Petroecuador.

Valor de la factura: Se ingresa el valor total de la factura tal cual está en la entregada por el proveedor.

Recibido por: Se escoge de una lista dependiendo de la unidad con relación al recibido de la factura física.

Al guardar y verificar que salga el siguiente mensaje.

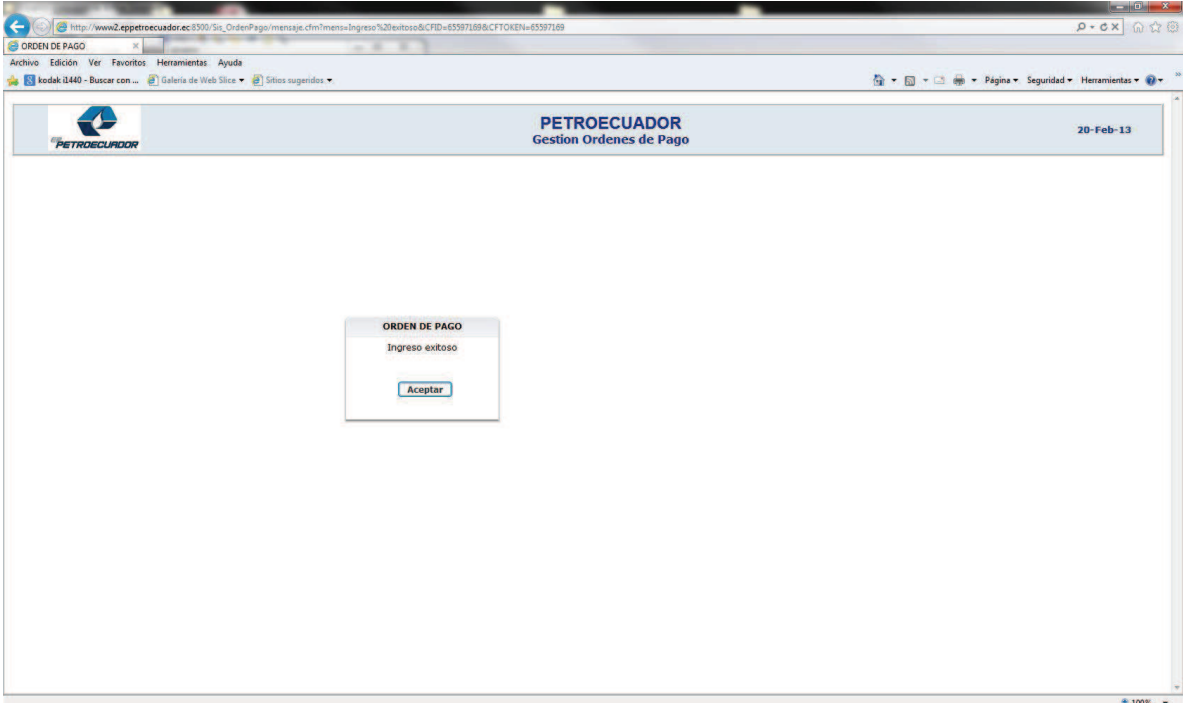

#### INGRESO DE ORDEN DE PAGO

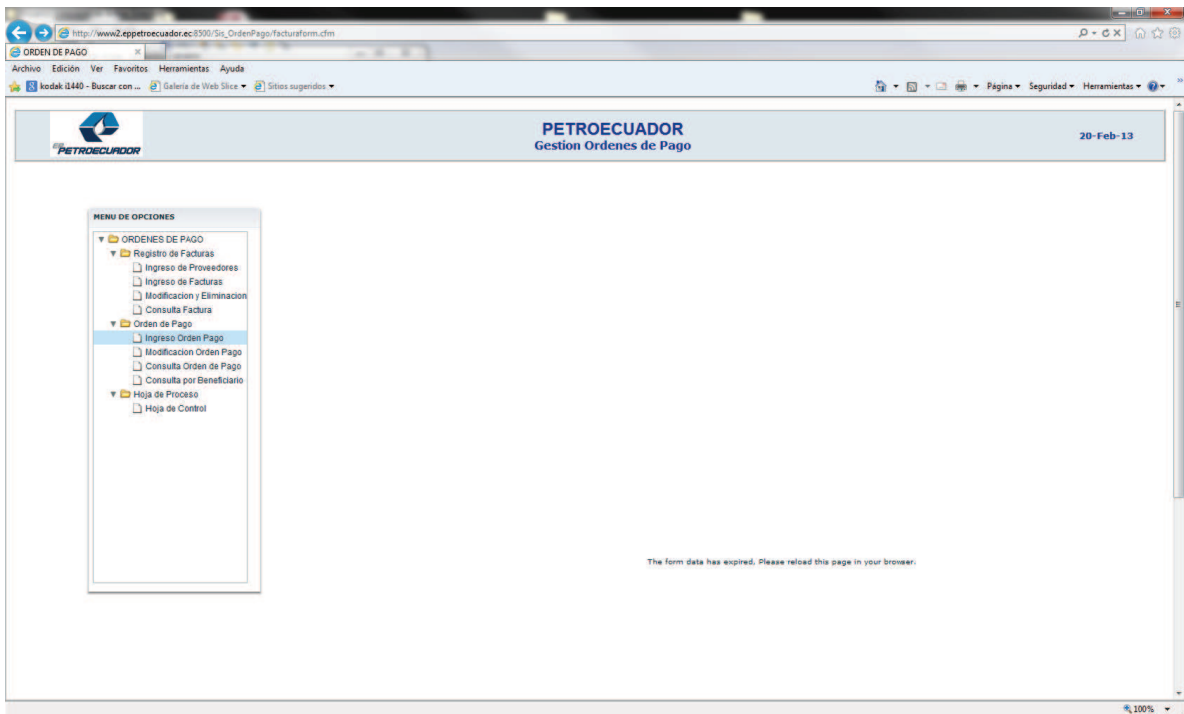

En esta pantalla se podrá ingresar, modificar, eliminar una orden de pago.

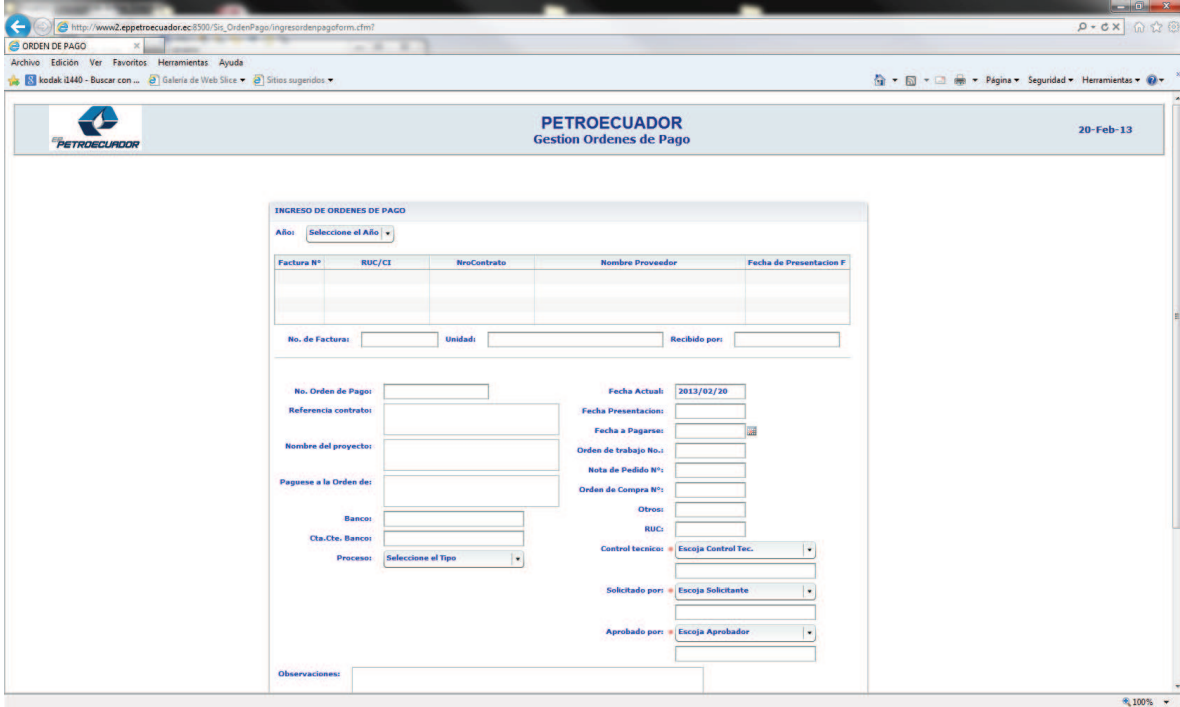

Se selecciona el año actual de creación de la orden de pago:

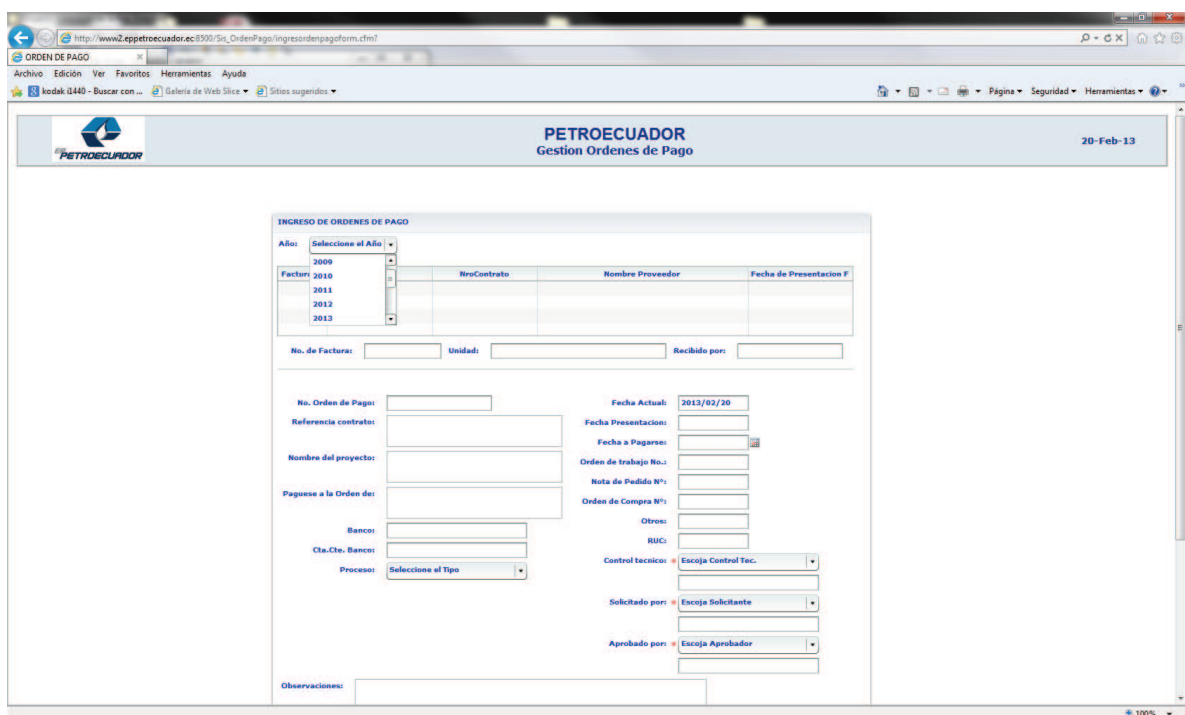

Se desplegara todas las facturas creadas en el año escogido en orden ascendente por fecha.

Al dar clic en una de las facturas desplegadas se llenaran los campos pertenecientes a proveedor y factura:

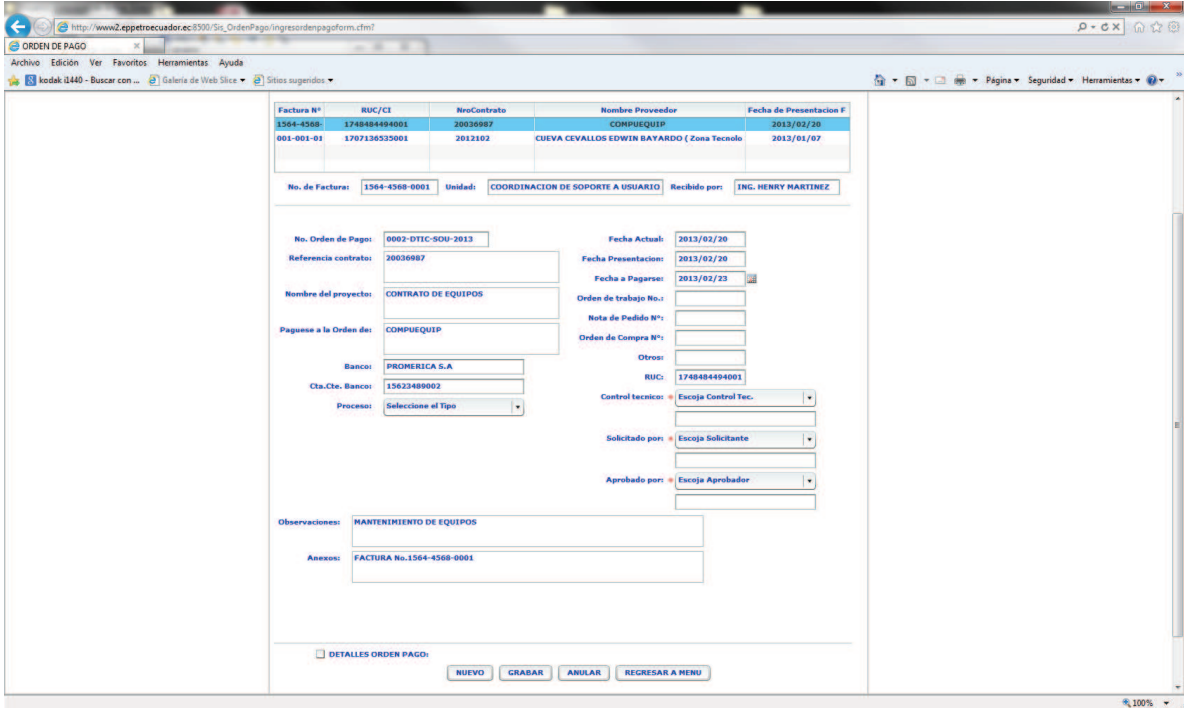

Los campos que se deben ingresar son los siguientes:

Fecha a pagarse: Se escoge de un calendario la fecha a ser pagada la orden de pago.

Orden de trabajo No.: No es un dato obligatorio, pero si existiera una orden de trabajo se debería ingresar.

Nota de pedido No.: No es un dato obligatorio, pero si existiera una nota de pedido se debería ingresar.

Orden de compra No.: No es un dato obligatorio, pero si existiera una orden de compra se debería ingresar.

Otros: No es un dato obligatorio, pero si se desea adjuntar el nro. de algún documento anexo se lo puede hacer.

Control Técnico: Se escoge de una lista dependiendo la Unidad de EP Petroecuador.

Solicitado por: Se escoge de una lista dependiendo la Unidad de EP Petroecuador.

Aprobado por: Se escoge de una lista dependiendo la Unidad de EP Petroecuador.

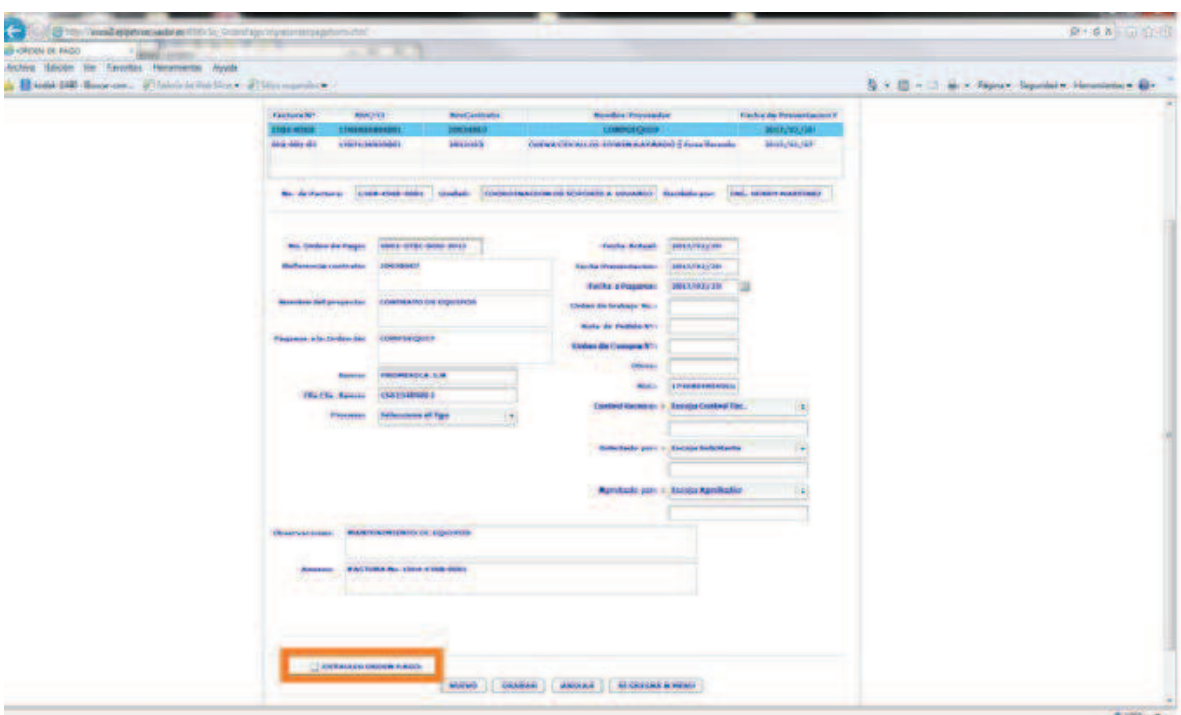

Después dar clic en check detalle orden de pago para desplegar las pestañas de información adicional a la orden de pago:

#### VALORES FACTURAS

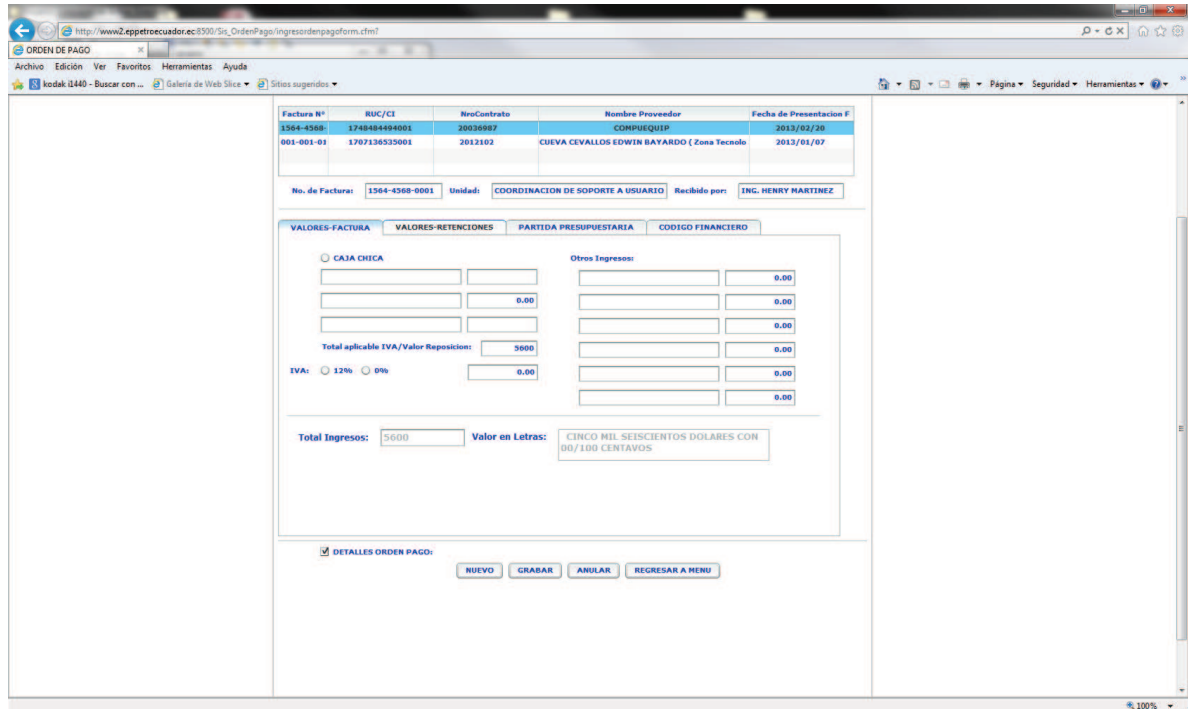

En esta pestaña se debe ingresar valores de caja chica, otros ingresos y escoger IVA 0% o 12% según sea el caso de la factura

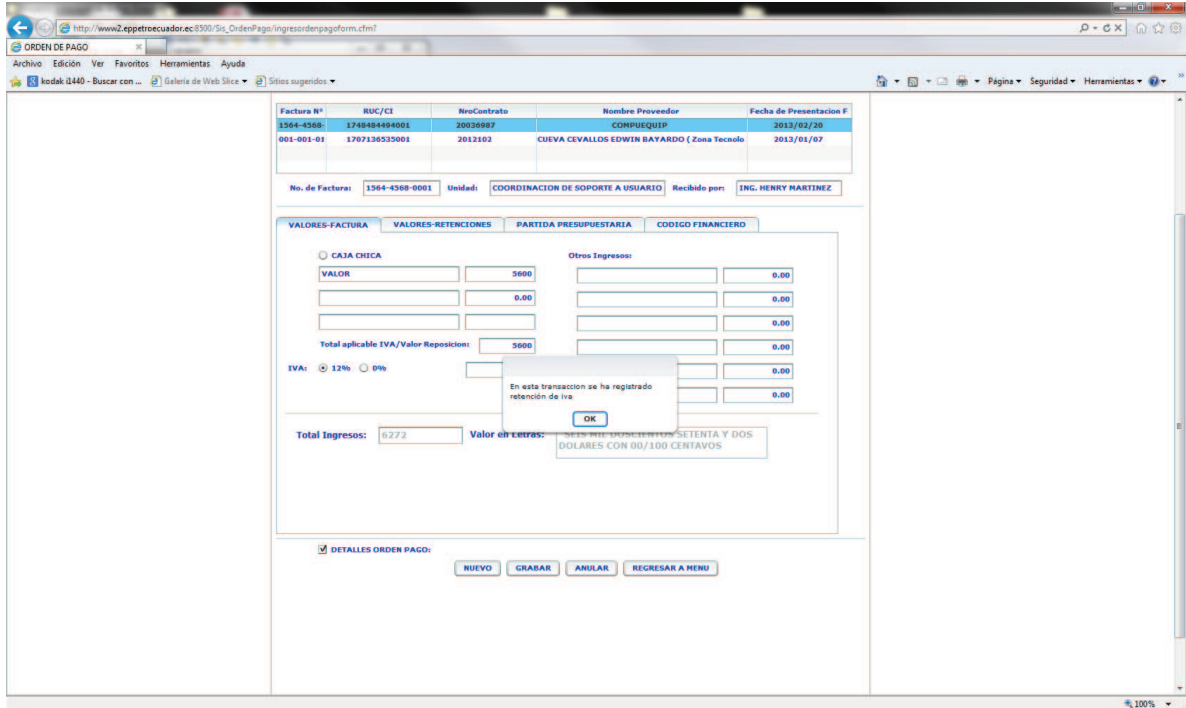

Debe presentar un mensaje de retención IVA.

Se debe guarda la información registrada y continuar con la siguiente pestaña.

VALORES-RETENCIONES

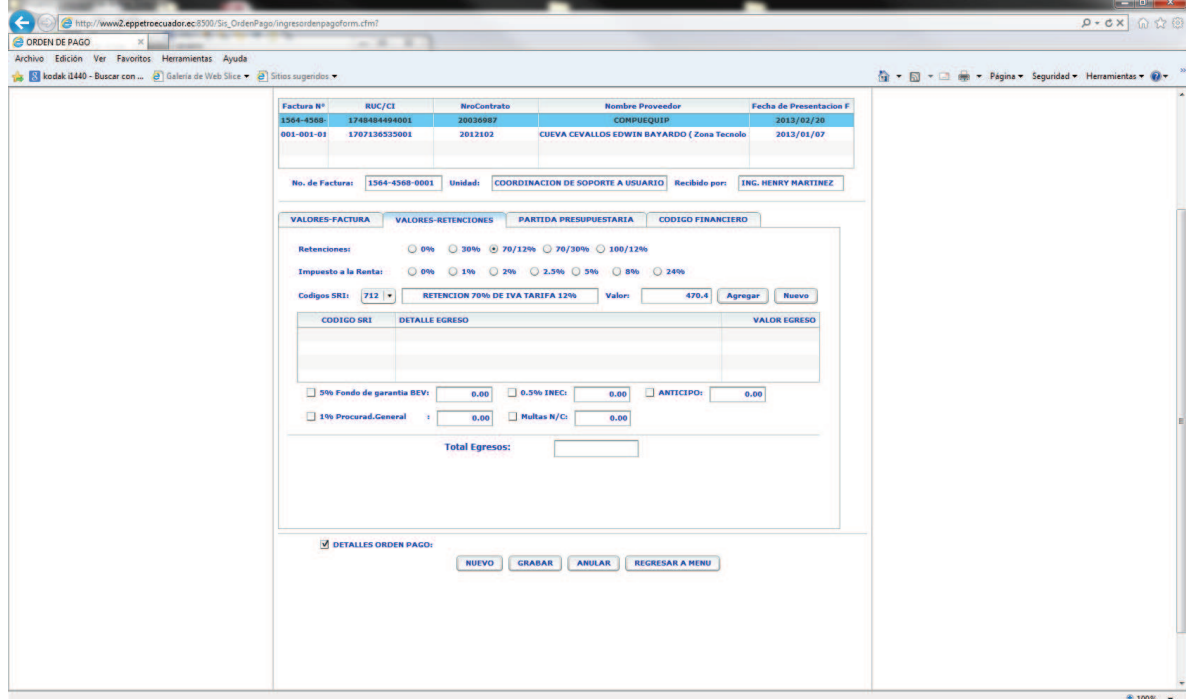

En esta pantalla se selecciona el tipo de retenciones que aplica la empresa sobre el proveedor de acuerdo al tipo de contrato.

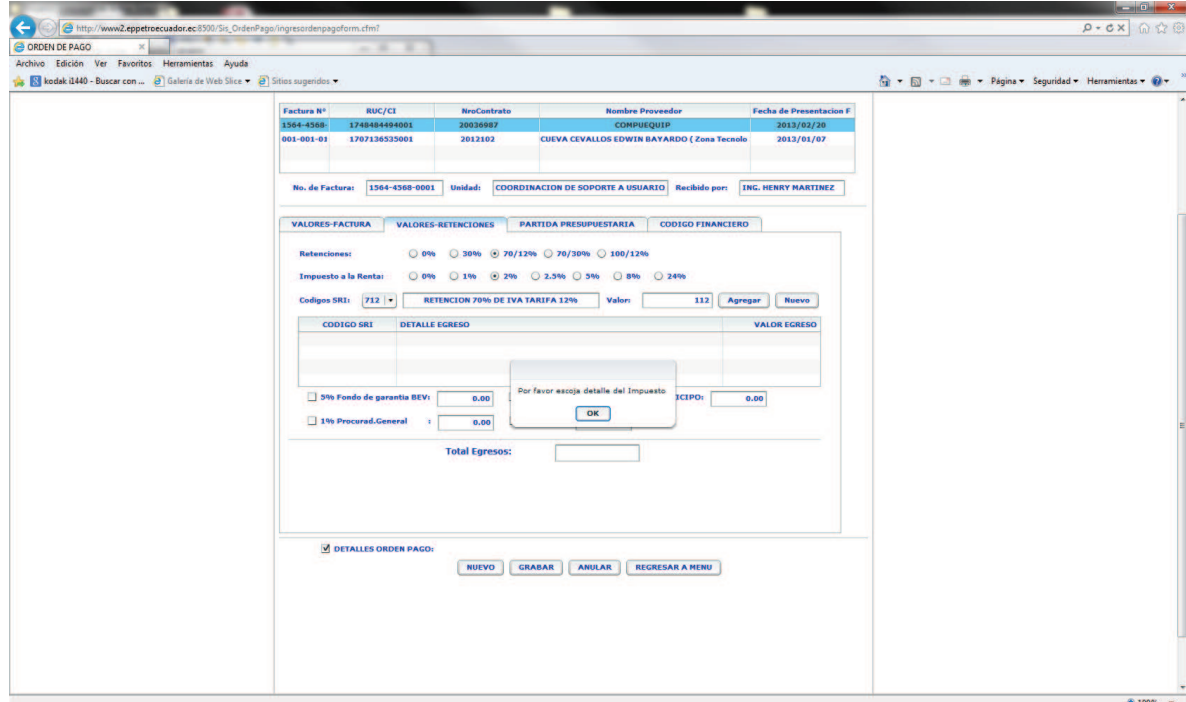

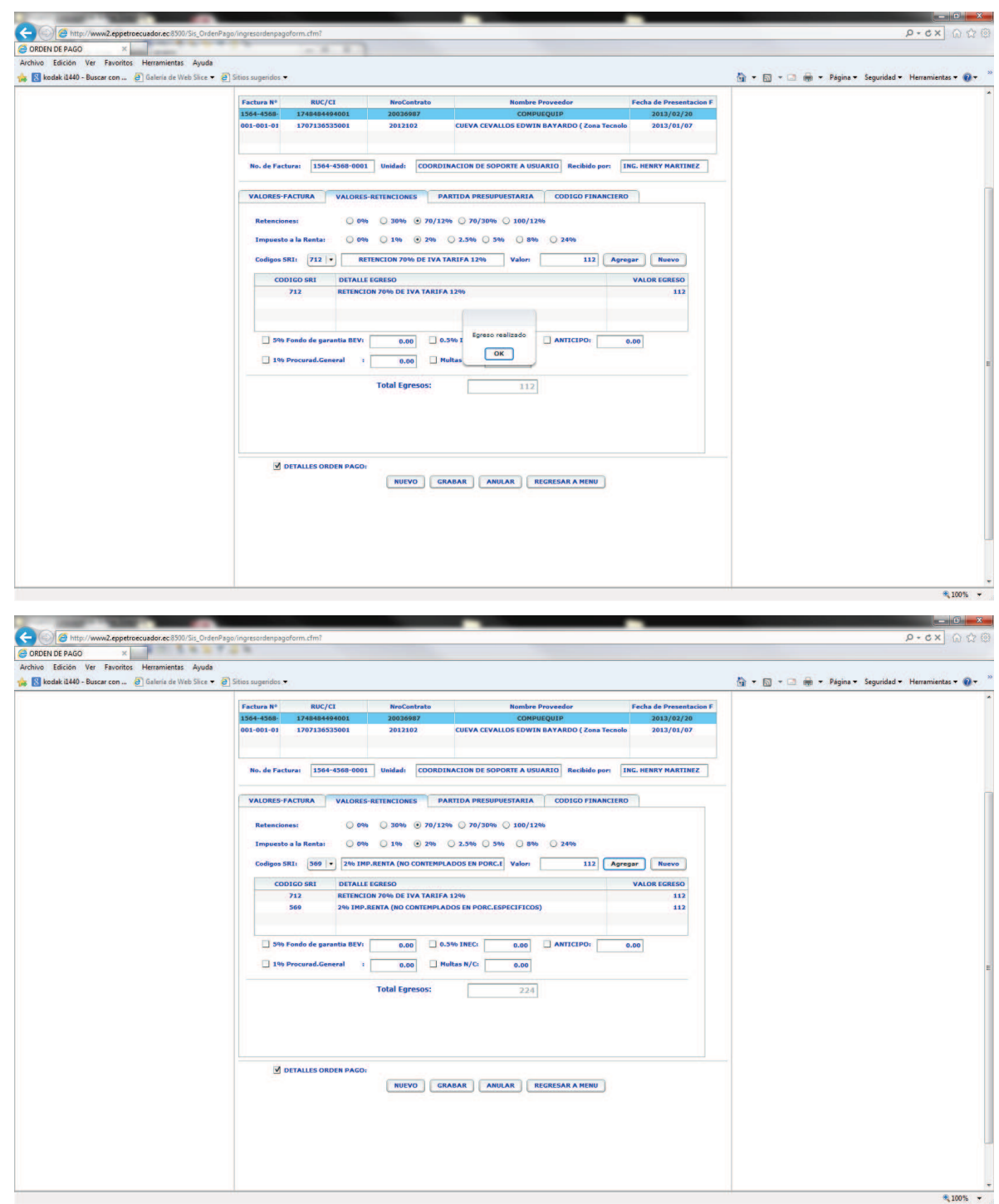

Este tipo de ingreso es dinámico de acuerdo a la retención que escoja ya que dará mensajes de instrucción para continuar.

Se debe guarda la información registrada y continuar con la siguiente pestaña.

PARTIDA PRESUPUESTARIA

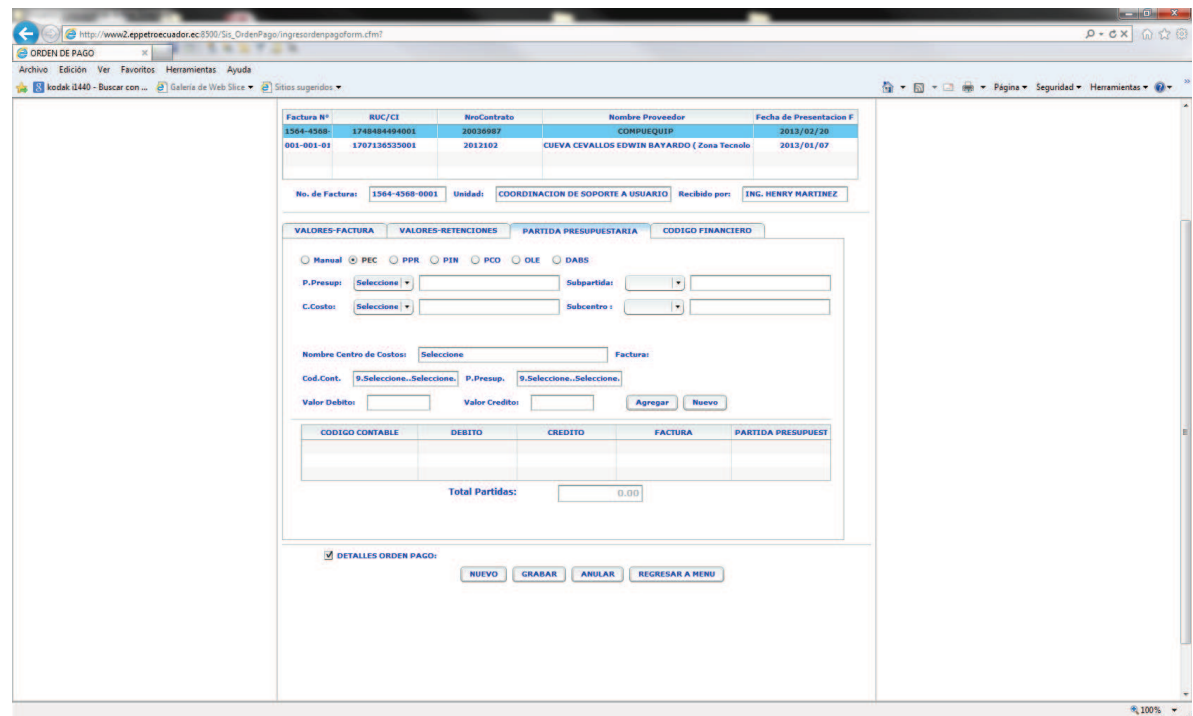

En esta pantalla de se debe ingresar datos de partida presupuestaria de acuerdo al tipo de contrato

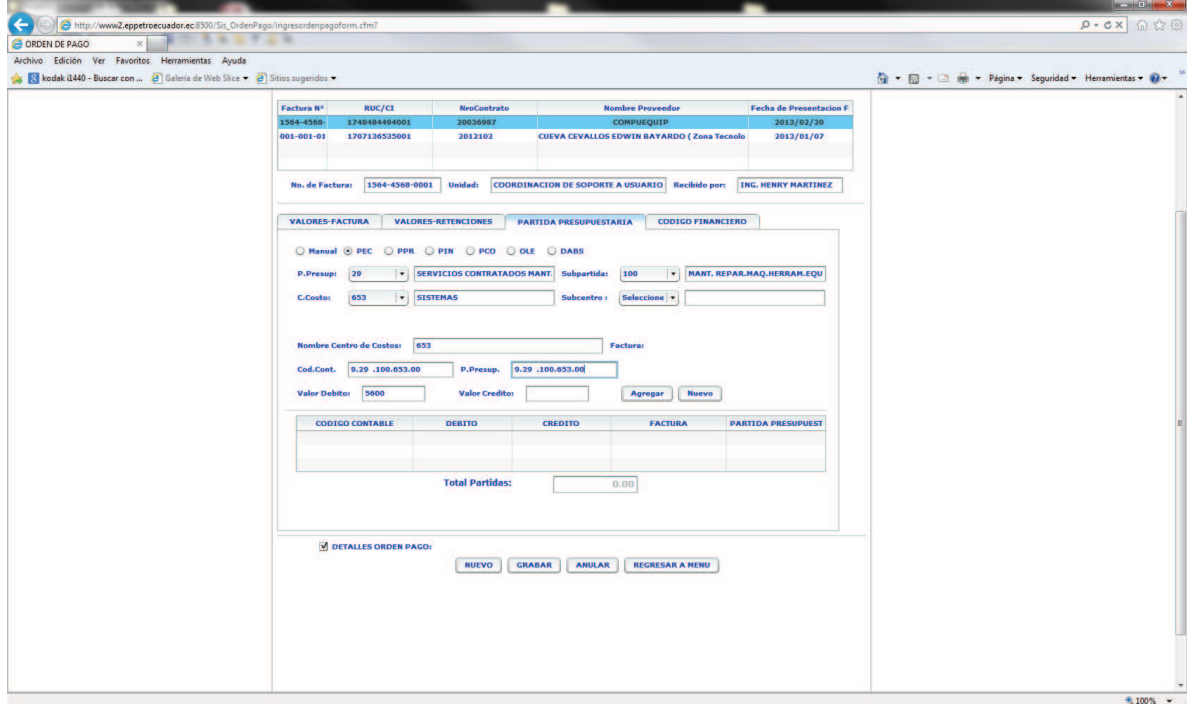

Estos datos se deben referir a un documento físico que indica el tipo de partida generado por EP Petroecuador.
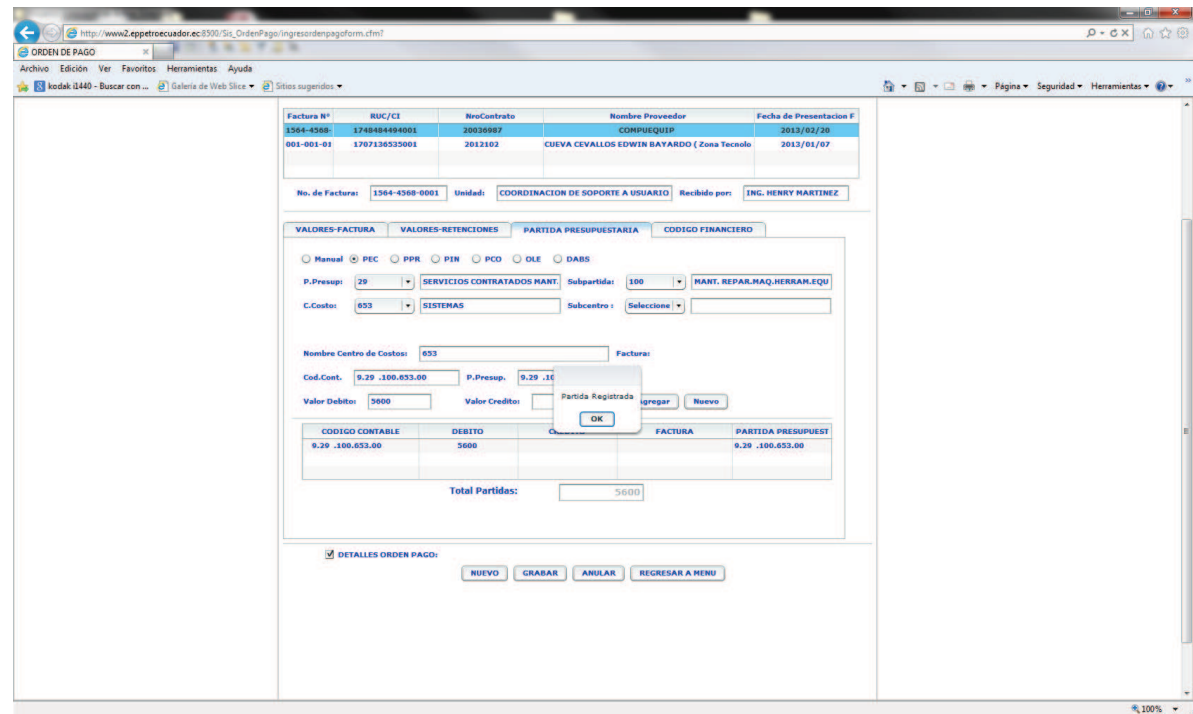

Al momento de guardar deberá mensaje de partida registrada.

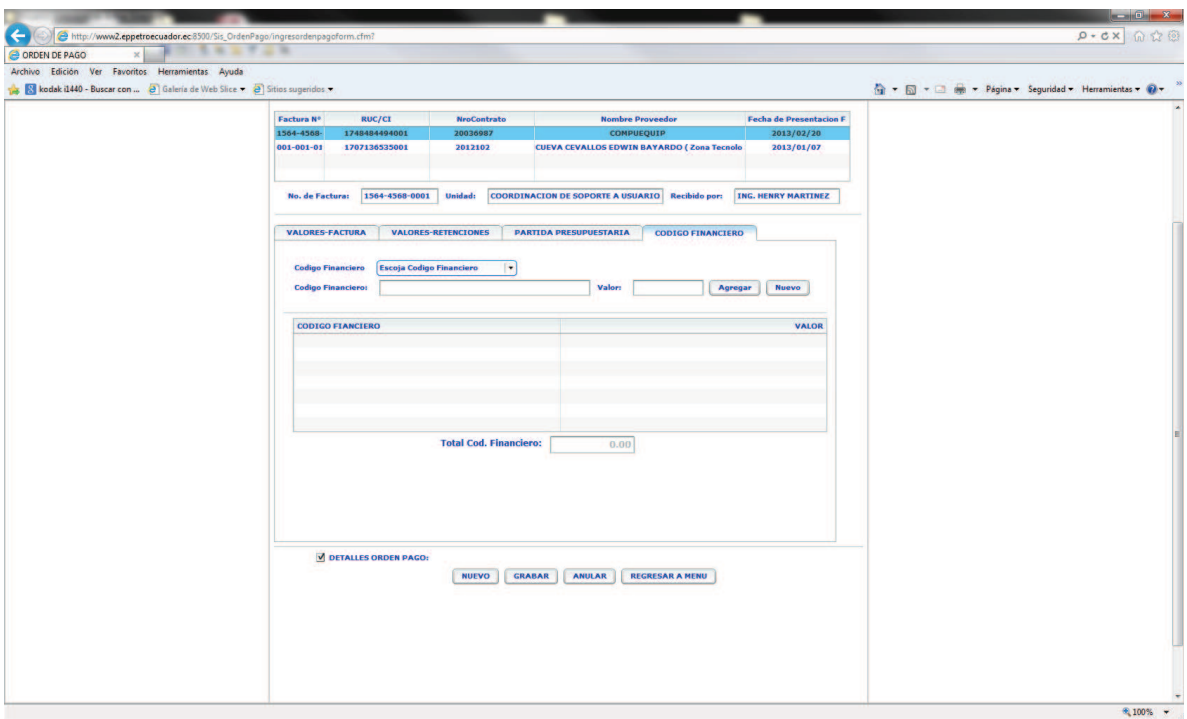

En esta pantalla se debe ingresar datos de código financiero y valor de acuerdo a un documento físico generado por EP Petroecuador.

## CÓDIGO FINANCIERO

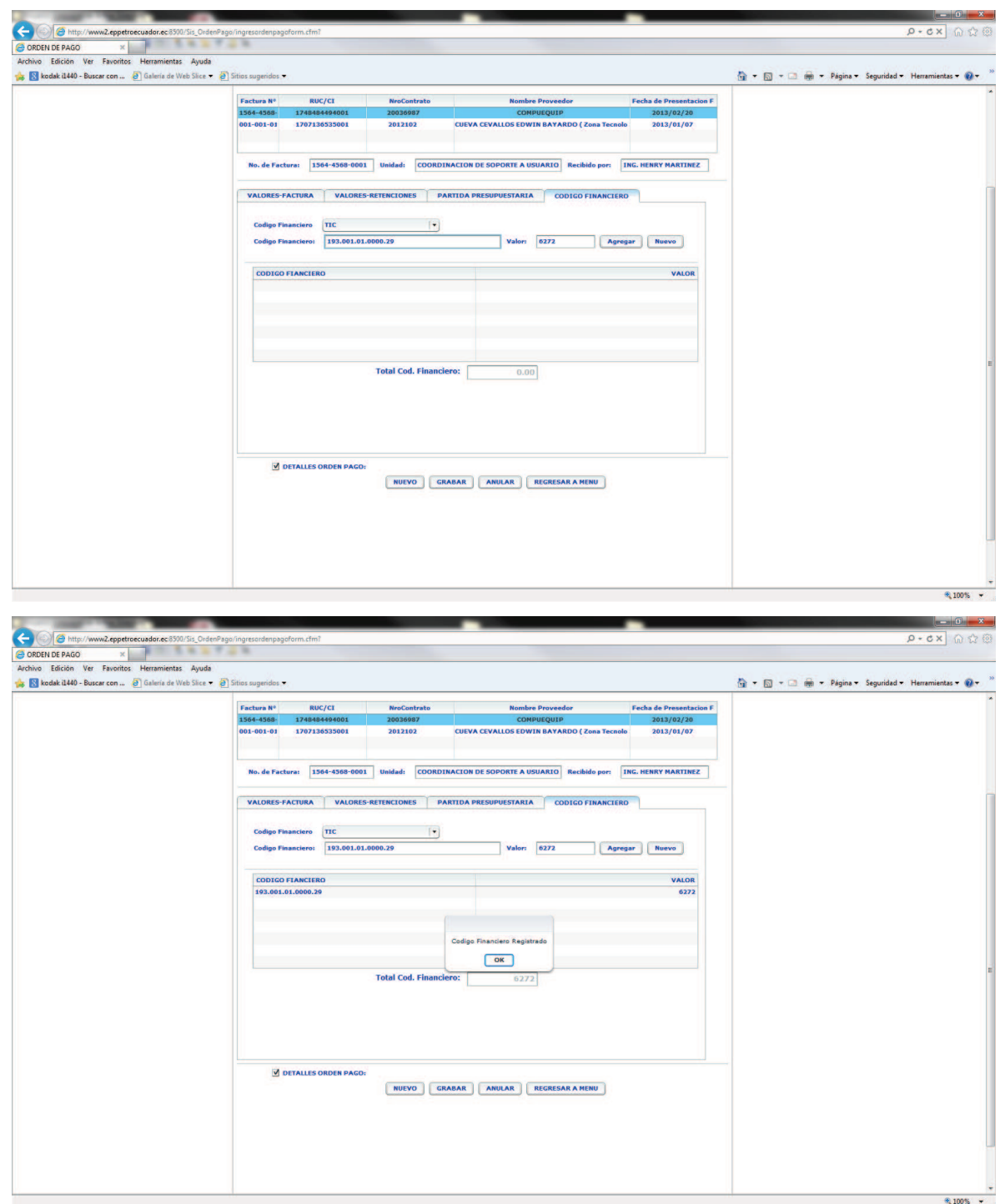

Al momento de guardar se presentara un mensaje de Código Financiero registrado.

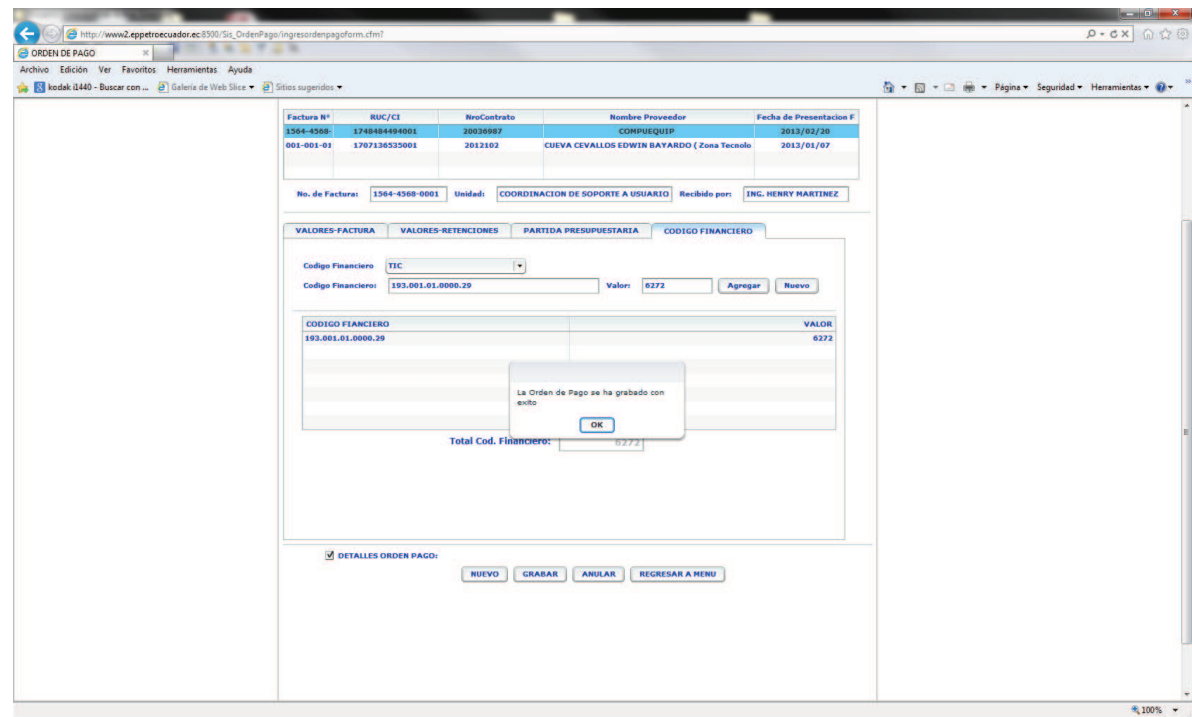

Al final se da grabar sobre toda la orden de pago.

CONSULTA DE ORDEN DE PAGO

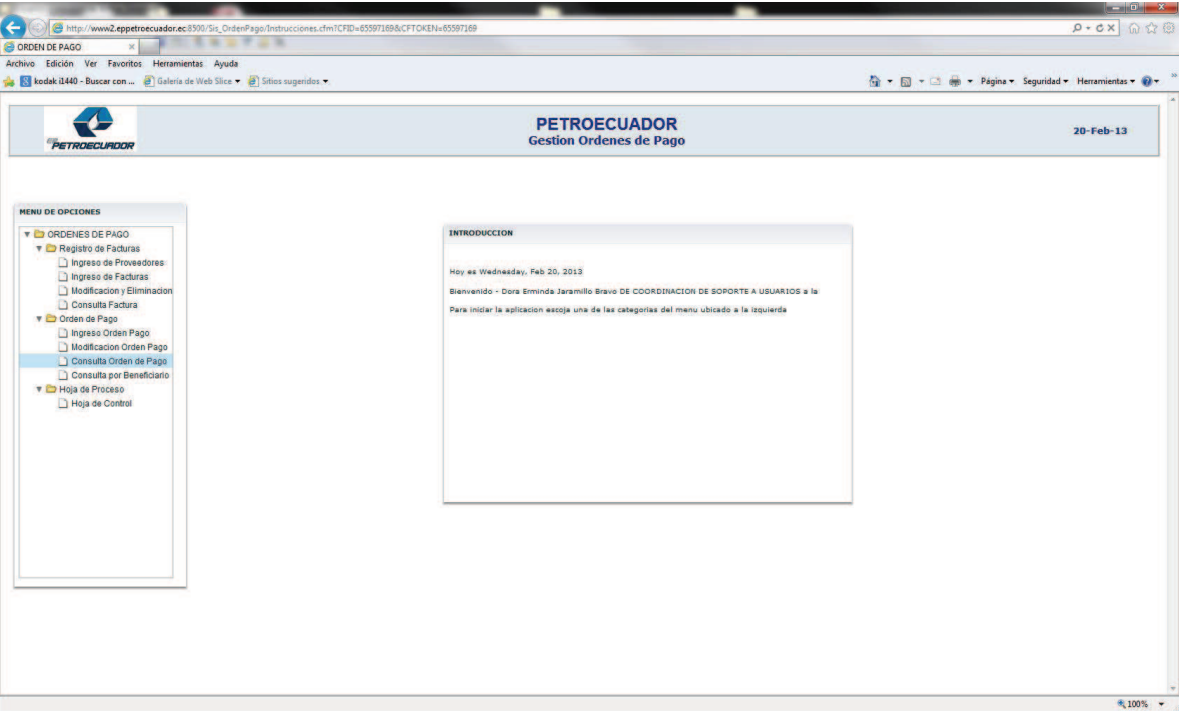

Se escoge el año para visualizar las órdenes de pago generas y se da clic sobre la orden que queremos desplegar información:

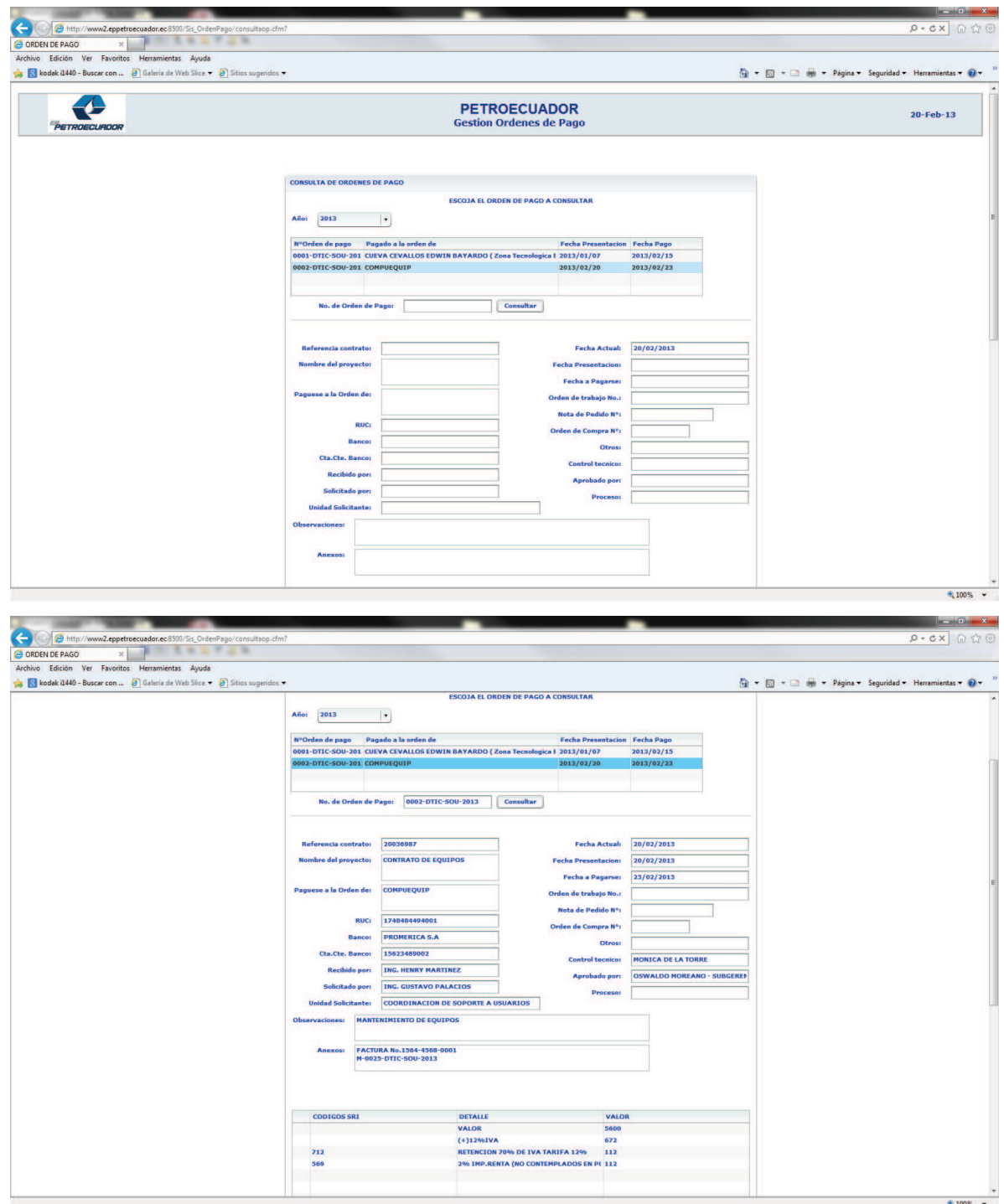

Podremos seleccionar las diferentes formas de imprimir el reporte o si deseamos regresar al menú principal.

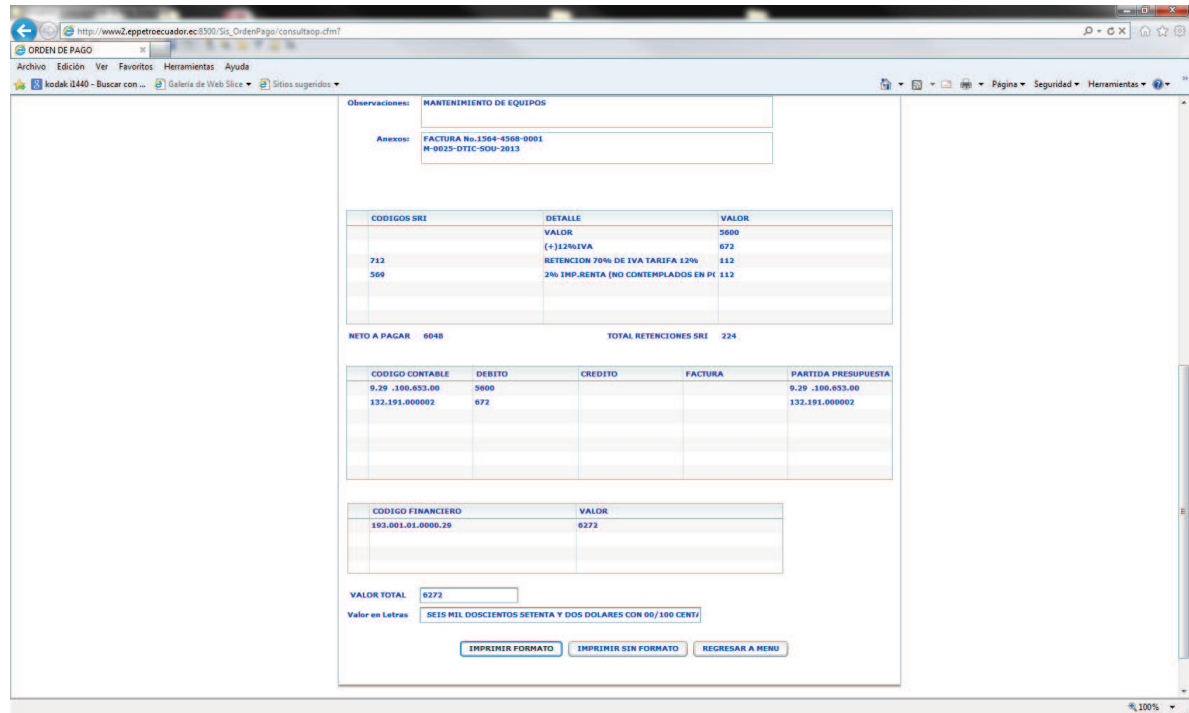

Se despliega nuestro reporte en formato PDF para imprimirlo o enviar vía correo electrónico.

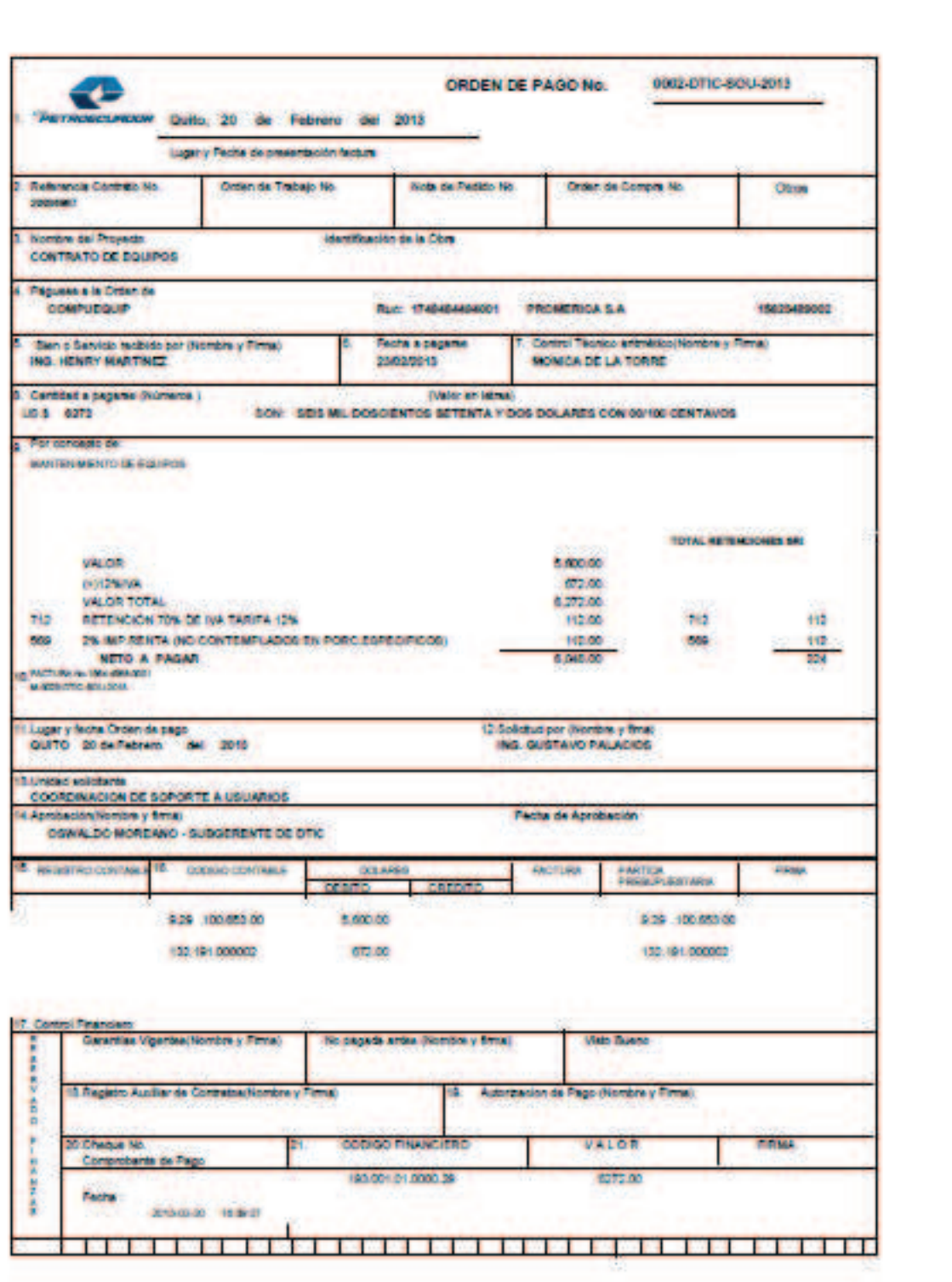

## HOJA DE CONTROL

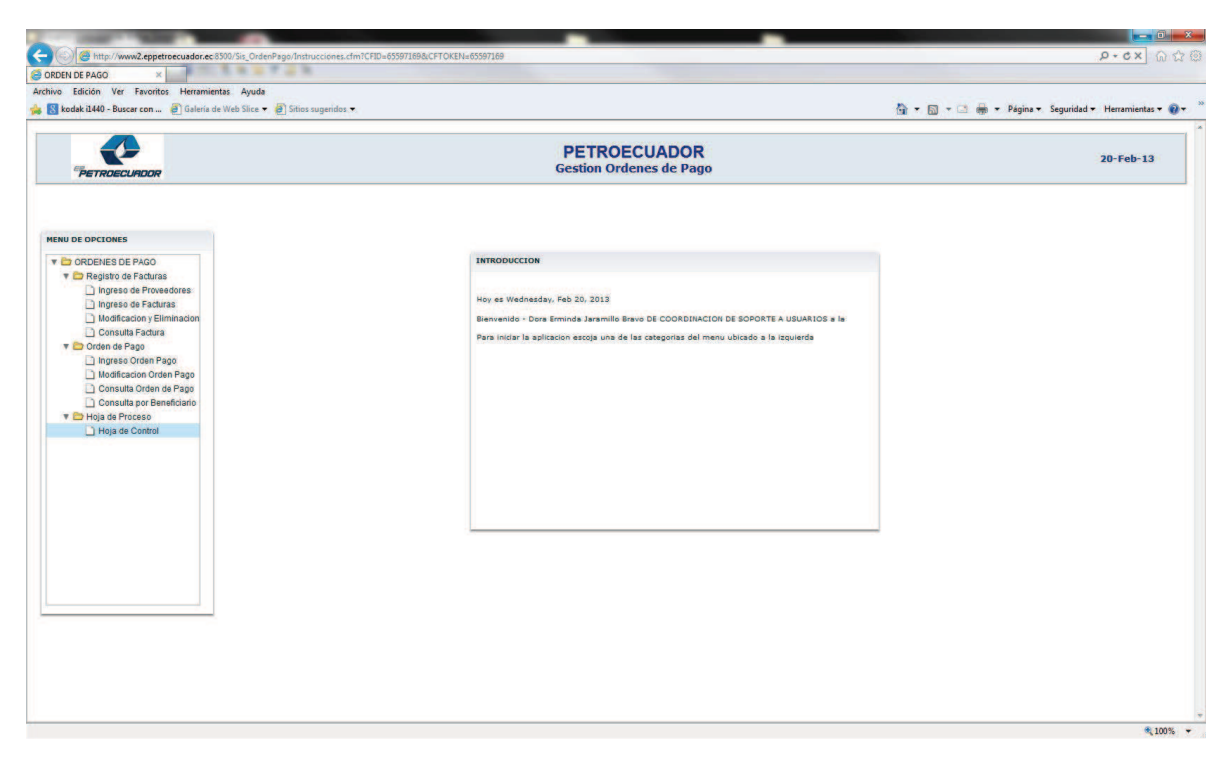

Se escribe una palabra descriptiva a la orden de pago y se buscara la orden de pago relacionada.

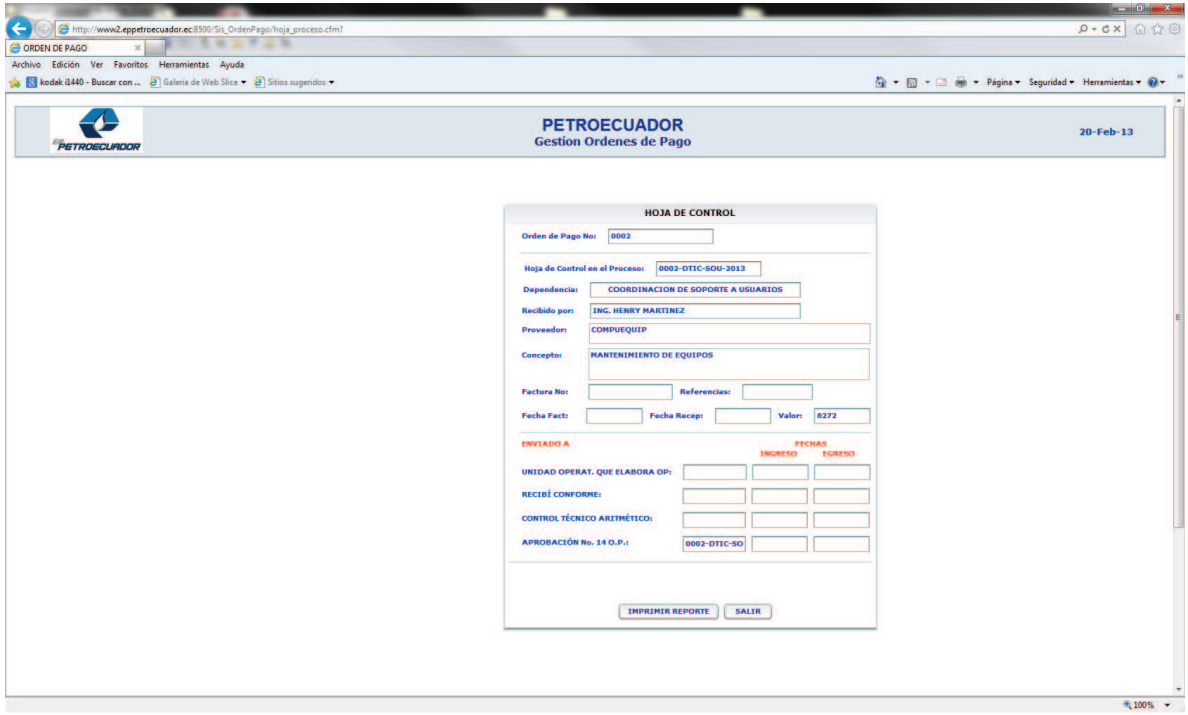

Se da clic en imprimir reporte y se despliega nuestro reporte en formato PDF para imprimirlo o enviar vía correo electrónico.

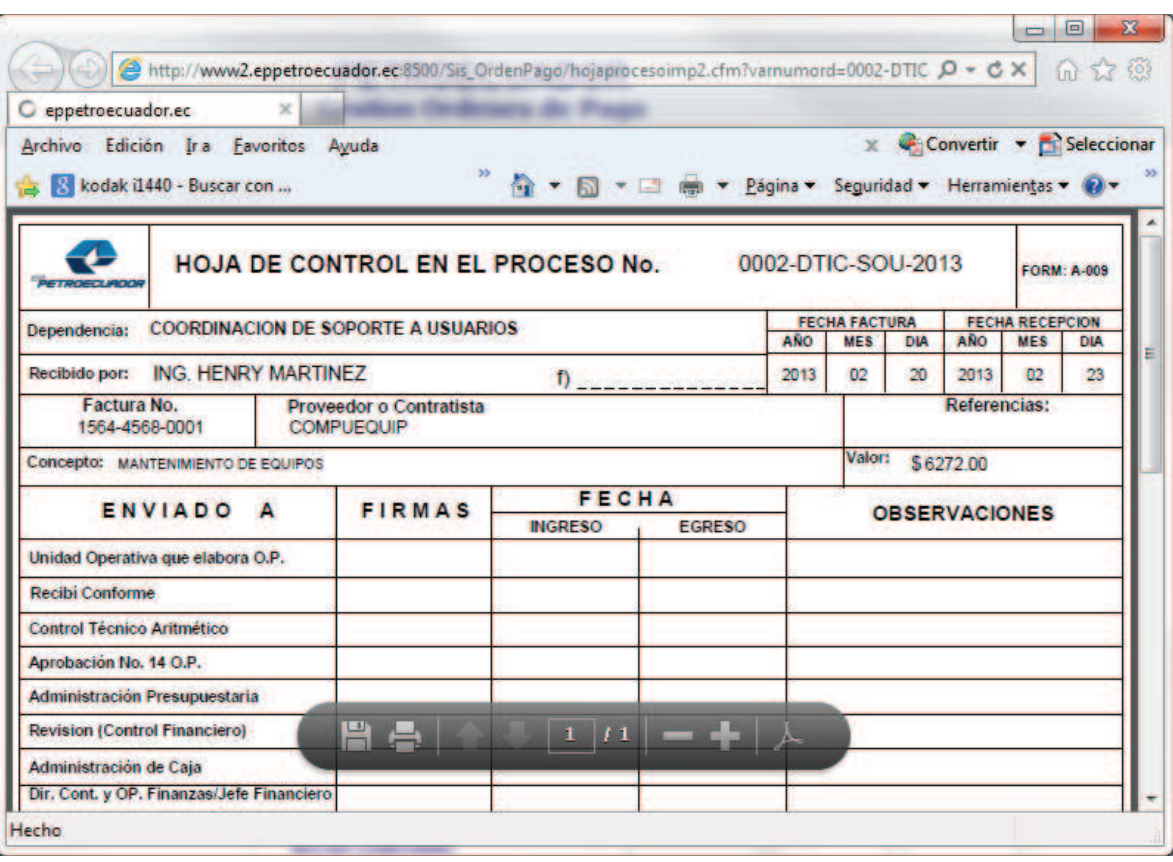